EY-0072E-SG-010l

,

# RSX-11M/M-PLUS Utilities and **Commands A Self-Paced Course**

Volume I

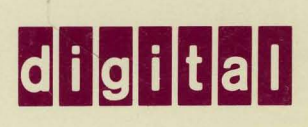

EY -0072E-SG-O 1 0 1

# RSX-11M/M-PLUS **Utilities and Commands A Self-Paced Course**

**Student Workbook Volume I** 

Prepared by Educational Services of Digital Equipment Corporation

#### Copyright © 1982, Digital Equipment Corporation. All Rights Reserved.

The reproduction of this material, in part or whole, is strictly prohibited. For copy information, contact the Educational Services Department, Digital Equipment Corporation, Bedford, Massachusetts 01730.

#### Printed in U.S.A.

The information in this document is subject to change without notice and should not be construed as a commitment by Digital Equipment Corporation. Digital Equipment Corporation assumes no responsibility for any errors that may appear in this document.

The software described in this document is furnished under a license and may not be used or copied except in accordance with the terms of such license.

Digital Equipment Corporation assumes no responsibility for the use or reliability of its software on equipment that is not supplied by Digital.

The following are trademarks of Digital Equipment Corporation, Maynard, Massachusetts:

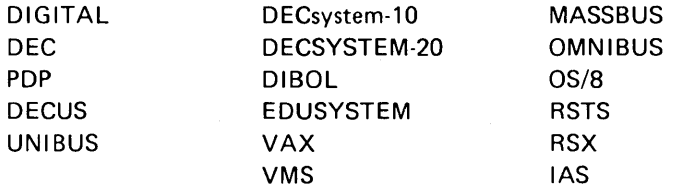

# **CONTENTS**

## **SG STUDENT GUIDE**

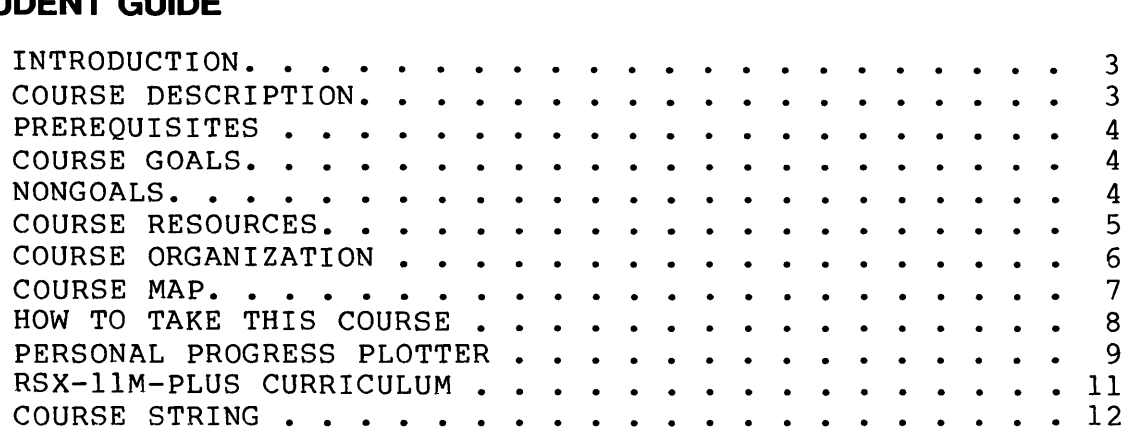

# **1 RSX-11M/M-PLUS SYSTEM OVERVIEW**

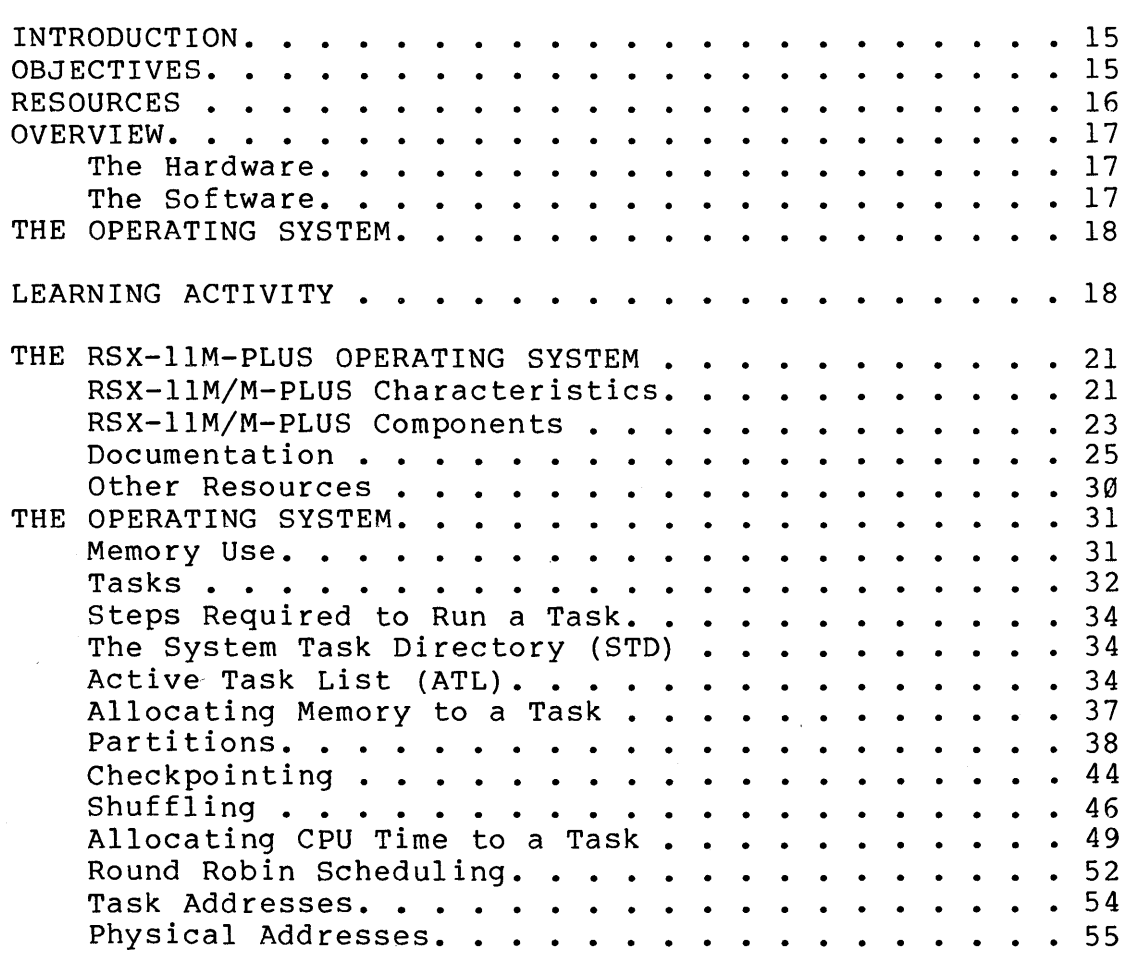

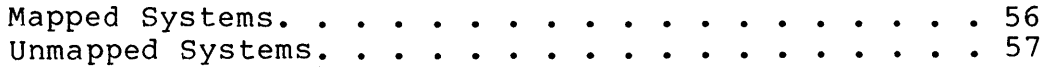

# **2 GETTING STARTED ON THE SYSTEM**

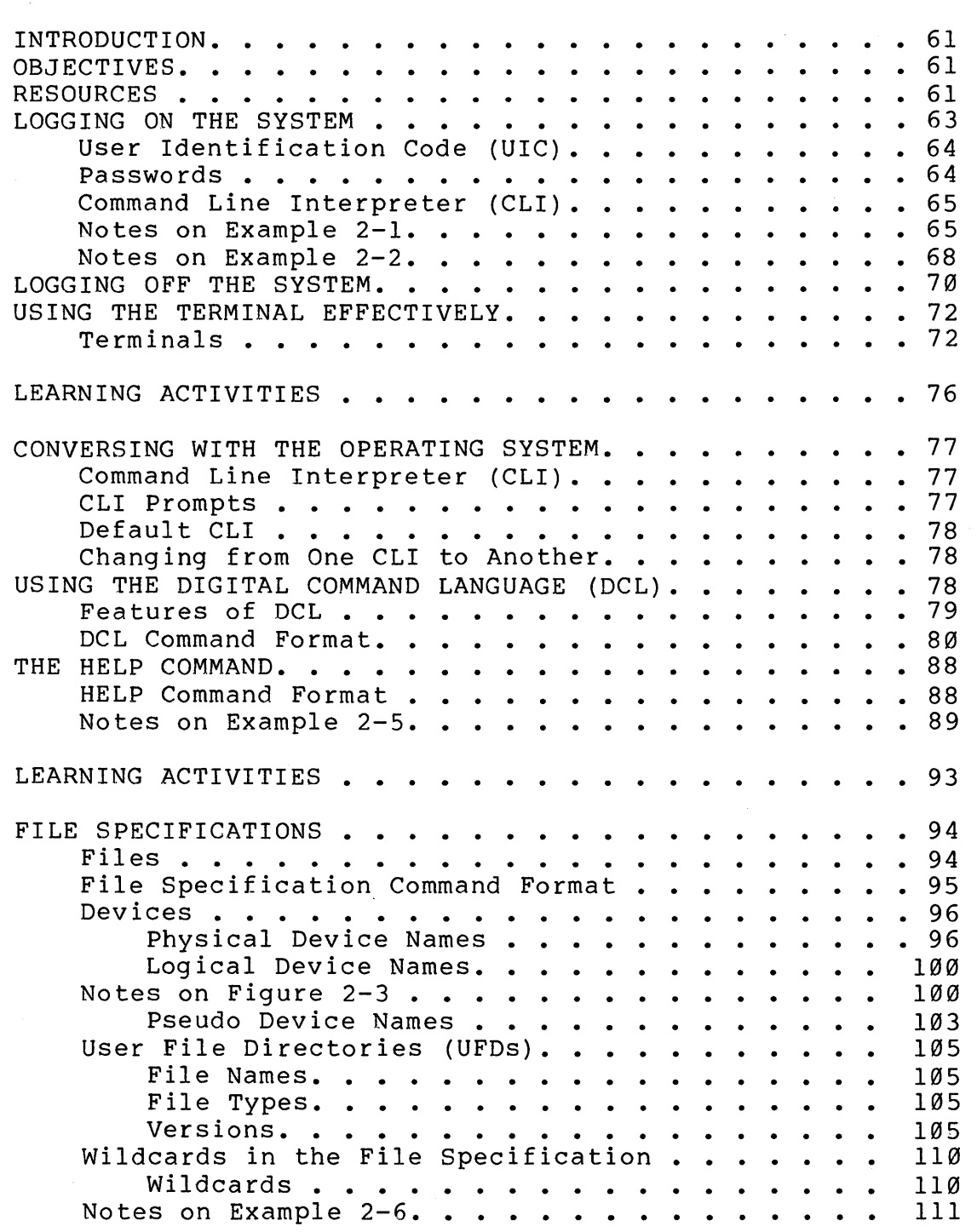

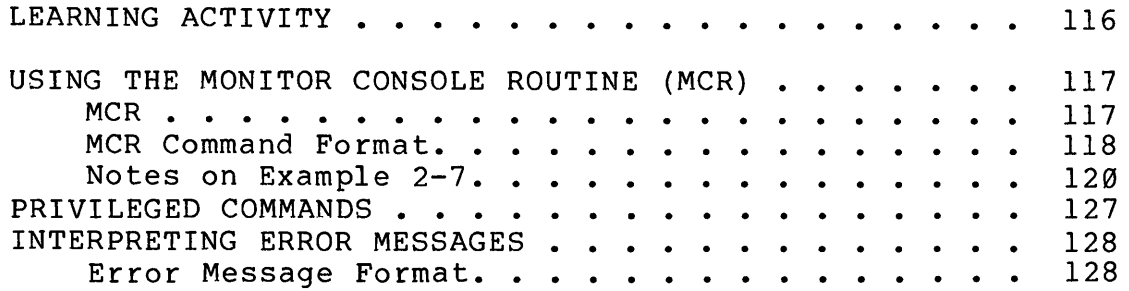

# **3 CREATING AND MODIFYING FILES**

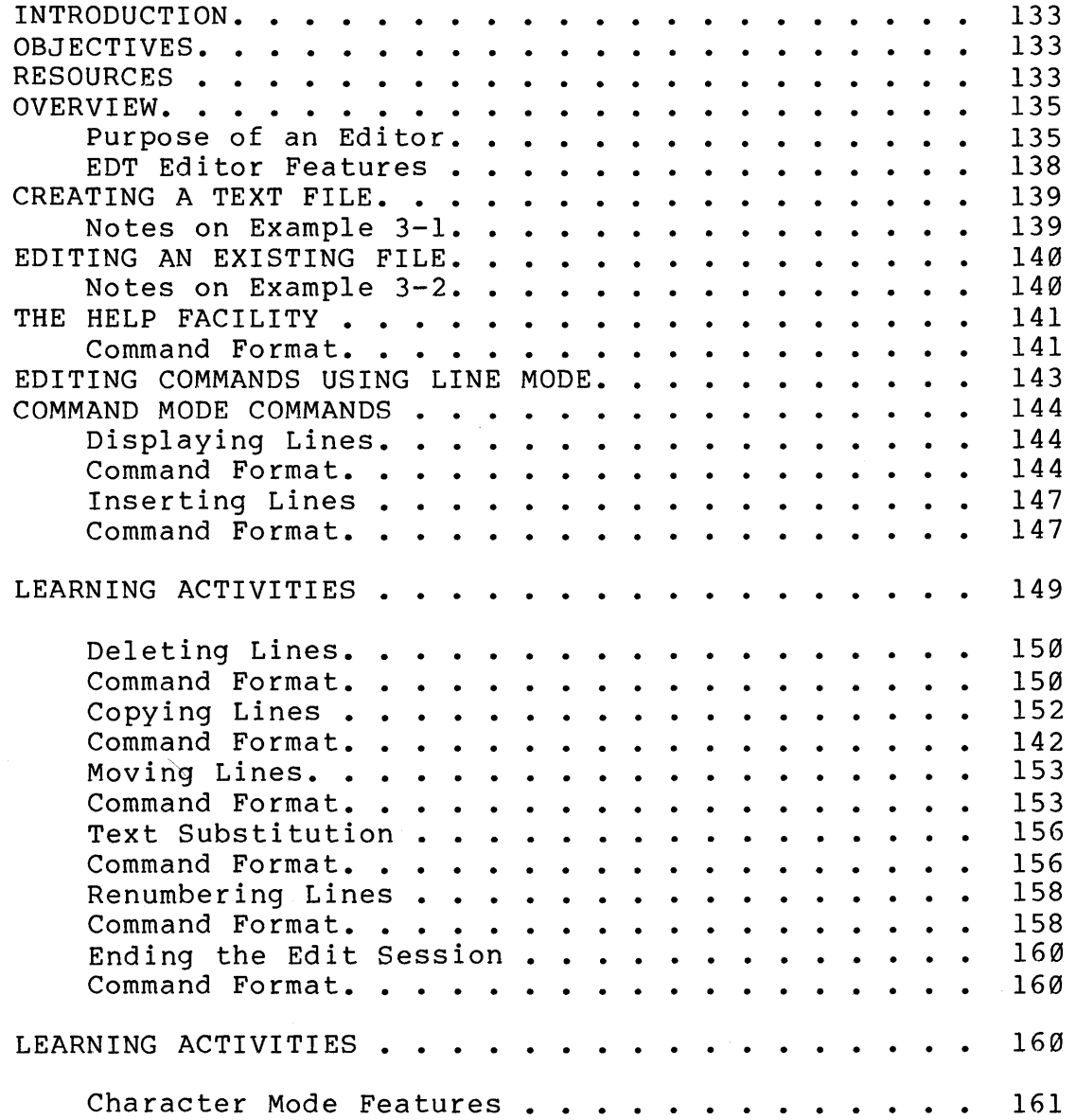

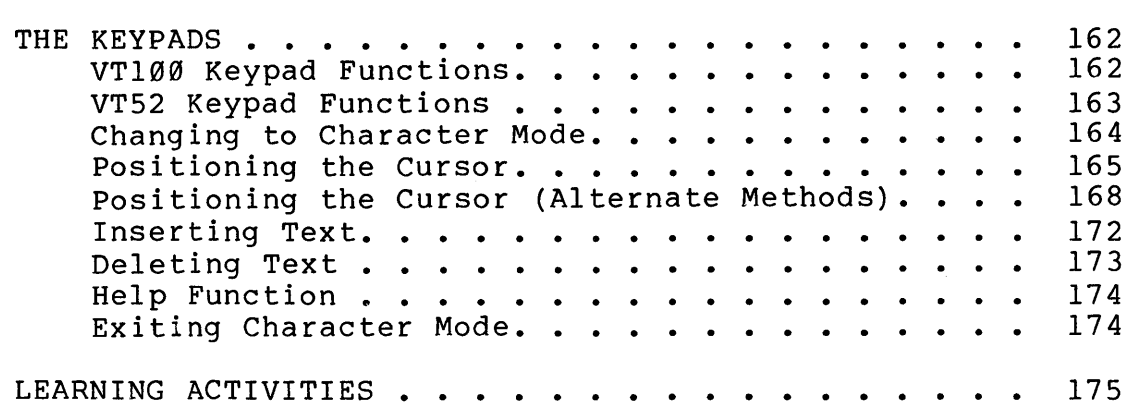

#### **4 FILE AND DIRECTORY MAINTENANCE**

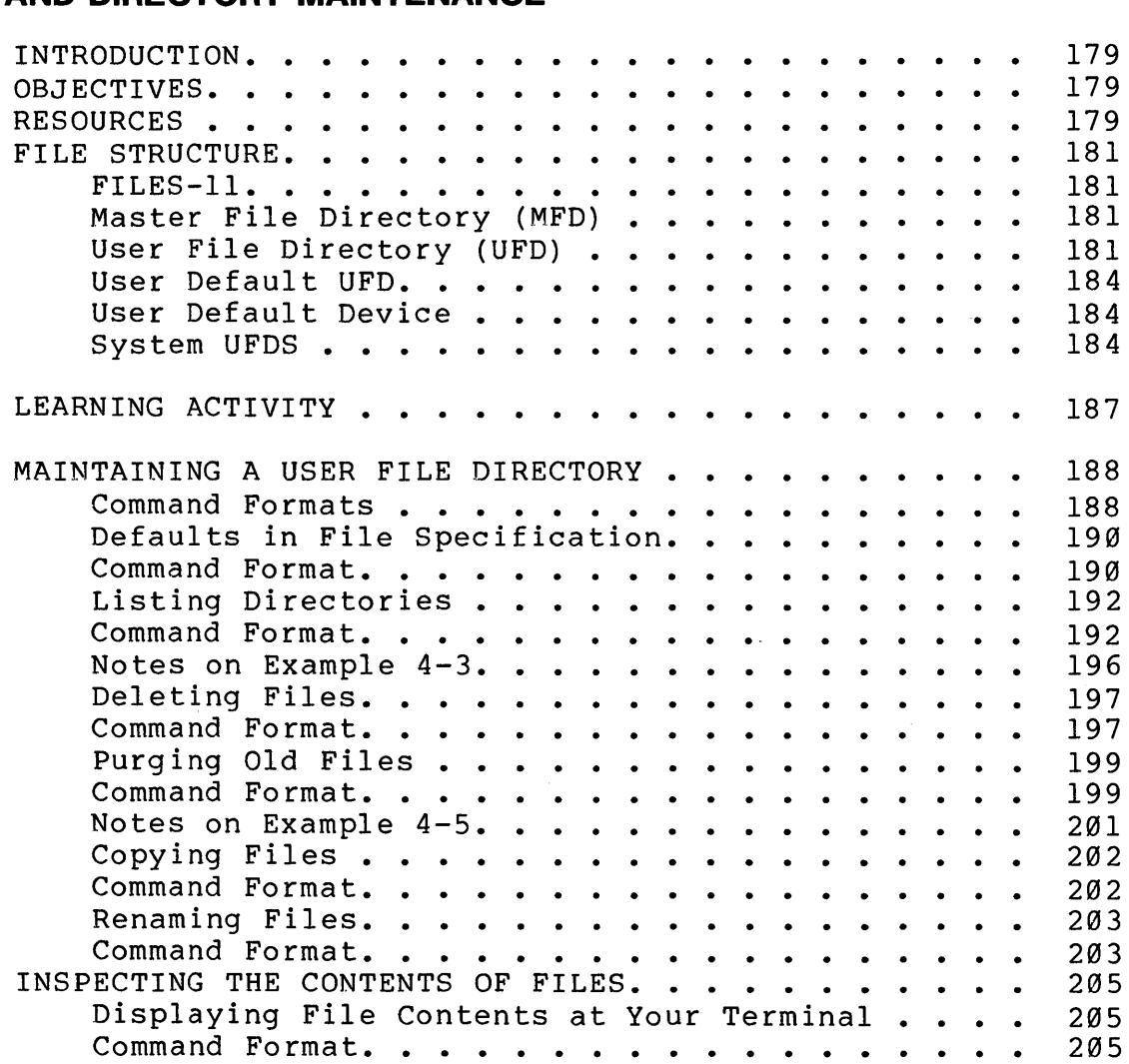

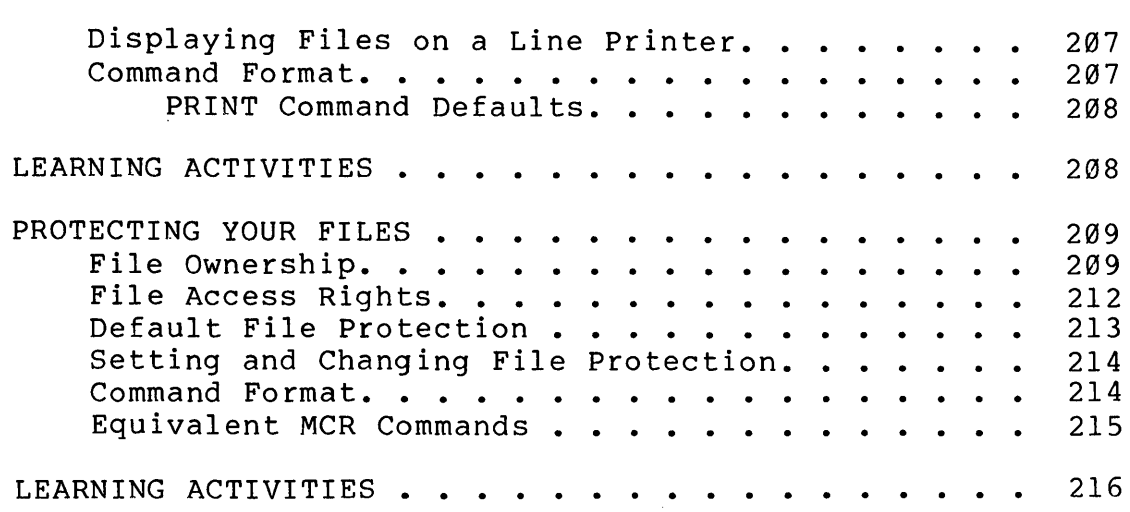

# **5 PROGRAM DEVELOPMENT**

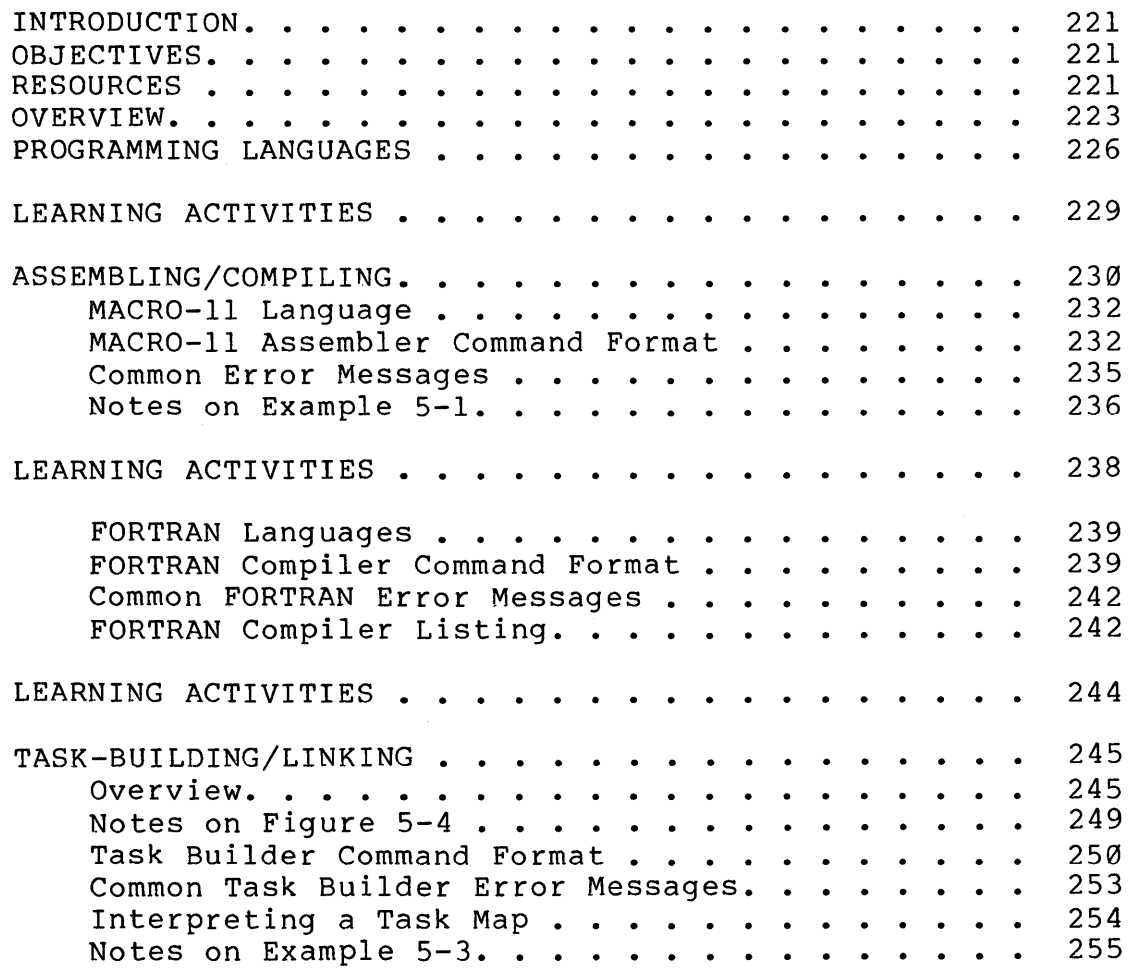

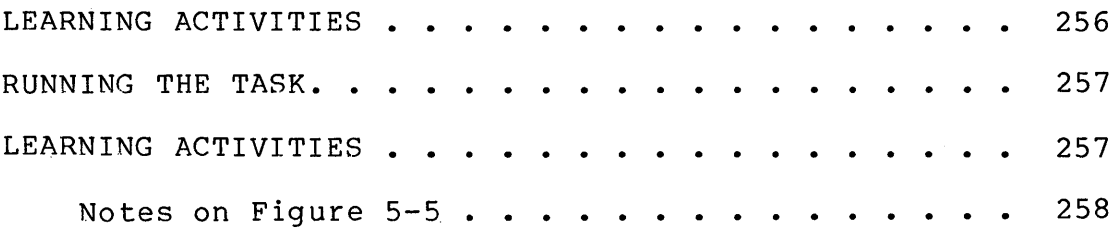

# **6 USING THE EDITOR EFFECTIVELY**

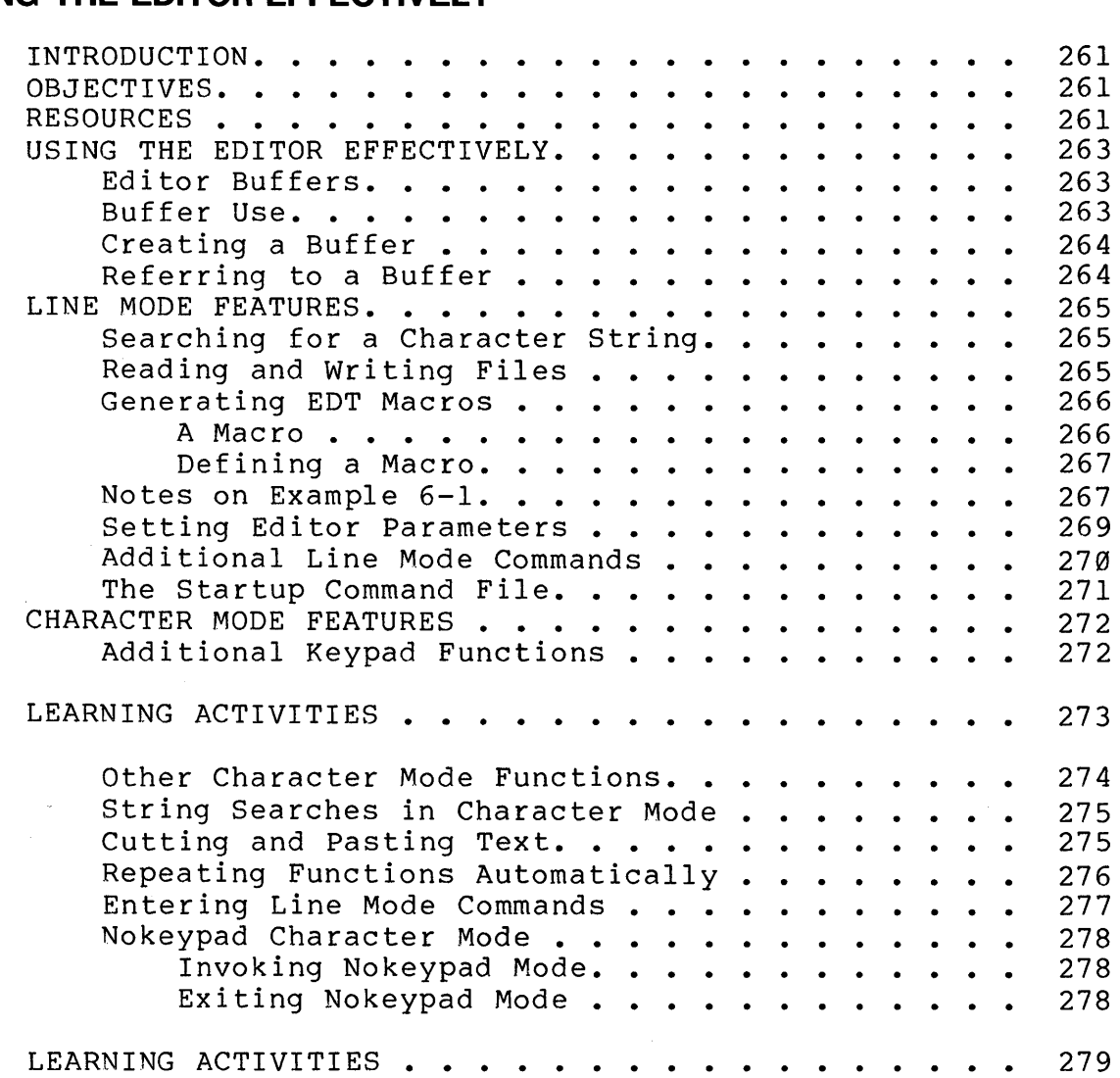

#### **7 USING INDIRECT COMMAND FILES**

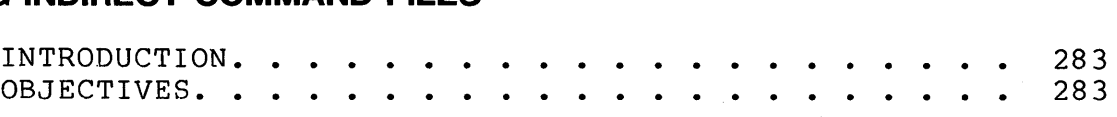

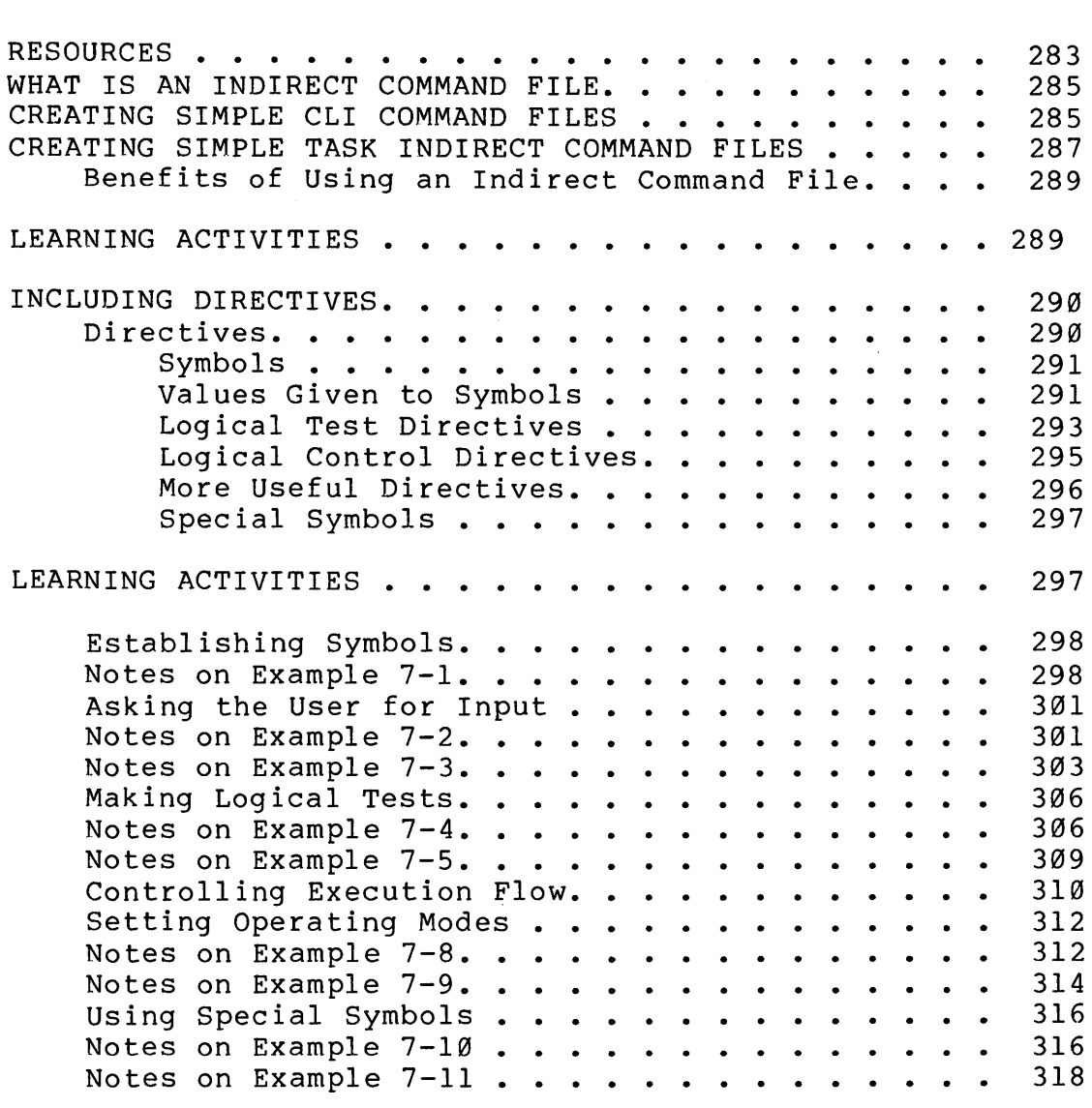

# **8 CONTROLLING TASK EXECUTION**

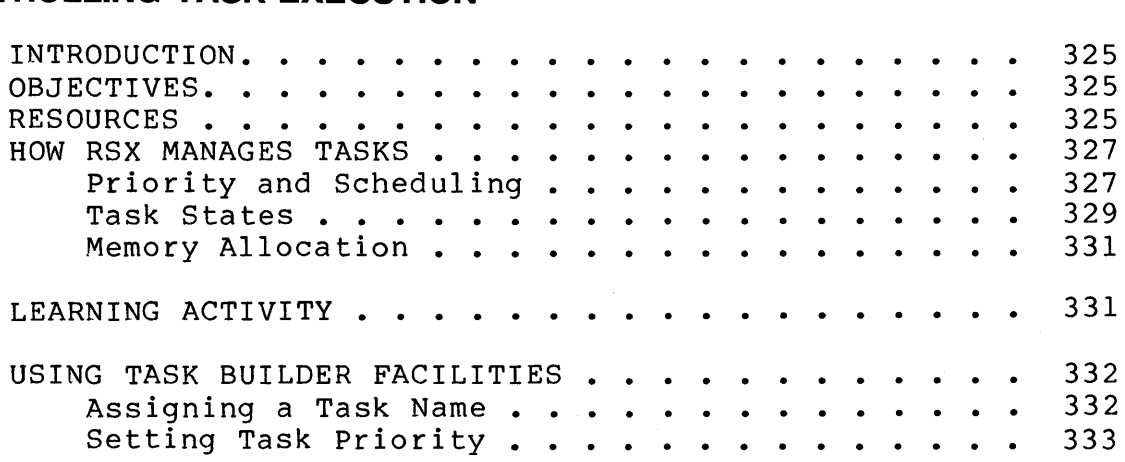

 $\sim 10^7$ 

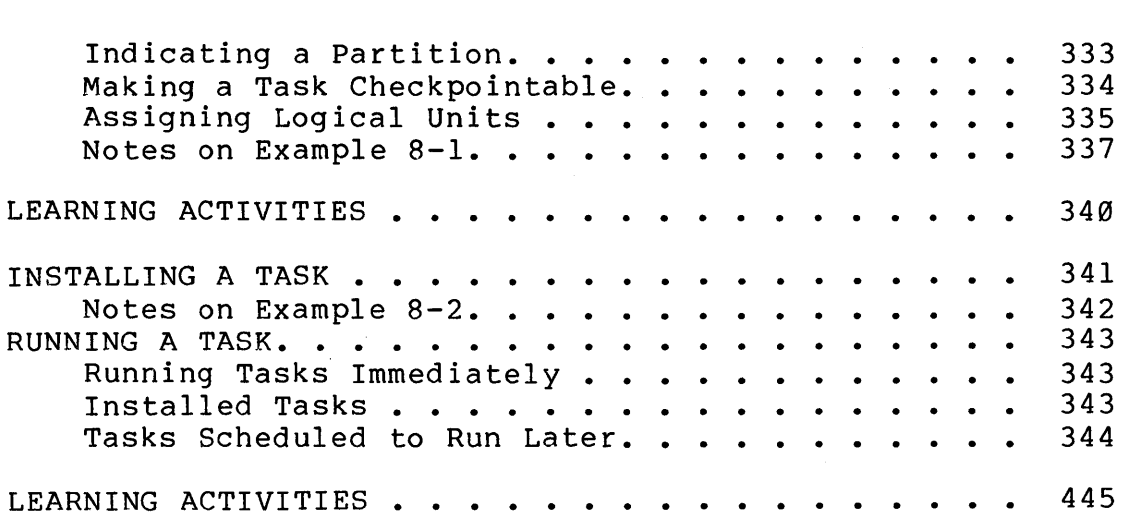

## **9 LIBRARIES**

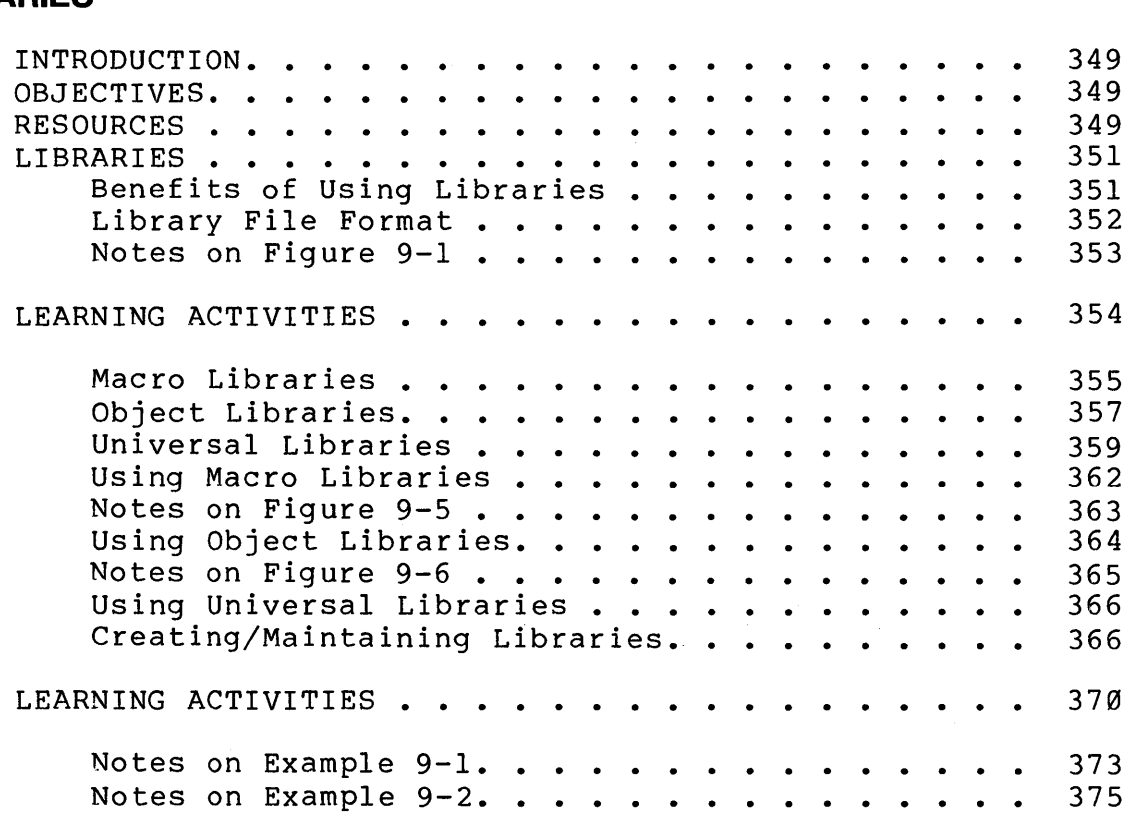

# **10 ADVANCED MAINTENANCE OPERATIONS**

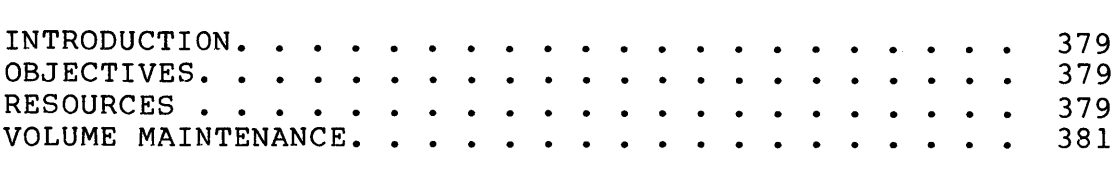

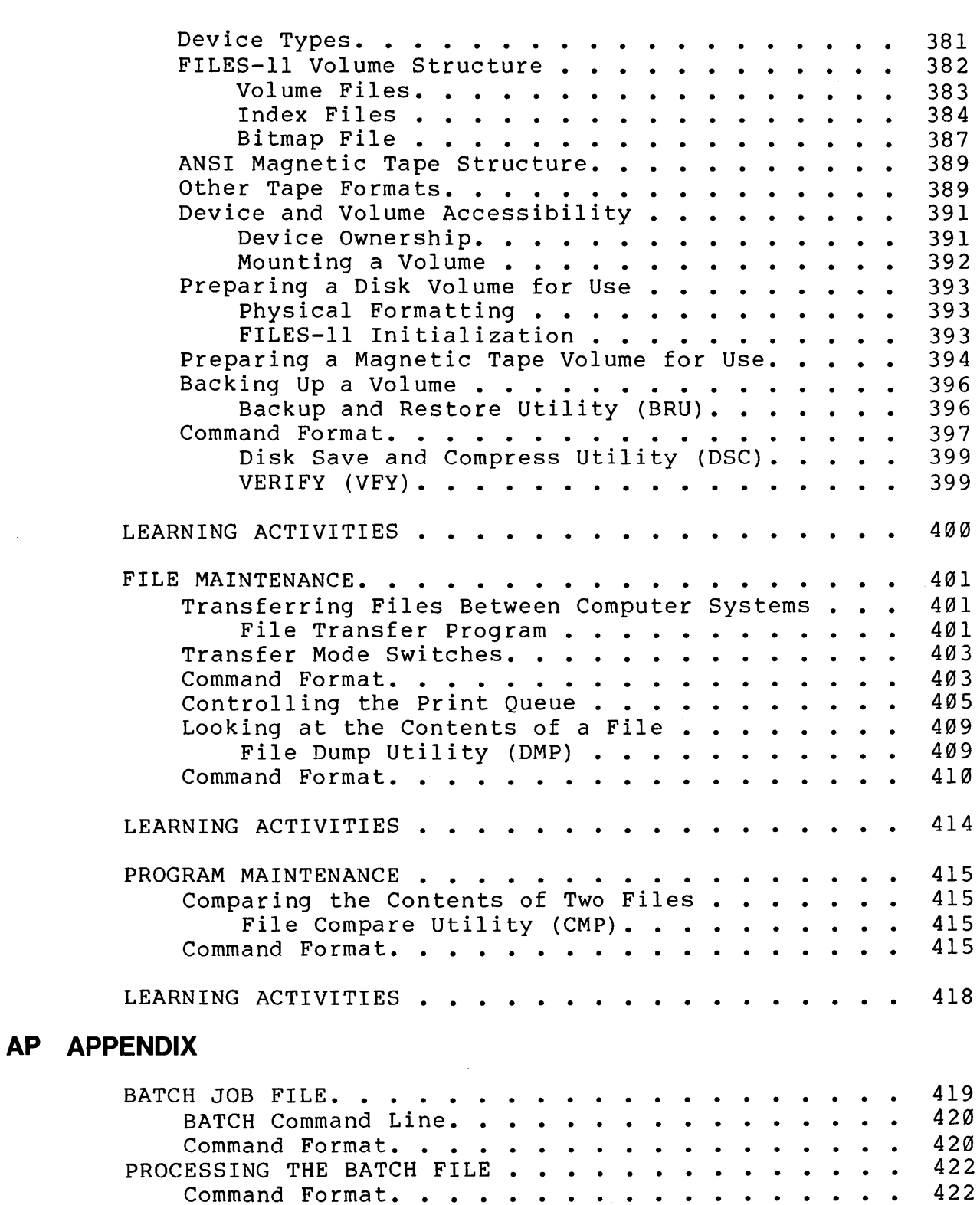

 $\mathcal{L}_{\text{max}}$ 

# **FIGURES**

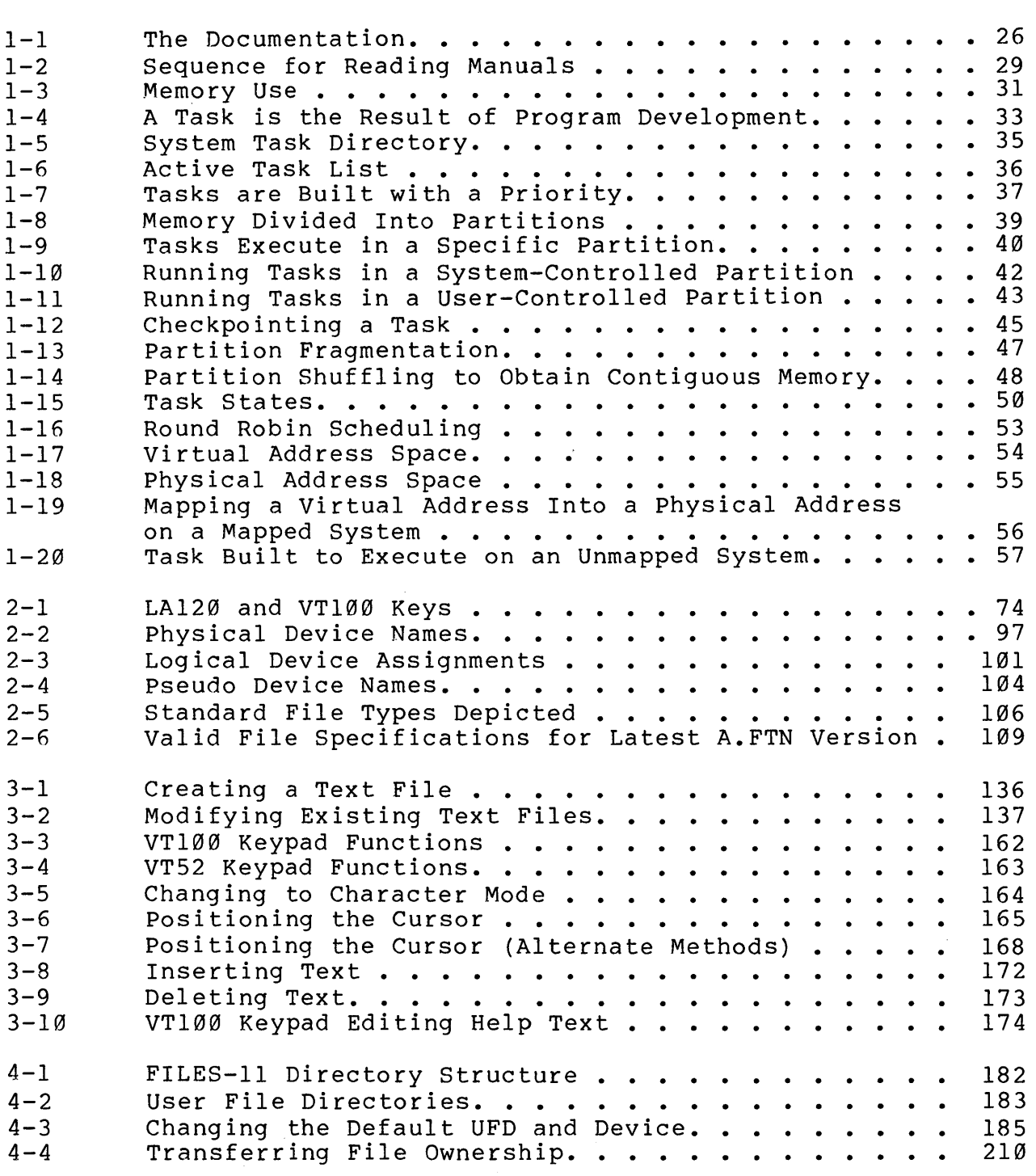

 $\sim$ 

 $\bar{\beta}$ 

 $\lambda$ 

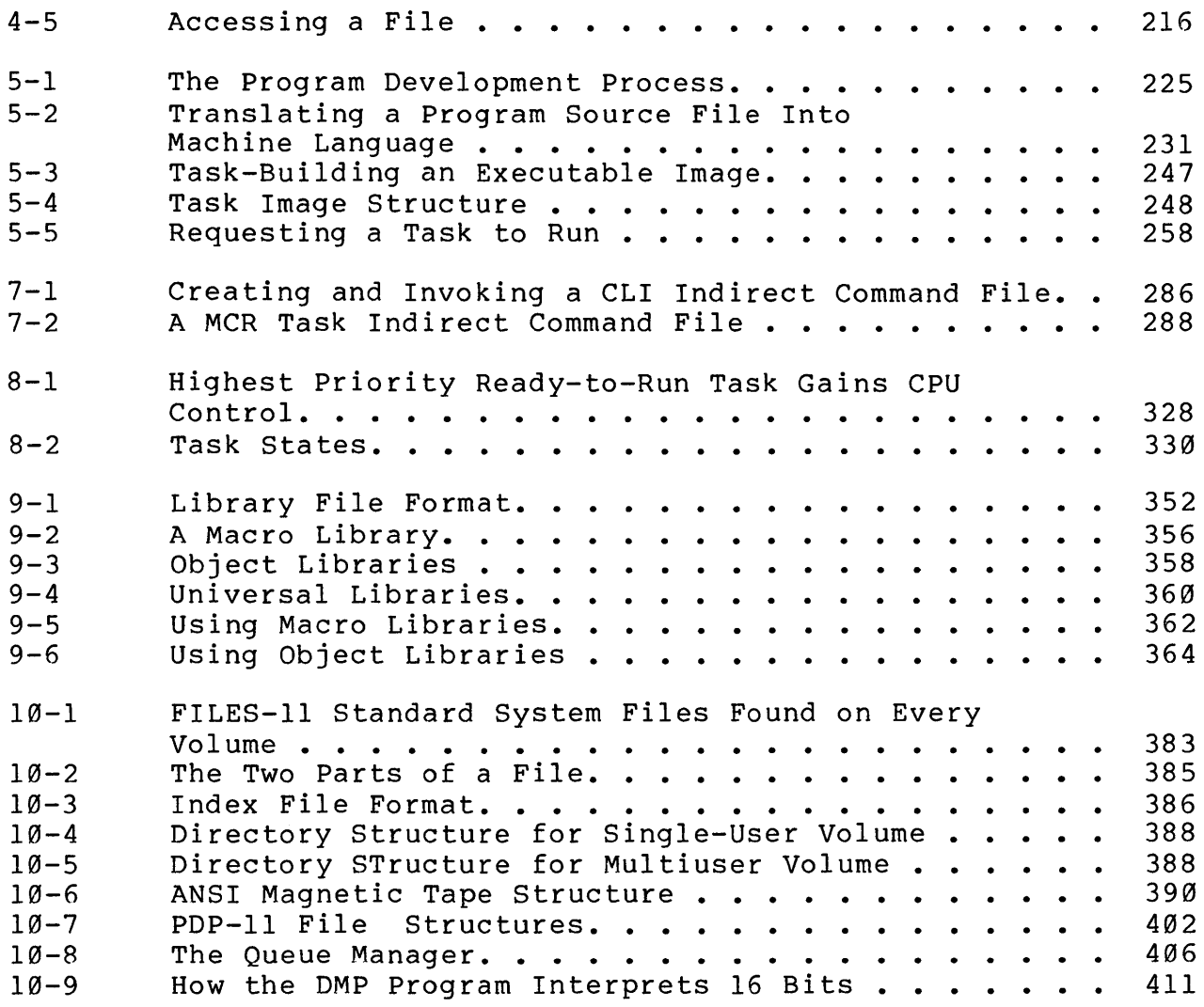

# **TABLES**

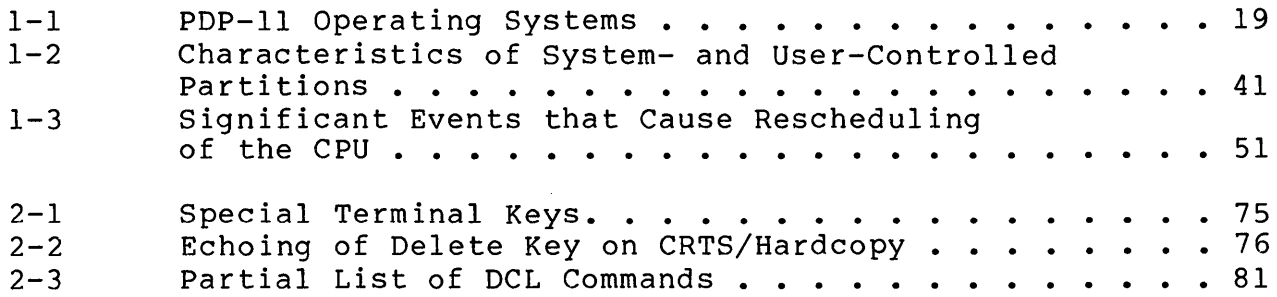

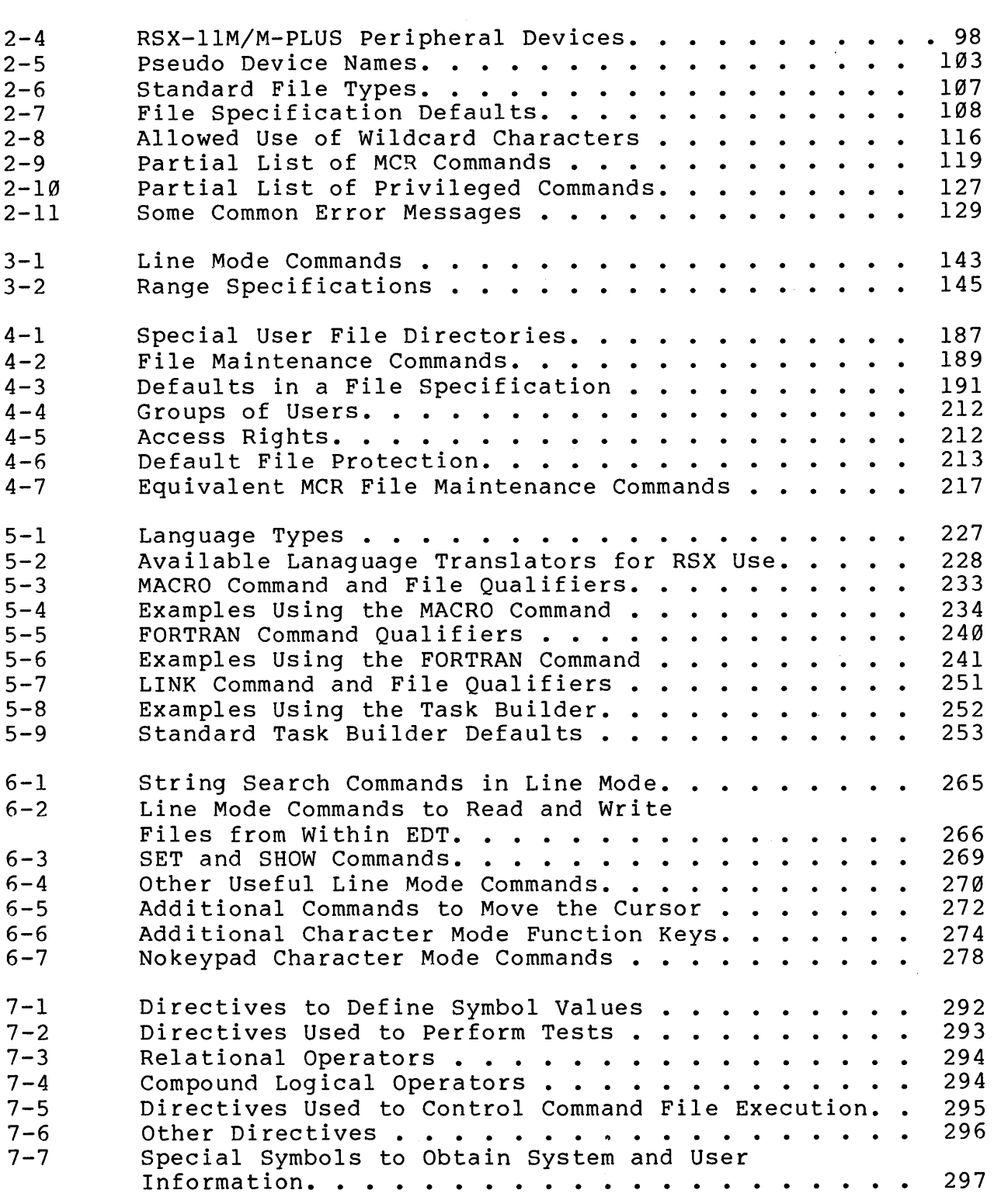

 $\label{eq:2.1} \frac{1}{\sqrt{2\pi}}\int_{0}^{\infty}\frac{1}{\sqrt{2\pi}}\left(\frac{1}{\sqrt{2\pi}}\right)^{2}d\mu$ 

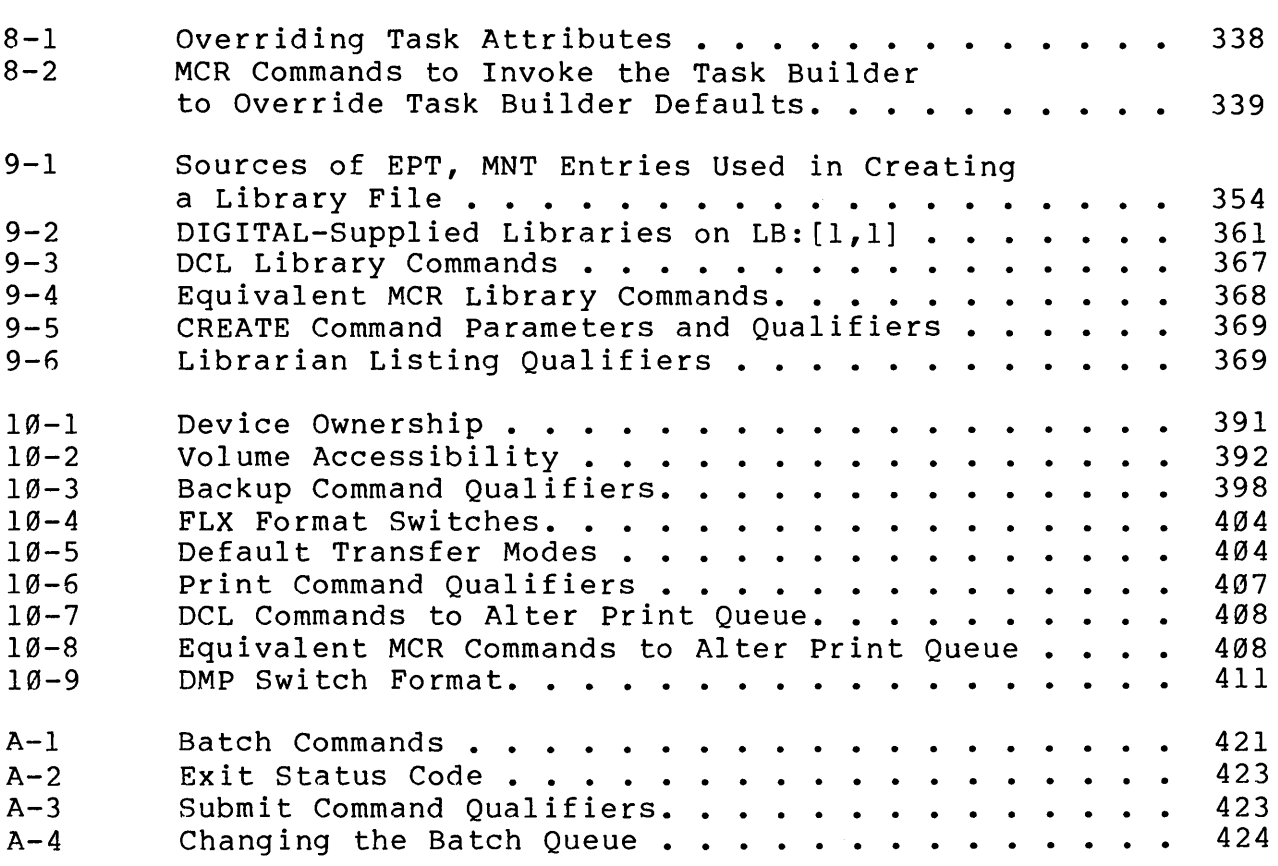

# **EXAMPLES**

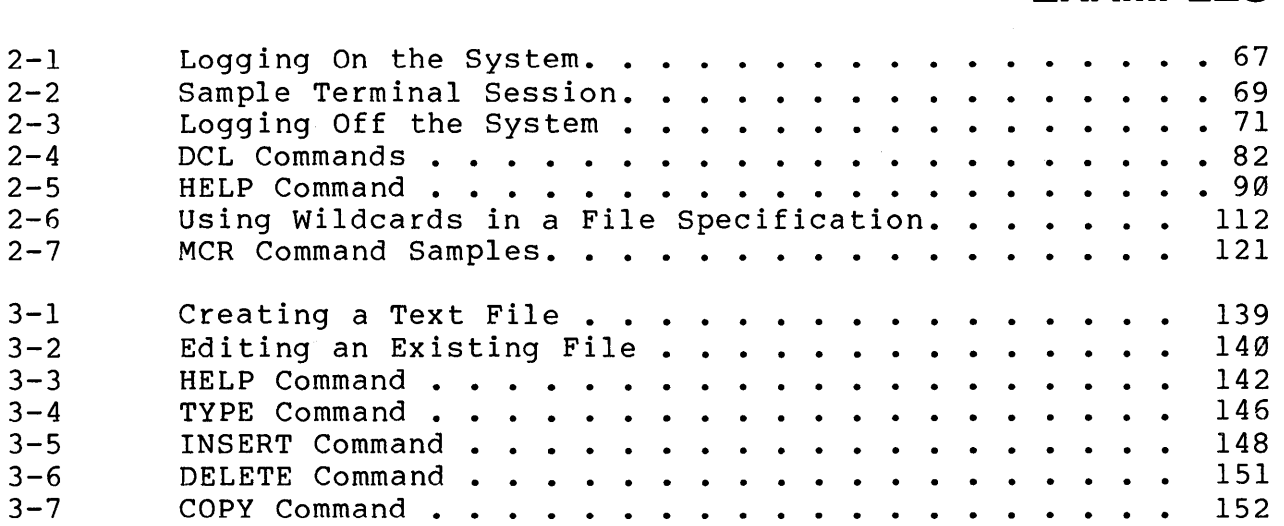

i<br>Tanzania<br>Tanzania

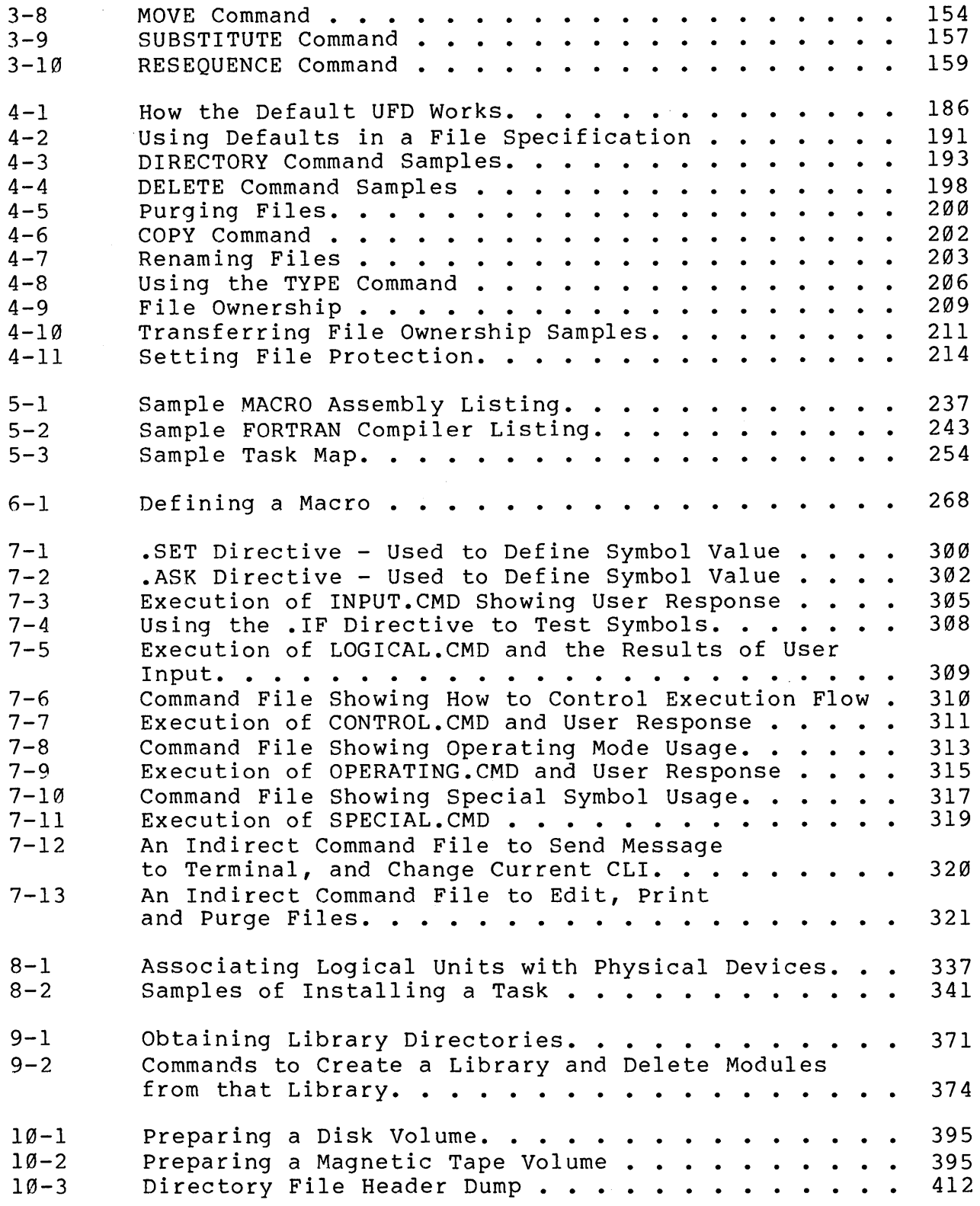

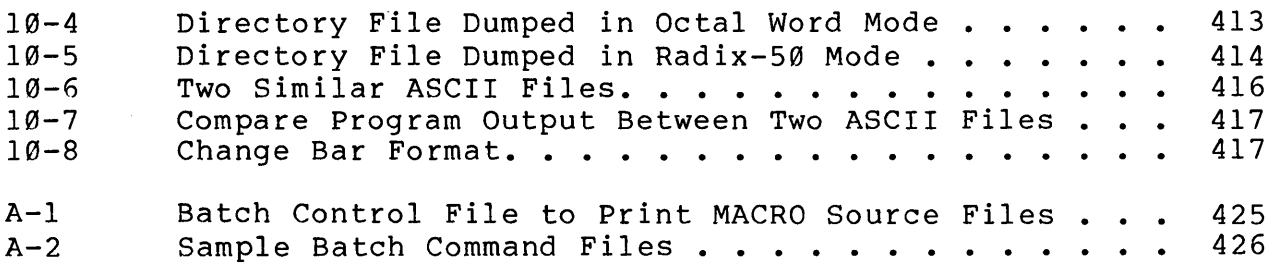

 $\label{eq:2.1} \frac{1}{\sqrt{2}}\left(\frac{1}{\sqrt{2}}\right)^{2} \left(\frac{1}{\sqrt{2}}\right)^{2} \left(\frac{1}{\sqrt{2}}\right)^{2} \left(\frac{1}{\sqrt{2}}\right)^{2} \left(\frac{1}{\sqrt{2}}\right)^{2} \left(\frac{1}{\sqrt{2}}\right)^{2} \left(\frac{1}{\sqrt{2}}\right)^{2} \left(\frac{1}{\sqrt{2}}\right)^{2} \left(\frac{1}{\sqrt{2}}\right)^{2} \left(\frac{1}{\sqrt{2}}\right)^{2} \left(\frac{1}{\sqrt{2}}\right)^{2} \left(\$  $\label{eq:2.1} \frac{1}{\sqrt{2}}\left(\frac{1}{\sqrt{2}}\right)^{2} \left(\frac{1}{\sqrt{2}}\right)^{2} \left(\frac{1}{\sqrt{2}}\right)^{2} \left(\frac{1}{\sqrt{2}}\right)^{2} \left(\frac{1}{\sqrt{2}}\right)^{2} \left(\frac{1}{\sqrt{2}}\right)^{2} \left(\frac{1}{\sqrt{2}}\right)^{2} \left(\frac{1}{\sqrt{2}}\right)^{2} \left(\frac{1}{\sqrt{2}}\right)^{2} \left(\frac{1}{\sqrt{2}}\right)^{2} \left(\frac{1}{\sqrt{2}}\right)^{2} \left(\$  $\label{eq:2.1} \frac{1}{2} \sum_{i=1}^n \frac{1}{2} \sum_{j=1}^n \frac{1}{2} \sum_{j=1}^n \frac{1}{2} \sum_{j=1}^n \frac{1}{2} \sum_{j=1}^n \frac{1}{2} \sum_{j=1}^n \frac{1}{2} \sum_{j=1}^n \frac{1}{2} \sum_{j=1}^n \frac{1}{2} \sum_{j=1}^n \frac{1}{2} \sum_{j=1}^n \frac{1}{2} \sum_{j=1}^n \frac{1}{2} \sum_{j=1}^n \frac{1}{2} \sum_{j=1}^n \frac{$  $\label{eq:2.1} \frac{1}{\sqrt{2}}\left(\frac{1}{\sqrt{2}}\right)^{2} \left(\frac{1}{\sqrt{2}}\right)^{2} \left(\frac{1}{\sqrt{2}}\right)^{2} \left(\frac{1}{\sqrt{2}}\right)^{2} \left(\frac{1}{\sqrt{2}}\right)^{2} \left(\frac{1}{\sqrt{2}}\right)^{2} \left(\frac{1}{\sqrt{2}}\right)^{2} \left(\frac{1}{\sqrt{2}}\right)^{2} \left(\frac{1}{\sqrt{2}}\right)^{2} \left(\frac{1}{\sqrt{2}}\right)^{2} \left(\frac{1}{\sqrt{2}}\right)^{2} \left(\$ 

# STUDENT GUIDE

 $\label{eq:2.1} \mathcal{L}(\mathcal{L}^{\text{max}}_{\mathcal{L}}(\mathcal{L}^{\text{max}}_{\mathcal{L}}(\mathcal{L}^{\text{max}}_{\mathcal{L}}(\mathcal{L}^{\text{max}}_{\mathcal{L}^{\text{max}}_{\mathcal{L}}(\mathcal{L}^{\text{max}}_{\mathcal{L}^{\text{max}}_{\mathcal{L}^{\text{max}}_{\mathcal{L}^{\text{max}}_{\mathcal{L}^{\text{max}}_{\mathcal{L}^{\text{max}}_{\mathcal{L}^{\text{max}}_{\mathcal{L}^{\text{max}}_{\mathcal{L}^{\text{max}}$ 

 $\hat{\vec{r}}$ 

# **INTRODUCTION**

RSX-IIM/M-PLUS Utilities and Commands instructs you in the facilities of the RSX-IIM operating system, one of many operating systems run on a PDP-II. Each module discusses a primary feature of RSX-IIM that should be mastered, as well as the objectives, resources, and laboratory exercises needed to learn the material.

#### **COURSE DESCRIPTION**

This self-paced version of RSX-IIM/M-PLUS Utilities and Commands is the first operating system specific course in the RSX-11M/M-PLUS course string. It is the base for all higher level<br>RSX courses. It instructs system managers, operators, programmers It instructs system managers, operators, programmers and other users how to interact with the operating system to perform basic daily work functions.

Major course topics covered:

- How to log on and off the system and issue commands that provide system information.
- Use interactive editors and file maintenance utilities to create and maintain file collections.
- Use of compilers/assemblers and other utilities to develop MACRO-II and FORTRAN programs.
- Use of indirect command files to control interactive job execution.
- Use of file and volume maintenance utilities to prepare new volumes, and to back up user files.

#### **PREREQUISITES**

- 1. Knowledge of the concepts of minicomputer organizations as in the DIGITAL course, Introduction to Minicomputers, audio/visual or lecture/lab format.
- 2. Knowledge of PDP-II organization and programming as in the DIGITAL course, PDP-II Concepts for High-Level Language Programmers.

#### **COURSE GOALS**

- 1. Knowledge of RSX-llM/M-PLUS terminology and operating philosophy.
- 2. Ability to find information in the system documentation.
- 3. Use a terminal to communicate with the system.
- 4. Create and maintain files.
- 5. Assemble, compile and task-build supplied programs.
- 6. Maintain a file directory.
- 7. Control the execution of supplied programs.
- 8. Create, maintain and use libraries.
- 9. Perform tasks needed to use private disk and tape volumes.

#### **NONGOALS**

- 1. This course does not teach the MCR command language. Some MCR commands are referenced in a particular table. If you wish to learn MCR, do so in the lab.
- 2. You will not learn the syntax rules of FORTRAN and MACRO, or how to write a FORTRAN or MACRO program. It is assumed<br>that you are familiar with the syntax structure of either that you are familiar with the syntax structure of FORTRAN or MACRO-II.

#### **COURSE RESOURCES**

The following are available resources:

- 1. This Student Workbook.
- 2. Operating system information files provided by the HELP command.
- 3. RSX-IIM/M-PLUS Documentation Set manuals.
- 4. On-line example files and indirect command files supplied by your instructor.
- 5. Your fellow students -- sharing ideas and questions is rewarding.
- 6. Your instructor.

The following documentation is essential to the course:

- 1. Introduction to RSX-IIM and RSX-IIM-PLUS
- 2. RSX-IIM/M-PLUS Command Language Manual
- 3. MCR Operations Manual
- 4. Utilities Manual
- 5. Task Builder Manual
- 6. EDT Editor Reference Card

#### **COURSE ORGANIZATION**

This is a self-paced course with laboratory sessions and written exercises. In place of a teacher you have a course administrator and a subject matter expert. In some cases, the same person may perform both functions. The course administrator manages the mechanics of this course. He makes sure you have easy<br>access to the system and the on-line course materials. As you the system and the on-line course materials. As you<br>les, he records your progress. The subject matter finish modules, he records your progress. expert will answer any technical questions. Before you consult the expert, however, read the course materials and references in an effort to answer the question yourself.

of: The Student Workbook is divided into modules which consist

- An introduction, which describes the purpose(s) of the module and motivation for meeting its objectives.
- One or more objectives, which describe operations you should be able to perform when you have completed the module.
- A list of resources you may require to complete the module.
- The module text, which includes the following elements:
	- Descriptive text.
	- Illustrations, which clarify the relationships among<br>various elements of a RSX-llM/M-PLUS system, or various elements of a RSX-11M/M-PLUS system, summarize steps of a particular process.
	- Tables, which summarize the operations covered by the module, and list the commands you enter to perform those operations.
	- Examples, containing sample listings from actual terminal sessions.
- Laboratory exercises, available in a separate book, which provide the practice needed to master the module objectives. Solutions to the exercises are also provided.

6

#### **COURSE MAP**

The course map shows how each module of the course is related to the other modules and to the course as a whole. Prerequisite modules are those whose arrows in the map point into a module and should be accomplished before proceeding to the next module.

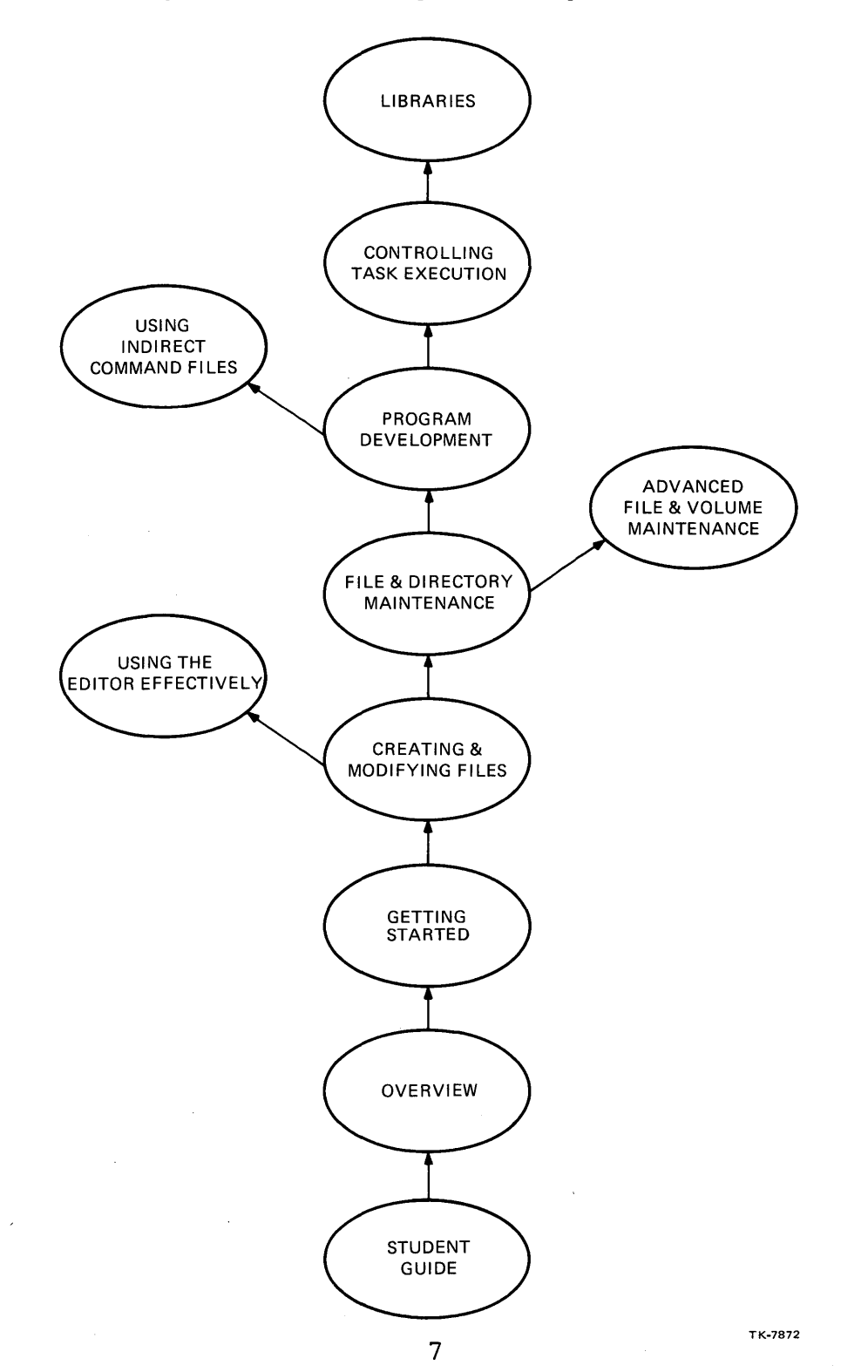

#### **HOW TO TAKE THIS COURSE**

Because this is a self-paced course, you determine how much time to devote to each subject. You can quickly cover familiar<br>topics. You can spend more time on topics which are of more topics. You can spend more time on topics which are of interest or use to you in your job, and less time on topics of little use.

Whenever you are ready for a new module, read the introduction and the objectives. If you feel you already understand the material in the module, you can go immediately to the Tests and Exercises for that module. If you do not understand<br>much of the material, read the module. The text explains new much of the material, read the module. concepts and refers you to related readings in the supplementary The listings provide typical examples of the operations that a user performs.

Some of the readings in the manuals are essential and others are optional. If you feel that you need no further clarification on a topic, skip the reading. However, if it is a topic you wish to pursue, an appropriate reading reference is provided.

As you study the module, keep the module objectives in mind. If a skill is listed as an objective, be sure to master it. modules may depend on this skill. Later

While you are reading through the module, try the commands being discussed on your own-terminal. This interactive way of tearning will help your understanding of the command. Practice learning will help your understanding of the command. the commands repeatedly until you fully understand their function.

The files needed for this course are located in UFD  $[201,1]$ on your system disk. If they are not there, check with your<br>course administrator to find out where they are located. Do not course administrator to find out where they are located. modify the files in UFD [201,1]. Instead, copy the files to your<br>own UFD and use them there. In this way, the original files In this way, the original files remain intact for the next student.

Once you have read the modules and done the learning activities, you can do the lab exercises. The solutions are included in the Test and Exercises book.

Once you have mastered the objectives of a module, the course administrator will record your progress on the progress plotter below. Then, you are ready to begin a new module. Otherwise, return to the module text for further study.

The time that you spend on this self-paced course is dependent upon your experience and interest in the topic as well as time spent experimenting with the system. Use Table 1 as a guide when you set your schedule.

## PERSONAL PROGRESS PLOTTER

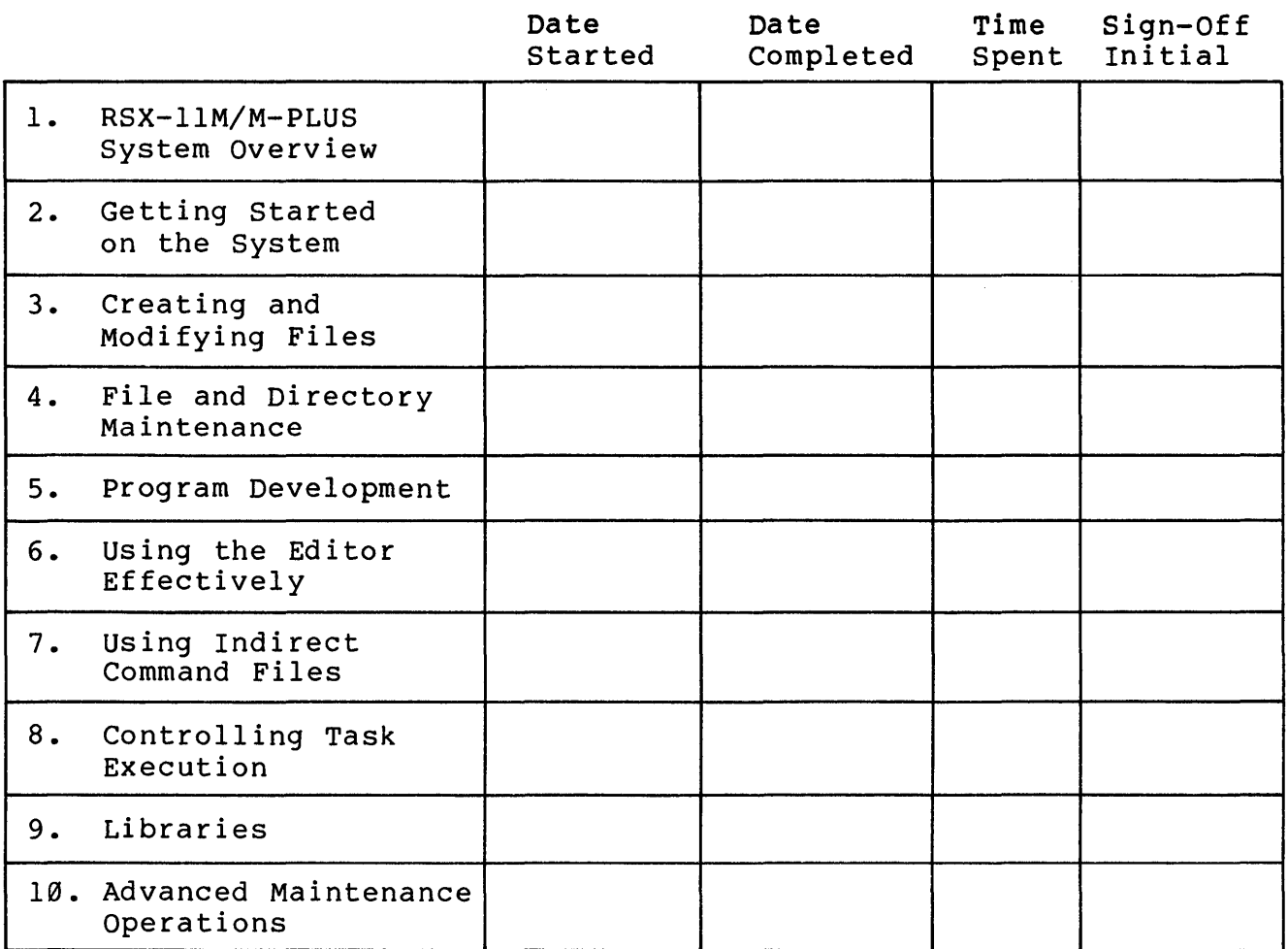

#### STUDENT GUIDE

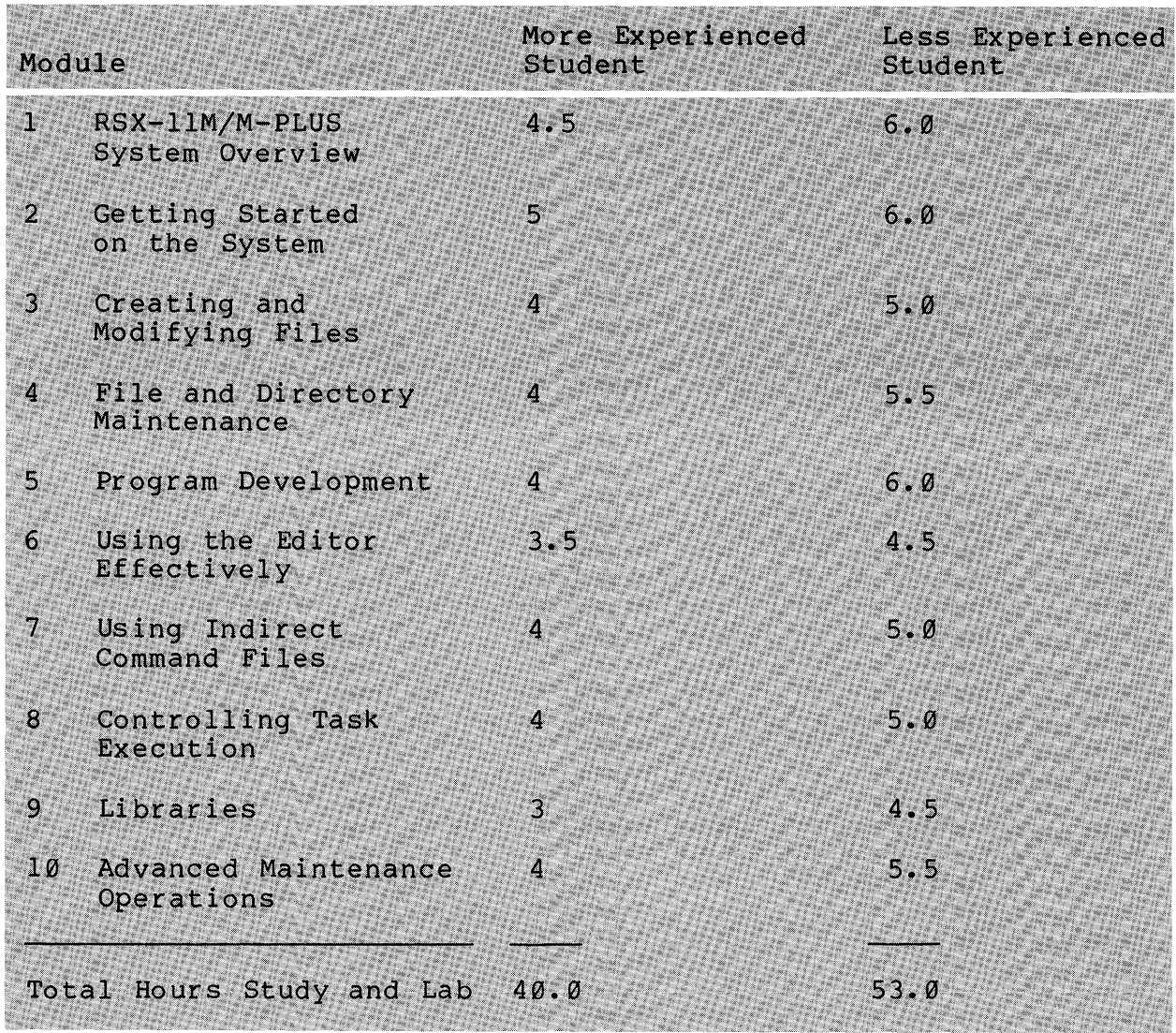

## Table 1 Typical Course Schedule

#### **RSX-11M-PLUS CURRICULUM**

The RSX-IIM/M-PLUS curriculum is illustrated in the Course String below.

After completing this course, depending upon your final objective, you should take the System Management course, and either Programming in FORTRAN IVor Programming in MACRO-II. One or the other is a prerequisite for Programming RSX-IIM in FORTRAN/MACRO, which is available in both lecture/lab and self-paced formats. To derive the most benefit from a higher level language course, the prerequisite courses must be taken.

#### **COURSE STRING**

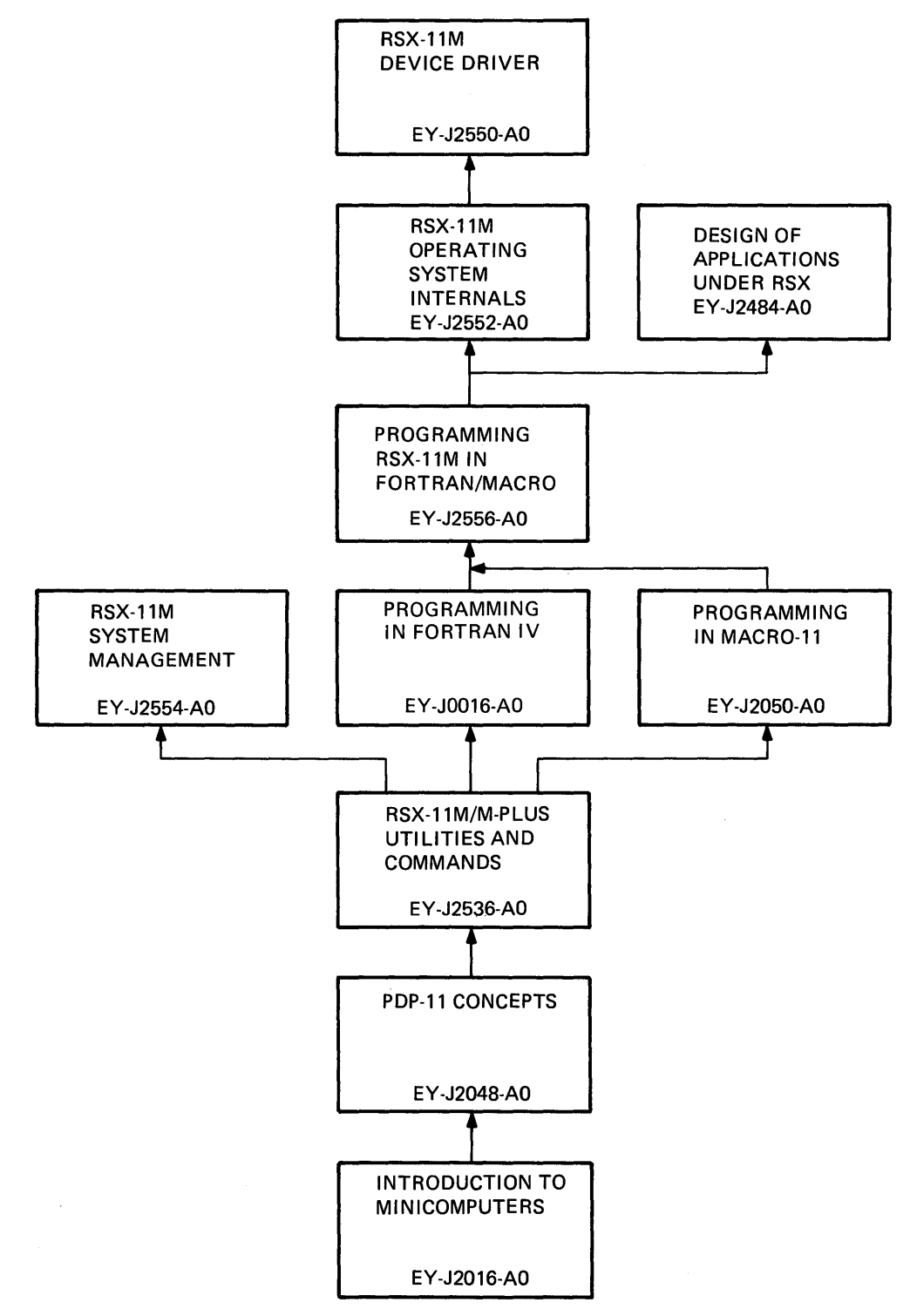

TK-7819

# RSX-11M/M-PLUS SYSTEM OVERVIEW

 $\frac{1}{\sqrt{2}}$ 

 $\frac{1}{\alpha}$ 

 $\frac{1}{2} \frac{1}{2} \frac{1}{2}$ 

 $\label{eq:2} \frac{1}{\sqrt{2}}\left(\frac{1}{\sqrt{2}}\right)^{2} \left(\frac{1}{\sqrt{2}}\right)^{2} \left(\frac{1}{\sqrt{2}}\right)^{2}$ 

# **INTRODUCTION**

Every computing system is designed for a purpose. This purpose determines how the system component parts are assembled to make a unit workable. The RSX-llM/M-PLUS Operating Systems were designed to solve real-time problems, those often requiring complete dedication to the computer's resources. This module explains:

- 1. How the operating system keeps track of your program
- 2. How it allocates the CPU and memory to your program when requested to run
- 3. How it decides who gets CPU time and memory space when programs are competing for these resources.

An understanding of the processing philosophy of this operating system will help you compare the differences between this and other operating systems used with PDP-II hardware.

# **OBJECTIVES**

- 1. List the characteristics of the RSX-llM/M-PLUS operating system.
- 2. List the facilities available with RSX-llM/M-PLUS and the documentation provided.
- 3. Describe the resource management techniques used by RSX-llM/M-PLUS for CPU and memory.
- 4. List the various states of an RSX-llM/M-PLUS task and how each affect task execution.
- 5. State the difference between a mapped and operating system. unmapped
- 6. Define the terms virtual and physical address and state how they apply to a task and physical memory.

15

# **RESOURCES**

In order to complete this unit, you must have access to the following document:

Introduction to RSX-IIM and RSX-IIM-PLUS

 $\hat{\mathcal{A}}$ 

 $\sim$ 

#### **OVERVIEW**

A computer system consists of two essential components, the hardware and the software.

#### **The Hardware**

The hardware can consist of any combination of a CPU, memory and peripheral devices depending upon your site requirements. One<br>important feature of the PDP-11 hardware architecture is the important feature of the PDP-11 hardware architecture is ability to easily add peripheral devices to a configuration, but<br>only the devices necessary to a given application. Like a only the devices necessary to a given application. fingerprint, each PDP-II hardware configuration can be unique. In addition to a Central Processing Unit (CPU), memory, and a communications link between all the hardware devices, the system may have a mix of the following devices:

- Disk drives
- Floppy disk drives
- Magnetic tape drives
- Hardcopy terminals
- CRTs
- Line printers
- Paper tape readers and punches
- *AID* converters
- Communication Interfaces

#### **The Software**

The hardware alone is not enough to make a computer a useful<br>tool. Without software to allow the printer to print, a terminal Without software to allow the printer to print, a terminal to send and receive data, and a magnetic tape drive to capture information, the hardware would remain just hardware. It is the software coupled with the hardware<br>useful tool. In general, the s In general, the software is the instructions (programs) executed by the computer system to perform a perticular function.
### **THE OPERATING SYSTEM**

Having the hardware and software alone does not guarantee rapid, easy development and execution of programs. An additional element is needed to tie these two together. Coordinating the many activities and features of the hardware and software, and managing these resources at computer speeds is the task of the operating system.

An operating system is a collection of programs that organizes a set of hardware devices into a working unit which people can use. It generally consists of two parts:

- An Executive
- A set of System Utilities

The Executive acts as the primary interface between the hardware and a program running on the system, and between the program and the people who run the program. The basic functions of the Executive are:

- Scheduling of the CPU
- Allocation of physical memory
- User/hardware interface
- Device/data management
- Program processing facilities

There are many operating systems that will execute on the PDP-II hardware. Table 1-1 lists those that are currently supplied by Digital Equipment Corporation. Each was developed for a particular processing environment.

#### **LEARNING ACTIVITY**

For further information regarding each operating system, READ the respective chapters in the PDP-II Software Handbook.

Table 1-1 PDP-II Operating Systems

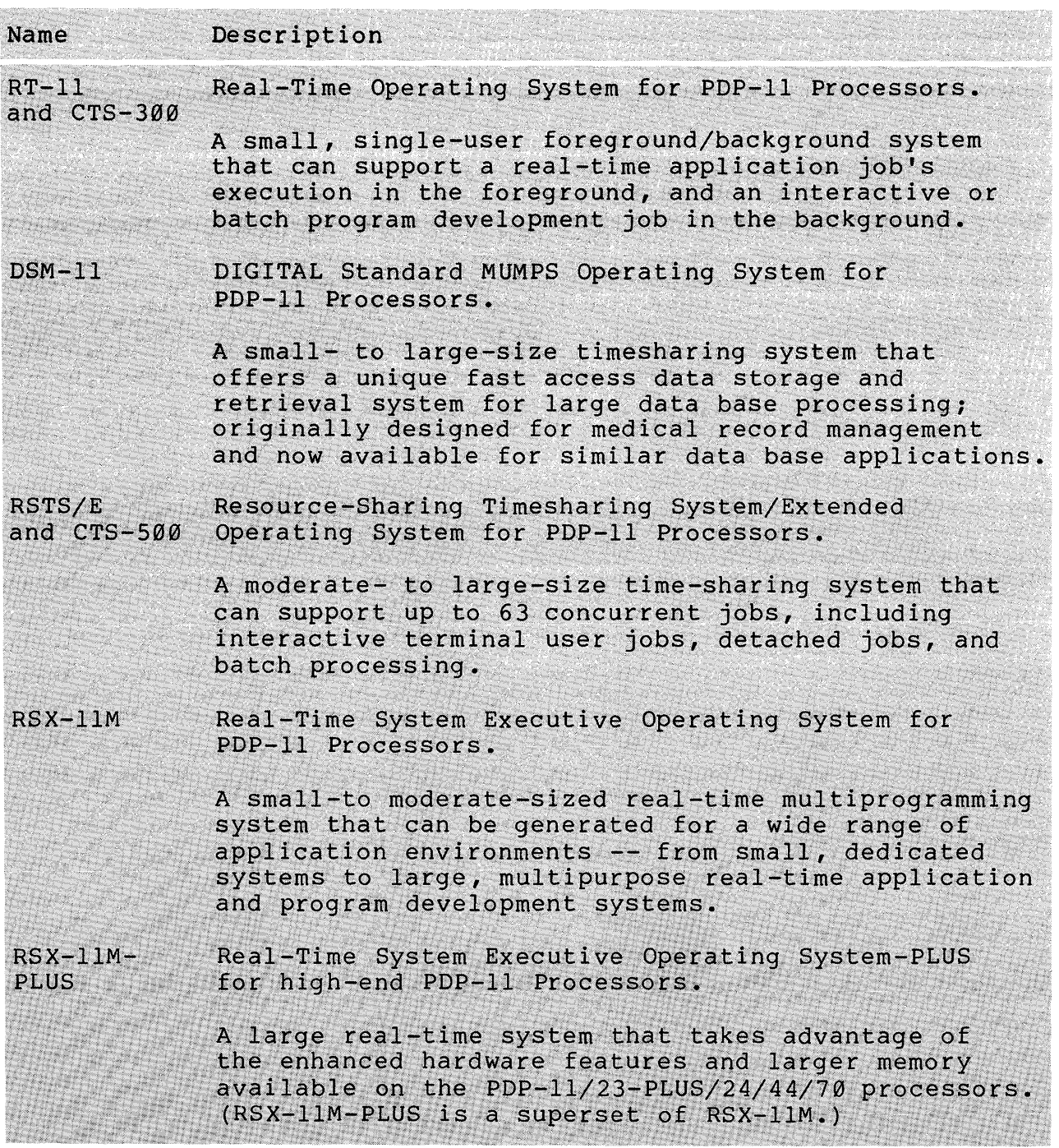

 $\sim 10^{-1}$ 

 $\bar{\mathcal{A}}$ 

# RSX-IIM/M-PLUS SYSTEM OVERVIEW

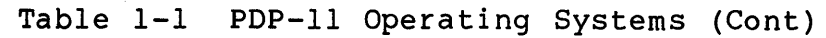

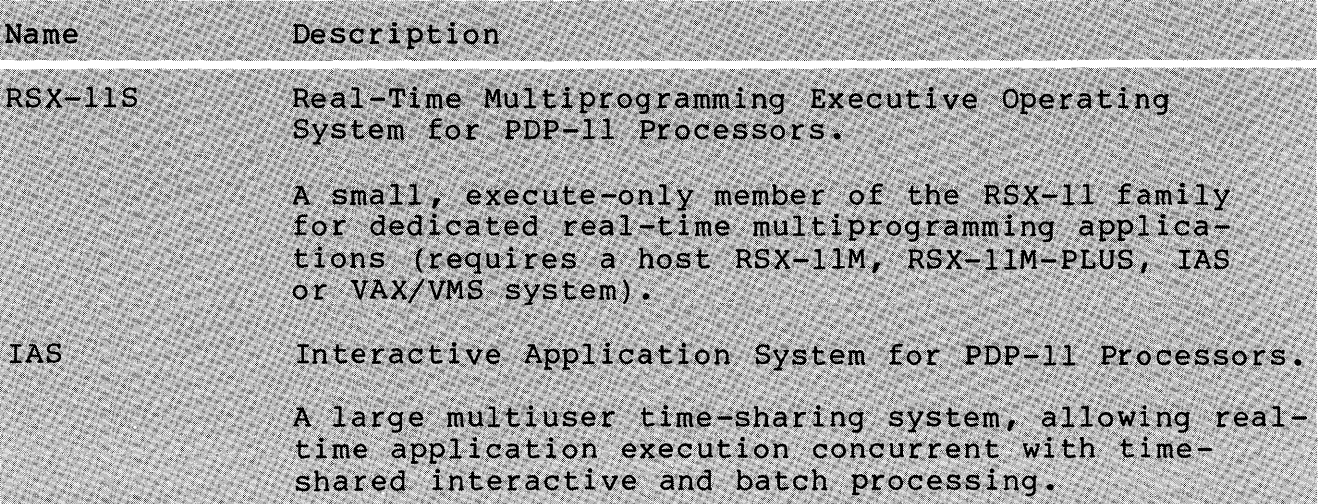

 $\overline{\phantom{a}}$ 

### **THE RSX-11M-PLUS OPERATING SYSTEM**

Every operating system's architecture is built around some processing philosophy. The RSX-llM/M-PLUS operating systems are two of many operating systems that will execute on the PDP-11<br>hardware. Your organization purchased the RSX-11M/M-PLUS organization purchased operating system because its processing philosophy fits the application for which it was purchased. The following list shows the characteristics of the RSX-llM/M-PLUS operating system.

## **RSX-11M/M-PLUS Characteristics**

- Real-Time The operating system is designed primarily to handle the execution of real-time tasks as opposed to tasks that lend themselves to a time-sharing system. Real-time tasks are critical tasks that need exclusive use of the system resources on short notice and until they are no longer needed. In this type of a system, a task gains control of the CPU by priority and keeps CPU control until it completes, aborts, or some significant event occurs. Also, when the system is not servicing real-time tasks, the CPU's idle time can be divided into time slices and shared among tasks that lend themselves to a time-sharing environment, such as editing programs.
- Multiprogramming RSX-IlM/M-PLUS allows more than one task to be resident in memory and competing for CPU time. The CPU is the most important resource in a computer system. Having many tasks resident in memory at the same time minimizes CPU idle time.
- Multiuser RSX-llM/M-PLUS allows more than one person to be able to use the system at one time. Each individual can be sitting at a terminal performing work, and it will appear that the system is dedicated to him alone.

#### RSX-llM/M-PLUS SYSTEM OVERVIEW

- Interactive Being able to talk directly to the operating system allows the user to interact with each step in a process. It can be verified that the step was executed correctly before proceeding on to the next step. This flexibility is not available in a batch system, where the complete job stream is executed whether or not there was an error in the first step.
- Disk-Based The tasks that make up the RSX-llM/M-PLUS operating systems are resident on a disk pack, and read into memory from this disk when needed. The disk is also used to temporarily store tasks when freeing up memory space for higher-priority tasks. It also provides a file structure for maintaining user programs and other files.
- Intertask Communication A task executing under the RSX-llM/M-PLUS operating system has the ability to pass data on to another task, can cause another task to begin execution, and can notify another task that a certain event has occurred.

#### **RSX-11M/M-PLUS Components**

Although we generally think of an operating system as a single entity, it is really comprised of smaller pieces that are closely associated with each other. The two major groupings of these pieces are the Executive and the supporting utilities.

The Executive is the root of the operating system and is always resident in memory. It is made up of the following parts:

- Executi ve
	- CPU Scheduler
	- Memory Allocator
	- System Services (Directives)  $\sim$
	- System Software:
	- Command Line Interpreters

DCL MCR User-supplied

- FILES-II Data and File Manager
- Device Drivers

The second group, supporting utilities, only becomes memoryresident when a request for its services is made.

- Supporting Utilities comprise:
	- Program Development Tools

TEXT Editors (EDI, EDT) MACRO-II Assembler Task Bui lder Librarian

> System Macro Source, Object, and Universal Libraries

- High-Level Languages (Optional)

FORTRAN IV FORTRAN IV-PLUS FORTRAN-77 COBOL BASIC-II BASIC-PLUS-2

- File Maintenance Tools

Backup and Restore Utility (BRU) Peripheral Interchange Program (PIP) File Transfer Program (FLX) Print and Queue Utility Queue Manager (QMG)

- Volume Maintenance Tools

Disk Volume Formatter (FMT) Bad Block Locator Utility (BAD) File Structure Verification Utility (VFY) File Dump Utility (DMP) Disk Save and Compress (DSC)

- Program Maintenance Tools

File Compare Utility (CMP) Source Language Input Program (SLP) Object Module Patch Utility (PAT) Task/File Patch Program (ZAP)

#### **Documentation**

A complete set of documents is supplied with each operating system that DIGITAL ships. The documents contain information on all the facilities available to the user. There are seven volumes<br>in the set, each containing one or more manuals. Their set, each containing one or more manuals. organization is shown in Figure 1-1. Sheet three of this figure shows the documentation available for languages that are available under separate license. Your computer center will only have the<br>documentation for those languages which you have purchased. For documentation for those languages which you have purchased. your convenience, Figure 1-2 indicates the recommended sequence<br>for reading the manuals. You should read the for reading the manuals. You should read the RSX-llM/M-PLUS Information Directory first. The release notes will provide information on changes in the operating system that are included in this version.

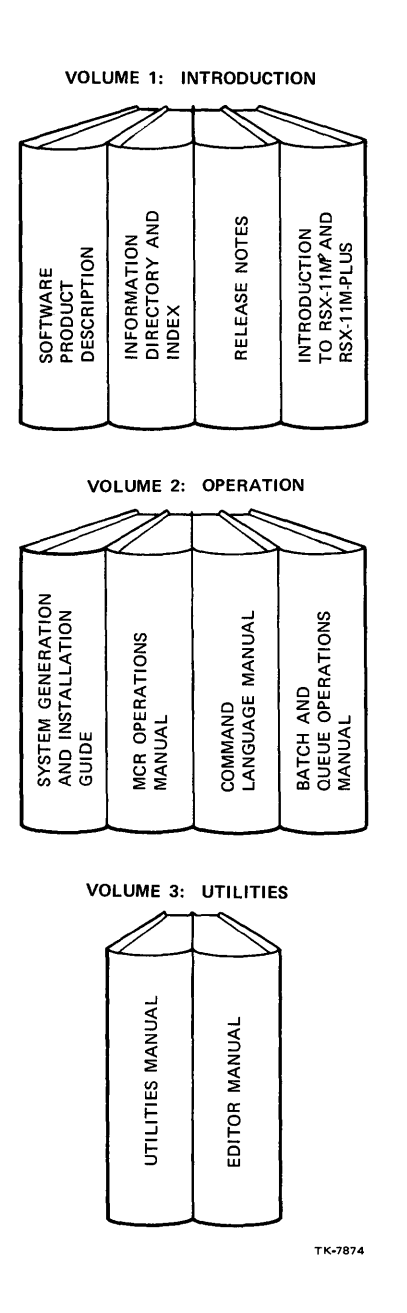

Figure 1-1 The Documentation (Sheet 1 of 3)

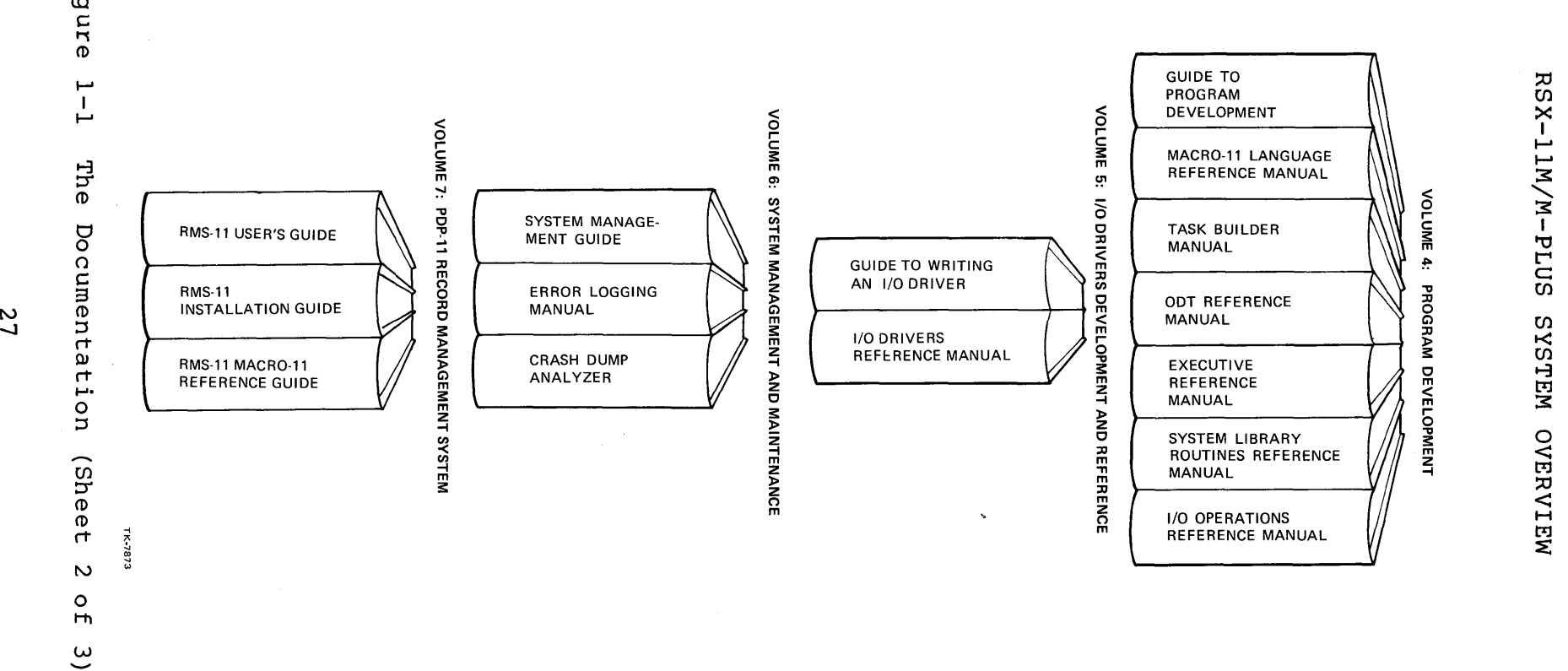

RSX-11M/M-PLUS

**Figur** 

 $\mathcal{E}$ 

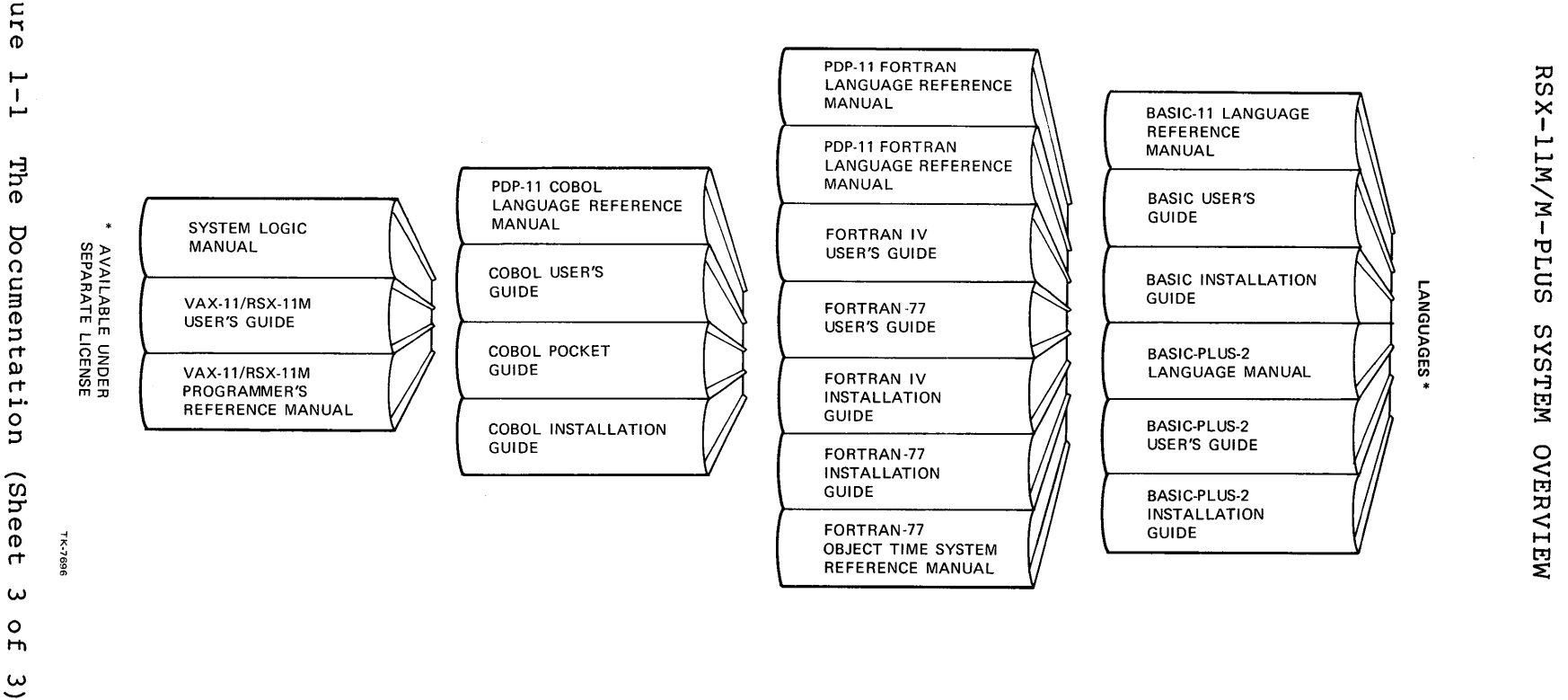

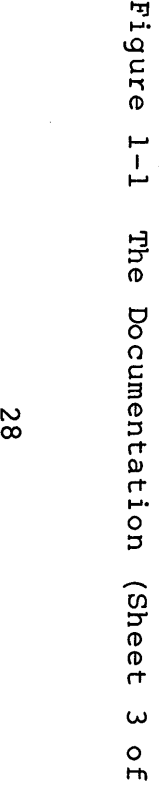

8 Z

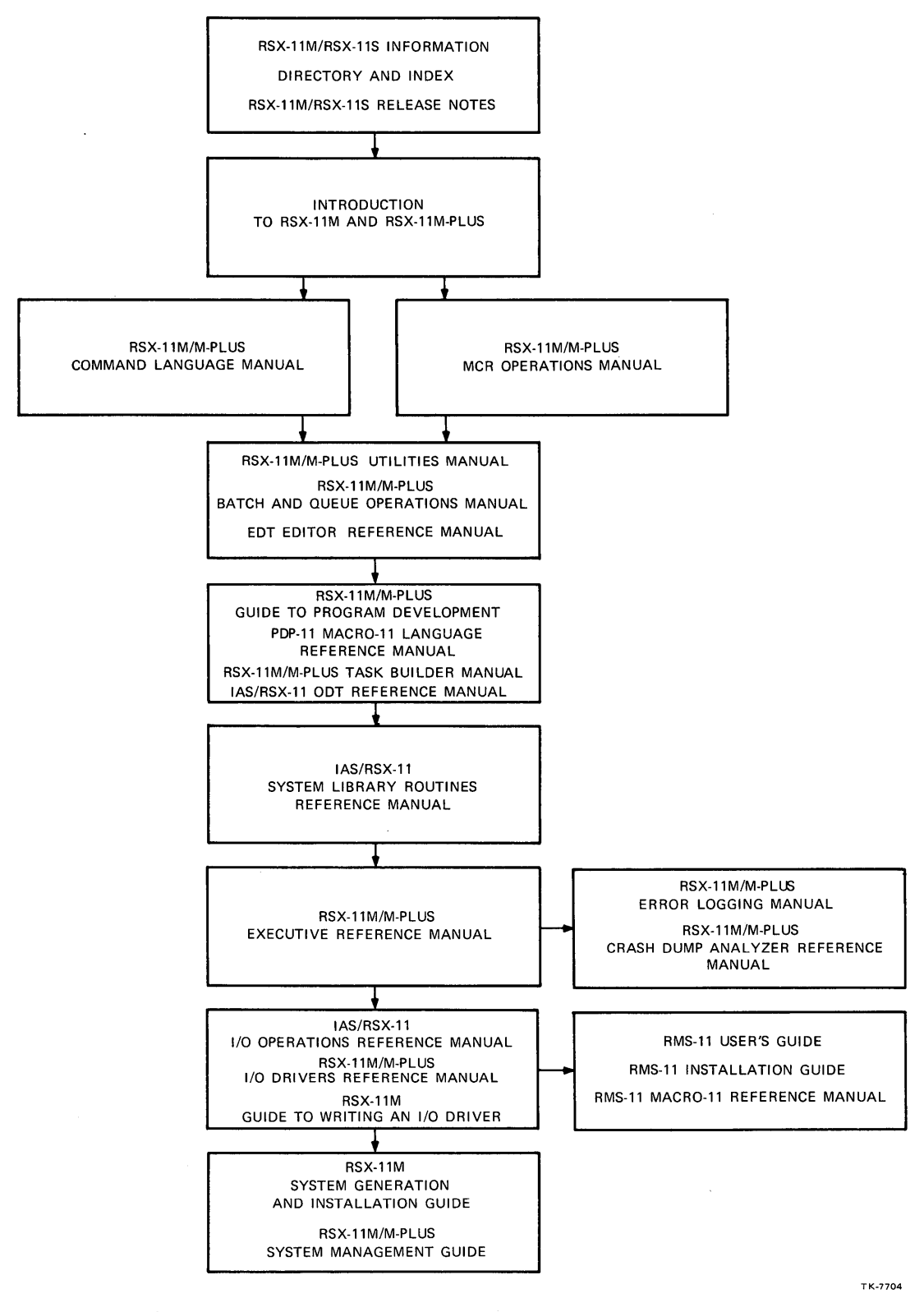

**Figure 1-2 Sequence for Reading Manuals** 

 $\sim$ 

#### **Other Resources**

In addition to the system documentation set, the following are other resources to increase your system knowledge.

- 1. RSX-11 Technical Summary A technical introduction to many aspects of the three RSX real-time operating systems including information and Digital Support Services available with RSX systems.
- 2. PDP-II Processor Handbook A discussion of the various features of each PDP-II CPU, the instruction set, UNIBUS, programming techniques, memory management, commercial programming coomingace, memory manage
- 3. PDP-11 Software Handbook A discuss¥ion of the major operating systems, programming languages, file and record<br>management, data base management, utilities and management, data base management, utilities interprocessor communication available on the PDP-II.
- 4. DECUS The Digital Equipment Computer User's Society A worldwide association of customers and employees providing a forum for the exchange of useful information, new program packages and other innovations. (Membership is free to owners of DIGITAL computers.)

### **THE OPERATING SYSTEM**

Before the operating system can be loaded into the computer's memory, your system manager (the person responsible for the operation and maintenance of the system) goes through a procedure<br>called system generation (SYSGEN). This procedure builds the system generation (SYSGEN). operating system, and fine tunes it with the hardware and software requirements of your computing site. At the end of the SYSGEN, the executable image of the operating system is written to a disk<br>called the system disk. To start the computer operation, this To start the computer operation, this executable image must be loaded into memory and an instruction issued to start the operating system executing in the central processor. This procedure is called "booting the system".

#### **Memory Use**

One of the resources that the operating system must manage is memory. Figure 1-3 shows how memory is used. Depending upon the operating system and the hardware, the amount of memory that be connected can range from 16KW to 2MW. The operating system always resides in the low addresses of memory, and can range in size from 16KW to 20KW, depending on the software and hardware size from 16KW to 20KW, depending on the software and hardware<br>options generated in the SYSGEN process. Part of that 20KW the SYSGEN process. Part of that 20KW (maximum) is an area called Pool or Dynamic Storage Region (DSR) set aside for the dynamic storage of executive data structures (These are little lists that the operating system uses to keep track of information about tasks and devices.) The top 4KW of physical memory addresses are reserved for the I/O page and are<br>not available for general use. The remainder of memory is The remainder of memory is available for user programs.

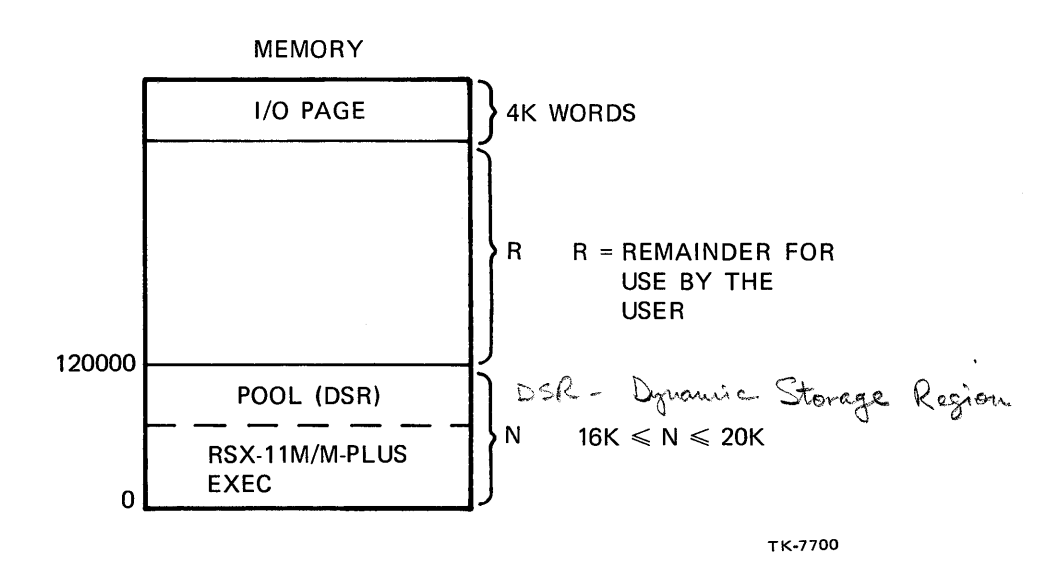

Figure 1-3 Memory Use

### **Tasks**

The smallest executable piece of code on this operating system is a task. Tasks are problem solutions that have been processed through the program development cycle producing an executable task image (Figure 1-4). For this problem solution to execute in the CPU a user must make a request to the operating system to run that program. It is the operating system's responsibility to locate the task image on disk, check the availability of memory space, load the task into memory, and schedule the task to run.

Examples of tasks:

- Payroll Program
- Text Editor
- FORTRAN Compiler
- Monitor Console Routine
- File Maintenance Program

 $\mathcal{F}_{\mathcal{A}}$ 

- Data Analysis Program

A task is built with two (or many) attributes that the operating system uses to schedule that task to run. These are the priority at which the task will run and the area in memory where it will be loaded (partition). Before a task can be run on the system, the operating system must know this information (and more) about it.

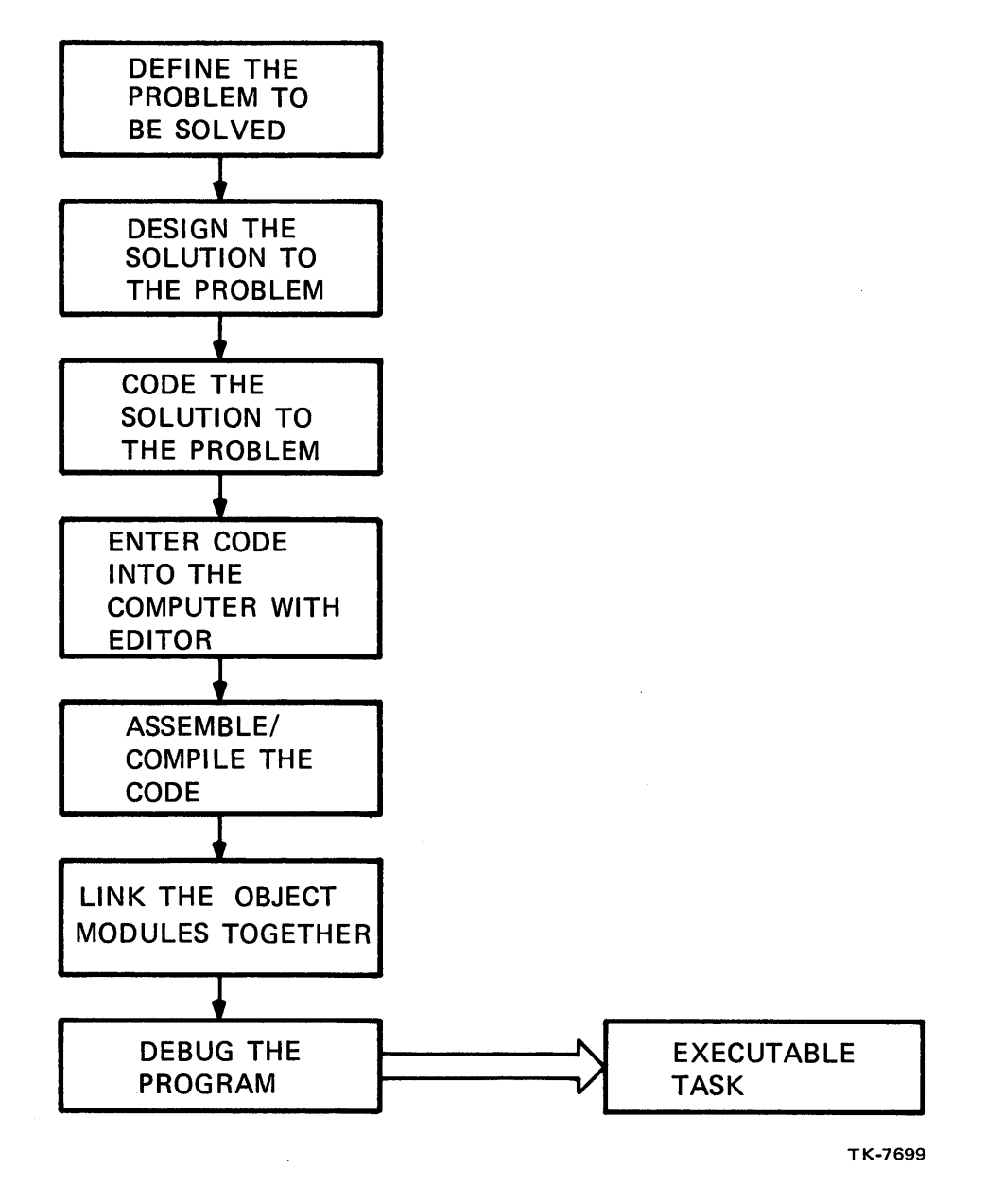

Figure 1-4 A Task is the Result of Program Development

#### **Steps Required to Run a Task**

- 1. A request-to-run must be issued for the task.
- 2. System checks to see if it "knows" this task.
- 3. System adds the task to a list of active tasks competing for resources.
- 4. Task image must be loaded into memory from disk.
- 5. Task is scheduled for CPU time.

#### **The System Task Directory (STD)**

The operating system maintains a list of known tasks within the area called Pool. This data structure is called the System Task Directory (Figure 1-5) which is a linked list of another data structure called the Task Control Block (TCB). The TCB contains such task information as the task name, the priority at which it will run, the location in memory where it will be loaded, and the<br>disk address where the task executable image can be found. All disk address where the task executable image can be found. tasks to be run on the system must have this information recorded in the STD. This process is called installing a task accomplished by the INSTALL operating system command. (Installing<br>a task does not cause it to run.) Some tasks are permanently a task does not cause it to run.) Some tasks are installed, and others temporarily installed in the STD for the time they are executing.

#### **Active Task List (ATL)**

When a user requests a task to be run, the operating system creates an entry into another data structure maintained in Pool called the Active Task List (Figure 1-6). This is a list of all tasks competing for the system resources (i.e., someone requested the task to run) at anyone time.

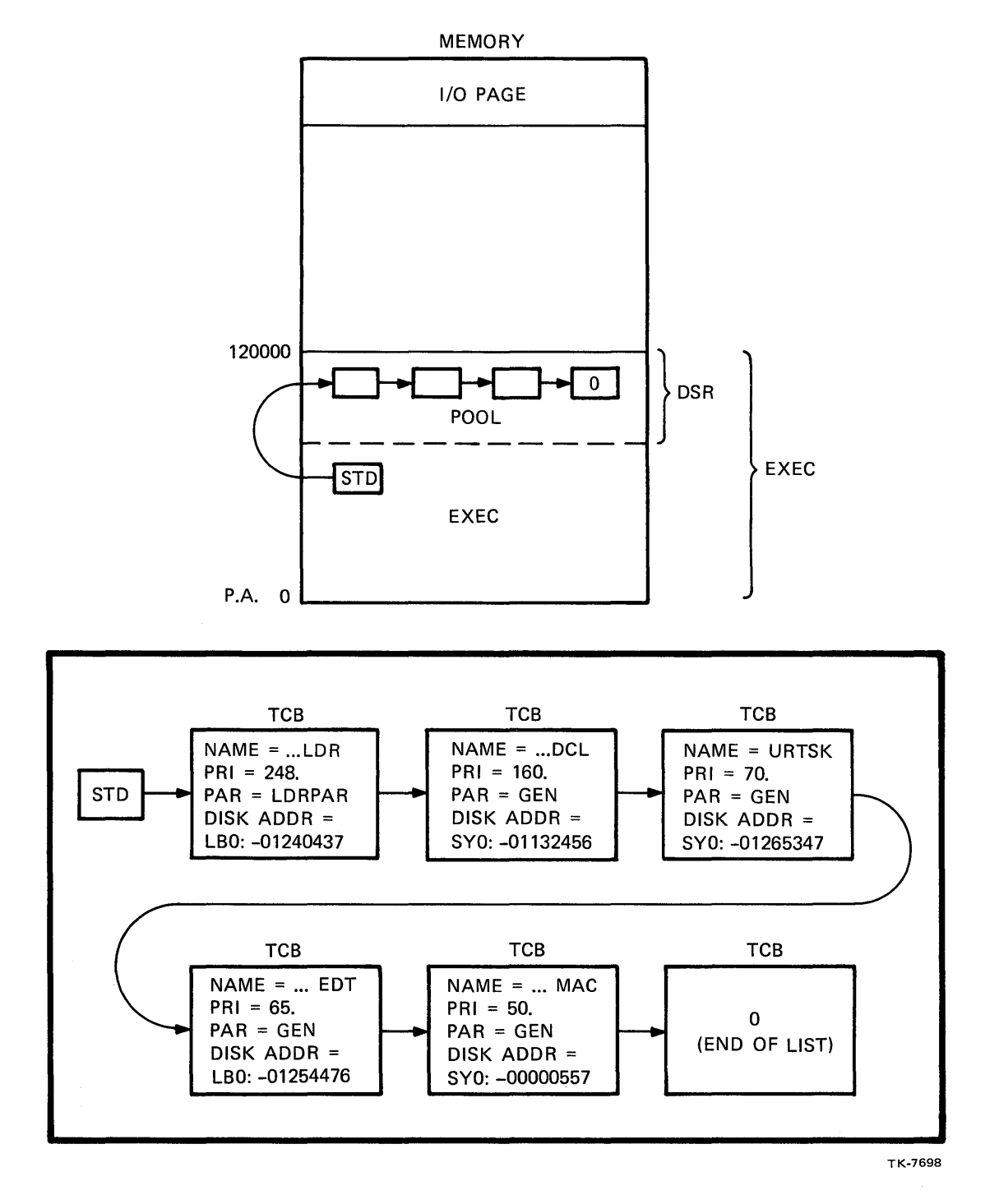

Figure 1-5 System Task Directory

35

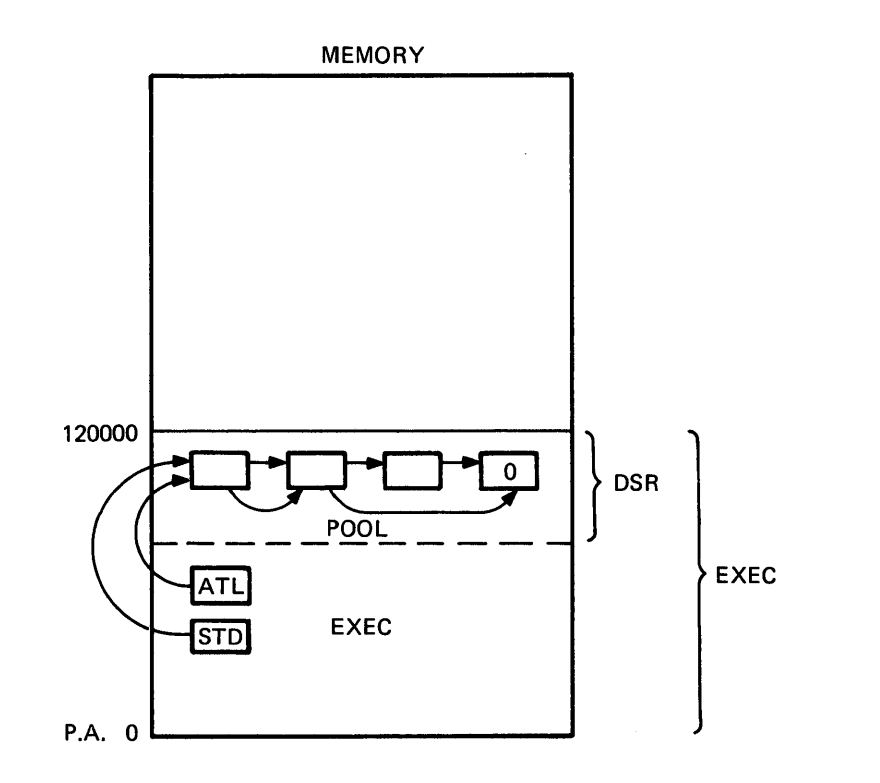

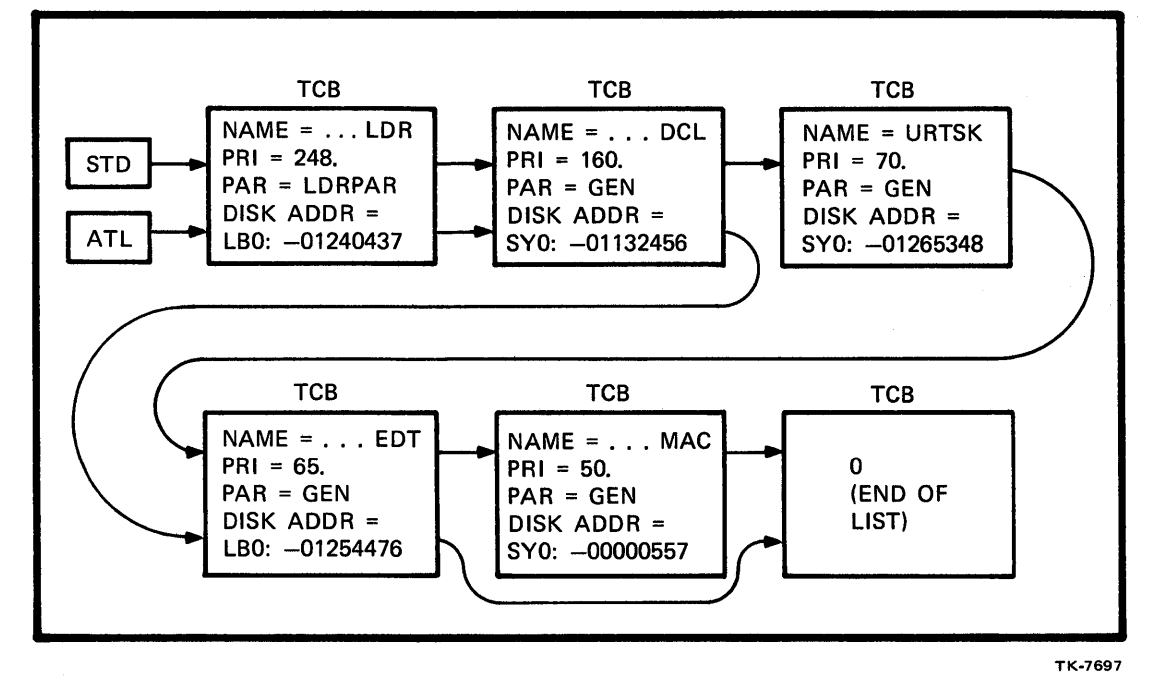

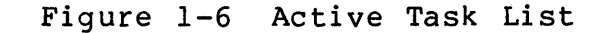

36

#### **Allocating Memory to a Task**

Before a task can gain control of the CPU and begin executing, it must be resident in memory. In other words, the operating system must determine the addresses where the task will be loaded into memory and then check to see if those addresses are available for use. Tasks compete for memory space by the task's priority and the partition of memory in which it has been built to<br>run. A task can be built with a priority from 1 to 250. run. A task can be built with a priority from 1 to Real-time tasks are generally given a priority within the range of<br>150 - 250. 250 is the highest priority. Most tasks run at a  $150 - 250$ . 250 is the highest priority. Most tasks run priority of 50, which is the default priority for a task.

Figure 1-7 shows the priority range; notice that the Digital Command Language (DCL) runs at a priority of 248, while the Editor runs at a priority of 65. This means that when the operating system is looking for a task to run in the CPU, it will choose the Task Loader over the Editor if both are competing for the CPU.

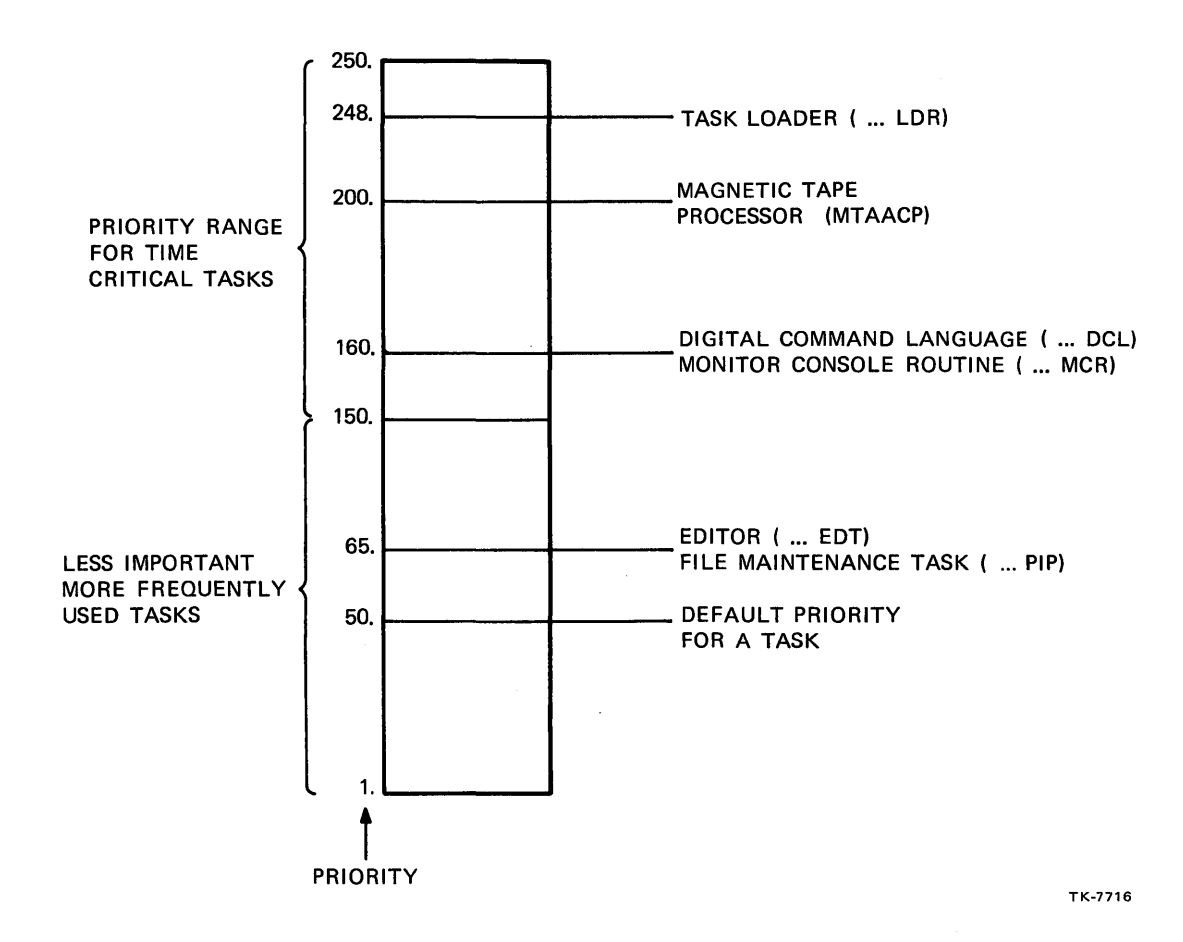

Figure 1-7 Tasks are Built with a Priority

#### **Partitions**

Tasks also compete for memory space depending upon the partition in which they were built to run. A partition (Figure 1-8) is a contiguous section of memory. The operating system takes up 16 to 20KW of low memory addresses, and the I/O page takes up the top 4KW. During SYSGEN, the system manager, taking into account your site requirements, divides up the remaining portion of memory into sections giving them a name, starting address, size and type. These sections of memory, called partitions, can be changed by the system manager when necessary.

In Figure 1-8 there are six partitions listed. Tasks can be loaded into each of these partitions. For example, DRVPAR is a special partition in which the code loads that controls the operation of devices (such as your terminal, disk drives, etc.). Generally, no other tasks are built to be loaded into this partition.

The default partition (GEN) is the one you get if you do not specify a partition when you build your task. Generally, most tasks are built to load into this partition and, therefore, compete with each other for this memory space when they are requested to run.

Figure 1-9 shows some tasks and their corresponding<br>partitions. Notice that the Task Loader (...LDR) has its own Notice that the Task Loader (...LDR) has its own partition. This task is the routine that loads all other tasks into memory. It is used often, so speed is important. To ensure that it always has a spot in memory in which to load, and does not have to compete with other tasks for that spot, a special partition was created just for it. This guarantees that the loader is available to load tasks when needed.

The size of a partition determines if more than one task can be loaded into it. The GEN partition is usually large enough to handle many tasks at one time. The number of tasks is dependent<br>upon: how much memory is allocated to the partition (partition how much memory is allocated to the partition (partition size), the mix of the number of tasks requested to run in the partition and their sizes, and the type of partition. On RSX-11M partition and their sizes, and the type of partition. On non finitely system-controlled. RSX-IIM-PLUS systems only have systemcontrolled partitions.

Table 1-2 lists the differences between system- and<br>user-controlled partitions. The major difference is in the way user-controlled partitions. The major-difference is in the way<br>partitions are subdivided. In a system-controlled partition In a system-controlled partition (Figure 1-10), subdivision is done dynamically to accommodate the mix of tasks that have been requested to run in the partition at the time. At another time, the number of subpartitions and their sizes will be quite different, depending upon the mix of tasks<br>again. In a user-controlled partition (Figure 1-11), the a user-controlled partition (Figure subpartitions are generated statically at SYSGEN time. There can<br>be as many as seven subpartitions. The subpartitions can be be as many as seven subpartitions. changed but do not change dynamically at run time to accommodate different sized tasks. A task can be loaded into the main partition, in which case the subpartition will remain unavailable; or a task can be loaded into each of the subpartitions, in which case the main partition is unavailable.

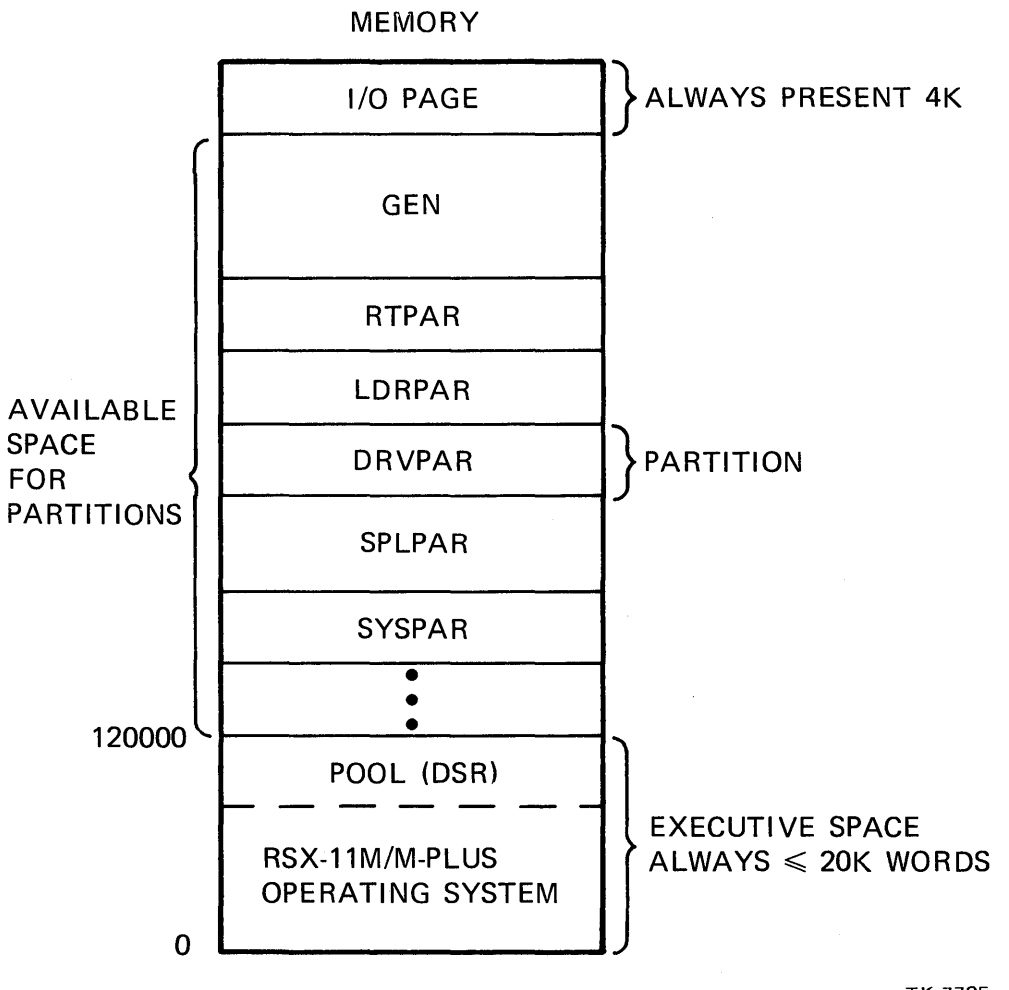

TK-7705

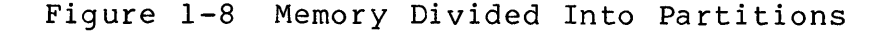

39

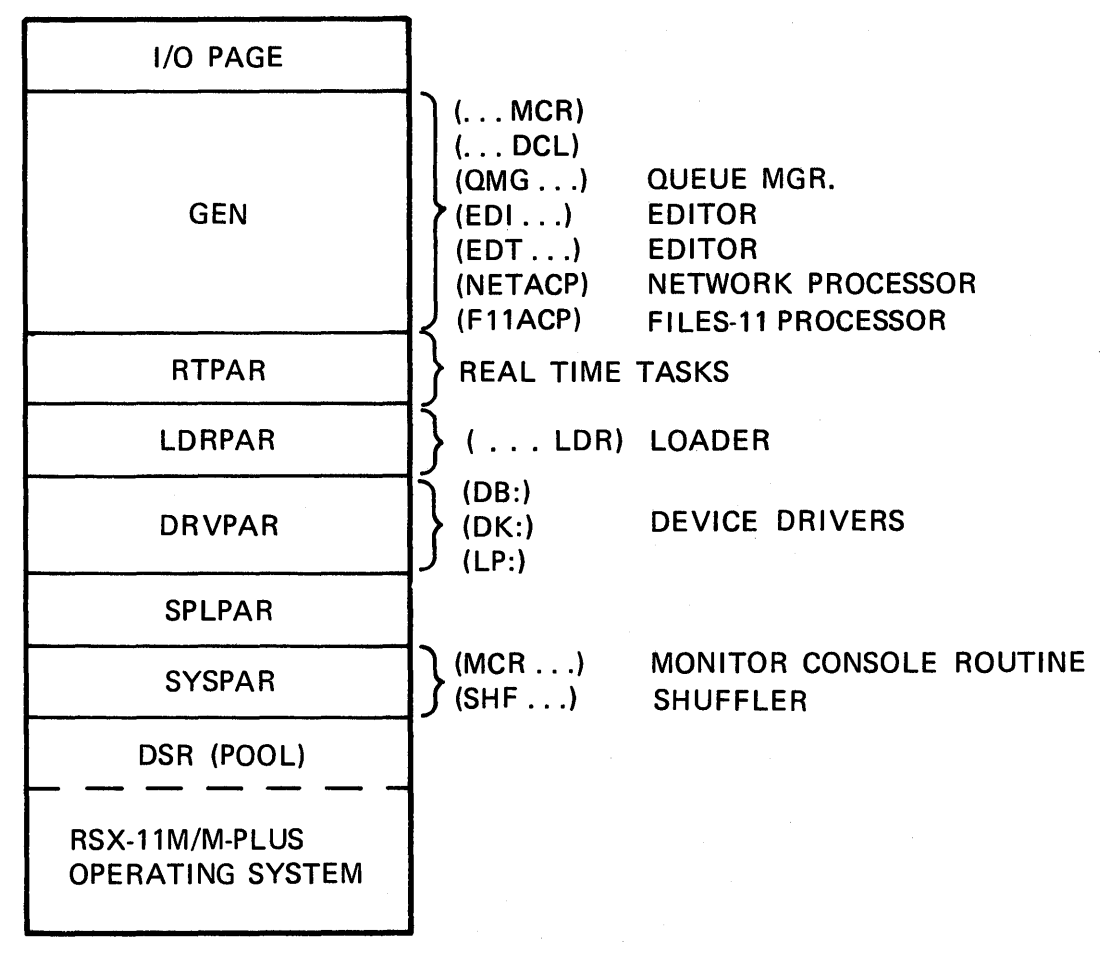

TK-7706

Figure 1-9 Tasks Execute in a Specific Partition

40

# RSX-11M/M-PLUS SYSTEM OVERVIEW

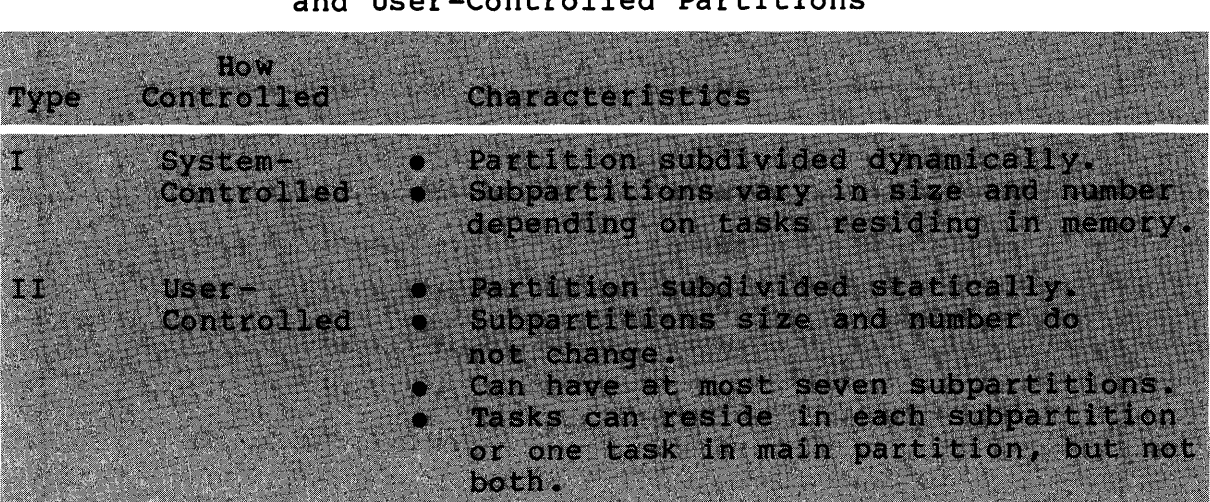

# Table 1-2 Characteristics of Systemand User-Controlled Partitions

 $\mathcal{A}^{\mathcal{A}}$ 

 $\sim 10$ 

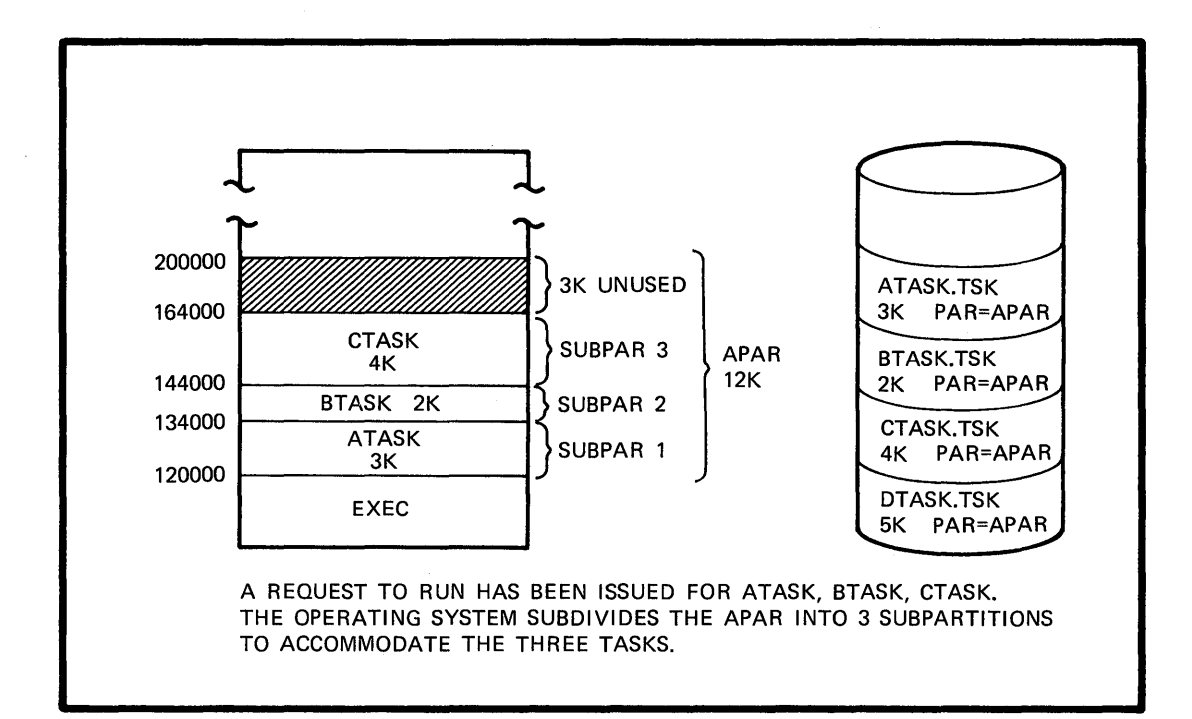

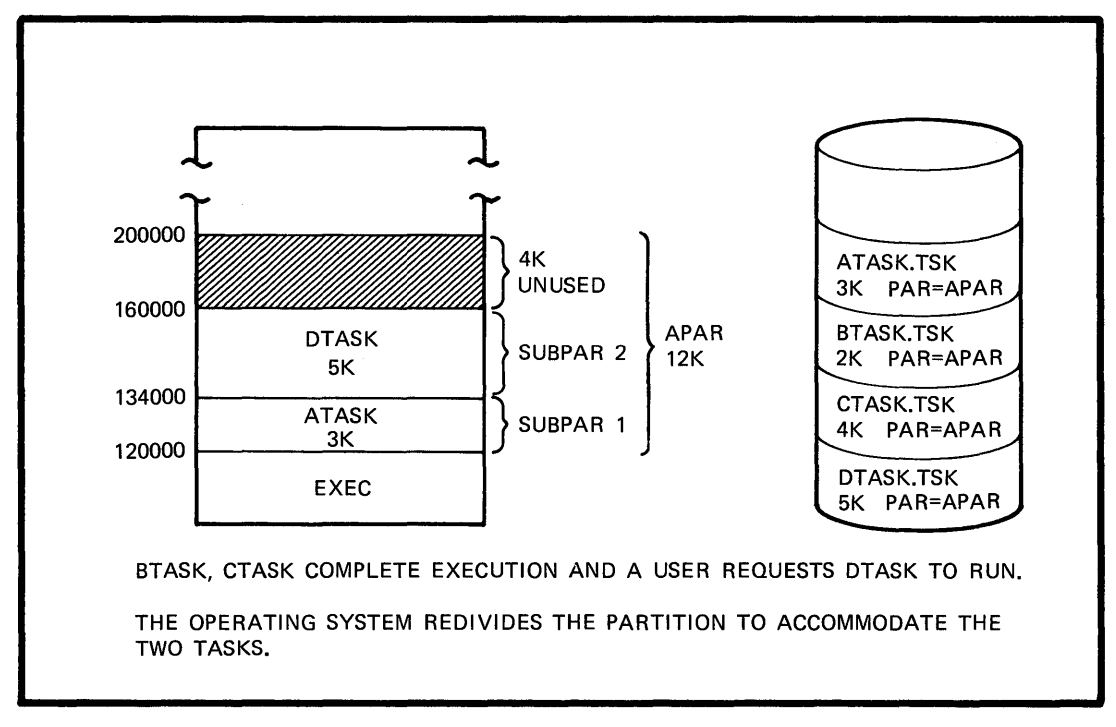

TK-7709

Figure 1-10 Running Tasks in a System-Controlled Partition

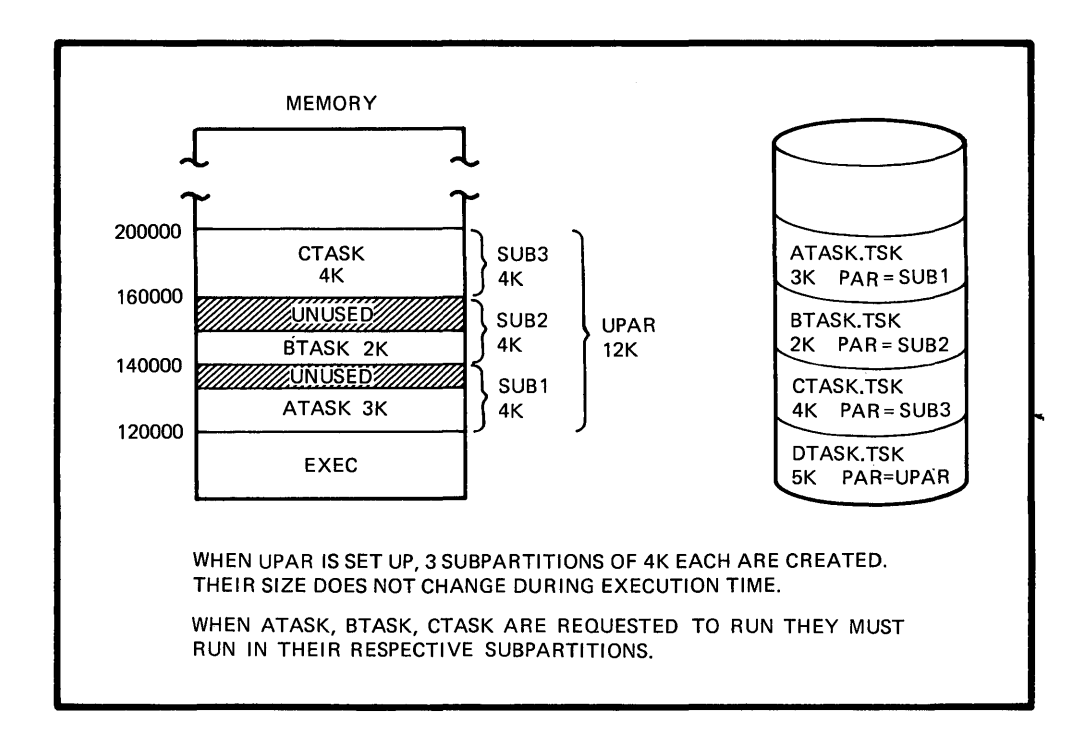

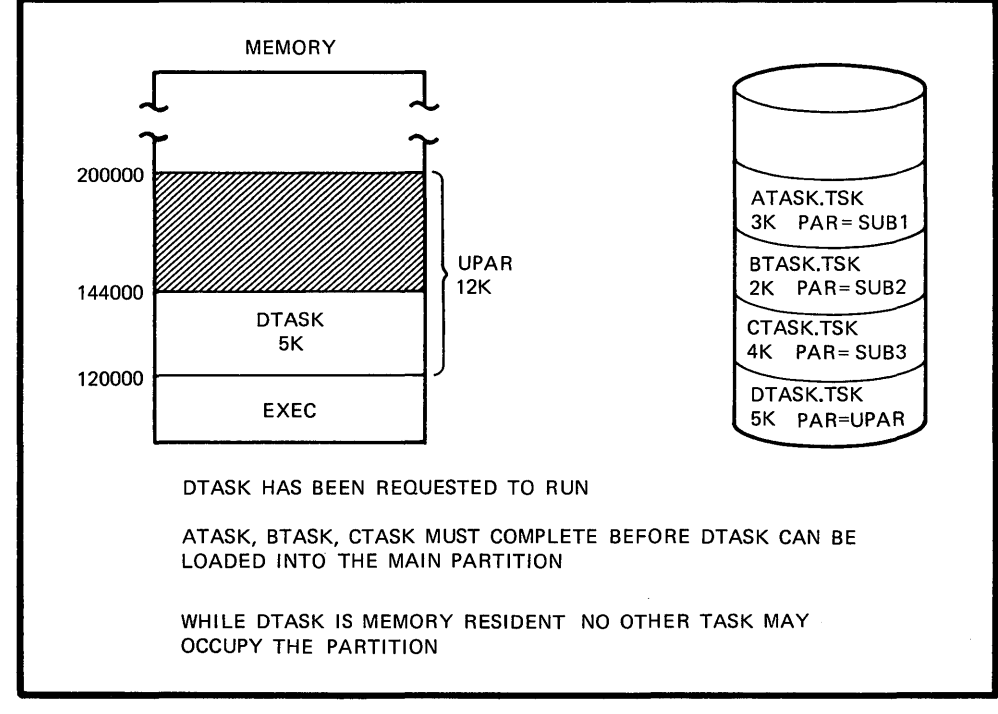

TK-7713

Figure 1-11 Running Tasks in a User-Controlled Partition

# **Checkpointing**

A task's ability to remain in memory (discounting the condition of completion or aborting) depends upon another concept called checkpointing. Checkpointing is the removal of a task from its partition (before it has completed execution) and temporarily storing its memory image on disk to allow a higher-priority task to replace it in the partition. Figure 1-12 shows this procedure.

- 1. TASKA has been built for XYZPAR with a priority of 50. A request to run TASKA is made. Free space is available in the partition, so TASKA is loaded into memory.
- 2. TASKC has also been built to run in XYZPAR but has a priority of 80. A request to run is made for TASKC. There is room in the partition for both tasks, so TASKC is loaded.
- 3. TASKB, which also has been built to run in the XYZPAR partition, has been requested to run. The operating partition, has been requested to run. system, in finding that there is no room in the partition to load the task, checks to see if there is a task of lower-priority that it can remove temporarily to lower-priority that it can remove temporarily to<br>accommodate TASKB. It-determines-that-TASKA-meets-those requirements, copies TASKA's memory image to a file (called the system checkpoint file) on disk, and then loads TASKS into the partition. TASKS then competes with other active tasks for CPU time.
- 4. When space becomes available again, TASKA's saved memory image will be loaded back into the partition from the checkpoint file, and TASKA will again compete for CPU time.

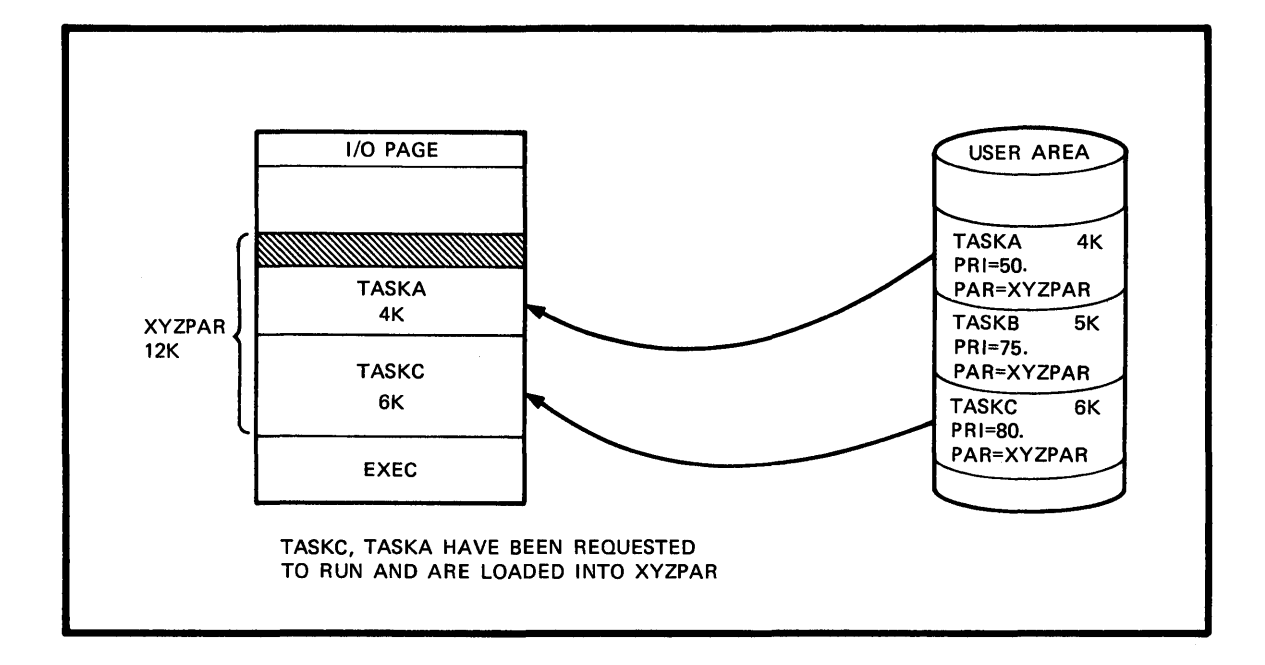

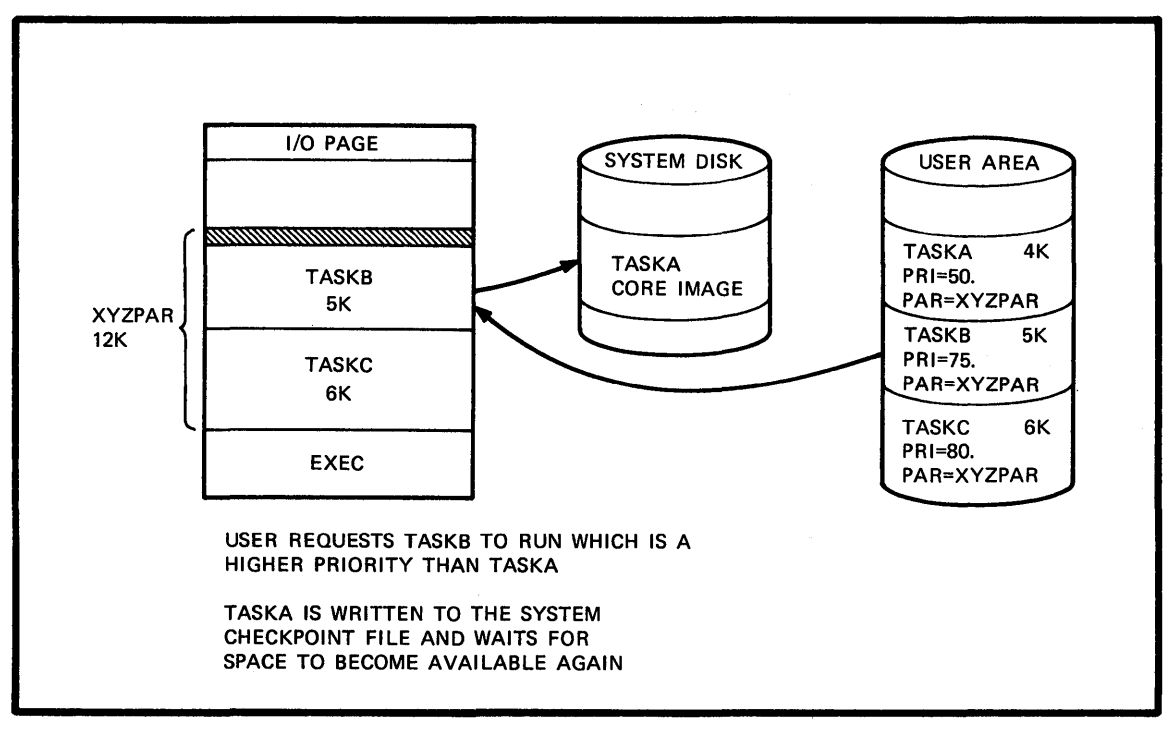

TK-7717

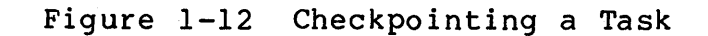

45

### **Shuffling**

Tasks are constantly being loaded, checkpointed and completed. When activity in a partition continues like this for a period of time, fragmentation of unused space can occur, as shown in Figure 1-13. In the partition, APAR, there is 7KW of unused space that could be used to load another task. However, because it is not contiguous space, it prevents another task from being loaded. There is a system routine called the SHUFFLER that corrects this fragmentation problem within a system-controlled partition. Figure 1-14 shows the function that the SHUFFLER performs.

- 1. Due to heavy activity on the partition, there are two sections of memory available, a 1K section and a 3K section. Together the space would be large enough to load in TASKZ. However, because the space is not in one section, TASKZ is blocked from being loaded into memory.
- 2. When the shuffler is invoked by the operating system, it searches through the partition for free space. When space is found, tasks are moved down so that the free space (in this case, 4K of free space) is in one area. Then TASKZ ence case, in or free space, is in one drea. Then is

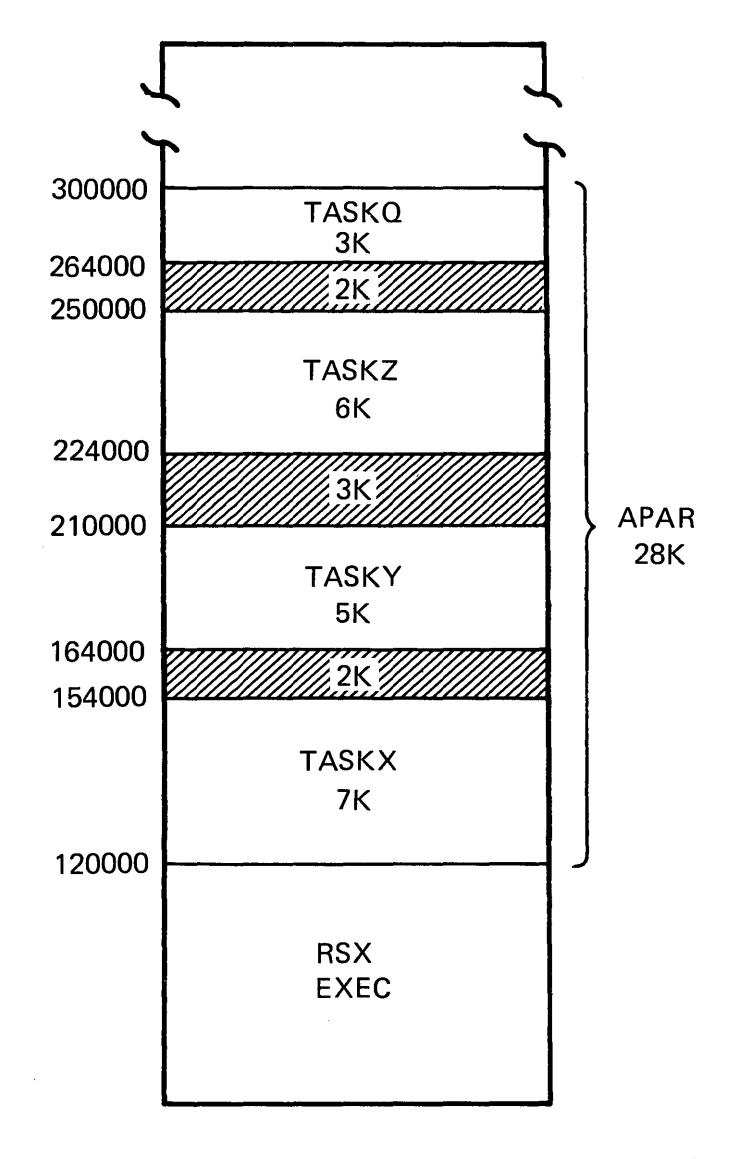

DUE TO HIGH ACTIVITY WITHIN A PARTITION FRAGMENTS OF UNUSED SPACE CAN OCCUR.

IF THIS FREE SPACE WERE CONTIGUOUS ANOTHER TASK COULD POSSIBLY RESIDE IN THE PARTITION.

TK-7707

Figure 1-13 Partition Fragmentation

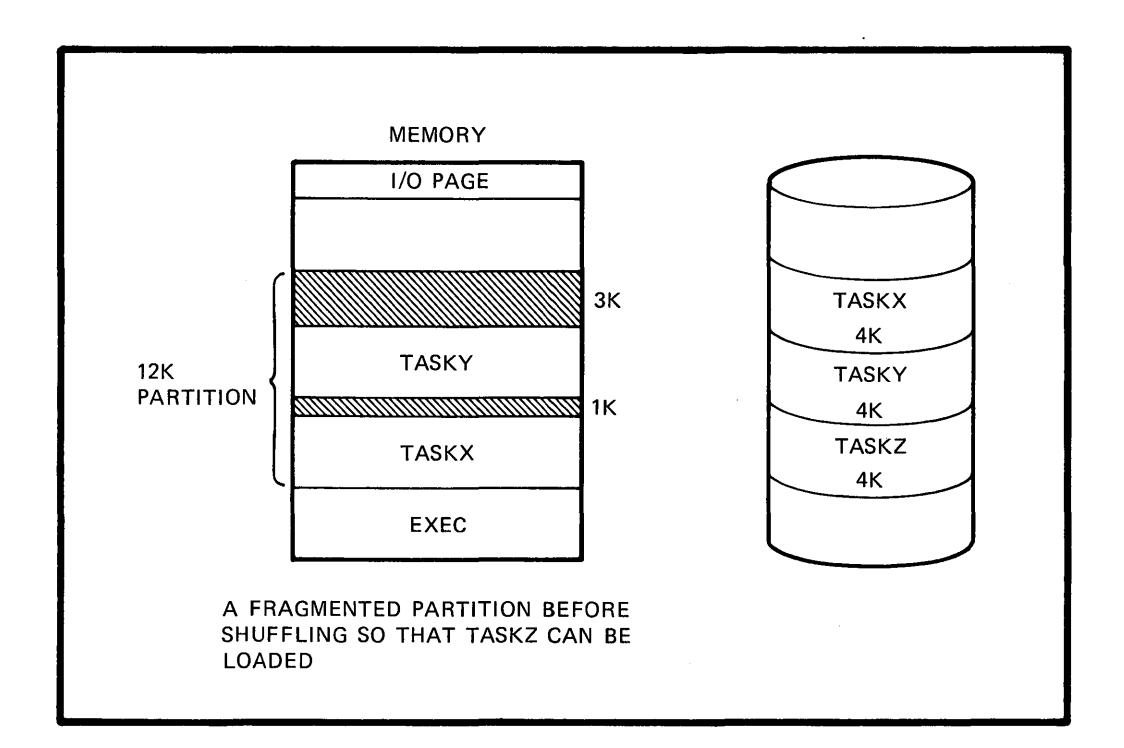

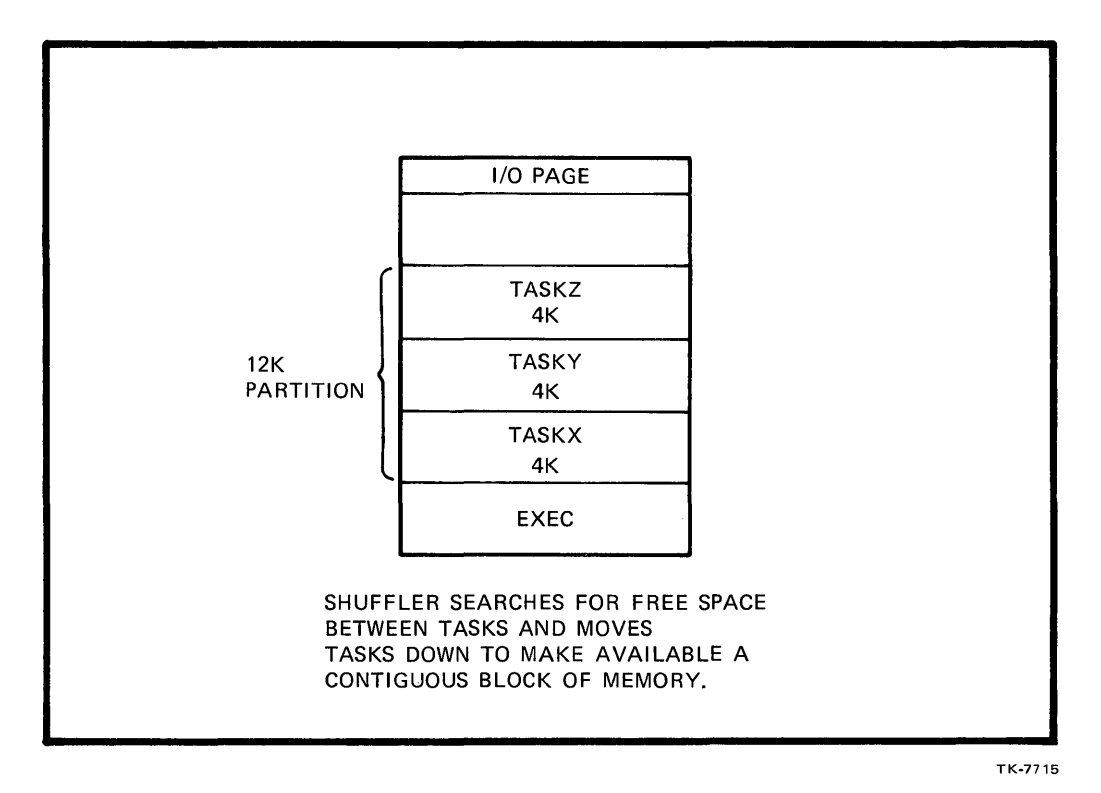

Figure 1-14 Partition Shuffling to Obtain Contiguous Memory

48

#### **Allocating CPU Time to a Task**

Once a task has won a spot in memory, it is then able to compete for CPU time. A task is given control of the CPU based upon its priority and its task state. The CPU is always given to<br>the highest-priority, ready-to-run task. The operating system highest-priority, ready-to-run task. The operating system<br>dules the CPU at certain intervals called significant events schedules the CPU at certain intervals called significant<br>(Table 1-3). Whenever a significant event occurs, the ope Whenever a significant event occurs, the operating system reconsiders the state of all active tasks and determines which task will be given the CPU.

Figure 1-15 shows the different states of a task:

- 1. KNOWN A task that has had an entry placed in the System Task Directory (STD). The INSTALL system command is used to create a TCB with a task name, priority, partition and disk address, and then links the TCB into the STD.
- 2. UNKNOWN A task that has not been installed in the STD. There are many more unknown tasks in the system than there are known tasks.
- 3. ACTIVE An installed task that has been requested to run and is competing for system resources.
- 4. DORMANT An installed task that has not been requested to run.
- 5. RUNNABLE An active task that is ready-to-run.
- 6. CURRENT An active task that currently has control of the CPU.
- 7. BLOCKED An active task that is kept from running due to lack of resources.

A task changes state when some event applies to it. For example, an UNKNOWN task becomes KNOWN when the INSTALL command is used to make it known. A KNOWN task becomes ACTIVE when a user ased to make it known. A KNOWN task becomes ACTIVE when a user<br>requests it to be run with the RUN command. An ACTIVE task requests it to be fun with the Row-command. An ACTIVE t.<br>becomes RUNNABLE when all the resources it needs are available.

 $\sim$ 

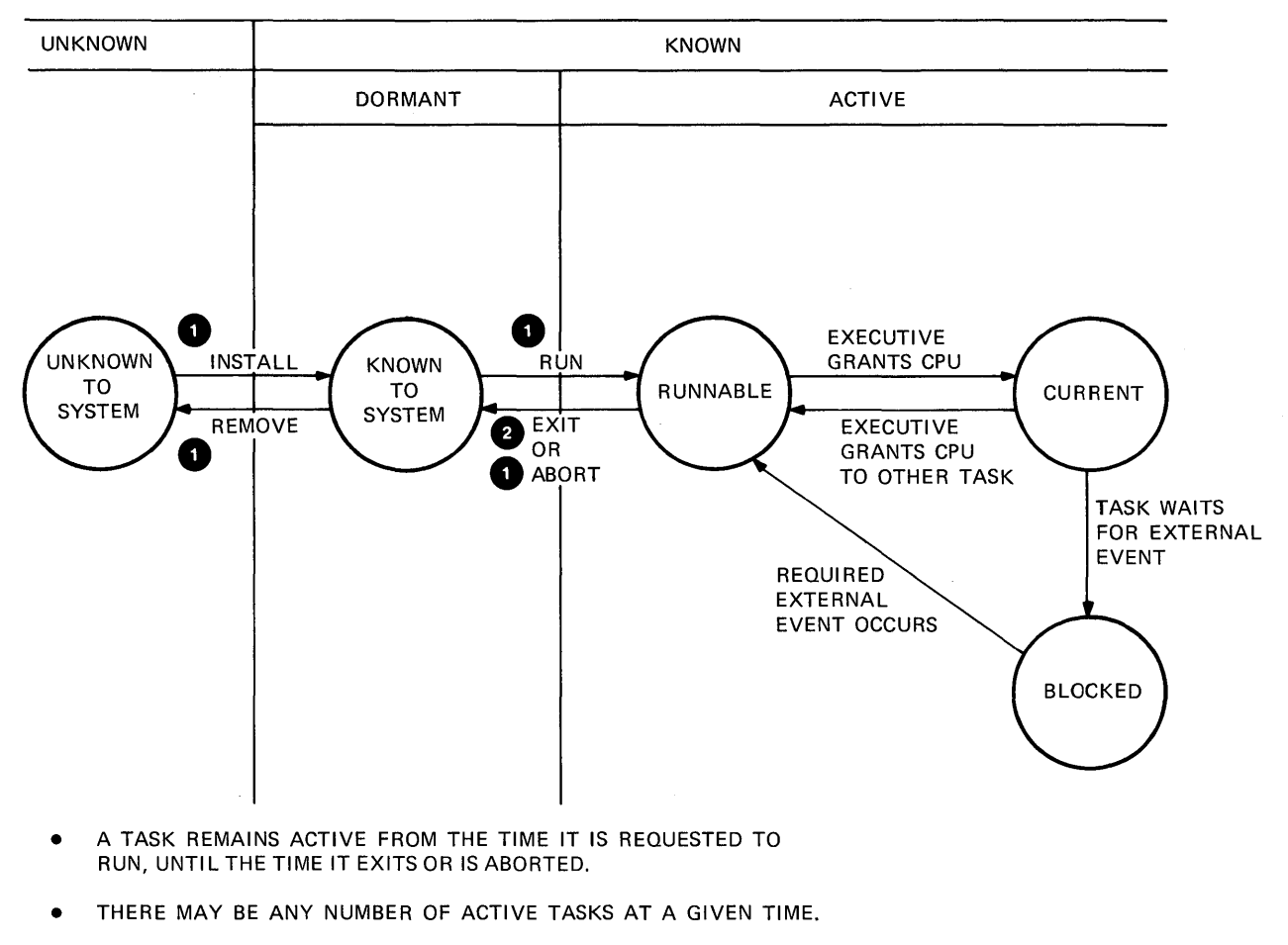

- THERE IS ONLY ONE CURRENT TASK AT ANY GIVEN TIME.
- o OPERATING SYSTEM COMMAND USED TO CHANGE THE STATE OF A TASK.
	- TASK COMPLETES EXECUTING AND ITS STATE CHANGES.

o

TK-7718

Figure 1-15 Task States

Table 1-3 Significant Events that Cause Rescheduling of the CPU

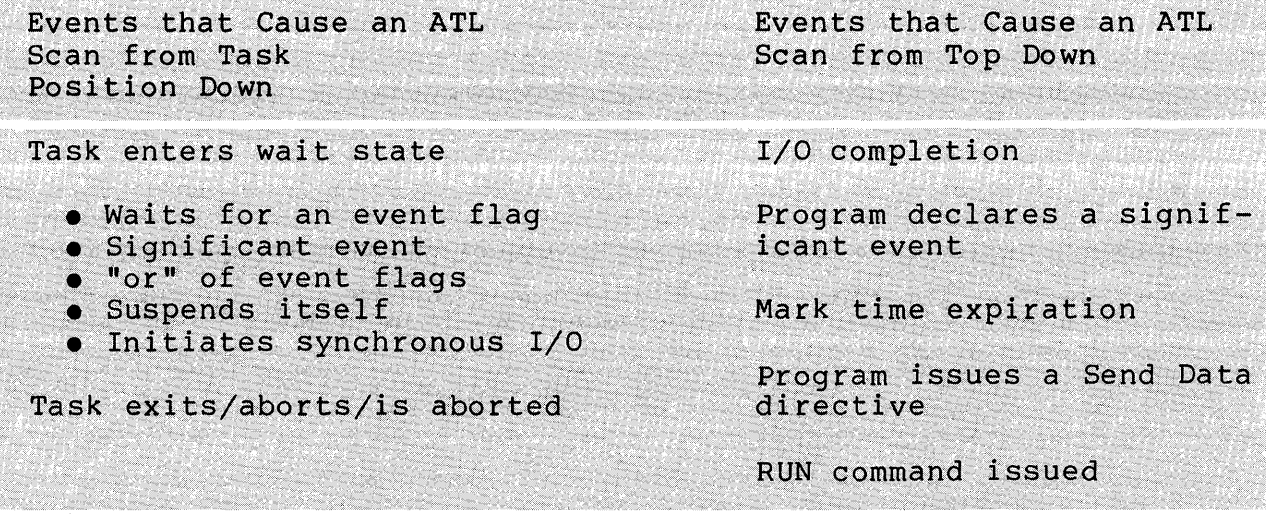

#### **Round Robin Scheduling**

When the CPU is idle and not servicing real-time tasks, its time can be divided among many tasks giving each a slice of time in which to execute. This time-sharing method of scheduling CPU time is implemented through the round robin scheduler. It is a system generation option that your system manager most generally will incorporate into your operating system. It only applies to tasks running within a certain range of priorities set up by the<br>system manager. Generally, that range is from l to 150. system manager. Generally, that range is from Real-time tasks are never considered in this scheduling algorithm. At a set interval, the round robin scheduler executes in the manner shown in Figure 1-16.

- 1. Round robin scheduler traverses the ATL looking at tasks within a priority.
- 2. Within the priority, the scheduler will rotate the positions of the tasks, so that the first task in the list becomes the last task within the priority, the second task then becomes the first task within the priority, etc.
- 3. The scheduler then moves on to the next priority and rotates the task's position in the same manner.

The procedure allows for fair distribution of CPU time among<br>tasks within the same priority. Without the round robin the same priority. Without the round robin scheduler, the first task in the priority range would always get the CPU until it completed or aborted. Then the second task in the priority range would get control.

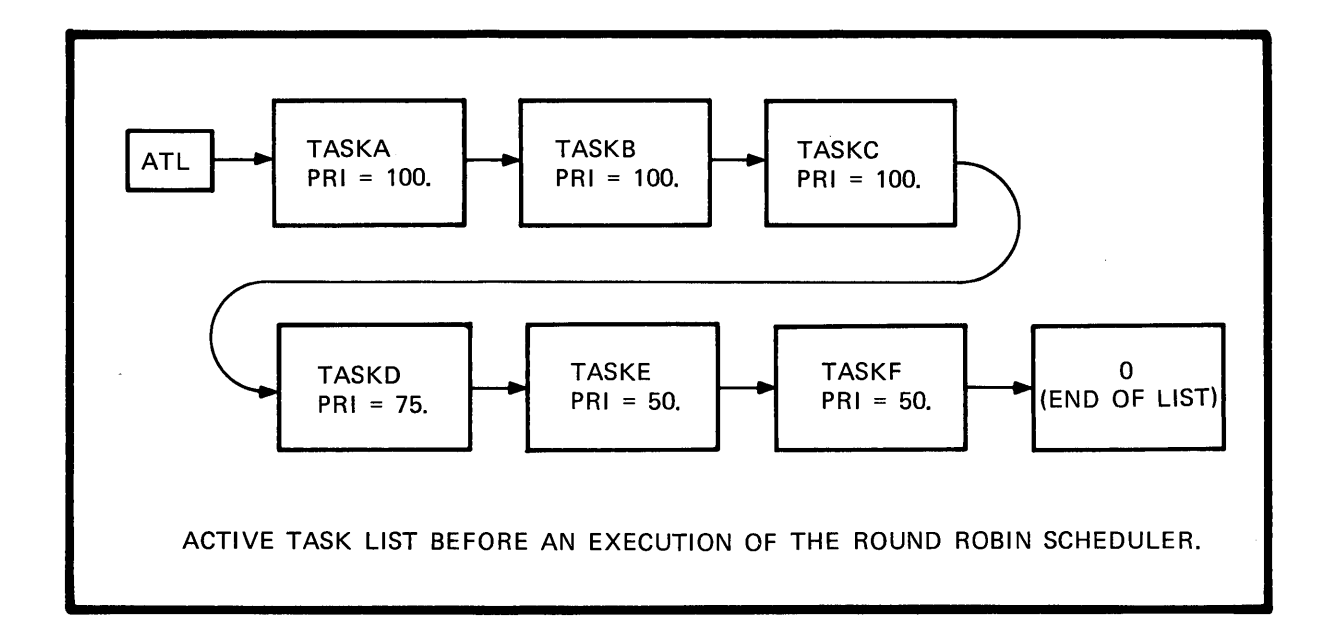

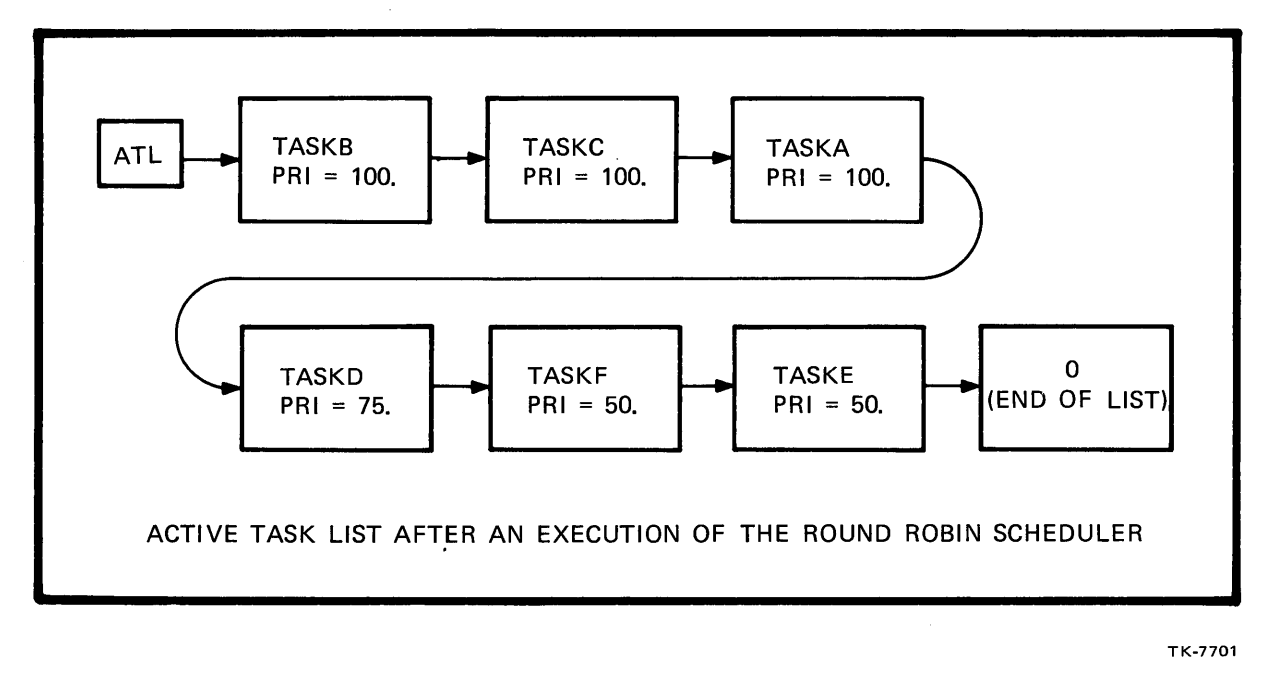

Figure 1-16 Round Robin Scheduling
#### **Task Addresses**

When a task is developed, source code instructions get converted into machine instructions, each with an address. These addresses are referred to as virtual addresses; that is, they are not the final addresses, or they do not refer to the actual<br>physical memory address of where the program will reside. They physical memory address of where the program will reside. are the addresses used in listings, debugging, etc. A program's virtual addresses can range only from  $\emptyset$  - 177777 ( $\emptyset$ -32KW). Figure 1-17 depicts the concept of a task's virtual address space.

#### THE SOFTWARE

A PROGRAM'S ADDRESSES (ALWAYS REFERRED TO AS VIRTUAL ADDRESSES) CAN ONLY RANGE FROM 0-1777778 (0-32KW10) ON A PDP-11

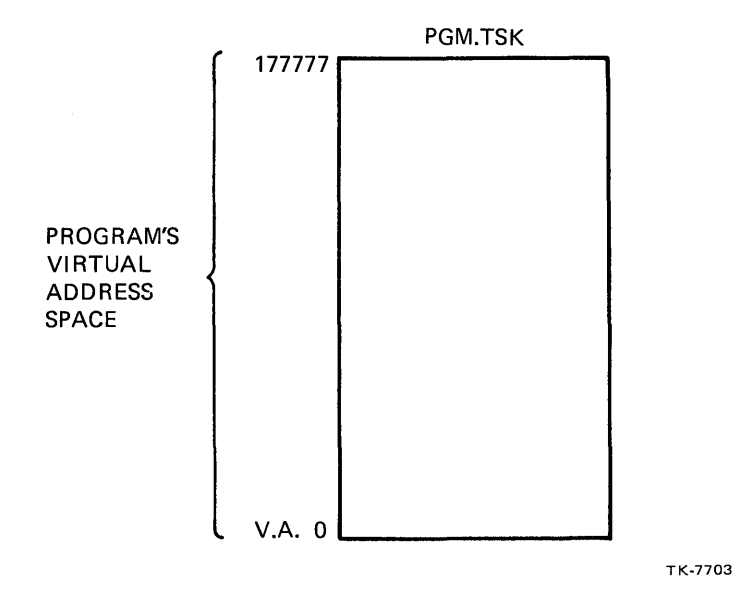

Figure 1-17 Virtual Address Space

#### **Physical Addresses**

The physical address refers to the actual physical memory location (Figure 1-18) where a task resides. Physical addresses can range from  $\emptyset$  to 2MW. This range is determined by the actual amount of memory on your system.

Because the PDP-II hardware is a 16-bit architecture, and the largest address that can be contained in 16 bits is 65,536 KBytes or 32K words, if you wish to access a memory location larger than 32K words, you need some assistance. This assistance comes through adding the KT-II Memory Management hardware to the system. A computer system without this hardware is called an unmapped system and will have at most 32K words of memory. A system with this hardware is called a mapped system and can have as much as 2 megawords of memory.

When a program is loaded into memory, the operating system's responsibility is to map the program's virtual address into the physical memory location where it will reside.

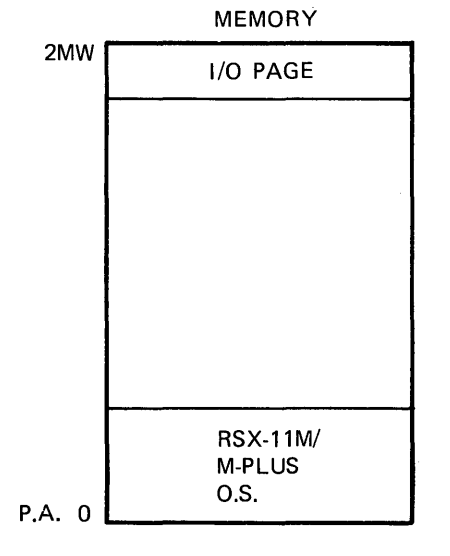

THE HARDWARE

PHYSICAL ADDRESSES ARE DEPENDENT UPON THE ACTUAL AMOUNT OF PHYSICAL MEMORY ON YOUR SYSTEM.

ADDRESSES CAN RANGE FROM 0-32 KW (UNMAPPED SYSTEM) 0-2 MEGAWORDS (MAPPED SYSTEM)

TK-7702

#### Figure 1-18 Physical Address Space

#### **Mapped Systems**

A PDP-11 system that has the KT-11 Memory Management hardware<br>hed is called a mapped system. This hardware provides for attached is called a mapped system. This hardware provides for<br>the conversion of a 16-bit virtual address into an 18- or 22-bit the conversion of a 16-bit virtual address into an 18- or physical address. This feature allows a task to address a memory location greater than 32K words and also to have up to 2 megawords of memory on the system. The KT-ll hardware also provides for the relocation of tasks in memory because an absolute physical address need not be built into the task's image. The operating system in<br>conjunction with the KT-11 hardware generates the physical conjunction with the KT-11 hardware generates the address, indicates where to load the task, and then later, if<br>necessary, is able to move the task by remapping the task necessary, is able to move the task by remapping<br>addresses (Figure 1-19). The KT-11 hardware also The KT-11 hardware also provides security by checking for memory protection violations by a task.

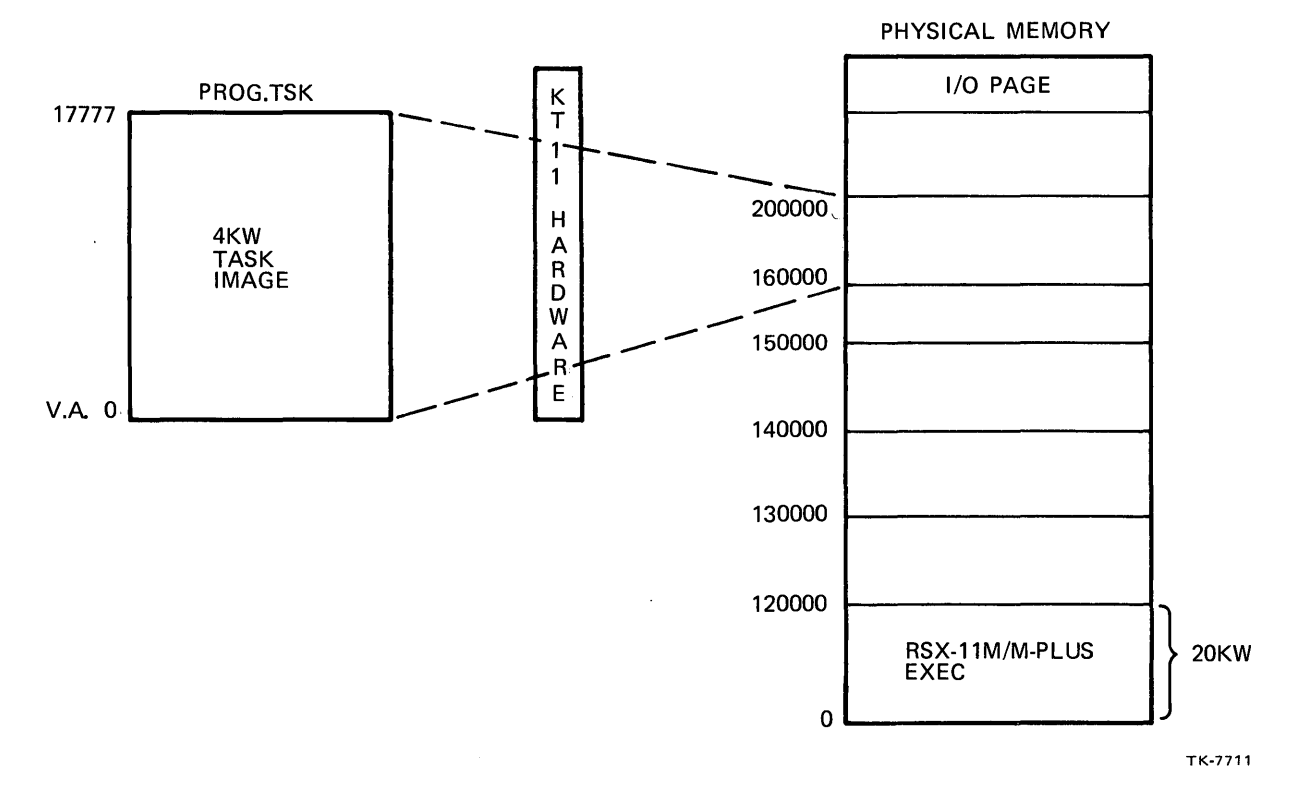

Figure 1-19 Mapping a Virtual Address Into a Physical Address on a Mapped System

### **Unmapped Systems**

An unmapped system is one without the KT-ll hardware and, therefore, can have at most 32K words of memory attached to it. Tasks on this system are built to load at an absolute physical<br>address (Figure 1-20). Task addresses map directly to their address (Figure 1-20). Task addresses map directly to their physical addresses. To run the task at another physical address, the task must be rebuilt using the new desired address.

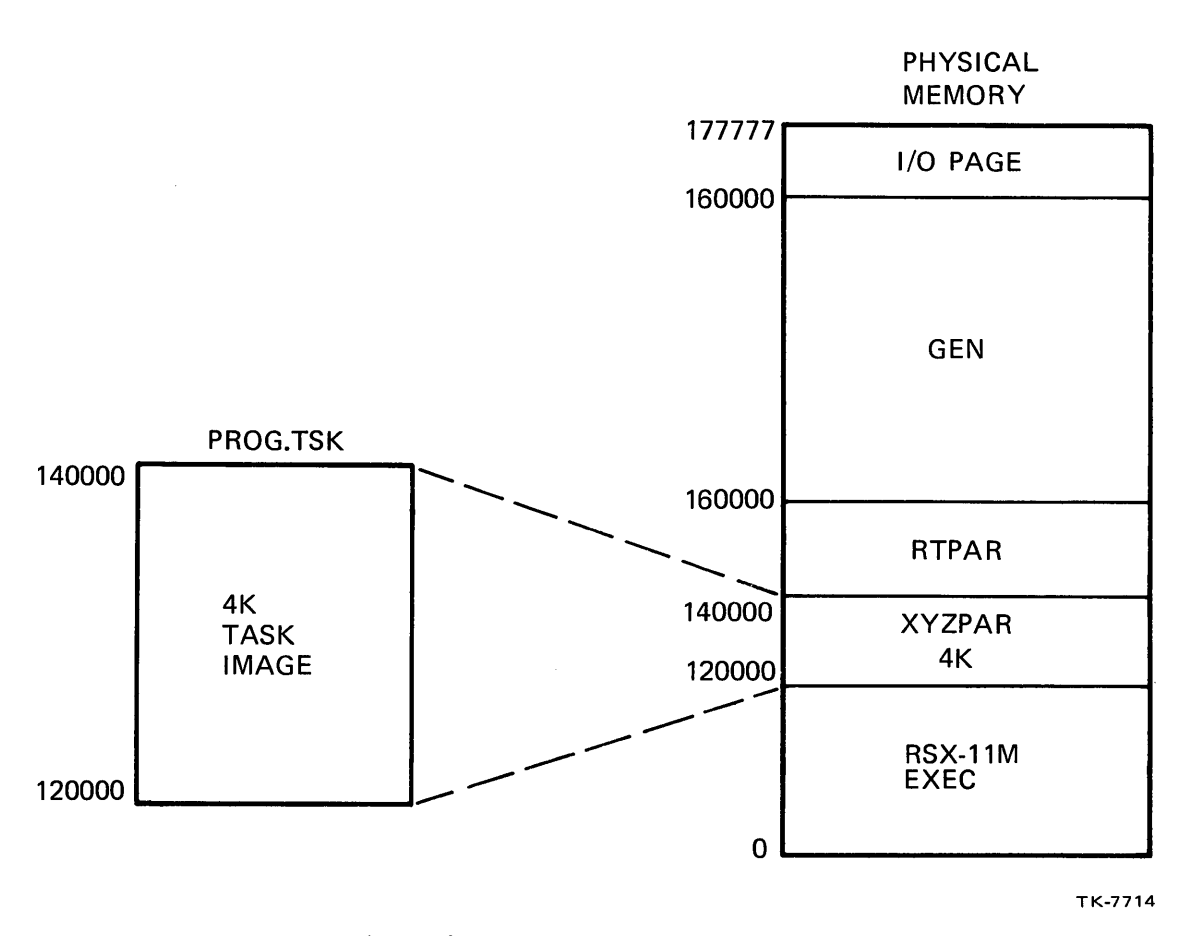

Figure 1-20 Task Built to Execute on an Unmapped System

 $\label{eq:2.1} \frac{1}{2} \sum_{i=1}^n \frac{1}{2} \sum_{j=1}^n \frac{1}{2} \sum_{j=1}^n \frac{1}{2} \sum_{j=1}^n \frac{1}{2} \sum_{j=1}^n \frac{1}{2} \sum_{j=1}^n \frac{1}{2} \sum_{j=1}^n \frac{1}{2} \sum_{j=1}^n \frac{1}{2} \sum_{j=1}^n \frac{1}{2} \sum_{j=1}^n \frac{1}{2} \sum_{j=1}^n \frac{1}{2} \sum_{j=1}^n \frac{1}{2} \sum_{j=1}^n \frac{$ 

# GETTING STARTED ON THE SYSTEM

 $\label{eq:2.1} \frac{1}{\sqrt{2}}\int_{\mathbb{R}^3}\frac{1}{\sqrt{2}}\left(\frac{1}{\sqrt{2}}\right)^2\frac{1}{\sqrt{2}}\left(\frac{1}{\sqrt{2}}\right)^2\frac{1}{\sqrt{2}}\left(\frac{1}{\sqrt{2}}\right)^2\frac{1}{\sqrt{2}}\left(\frac{1}{\sqrt{2}}\right)^2\frac{1}{\sqrt{2}}\left(\frac{1}{\sqrt{2}}\right)^2\frac{1}{\sqrt{2}}\frac{1}{\sqrt{2}}\frac{1}{\sqrt{2}}\frac{1}{\sqrt{2}}\frac{1}{\sqrt{2}}\frac{1}{\sqrt{2}}$  $\label{eq:2.1} \frac{1}{\sqrt{2}}\int_{\mathbb{R}^3}\frac{1}{\sqrt{2}}\left(\frac{1}{\sqrt{2}}\right)^2\frac{1}{\sqrt{2}}\left(\frac{1}{\sqrt{2}}\right)^2\frac{1}{\sqrt{2}}\left(\frac{1}{\sqrt{2}}\right)^2\frac{1}{\sqrt{2}}\left(\frac{1}{\sqrt{2}}\right)^2.$ 

## **INTRODUCTION**

You interact with your RSX-llM/M-PLUS system through a terminal at which you type commands. Most typed commands are processed by the Command Line Interpreter (CLI).

In this module you study the basics of terminal interaction<br>including: 1) the conventions available for terminal use and 1) the conventions available for terminal use and communication with system-supplied CLls, 2) how to issue system commands, and 3) how to get on-line system assistance.

## **OBJECTIVES**

- 1. Log on and off an RSX-llM/M-PLUS system.
- 2. Control terminal behavior using control characters.
- 3. Use system HELP facilities.
- 4. Invoke system operations using MCR or DCL commands.
- 5. Switch Command Line Interpreters.

## **RESOURCES**

- 1. RSX-llM/M-PLUS MCR Operations Manual
- 2. RSX-IlM/M-PLUS Command Language Manual

 $\label{eq:2.1} \frac{1}{\sqrt{2}}\left(\frac{1}{\sqrt{2}}\right)^{2} \left(\frac{1}{\sqrt{2}}\right)^{2} \left(\frac{1}{\sqrt{2}}\right)^{2} \left(\frac{1}{\sqrt{2}}\right)^{2} \left(\frac{1}{\sqrt{2}}\right)^{2} \left(\frac{1}{\sqrt{2}}\right)^{2} \left(\frac{1}{\sqrt{2}}\right)^{2} \left(\frac{1}{\sqrt{2}}\right)^{2} \left(\frac{1}{\sqrt{2}}\right)^{2} \left(\frac{1}{\sqrt{2}}\right)^{2} \left(\frac{1}{\sqrt{2}}\right)^{2} \left(\$ 

### **LOGGING ON THE SYSTEM**

Before you can attempt to do any work on the system, you must go through a procedure called "logging on" in which you supply information when prompted by the operating system. This logging on procedure identifies you as a valid user of the system. One of the features of an operating system in a multiuser configuration<br>is system security. By asking for your name and password and By asking for your name and password and comparing this to information stored in the computer by your system manager, the operating system can verify whether you are a valid user. If you are a valid user, the operating system performs some initialization steps, and then grants you access to the system resources.

Before you can attempt to log on to the system, you must ask<br>your system manager to set up an account for you in the system your system manager to set up an account for you in the system<br>accounts file. The accounts file contains the following The accounts file contains the information about each authorized system user:

- User Identification Code
- User Name
- User Password
- User Default Command Line Interpreter (CLI)

### **User Identification Code (UIC)**

The User Identification Code is a number assigned to a user that uniquely identifies him from other users of the system.

It has the form [g,m] where:

- g = an octal number from 1-377 that defines a group of users.
- m = an octal number from 1-377 that uniquely identifies a group member.

A group number is usually assigned to a particular group of users such as the payroll department, or the production group. Each user in each of these departments would have his own unique member number. Suppose the production group was given a group number of 305 and you, a member of that group, were given a member number of 7. Your UIC would then be [305,7]. Suppose that the payroll department was given the group number of 210 and your friend, a member of that group, was assigned the member number of 105. His UIC would then be [210,105]. This number is used to keep track of all the privileges and information that you have stored in the system.

#### **Passwords**

When your system manager sets up an account for you, he will ask you to supply him with a string of six characters (or less)<br>that will constitute your password. This string of characters that will constitute your password. will have to be supplied every time you log into the system. It is not echoed (i.e., displayed on the terminal) by the operating system when you respond to the password prompt. The operating system will check the accounts file to see if the password supplied with the UIC or name matches exactly with what is stored there. If it does not match exactly, access rights to the system resources will not be given to you. Your password can be changed by the system manager at any time if you request it.

#### **Command line Interpreter (Cll)**

Once you have successfully logged into the system, a routine called a Command Line Interpreter (CLI) becomes active at your terminal. This routine will accept commands made up of keystrokes and a line terminator from your terminal, do some interpretation on the command line and pass it along to the operating system for<br>action. There are two different CLIs available with the operating There are two different CLIs available with the operating<br>computing sites may write their own interpreter. You system; computing sites may write their own interpreter. must tell your system manager (when he creates your account) which one of these interpreters you wish to have active at your terminal<br>when you log in. This will become your default CLI, discussed This will become your default CLI, discussed later in this module.

#### **Notes on Example 2-1**

Example 2-1 shows the log in procedure. The following comments are keyed to the example.

- User logs in (LOGIN or HELLO), supplying system with a UIC.
- $\Omega$  User supplies his password, but the operating system does not echo the characters.
- C» Message indicates what system is being logged into, the date, time and terminal number.
- C» System messages displayed at terminal.
- C» User logs off the system. (LOGOUT or BYE)
- () User logs on using the slash *(I)* as a delimiter in the UIC to suppress system messages. You will notice that the messages shown in note 3 above are not displayed this time.
- User logs on using user name instead of UIC.
- 

e) User logs on, system prompts for the account or name and the password.

LOGIN 305,303 Password: RSX-11M BL32 [2,54] Sustem **QUASAR** 06-JAN-82 20:02 Lossed on Terminal TT56: Good Evening  $6 - JAN-81$ Kosan QUASAR will be down FRIDAY (JAN/8/82) from 11:30 to 13:00. Please let me know if you have any objections.  $30 - DEC - 81$ Siler The DCL that's now in [2,54] (and installed by STARTUP) is built so that it rasses unrecosnized commands to MCR. If your terminal is set to DCL, you can use whichever form of command is easier, MCR or DCL.  $\bullet$  >L0 Have a Good Evening 06-JAN-82 20:02 TT56: lossed off QUASAR<br>•>LOGIN 305/303 Password: [2,54] System RSX-11M BL32 **QUASAR** 06-JAN-82 20:02 Lossed on Terminal TT56: Good Evenins  $>$ LO Have a Good Evening 06-JAN-82 20:02 TT56: lossed off QUASAR **B** >HELLO EDSERV Password: RSX-11M BL32 [2,54] System QUASAR 06-JAN-82 20:02 Lossed on Terminal TT56: Good Evening  $6 - JAN-81$ Kosan QUASAR will be down FRIDAY (JAN/8/82) from 11:30 to 13:00. Please let me know if you have any objections.  $30 - DEC - 81$ Siler The DCL that's now in [2,54] (and installed by STARTUP) is built so that it rasses unrecognized commands to MCR. If your terminal is set to DCL, you can use whichever form of command is easier, MCR or DCL. MCR>BYE Have a Good Evening 06-JAN-82 20:03 TT56: lossed off QUASAR Example 2-1 Logging on the System (Sheet 1 of 2)

#### GETTING STARTED ON THE SYSTEM

• >lOGIN Account or name: EDSERV Password: **\_\_ \_**  RSX-11M BL32 [2,54] System QUASAR 06-JAN-82 20:04 Lossed on Terminal TT56: Good Evenins 6-JAN-81 Kosan QUASAR will be down FRIDAY (JAN/8/82) from 11:30 to 13:00. Flease let me know if you have any objections. 30-DEC-81 Siler >BYE The DCL that's now in [2,54] (and installed by STARTUP) is built so that it passes unrecosnized commands to MCR. If your terminal is set to DCL, you can use whichever form of command is easier, MCR or DCL. Have *a* Good EyeninS 06-JAN-82 20:04 TT56: lossed off QUASAR

>

Example 2-1 Logging on the System (Sheet 2 of 2)

#### **Notes on Example 2-2**

Example 2-2 shows a sample terminal session. comments are keyed to the example. The following

- **O** User logs on the system with his last name and password. He notes the system name and his terminal number. As this is the first time he logged in for the day he reads the system messages for important information.
- **4** User issues the HELP command to see what information is available to help him learn the system.
- **t)** User decides he needs help using the Editor in DCL so he types the HELP EDIT command.
- **Q** User issues the SHOW USERS command to see who is logged on.
- 6 User checks the time of day by issuing the SHOW DAYTIME command.
- () User checks to see if there are any active tasks at his terminal.
- User then logs off the system.

**D** PLOGIN EDSERV Password:

> RSX-11M BL32 [2,54] Sustem QUASAR 06-JAN-82 20:04 Lossed on Terminal TT56:

Good Evenins

 $6 - JAN - 81$ Kosan

> QUASAR will be down FRIDAY (JAN/8/82) from 11:30 to 13:00. Please let me know if you have any objections.

Siler  $30 - DEC - 81$ 

> The DCL that's now in [2,54] (and installed by STARTUP) is built so that it passes unrecodnized commands to MCR. If your terminal is set<br>to DCL, you can use whichever form of command is easier, MCR or DCL.

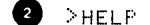

Help is available for many RSX-11M commands and utilities.

For help in lossins in to the system, type HELP HELLO or HELP LOGIN. You'll need an user-ID and password to los in.

RSX-11M systems have two major command languages or CLIs. These are MCR and DCL. Once you los in, your terminal is set to either MCR or DCL. All terminals are set to MCR prior to lossins in.

The seneral form of the HELP command is

>HELPE/cli] toric EsubtoricEsJ]

>HELP commandname [switch]

Once you are lossed in, you need not include the name of the CLI to which sour terminal is set. For information on what further help is available, type HELPE/MCR] LIST or HELP/DCL, For a listins of help available on other topics, type HELPI/MCRJ MORE or HELP/DCL MORE. You need not los in to set help.

 $\bigcirc$  >HELP EDIT EDITE/aualifier] [command line] /EDI /EDTE/aualifier[s] /KED  $/$ K52 **/MAKE** /MUNG /SLP[/aualifier[s]  $/$ SOS /TECO /USINC:usereditor

> The EDIT command invokes an editor. Only EDI, EDT, and SLP are supported on RSX-11M/M-PLUS systems. KED and K52 are included with FMS-11 but are not bundled. Abbreviation: E

For EDI, and the unsurrorted editors, the ortional command line is a command line to the editor which is rassed to it without ans checkins whatsoever.

Example 2-2 Sample Terminal Session (Sheet 1 of 2)

See HELP EDIT EDT and HELP EDIT SLP for information on qualifiers available when invokins EDT, the DEC Standard Editor, and SLP, the Source Language Input Program.

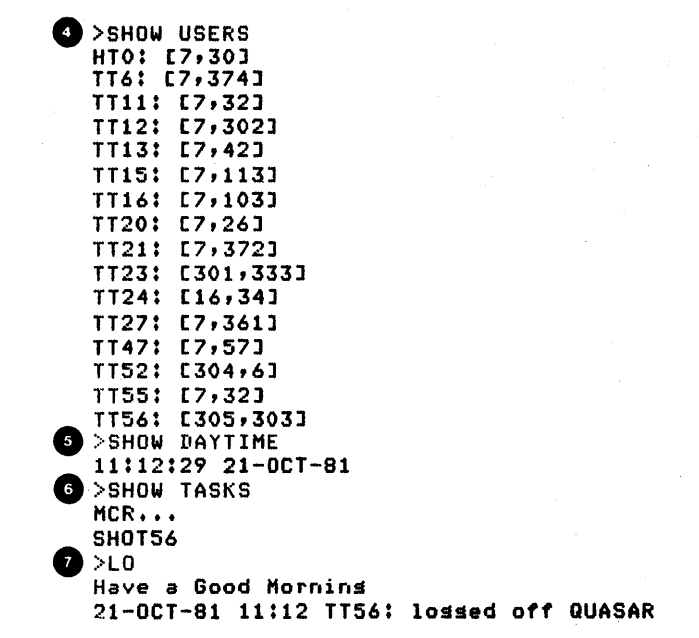

Example 2-2 Sample Terminal Session (Sheet 2 of 2)

## **LOGGING OFF THE SYSTEM**

At the close of your working day or whenever you leave your terminal for any length of time, it is suggested that you log off<br>the system. Logging off the system ends the terminal session and Logging off the system ends the terminal session and closes off access to your files, system files and privileges. You end the session by typing the BYE command, or if you are using DCL<br>as your CLI you type LOGOUT. The operating system will type a your CLI you type LOGOUT. The operating system will type a greeting and then give you the date and time that you logged off the system. If you are running RSX-llM-PLUS, the system will also include accounting information for your terminal session. Example 2-3 shows the two methods of logging off the system.

#### GETTING STARTED ON THE SYSTEM

 $\mathcal{L}$ >LOGIN EDSERV Password:

RSX-11M BL32 [2,54] System QUASAR 06-JAN-82 21:07 Lossed on Terminal TT56:

Good Evening

 $6 - JAN-81$ Kosan

> QUASAR will be down FRIDAY (JAN/8/82) from 11:30 to 13:00. Please let me know if you have any objections.

 $30 - DEC - 81$ Siler

> The DCL that's now in [2,54] (and installed by STARTUP) is built so that it rasses unrecosnized commands to MCR. If your terminal is set<br>to DCL, you can use whichever form of command is easier, MCR or DCL.

 $>$ LO

Have a Good Evening 06-JAN-82 21:07 TT56: lossed off QUASAR  $\geq$ 

>HELLO EDSERV Password:

RSX-11M BL32 [2,54] System QUASAR 06-JAN-82 21:08 Lossed on Terminal TT56:

Good Evenins

 $6 - JAN-81$ Kosan

> QUASAR will be down FRIDAY (JAN/8/82) from 11:30 to 13:00. Please let me know if you have any objections.

 $30 - DEC - 81$ Siler

> The DCL that's now in [2,54] (and installed by STARTUP) is built so that it rasses unrecosnized commands to MCR. If your terminal is set to DCL, sou can use whichever form of command is easier, NCR or DCL.

 $>$ BYE Have a Good Evening 06-JAN-82 21:08 TT56: lossed off QUASAR

Example 2-3 Logging Off the System

71

#### **USING THE TERMINAL EFFECTIVELY**

#### **Terminals**

Your terminal is your vehicle of communication with the operating system. Its capabilities extend beyond the function of responding to your keystrokes by sending the applicable signal to the operating system. Learning more about this device and its capabilities will make your sessions at the terminal productive.

Terminals are classified as either video (more commonly called Cathode Ray Tubes (CRTs) or hard-copy. Both have advantages and disadvantages. While CRTs generally transmit and receive at a faster rate, they do not provide a permanent record of a terminal session. Hard-copy terminals do provide a permanent record, but generally transmit and receive at slower rates. They also require changing the paper occasionally, so a paper supply must be handy. Hard-copy terminals are also useful for those just learning the operating system. You may want to start out using a hard-copy terminal so that if you work yourself into a corner you will have documentation on how you got there. Your course administrator will be able to show you where you went wrong.

Your terminal is made up of two independent devices:

- an input device (the keyboard) and
- an output device (a display either a screen or a piece of paper)

When you press a key on the keyboard, the terminal sends the applicable signal down the terminal line to the operating system. The operating system in return lets you know that it received that character by sending it back where it is drawn on the screen (or typed on the paper). This process is called "echoing." You may have noticed during the log in procedure, that when you typed in your password, the characters did not echo at your terminal. This is to ensure the privacy of your password.

The arrangement of the keys on the keyboard may vary from<br>terminal to terminal. Figure 2-1 shows an example of two Figure 2-1 shows an example of two keyboards. In addition to the keys found on a standard typewriter keyboard, a computer terminal has other keys that perform special functions such as starting and stopping output to the terminal, erasing typographical errors, retyping a command line, etc. It may also have an auxiliary keypad containing the numerical keys Ø through 9, a decimal point, an enter key and arrow keys. Some system programs (like the editor) use this keypad for performing special functions.

Table 2-1 shows the special keys and their function. Some of them require pressing two keys simultaneously to achieve the<br>action; these are indicated in the table. When you are action; these are indicated in the table. correcting errors within a command line be sure to use the <delete> key instead of the <backspace> key. Although the <aelete> key instead of the <br/>coackspace> key. Although the <br/>backspace> key appears to perform correctly, it is not interpreted that way by the operating system. Table 2-2 shows how the delete key echoes on both a video and a hard-copy terminal. In the case of a video terminal, every time the delete key is pressed, the operating system (in particular, the terminal driver) transmits a command to back up the cursor one position, and then<br>transmits a space. In the case of a hard-copy terminal, the In the case of a hard-copy terminal, the operating system transmits a backslash and then the last previous character is typed.

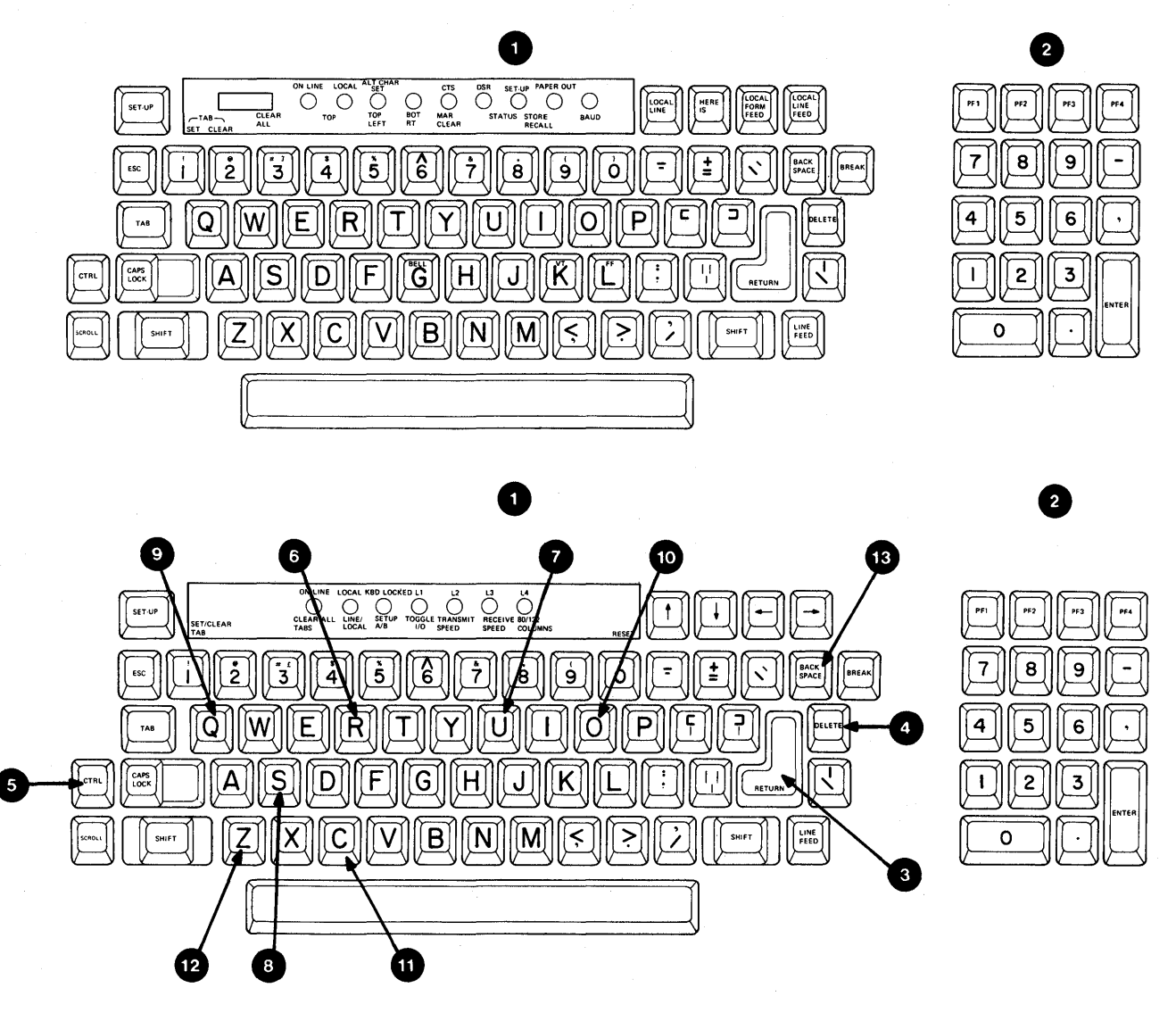

TK-7669

Figure 2-1 LA120 and VT100 Keyboard Layouts

## Table 2-1 Special Terminal Keys (Two Key Combinations)

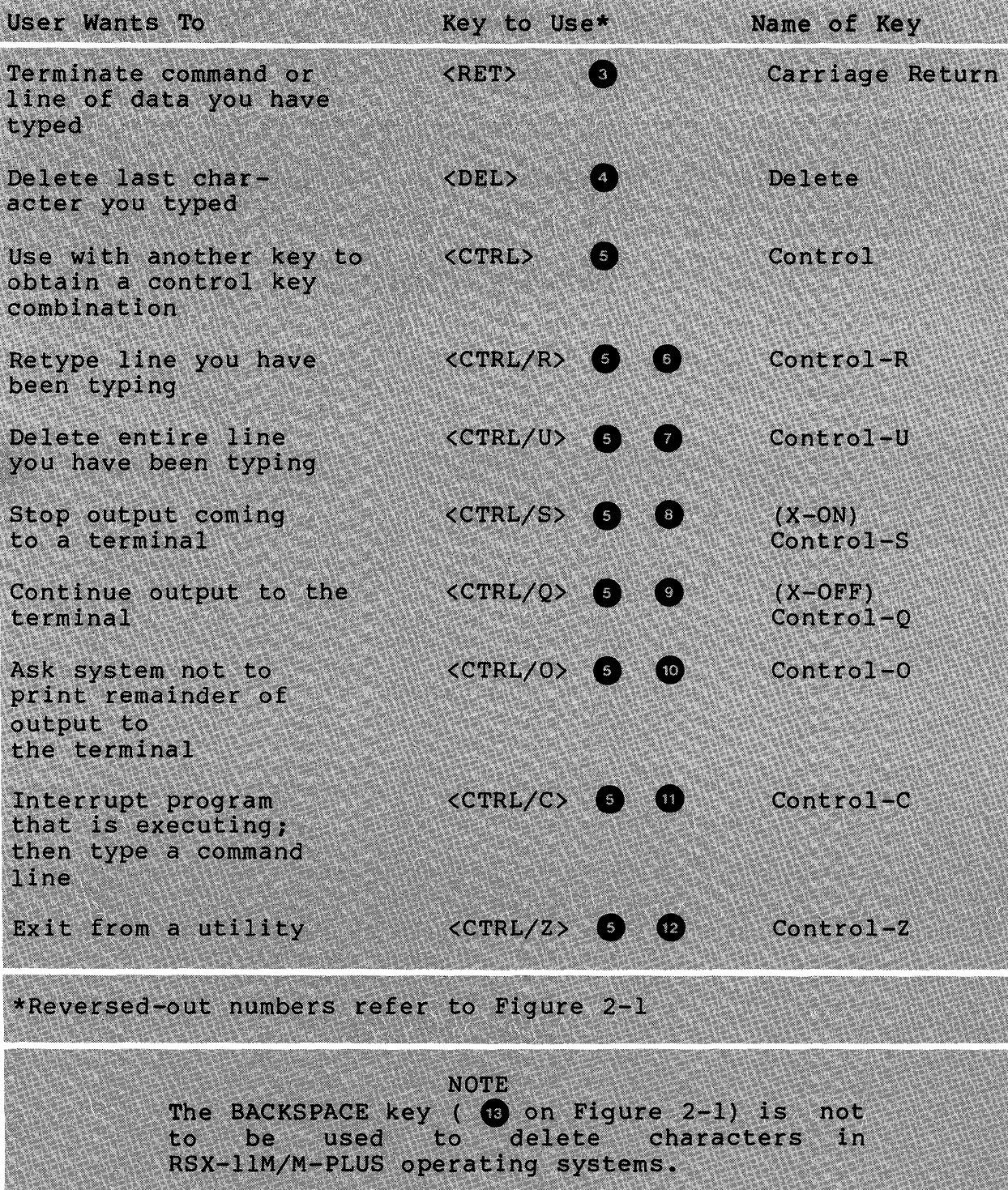

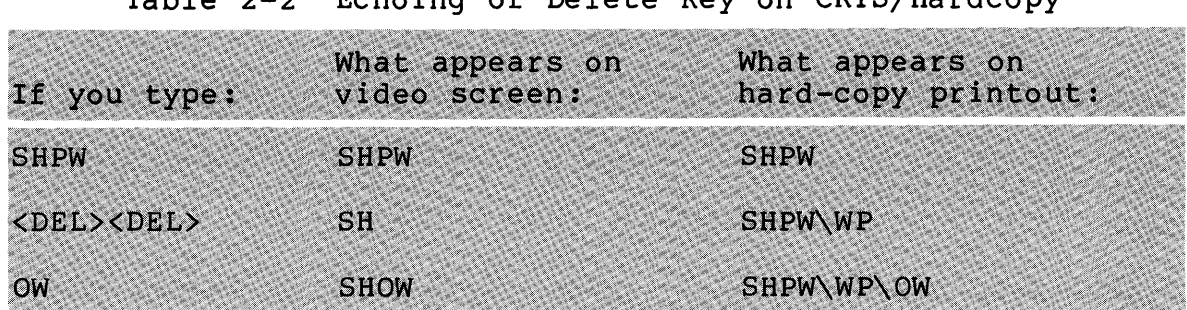

Table 2-2 Echoing of Delete Key on CRTS/Hardcopy

### **LEARNING ACTIVITIES**

- 1. READ the following sections in the RSX-11M/M-PLUS Command Language Manual:
	- 3.1, Logging In and Logging Out
	- 3.2, The Keyboard
	- 3.3, The Keypad
	- 3.4, The CTRL key and Control Characters
- 2. DO the following at your terminal:
	- a. Example 2-1 shows four different methods of logging in. Try each method using your UIC and last name, and decide which method you prefer. Ensure that DCL is active at your terminal.
	- b. Table 2-1 lists special keys that help control the action of your terminal. Practice using each of the keys by issuing the following command when you have the system prompt:

>TYPE LB:[1,2]DCL.HLP

This file is a text file used by the HELP command to display the commands for which it has further information. Concentrate on how the keys control your terminal input and output.

#### **CONVERSING WITH THE OPERATING SYSTEM**

#### **Command line Interpreter (Cll)**

CLls are the languages used for communication between you and the operating system. On RSX-llM/M-PLUS systems, the user has the capability of talking to the operating system in more than one<br>language. Two such languages are supplied by DIGITAL. They are Two such languages are supplied by DIGITAL. the Digital Command Language (DCL) and Monitor Console Routine<br>(MCR). You may talk to the operating system in only one language You may talk to the operating system in only one language at a time, but can switch easily from one language to another. MCR is always present on your system. DCL most likely will be present, and your site may include a CLI not provided by DIGITAL. You may want to talk to your system manager regarding the availablity of CLls on your system. We will discuss both DCL and MCR in this module and will use DCL throughout the course in listings and examples.

#### **Cli Prompts**

When the operating system is ready to accept commands from your terminal, it will display its default system prompt, ">", at the left-most position of your display. To determine which CLI is active at your terminal and to get the explicit CLI prompt, you should type <CTRL/C>. Do this by holding down the control key and then typing the letter "C". The operating system will then respond with the appropriate explicit prompt, either the MCR prompt:

#### MCR>

or the DCL prompt:

#### DCL>

You can perform this operation whenever you are unsure which CLI is active.

#### **Default Cli**

The accounts file contains a default CLI for each user which is set up by the system manager when your account is created. When you log on the system, the accounts file is checked to see which CLI is your default CLI. Once the log in procedure is complete, the operating system starts your default CLI running at your terminal, and displays the implicit operating system prompt at your terminal. You are then ready to type system commands in the format required by the active CLI.

#### **Changing from One Cli to Another**

When you wish to change from one CLI to another you must issue the appropriate command. To change from DCL to MCR, type the following command:

>SET TERMINAL/MCR

To change from MCR to DCL, type the following command:

>SET /DCL=TI:

#### **USING THE DIGITAL COMMAND lANGUAGE (DCl)**

The Digital Command Language (DCL) is the standard command language found on DIGITAL-supplied operating systems. Becoming familiar with this language will make your migration to other operating systems easier. The commands are more English-like, so most users prefer to use it.

## **Features of DCL**

- Standard command language used on most DIGITAL operating systems.
- English-like language.
- Prompts for unsupplied information.
- Command line continuations: If the command requires more characters than will fit on a line, end the first line with a hyphen and continue the command on the next line.
- Commands and keywords can be abbreviated (Four characters always sufficient since DCL ensures that first four characters are always unique).
- Commands can be placed in a file and executed from that file.
- HELP facility available for all DCL commands.
- Can specify comments within the command line.

The command line structure is shown below.

 $\sim 10^{11}$ 

 $\bar{\mathcal{A}}$ 

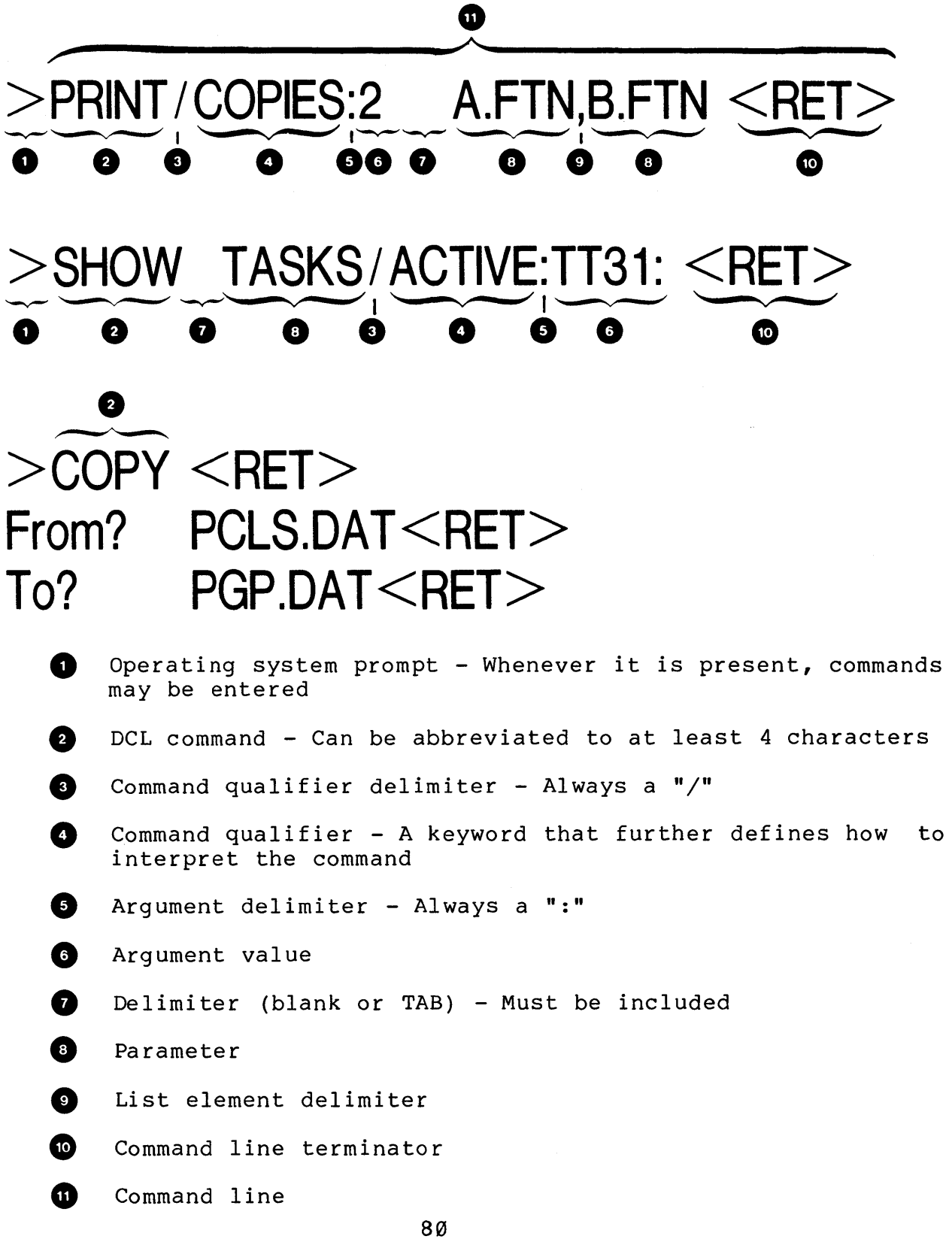

Table 2-3 lists some DCL commands. Example 2-4 shows a sample session using these commands. Refer to the RSX-11M/M-PLUS Command Language Manual for additional information on each command.

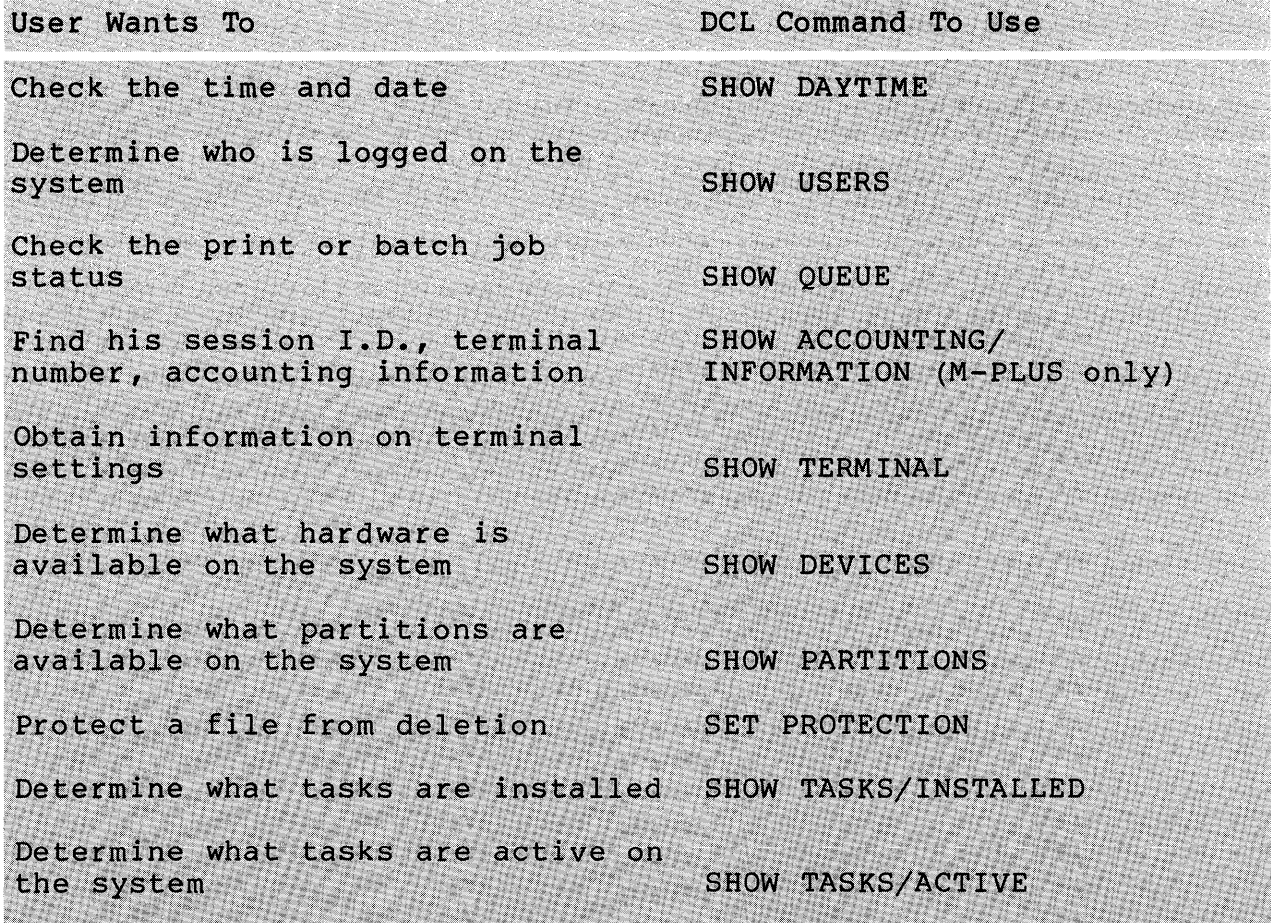

Table 2-3 Partial List of DCL Commands

> SHOW", DAYTIME *10:50:56* 22-0CT-81 >SHOW USERS HT1: [7,22] TT6: [7,374] TTll: [7,32] TT12: *[7,302]*  TT13: [7,42] TT14: [7,110] TT15: [7,113] TT16: *[301,303]*  TT17: [7,366] TT21: [7,372] TT22: [7,116] TT23: *[301,333]*  TT24: *[52,30]*  TT25: *[301,44]*  TT27: [7,361] TT51: *[100,24]*  TT53: [7,337] TT55: *[2,201]*  TT56: *[305,303]*  \*\* FRINT QUEUES \*\* PRINT => LPO [7,113] DCLRES ENTRY:433 ACTIVE ON LPO > 1 DRO:[7,113JDCLRES.MAP;41  $LPO = > LPO$  $\bar{z}$ >SHOW TERMINAL<br>TT56: [305,3 TT565,3031<br>CLI = DCL BUF = 1 CLI = DCL BUF = 132. HFILL = 0<br>LINES = 66. TERM = LA120 OWNER = none SPEED=(9600:9600)<br>BRO NOABAUD LINES 66. TERM LA120 OWNER = none LOWER NOPRIV NOHOLD NOSLAVE NOESC HOCRT BRO<br>FORM FORM NOREMOTE<br>NOEBC TYPEAHEA TYPEAHEAD ECHO NOVFILL NOHHT NOFDX WRAP NORPA > SHOW IIEV MM: MMO: TT23: - Private Mounted Loaded MM1: Loaded

Example 2-4 DCL Commands (Sheet 1 of 6)

÷,

>SHOW DEVICES HTO: Offline Loaded  $HT1: [7, 22] -$  Lossed in Loaded HT2: Offline Loaded HT3: Offline Loaded LPO: Loaded DBO: Loaded Type=RP05 DB1: Public Mounted Loaded Twpe=RP06 DB2: Public Mounted Loaded Type=RP06 DDO: Loaded DD1: Loaded IIKO: Loaded DK1: Loaded IIK2: Loaded DK3: Loaded DLO: Loaded Type=RLO1 DL1: Loaded Type=RL02 DL2: Loaded Type=RLO1 DMO: TT51: - Private Mounted Loaded Tspe=RK06 DM1: Loaded Type=RK06 DM2: Loaded Type=RK07 DRO: Public Mounted Loaded Type=RP07 DR1: Loaded Type=RM03<br>DS0: EM0: Type=RS0 DSO: EMO: Type=RS04<br>DS1: EMO: Type=RS04 EMO: Twpe=RS04 DTO: Loaded DT1: Loaded DXO: Loaded DX1: Loaded EHO: Public Hounted Loaded T~pe=HLll Size=4096. blks HMO: TT23: - Private Mounted Loaded ~fM 1: Loaded COO: Loaded NSO: Public Hounted Loaded TTO: Loaded TTl: Loaded TT2: Loaded TT3: Loaded TT4: Loaded TT5: Loaded NLO: TIO: CLO: LPO:<br>LBO: DRO: DRO:<br>DRO: SYO:

Example 2-4 DCL Commands (Sheet 2 of 6)

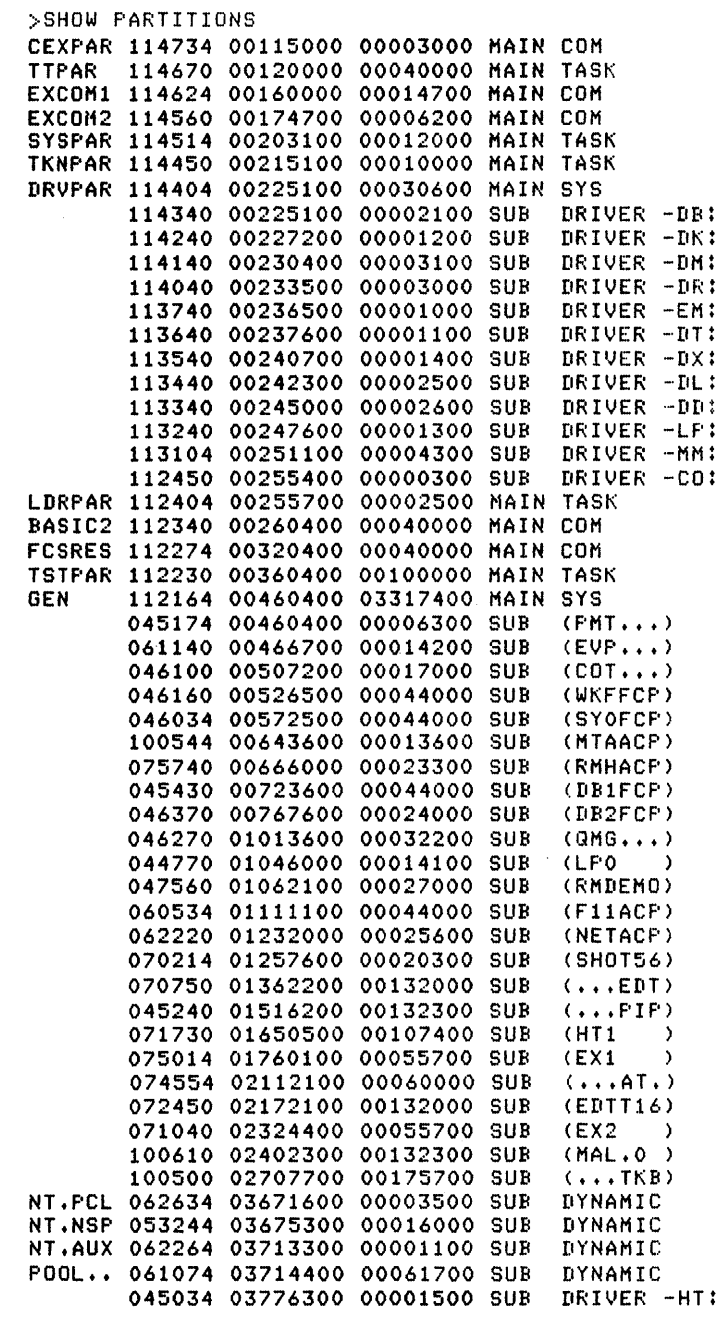

 $\hat{\mathcal{A}}$ 

 $\sim$ 

Example 2-4 DCL Commands (Sheet 3 of 6)

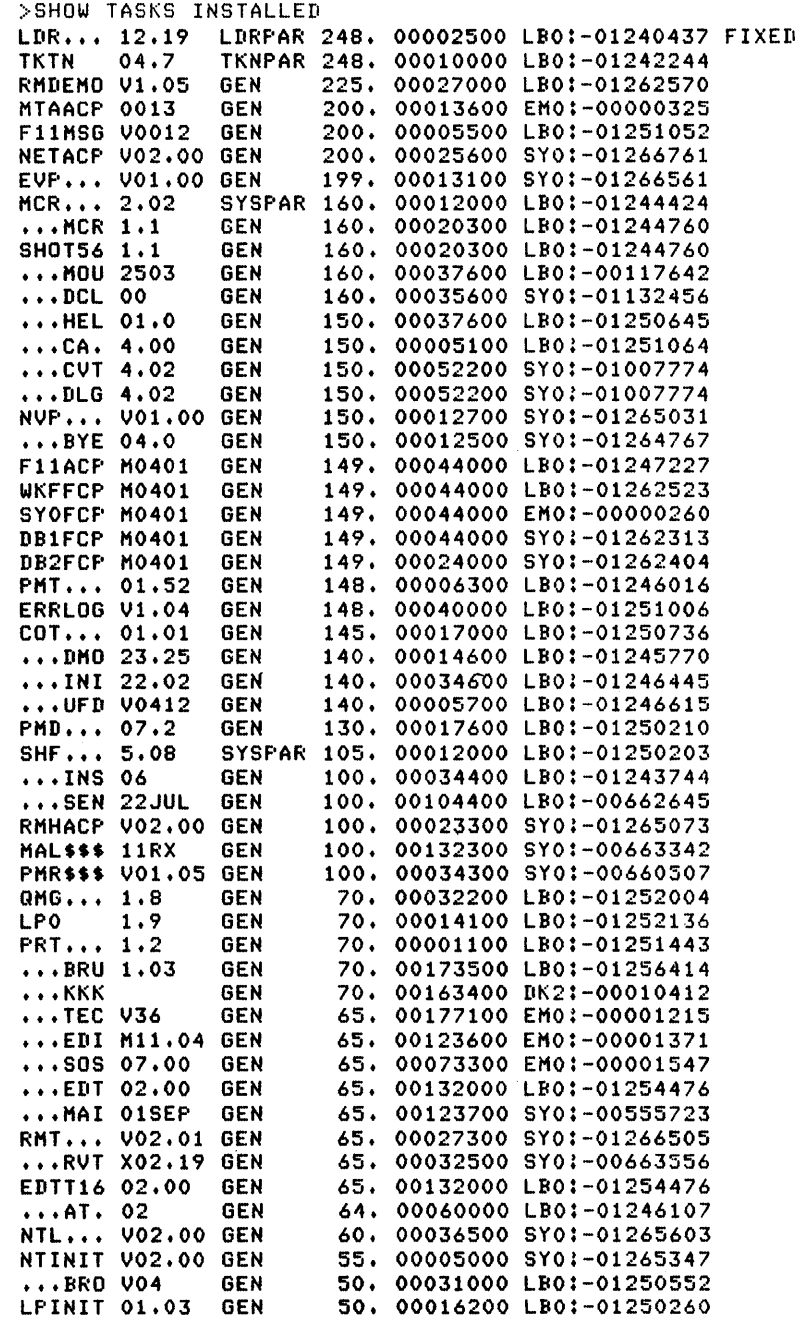

Example 2-4 DCL Commands (Sheet 4 of 6)

#### GETTING STARTED ON THE SYSTEM

>SHOW TASKS /ACTIVE MCR ••• SHOT56<br>>Show tasks /active /all lIlRc c. RHDEHO NETACF' EVP...<br>MCR... SHOT56 FllACF' DB1FCF'  $OMG \ldots$ <br>  $LPO$  $\cdots$  edit ••• AT.

#### Example 2-4 DCL Commands (Sheet 5 of 6)

#### GETTING STARTED ON THE SYSTEM

>SHOW TASKS ACTIVE HCR ••• SHOT56 >SHOW TASKS ACTIVE ALL LliR ••• RHDEKO HTAACP **NETACP** EVF $\cdots$ HCR ••• SHOT56 FllACP **WKFFCF SYOFCP** DB1FCF' DB2FCF' PHT ••• COT ••• **RMHACP** QMG ••• LPO  $\begin{array}{c} \dots \\ \dots \\ \dots \\ \dots \end{array}$ EDTT16 ••• AT • ••• PIP ••• TKB EXl EX2 EXST HTl  $\geq$ 

Example 2-4 DCL Commands (Sheet 6 of 6)

#### **THE HELP COMMAND**

One of the most useful features of this operating system is<br>help that it provides on-line for the system commands. It is the help that it provides on-line for the system commands. not necessary to search through manuals to find the correct format of a command or the qualifier that you need. By typing the HELP command in response to the system prompt, you will get a list of items for which the system has more information. HELP is the only command that you can type before logging onto the system.

Examples of the HELP command are shown below.

#### **HELP Command Format**

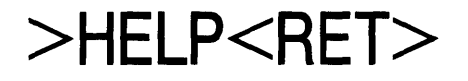

# >HELP/MCR HELLO<RET>

# >HELP SET<RET>

# >HELP SET TERMINAL<RET>

#### **Notes on Example 2-5**

The following comments are keyed to the example.

- **Q** In response to the HELP command, the operating system displays the list of active eLI commands at your terminal for which it has information.
- «» To obtain information on any of those listed, type HELP and the command you wish the information for. Notice that the text gives you the syntax of the command and an explanation of what the command will do.
- **8** To get help on a command of another CLI, use the /"CLI" qualifier shown here. Hello is an MCR command and is not listed in the HELP text shown in note I above.
- **C** In this example, you will notice that the text includes the command qualifiers that can be used with the command.
- **O** This and the following two examples show how to obtain further information on a command. Notice that the SET command has many attributes which it can change. information, for example, on the attribute, you would concatenate this attribute to your original HELP command. To get TERMINAL
- ~ This example shows how the procedure described above is accomplished.
- The HELP command is further qualified to obtain more information on setting the terminal, in particular the commonly used attributes.
#### GETTING STARTED ON THE SYSTEM

 $\bigcirc$  >HELP

Help is available for the followins DCL commands:

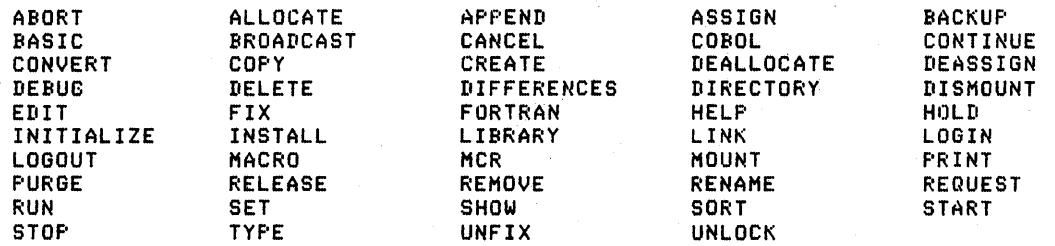

For information on a command, type HELP commandname. Additional help on a particular gualifier is often available by typins

HELP commandname qualifier.

You can also set help on DCL commands by typins a ? in response to a prompt.

 $\bullet$   $\overline{P}$ For information on utilities, system tasks, and other system information, type HELP MORE. For the short forms of some commands, type HELP BRIEF.<br>For help on logging in type HELP LOGIN.<br>>HELP LOGIN

LOGIN userid

LOGIN allows you access to the system if you have a valid acount.

'userid' is either your last name, or a UIC with the two numbers separated by either a comma (,) or a slash (/). The square brackets ([]) are ortional for this command. After entering your userid, you will be prompted for your password. The password will not echo on the your terminal. You can enter the password on the same line as the LOGIN command by precedins it with a slash, but your password will be echoed.

If the userid and password are valid, you will be lossed on the system. The loain messase file, LB:C1,2JLOGIN.TXT, will be printed on your terminal, unless you entered 'userid' as a UIC separated by a slash, in<br>which case only the most recent messages will be printed. If you have a losin command file (LOGIN.CMD) in wour directory, it will then be executed.

LOGIN and HELLO are identical, but LOGIN does not work on systems without DCL.

Example 2-5 HELP Command (Sheet 1 of 3)

#### **• >HELP/MCR HELLO**

To los onto this system, you must know an account or last name and the appropriate password. Los on by sayins HELLO. The HELLO command has the followins seneral forms:

HELLO

You will be prompted for sour name or account and password.

HELLO name/password

Where name is your last name, and password is your account password. If the slash and password are left off (they are optional), you will be prompted for your password.

HELLO [srp;mem]/password HELLO [srp/memJ/password

Where srp and mem are the sroup and member numbers of your account. The sauare brackets and password are optional. If a comma separates srp and mem, system messases (the LB:[1,2JLOGIN.TXT file) will be displayed on your terminal immediately after you have lossed in. If a slash is the separator, the LOGIN.TXT file will be displayed on your terminal until a  $X$  is found in column 1 of the file.

O >HELP COPY

COPYC/aualifier[sJJ infile[s] outfile

Qualifiers

/BLOCKS I ZE : r, /CNOJCONTIGUOUS /OWN /REF'LACE /DATE:dd-mmm-99 /SINCE: dd-mmm-99 /SF'AN\_BLOCKS /THROUGHL:dd-mmm-99 /SINCE:dd-mmm-99/THROUGH:dd-mmm-99 /TODAY /EXCLUDE:filespec

The COPY command copies one or more input files to an output file. COPY does not alter the orsanization of the file. See HELP CONVERT for information on chansins the orsanization of the file.

Abbreviation: C<br>S >HELF SET SET thins

The SET command can be used to set somethins. The followins thinss can be set with this command:

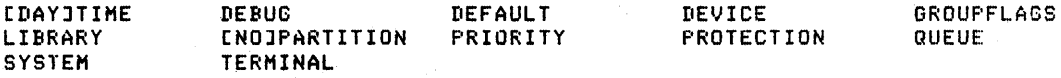

Example 2-5 HELP Command (Sheet 2 of 3)

```
O >HELF SET TERMINAL
    SET TERMINALE:ttnn:J/attributeEsJ
    The SET TERMINAL command sets various attributes of your terminal. A
    privilesed user can set attributes of any other terminal.
    The RSX-11M/M-PLUS Command Lansuase Reference Manual divides the attri-
    butes into the 3 categories of common use, terminal setup, and task
             See HELP SET TERMINAL COMMON_USE 
                  HELP SET TERMINAL TERMINAL_SETUP 
                 HELP SET TERMINAL TASK_SETUP 
                 HELP SET TERMINAL QUALIFIERS 
                 HELP SET TERMINAL aualifiername 
D >HELP SET TERMINAL COMMON_USE
   \frac{5}{2}SET TERMINALE:ttnn:J/attributeEsJ
    The followins qualifiers set terminal characteristics that are resularly
     needed by the average terminal user. For more information on a parti-
     cular characteristic, type HELP SET TERMINAL characteristic.
           / ENO JBROADCAST
           IDCL 
           / CNO JHOLD_SCREEN
           /LOWERCASE
           IMCR 
           /INOJPRIVILEGED
           I(NOJSERIAL 
           ISPEEDt<t,r) 
           /UPPERCASE
           /WIDTH:n
          Example 2-5 HELP Command (Sheet 3 of 3)
```
 $\overline{a}$ 

# **LEARNING ACTIVITIES**

- 1. READ the following sections in the RSX-llM/M-PLUS Command Language Manual:
	- 1.1, RSX-IlM/M-PLUS and DCL: Basic Concepts
	- 1.2, The DCL Command Line
	- 1.3, Functional Grouping of DCL Commands
	- $\bullet$  3.5, HELP

 $\hat{\mathbf{v}}$ 

- 2. DO the following at your terminal:
	- a. Issue the HELP command to see the list of topics for which there is information
	- b. Using the SET command, change your current CLI to MCR
	- c. Issue the HELP command to see what MCR topics are available
	- d. Using the MCR SET command, change your current CLI back to DCL

# **FILE SPECIFICATIONS**

# **Files**

Information stored on the system is contained in an entity called a file. A file is the smallest unit of storage maintained by the operating system. A user may store files on many different devices. To retrieve the files, the operating system must have a To retrieve the files, the operating system must have a means of keeping track of the name of the file, to whom it belongs and where that file is located on a device. There is a special set of software that maintains the file structure called FILES-II. It is the software's responsibility to keep track of files by maintaining directories for each system user. Many of the operating system commands perform functions on a file. To identify the correct file, a standard format for specifying a file is required.

# **File Specification Command Format**

The following is an example of the complete file<br>specification format. Whenever a file specification is required Whenever a file specification is required in a command, this is the format in which it is to be supplied. It is not always necessary to supply information in each field. If a field is not supplied, the system will make some assumptions about the entry for that field. The second example below shows a "minimum required" file specification. In some instances this specification can be shortened to just the file name.

The notes specification. notes and fix specification. below describe each field of We will discuss each one in detail.<br>in your mind each of the fields mind each of the fields the file Study the of the

A complete file specification

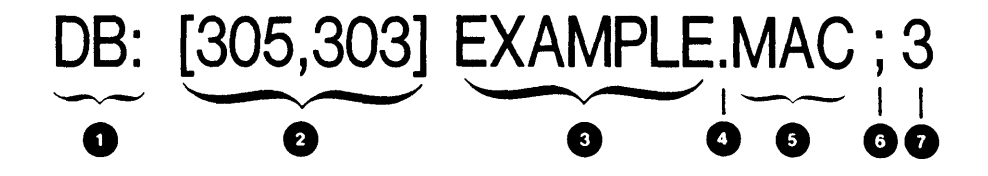

A minimum required file specification

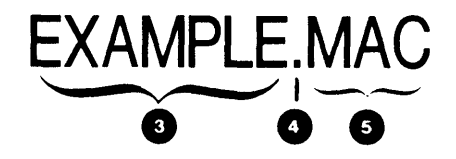

- 0 Physical, logical or pseudo device name
- 0 User File Directory (UFD)
- 0 File name (0 to 9 characters)
- 0 File name delimiter
- 0 File type (0 to 3 characters)
- 0 File type delimiter
- File version number

# **Devices**

#### **Physical Device Names**

The first field in the file specification specifies the device where the file is stored.

A computer system consists of various hardware components including:

- Line printers
- Disk drives
- Floppy disk drives
- Magnetic tape drives
- Analog to digital converters
- Paper tape reader/punch

To distinguish a line printer from a floppy disk drive or even from another line printer, the operating system must have a unique name with which it can associate the piece of hardware. As the user, you want to be able to say "I want the file that is stored on the floppy disk drive rather than the one on the magnetic tape drive." And also, "I want this file printed on the second line printer on the system, not the first." To do this, you need a format for specifying devices. When you refer to a specific device on the system, you can use the device's physical device name.

The physical device name has the format:

#### DDnn:

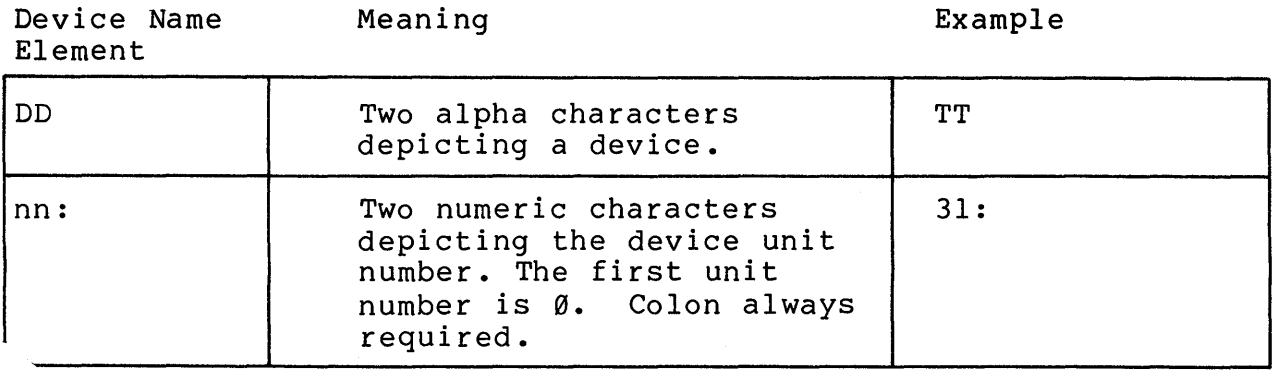

Figure 2-2 illustrates physical device names. Each device has a name made up of a two character mnemonic representing the type of device it is, and a two digit number representing which unit of that device type it is. Table 2-4 lists the devices and their physical device name. In Figure 2-2, there is a device with the name DBl:. In Table 2-4, DB is the physical device name for RP04, RP05, and RP06 disk drives.

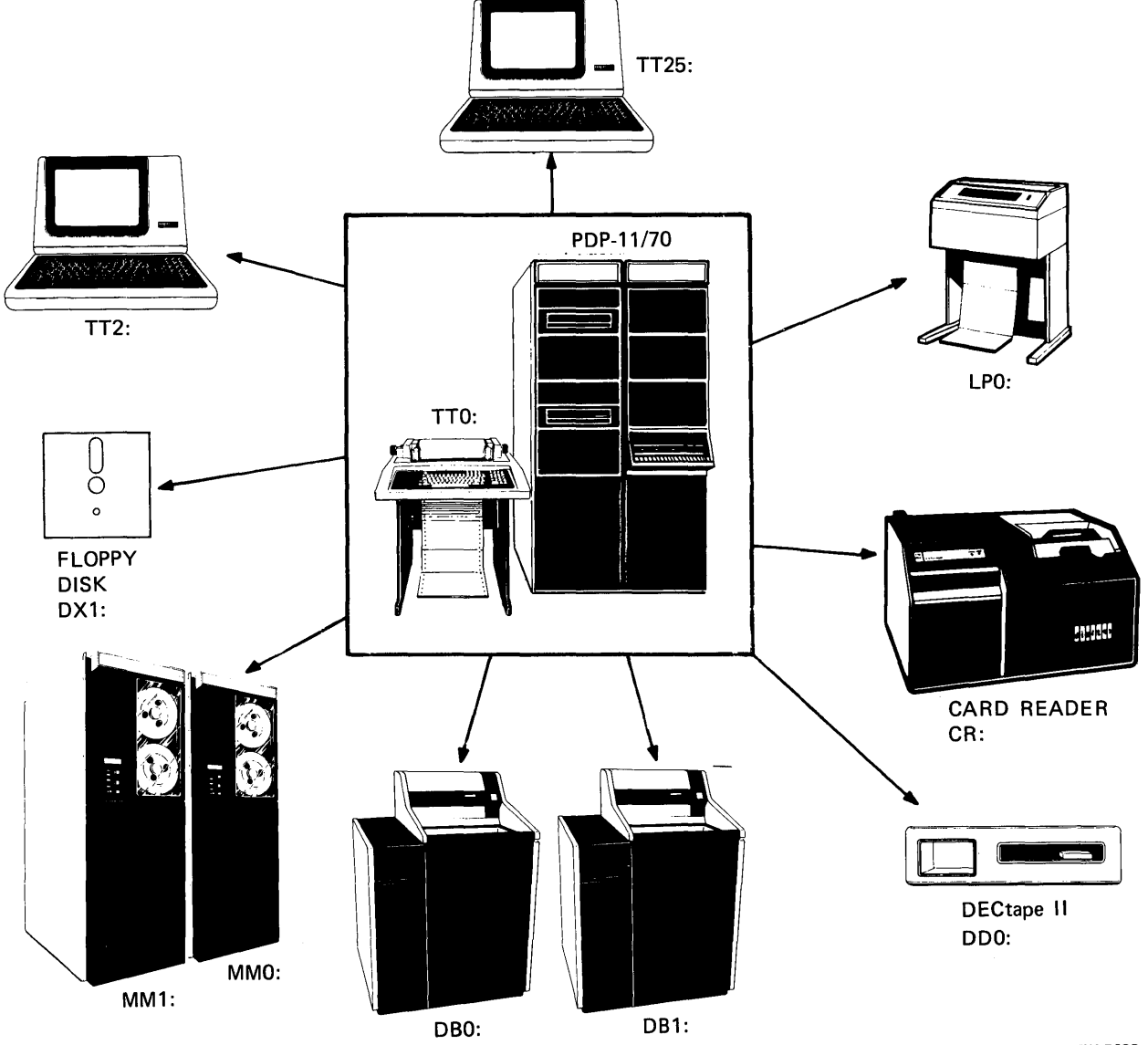

PHYSICAL DEVICE NAMES

TK-7688

Figure 2-2 Physical Device Names

| Peripheral Devices                                         | Device-Unit |
|------------------------------------------------------------|-------------|
| Analog-to-Digital Converter (ADØ1-D)                       | ADnn:       |
| (AFC11)                                                    | AFnn:       |
| Laboratory Peripheral System (AR11)                        | ARnn:       |
| Card Reader (CR11)                                         | CRnn:       |
| Cassette (TAll)                                            | CTnn:       |
| DECtape (TC11)                                             | DTnn:       |
| DECtape II (TU58)                                          | DDnn:       |
| Disks                                                      |             |
| RP04/05/06 disk packs                                      |             |
| (RH11/RH7Ø/RPØ4/RPØ5/RPØ6)                                 | DBNN:       |
| RF disks (RF11)                                            | DFnn:       |
| RKØ5 cartridge disks (RK11)                                | DKnn:       |
| RK06/07 cartridge disks (RK611)                            | DMnn:       |
| RLØl cartridge disks (RL11)                                | DLnn:       |
| RM02/03 disks (RH11/RM02, RH70/RM03)                       | DRnn:       |
| RPØ2/Ø3 disks (RP11)                                       | DPnn:       |
| RS03/04 disks (RH11/RH70/RS03/RS04)                        | DSnn:       |
| RX01 floppy disk (RX11)                                    | DXnn:       |
| RX02 floppy disk (RX211)                                   | DYnn:       |
| Graphics Display Processor and Scope<br>(VT11/VS6Ø)        | GRnn:       |
| Industrial Control System Local<br>and Remote (ICS/ICR-11) | ICnn:       |
| Industrial Control Subsystem (DS11/DRS11)                  | ISnn:       |

Table 2-4 RSX-llM/M-PLUS Peripheral Devices

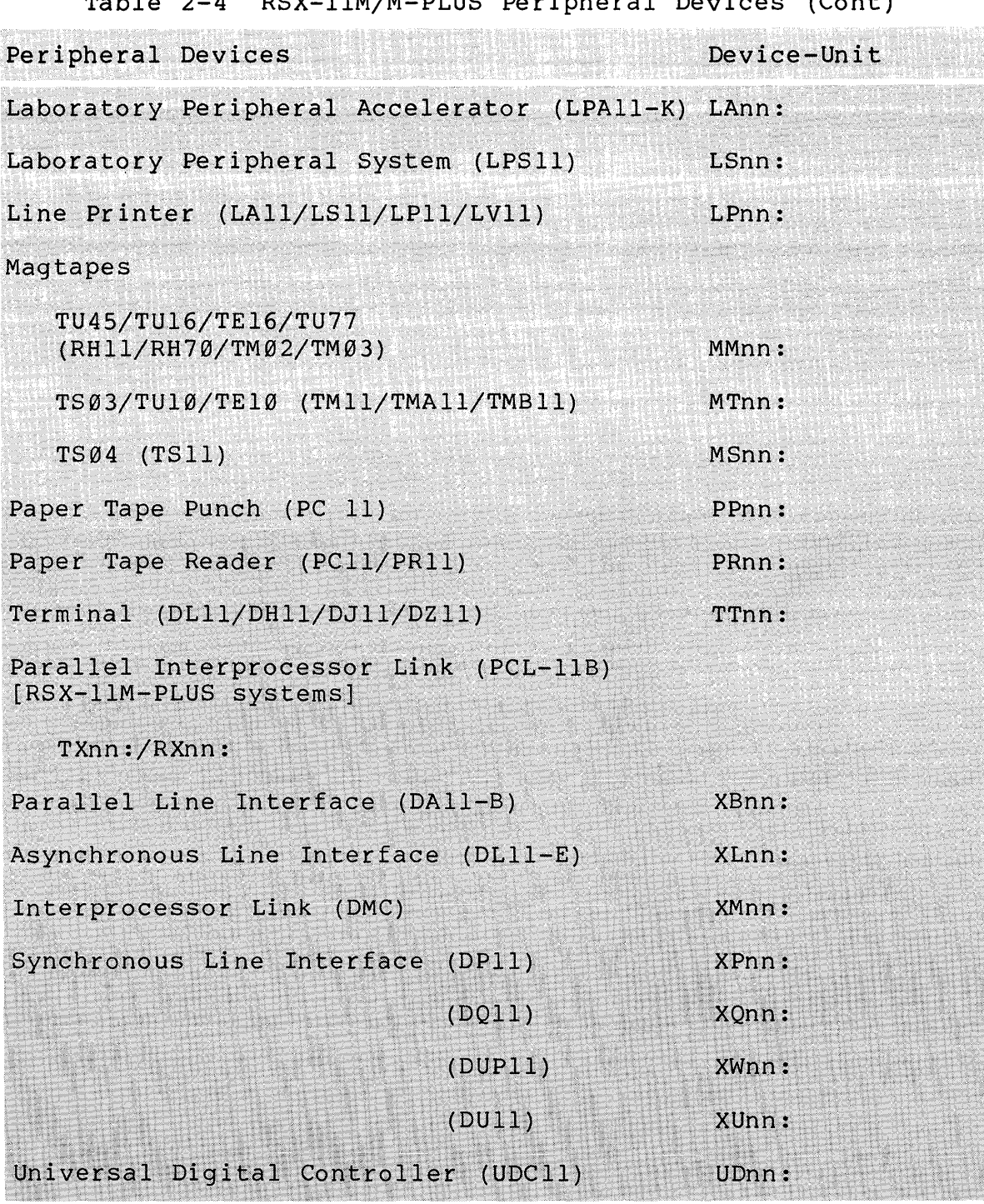

Table 2-4 RSX-llM/M-PLUS Peripheral Devices (Cont)

#### **Logical Device Names**

You may also specify a logical device name in the first field of the file specification. A logical device name is a generic<br>name assigned to a physical device by the user. Logical device name assigned to a physical device by the user.<br>names provide device independence for prog provide device independence for programs and system operations because the association between the logical device and<br>a specific physical device can easily be changed to another specific physical device can easily be changed to another physical device. A logical device can be used in the device specification, but must first be associated with the actual physical device chosen by the user. The format of the logical device is the same as the physical device. However, the first two digit mnemonic is of your choosing and has the meaning that you associate with it.

#### DDnn:

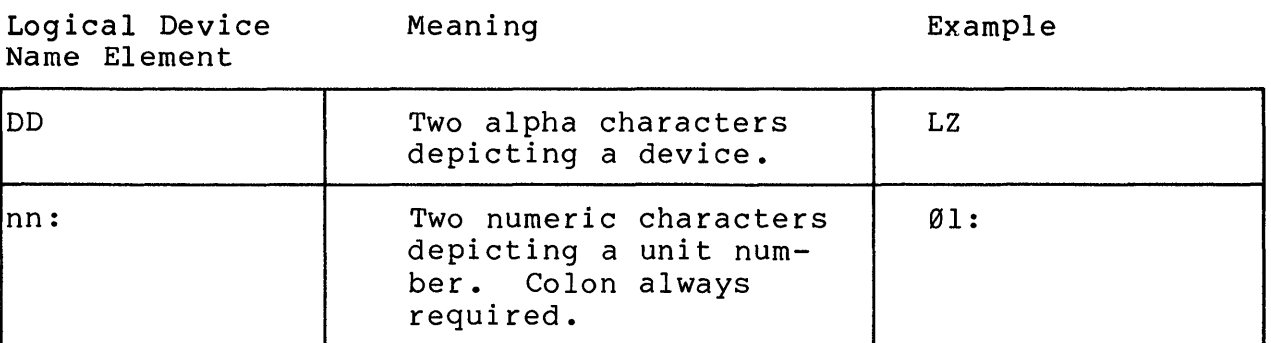

# **Notes on Figure 2-3**

Figure 2-3 shows how logical device names can be used. The following comments are keyed to the example.

- The association between the physical device DB0: and the logical device LZl: is made using the ASSIGN command.
- The Directory command lists the files in the user's work<br>area. Specifying the logical device name of LZ1: gets a Specifying the logical device name of LZ1: gets a directory from the physical device DB0:
- **8** The logical device LZ1: is reassigned to the physical device DB1:
- C) Performing the same directory command as before, you now get a directory from the physical device DBl:

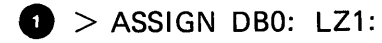

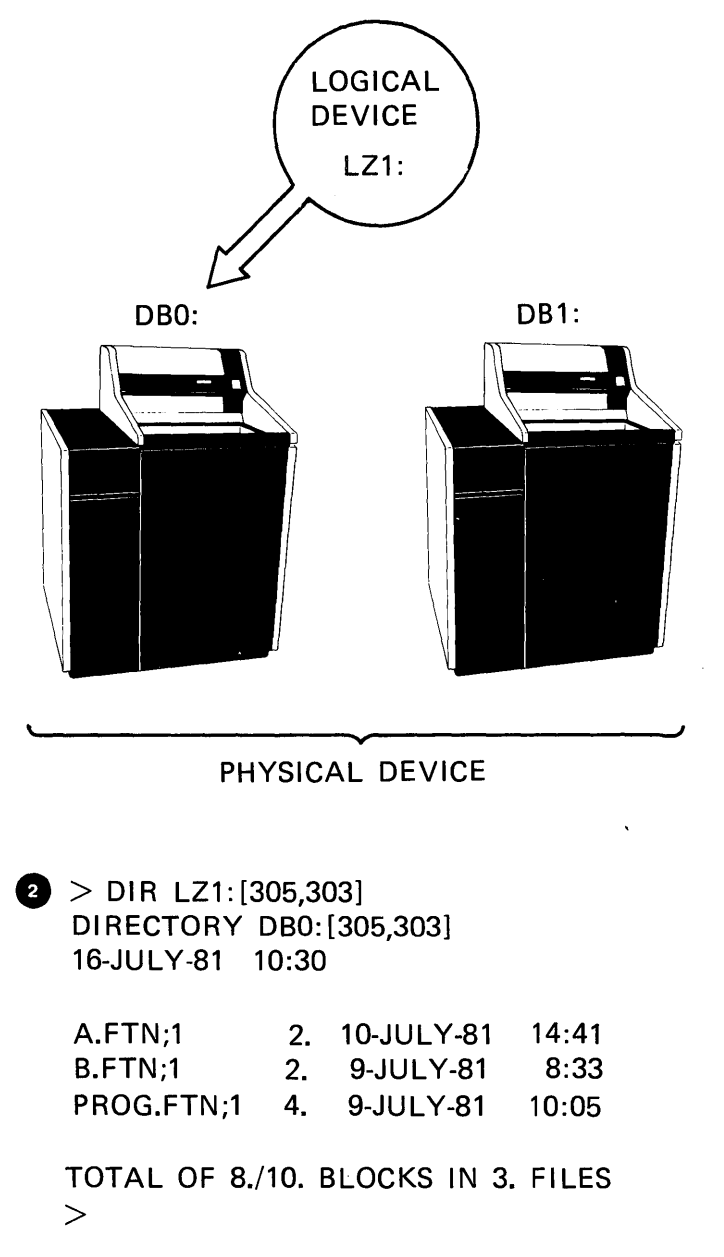

TK-7681

Figure 2-3 Logical Device Assignments (Sheet 1 of 2)

 $\odot$  > ASSIGN DB1: LZ1:

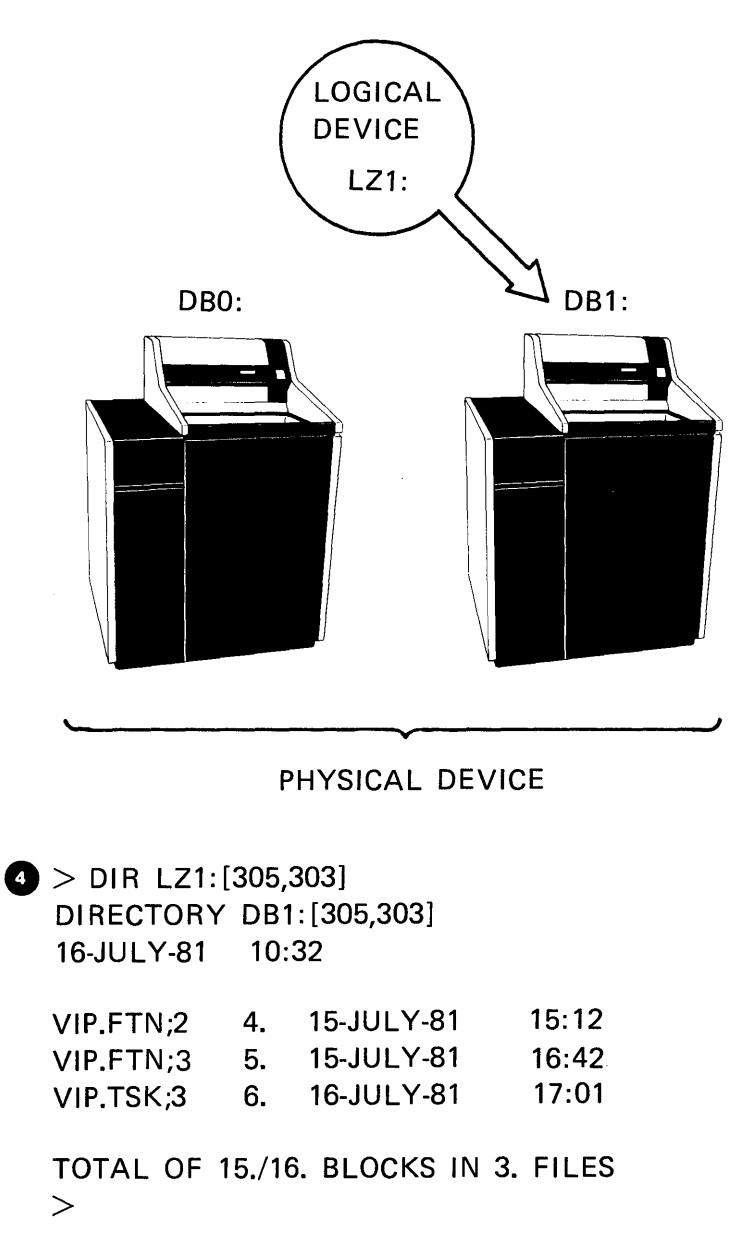

TK-7689

Figure 2-3 Logical Device Assignments (Sheet 2 of 2)

#### **Pseudo Device Names**

You may also specify a pseudo device name in the first field of the file specification. Pseudo device names are a small set of logical device names that have special meaning to the operating system. They refer to devices that most users and tasks often<br>use Table 2-5 lists the set of pseudo device names. Of use. Table 2-5 lists the set of pseudo device names. Of<br>particular interest to the-general user are the-devices TI: and particular interest to the general user are the devices TI: SY:. Wherever your terminal number is part of the required syntax you may substitute the pseudo device of TI:. The operating system then makes the association of TI: to the actual physical device name for you. Anyone may use TI: to represent the physical device name of their terminal; the operating system makes the association to the actual physical device. SY: is used in the same manner. It represents the device on which your UFD is located.

Not everyone using the system has their UFD on the same<br>device. When the System Manager sets up your account, he When the System Manager sets up your account, establishes a UFD on a particular device. This becomes your default device. When you specify SY: in a command or file specification, the operating system makes the association to the actual physical device name.

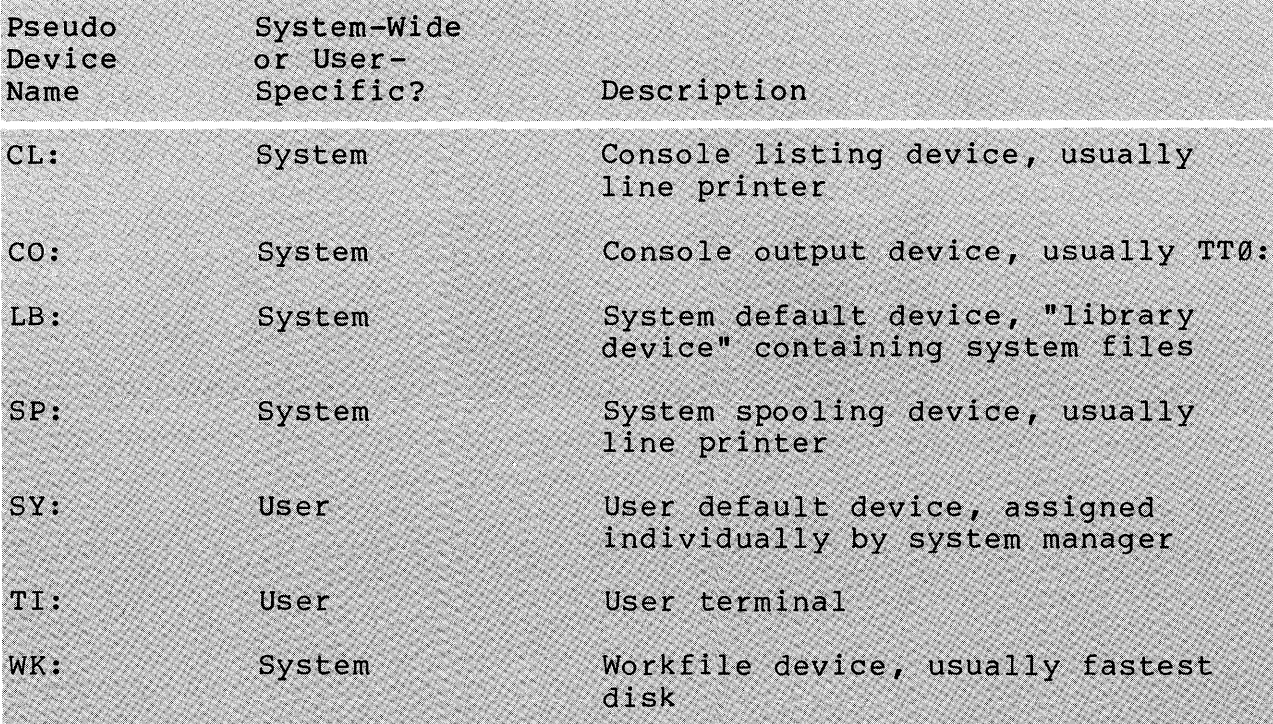

#### Table 2-5 Pseudo Device Names

Figure 2-4 shows the correlation between the pseudo devices (TI: and SY:) and the physical device for two users. For the user on terminal number 5, TI: equates to TT5: and SY: to DBØ:. For the second user, TI: equates to TT31: and SY: equates to DB1:. equates

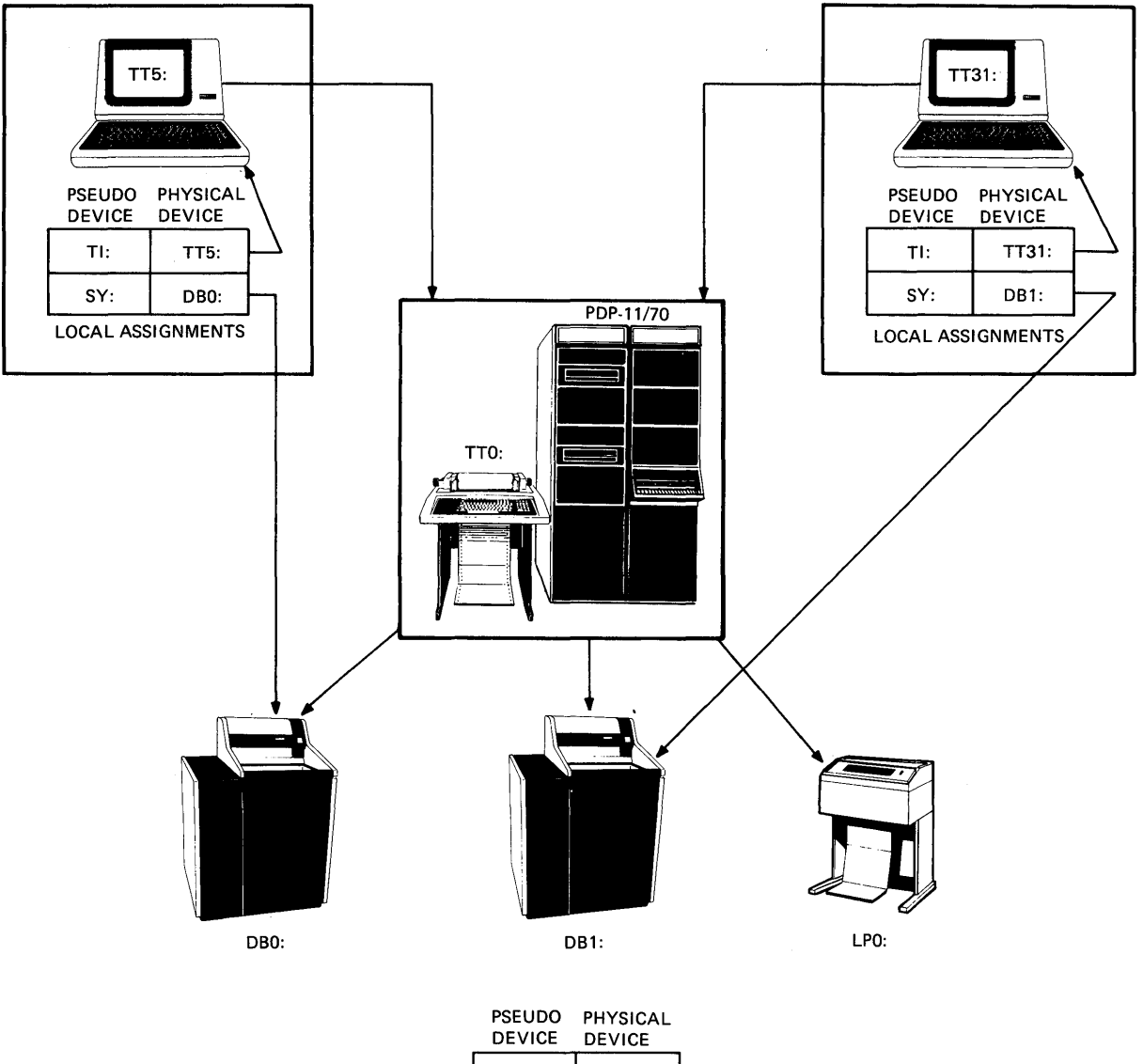

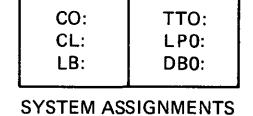

TK-7685

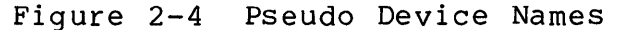

#### **User File Directories (UFOs)**

When your account is created for you, a file called a User File Directory (UFD) is also created. This file has the same  $n$ umber $\overline{\phantom{n}}$  as your UIC and will contain the names and locations of all the files stored on the disk structure that belong to you. At the files stored on the disk structure that belong to you. least one UFD exists for every user with a system account, and a user may have a UFD on many different devices.

#### **File Names**

The name given to a file generally reflects what the file is for. It can be from Ø to 9 alphanumeric characters and is separated (delimited) from the file type by a period. File names are given to files either by you when you create them with the editor, or copy them, or by programs that generate output files.

#### **File Types**

The file type is a Ø to 3 alphanumeric character extension of the file name to further qualify the type of file. It is separated from the version number by a ";". There are standard file types and each utility recognizes its own particular file type (Figure 2-5). Whenever you see a file with a .MAC file type you may assume that the contents of that file contain MACRO-II program source statements. Likewise, if you see a file with a .FTN file type, you can assume that the contents of the file are FORTRAN program source statements. Table 2-6 shows the standard file extensions and the type of file they represent.

#### **Versions**

Each file has a version number that distinguishes it from other versions of the same file. Version numbers are octal and range from 1 to 77777.

 $\bar{\gamma}$ 

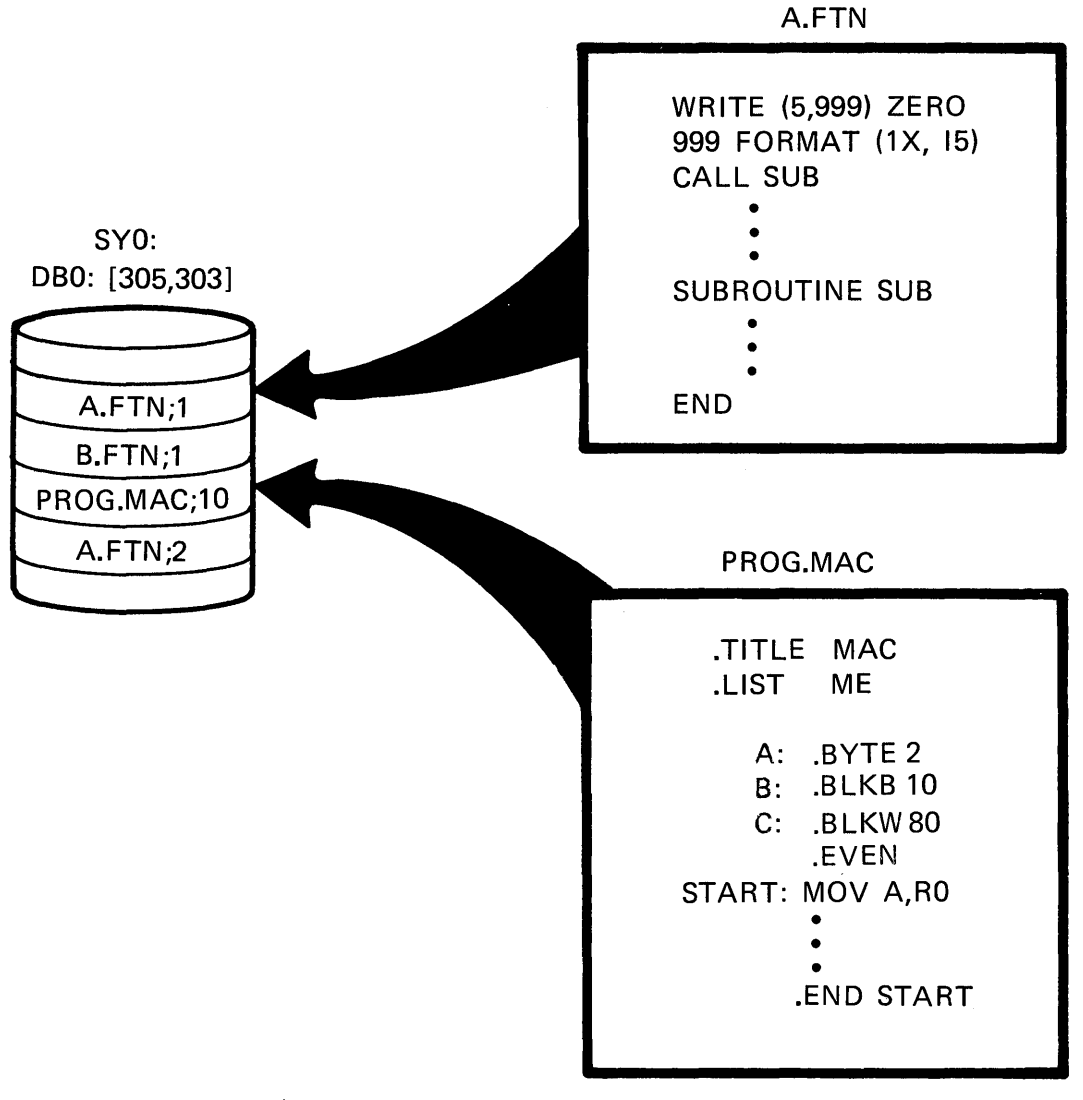

TK-7675

Figure 2-5 Standard File Types

 $\sim 10^7$ 

Table 2-6 Standard File Types

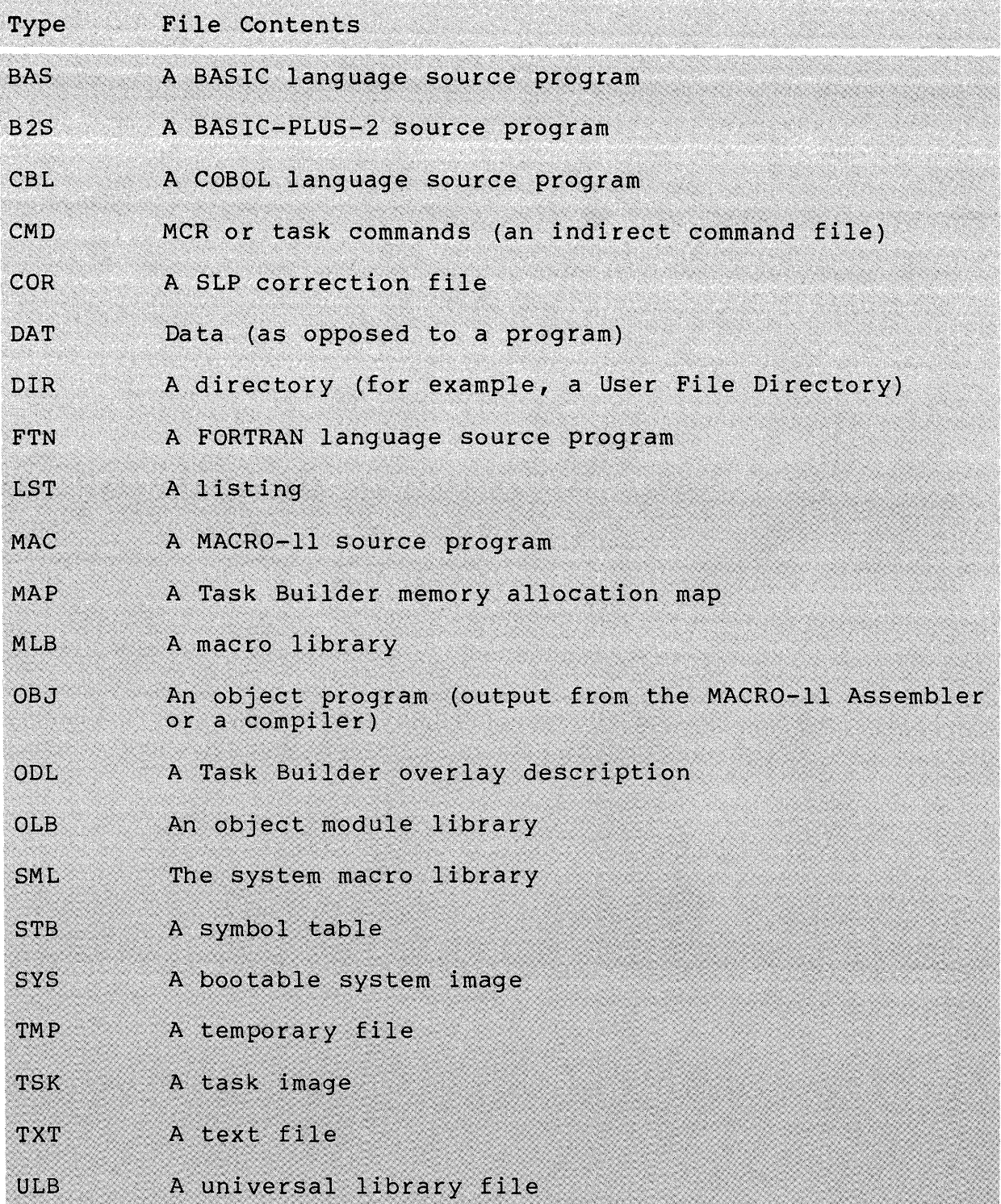

It is not necessary at all times to give complete file information when specifying a file. The system will make some assumptions about each field if you do not supply the information. assumptions about each field if you do not supply the information.<br>We call this "taking the defaults." Table 2-7 lists the defaults the operating system takes for each field of the file specification. Taking the defaults and allowing the system to specification. Taking the defaults and allowing the system to<br>fill in the information saves you typing, time and possible typographical errors.

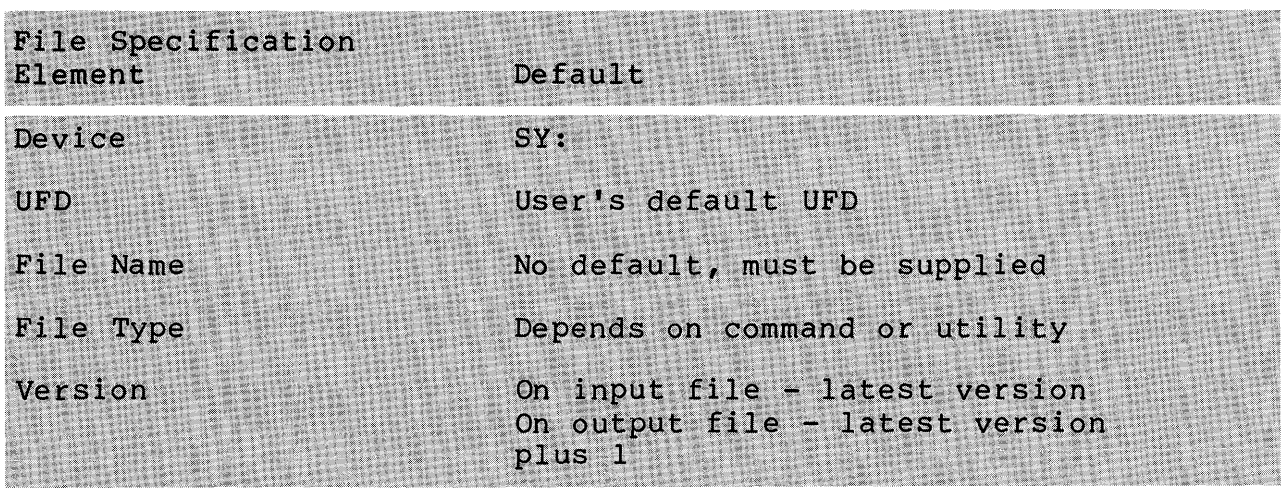

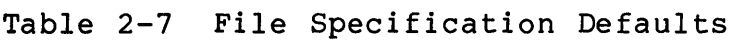

Figure 2-6 shows all the valid file specifications for the<br>t version of the file A.FTN. The amount of information latest version of the file A.FTN. necessary depends upon the situation in which the specification is being used. If [200,200] is your UFO, then you would not need to specify the UFO. If you want the latest version of the file, you would not have to specify the version. And if you were supplying the file to the FORTRAN compiler, you would not have to specify the file type. The FORTRAN compiler searches for a file type of FTN by default. You will become aware of how much information you must supply through your use of the system.

SY:

DBO: [200,200]

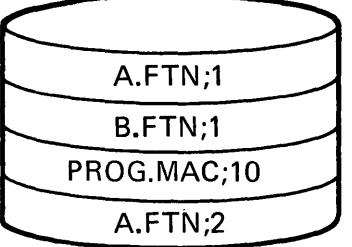

DBO: [200,200] A.FTN;2 SY: [200,200] A.FTN;2 [200,200] A.FTN;2 A.FTN;2 A.FTN A.

TK-7672

# Figure 2-6 Valid File Specifications for Latest A. FTN Version

#### **Wildcards in the File Specification**

#### **Wildcards**

Often, we wish to perform the same operations on many files with the same name or the same file type; for instance, copying all our macro source files from one UFD to another, or perhaps, deleting all our listing files. To type each of these files in the command line would be time-consuming and we would probably spend more time than desired correcting our typing errors. There is a feature of the operating system that allows us to substitute<br>a special character to represent the concept of "all" in the file a special character to represent the concept of "all" in the file specification. Two special characters called wildcard characters can be used to do this.

The character "\*" is the wildcard character representing "all" in a variable number of character positions. The character "%" is the wildcard character representing "all" in a single character position. For example, we can use these characters when we want to represent all:

- UFDs
- Groups
- Group members
- File names
- File types
- File versions

#### **Notes on Example 2-6**

The following comments keyed to Example 2-6 show the use of the wildcard characters and the results.

- Ct A listing of the directory file for the UFD [305,303].
- A listing of the directory file for the UFD [305,304].
- $\bullet$  The  $(*)$  is used in the file type field to represent all file types. The system interprets this as the latest version of all files with the name PROG and any file type, and displays all the files that meet this criteria.
- Cousing the (\*) in the file name field allows us to obtain all our macro source files without having to type all the file names and extensions.
- **6** The (8) is used to indicate all possibilities in one character position. In this example we are asking the system to provide all listing files with a four character file name beginning with PR.
- e» In this example, we are looking for six character task file names beginning with PR.
- o You may also use the (\*) in the UFD. In this example we are looking for a listing of the directories of all the members of group 305. Member numbers 301,303, and 304 are listed for us.
- o In this example we are asking for all the task image files found in the directories of all the members of group 305.
- Here we are asking for all files that have a file name  $\bullet$ with an "0" as the second character of the name. The file name will have at least two characters in it and may have as many as nine.

Table 2-8 shows the rules for using wildcard characters.

D Directors DK1:[305,303]

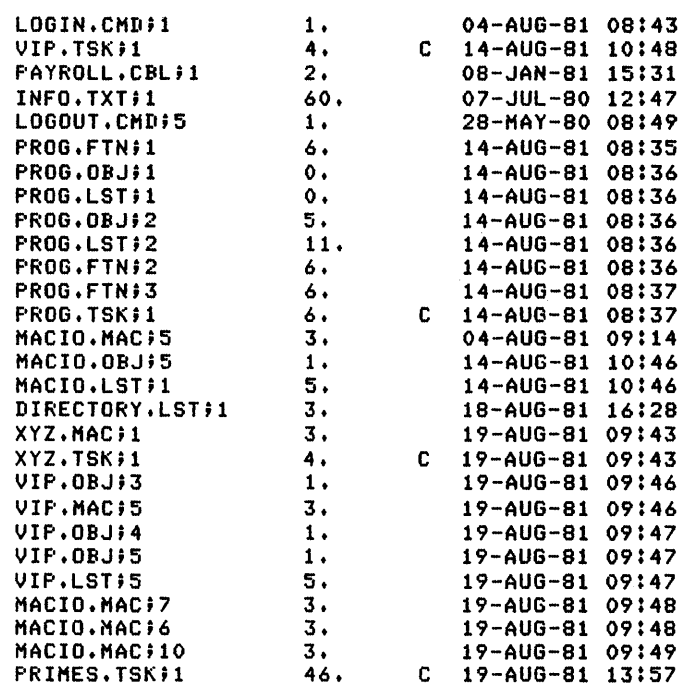

Total of *193./199.* blocks in 28. files

 $\bullet$  Directory DK1:1305,304J<br>21-0CT-81 09:41

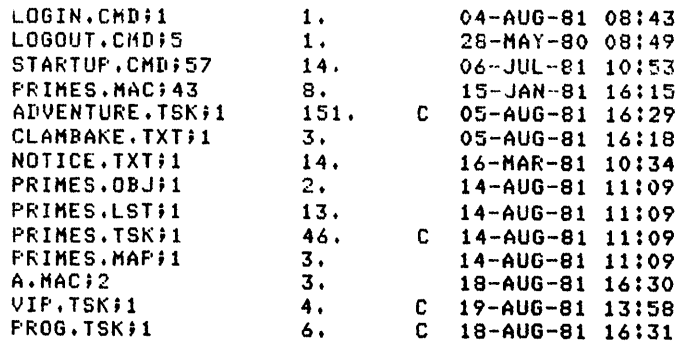

Total of *269./273.* blocks in 14. files

Example 2-6 Using Wildcards in a File Specification (Sheet 1 of 4)

 $\bullet$  >DIR PROG.\* Directors DK1:E305,3033 21-0CT-81 09:41 PROG.FTN;3 PROG.OBJ;2 PROG.LST;2 PROG.TSK;1 6.  $5.$ 11. 6. 14-AUG-81 08:37 14-AUG-81 08:36 14-AUG-81 08:36 C 14-AUG-81 08:37 Total of 28./28. blocks in 4. files  $\bullet$  >DIR \*.MAC Directors DK1:[305,303] 21-0CT-81 09:40 MACIO.MAC;10 XYZ.MAC#1 VIF.MAC;5 3. 3. 3. 19-AUG-81 09:49 19-AUG-81 09:43 19-AUG-81 09:46 Total of *9./13.* blocks in 3. files **O** >DIR PRZZ.LST Directors DK1:E305,3033 21-0CT-81 09:42 PROG.LST;2 11. Total of 11./11. blocks in 1. file  $\bullet$  >DIR PRZZZZ.TSK Directors DK1:[305,303] 21-0CT-81 09:42 PRIMES.TSK#1 Total of 46./46. blocks in 1. file 14-AUG-81 08:36 C 19-AUG-81 13:S7

Example 2-6 Using Wildcards in a File Specification (Sheet 2 of 4)

 $\mathcal{A}$ 

 $\bigcirc$  >DIR [305,\*]

DirectorY DK1:[305,303J 21-0CT-8l 09:41

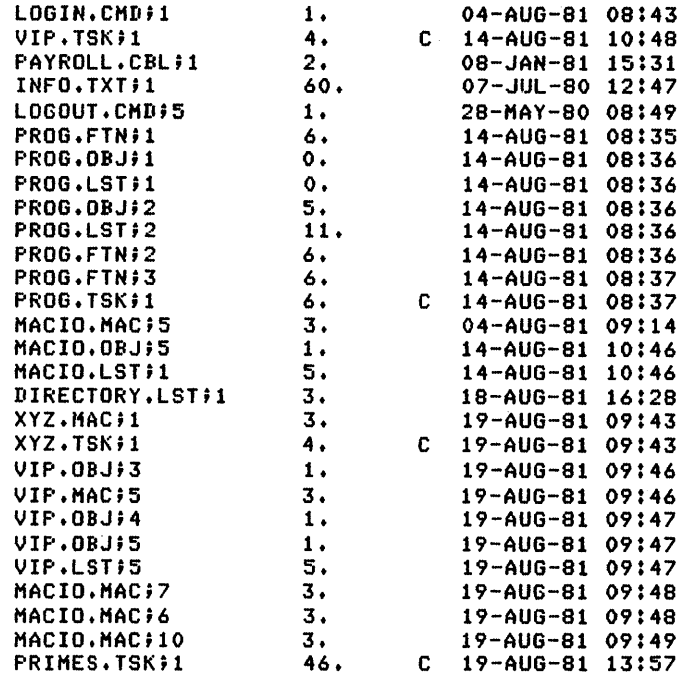

Total of *193./199.* blocks in 29. files

DirectorY DK1:(305,304J 21-0CT-81 *09:41* 

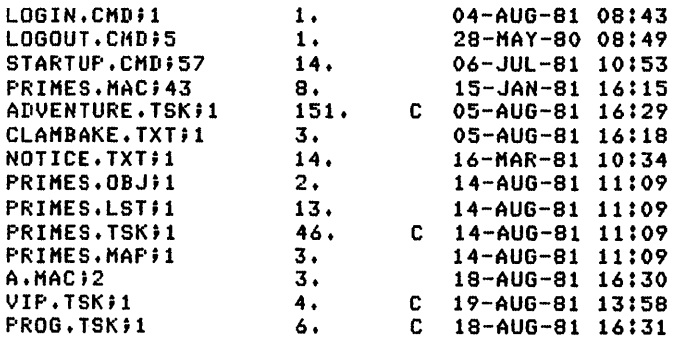

Total of *269./273.* blocks in 14. files

DirectorY DK1:(305,301J 21-0CT-81 09:41 INFO. TXT;1 60. 17-AUG-81 14:54

Total of *60./60.* blocks in 1. file

Grand total of *522./532.* blocks in 43. files in 3. directories

 $\blacksquare$ 

Example 2-6 Using Wildcards in a File Specification (Sheet 3 of 4)

Directors DK1:[305,303] 21-0CT-81 09:44 VIP.TSK;l PROG.TSK;1 XYZ.TSK#1 PRIMES.TSK#1 4. 6. 4. 46. C 14-AUG-81 10:48 C 14-AUG-81 08:37 C 19-AUG-81 09:43 C 19-AUG-81 13:S7 Total of *60./60.* blocks in 4. files Directory DK1:C305,3041 21-0CT-81 09:44 ADVENTURE.TSK;1 PRIMES. TSK#1 VIP. TSK#1 PROG.TSK;1 lSl. 46. 4. 6. C OS-AUG-81 16:29 C 14-AUG-81 11:09 C 19-AUG-81 13:S8 C 18-AUG-81 16:31 Total of *207./207.* blocks in 4. files Grand total of *267./267.* blocks in 8. files in 2. directories

 $\bullet$  >DIR 70\*.\*

 $\bullet$  >DIR [305, \*J\*. TSK]

Directory DK1:E305,303J 21-0CT-81 09:45

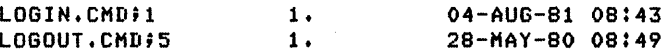

Total of *2./2.* blocks in 2. files

Example 2-6 Using Wildcards in a File Specification (Sheet 4 of 4)

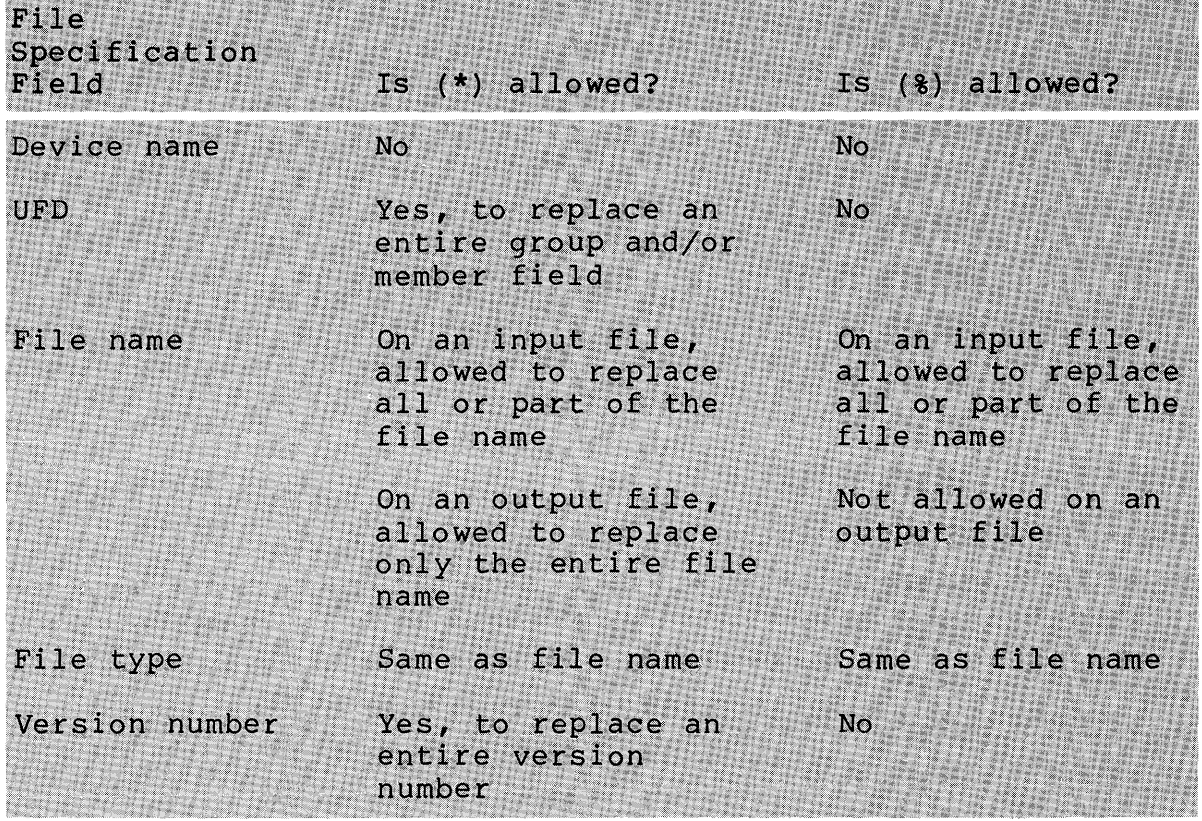

# Table 2-8 Allowed Use of Wildcard Characters<br>Allowed Use of Wildcard Characters

# **LEARNING ACTIVITY**

- 1. READ the following sections in the RSX-IIM/M-PLUS Command Language Manual:
	- 4.1, Files on RSX-IIM/M-PLUS Systems
	- 5.1, Devices on RSX-IIM/M-PLUS Systems
	- 5.1.2, Devices, LUNS and Logical Names Devices, Pseudo

# **USING THE MONITOR CONSOLE ROUTINE (MCR)**

# **MCR**

MCR is the original command line interpreter of RSX-11M/M-PLUS operating systems. It is the root for all DCL commands, and contains all the functionality of DCL and some privileged functions that cannot be accomplished in DCL. format of the MCR command line is shown below. A partial list of MCR commands is shown in Table 2-9. Appendix B of RSX-IIM/M-PLUS Command Language Manual contains associated commands for each DCL command. the The the **MCR** 

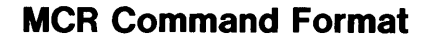

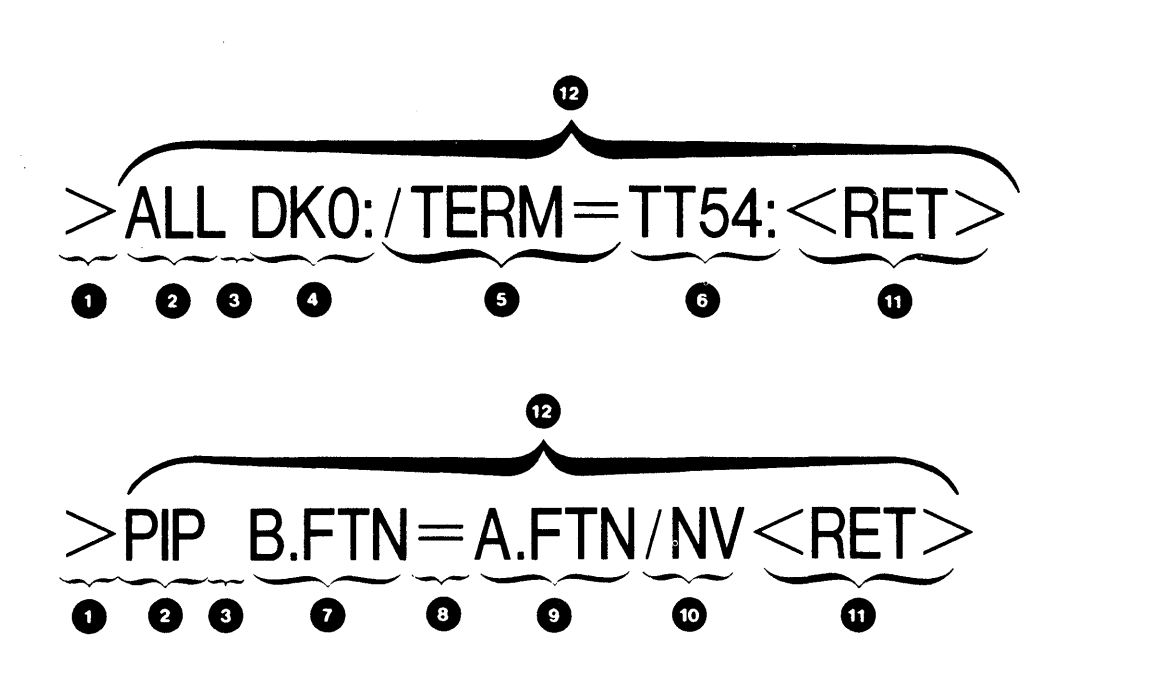

O Operating system prompt **2** MCR command 0 Command delimiter (blank or tab) **Q** Parameter **6** Keyword 0 Keyword value 0 Output file specification 0 Del imi ter **O** Input file specification  $\bullet$  Switch **1** Command line terminator<br> **11.** Command line

# **GETTING STARTED ON THE SYSTEM**

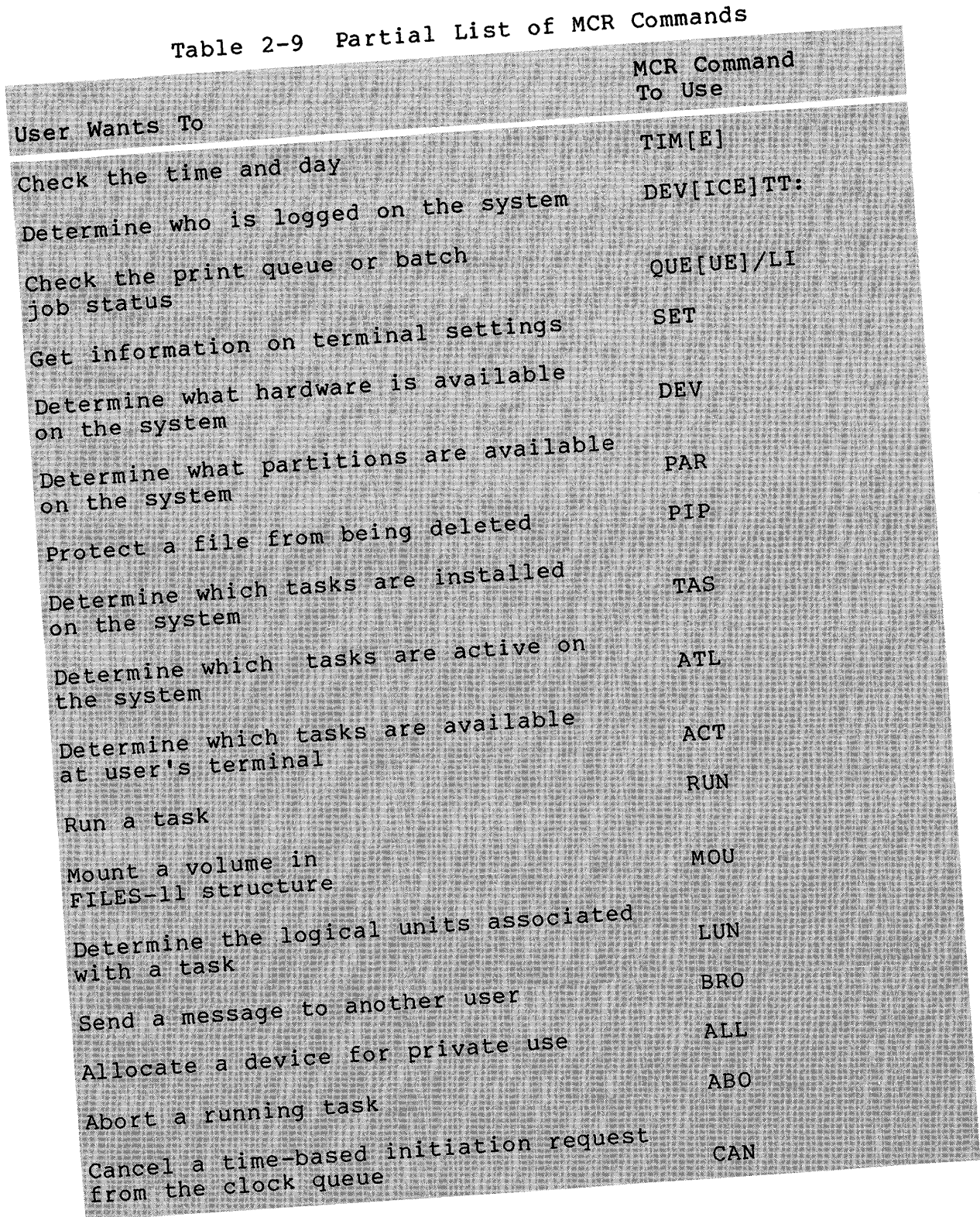

**119** 

# **Notes on Example 2-7**

The following comments are keyed to the example.

- **O** Active command issued that shows there are three tasks active at your terminal.
- **4** ABORT command issued.
- **6** ACTIVE command issued again to see what tasks were active.
- **CO** ABORT command issued to abort the task named TT56.
- G SET command issued to make DCL active at the terminal.
- G SHOW USERS command issued improperly. An error message is<br>returned to indicate that the command was not recognized indicate that the command was not recognized by DCL.
- **O** SHOW USERS command properly issued.
- o Active Task List (ATL) command issued to display all the tasks that are active on this system at the time. See the<br>RSX-llM/M-PLUS MCR Operations Manual for description of RSX-IIM/M-PLUS MCR Operations Manual the printout.
- C) Installed Task List Short Form (TAS) command to display all tasks that are installed in the System Task Directory.
- CD Partition (PAR) command issued to display the partition configuration of memory. See Operations Manual for a description of the printout.
- ~ Device (DEV) command issued to display information about the magnetic tape units on the system. This display shows that there are two units. The first unit is privately allocated to TT20:; the second is available for use.
- G) Queue (QUE) command issued to list information about the print queue. There are no jobs waiting to be printed.
- ~ Device (DEV) command issued again, only this time to display information about all the devices (both physical and pseudo) that are part of the system.

O MCR>ACT a **o** 7T56<br>• ABO TT56<br>• ABO -- Tas • • ABO -- Task ~arked for abort  $\bullet$   $\frac{5}{11}$  $MCR...$  $\ldots$ MCR TT56 >ABO >ACT  $MCR$ ...  $\dots$ MCR TT56 >SET /DCL=TI<mark>:</mark> >SOW USERS DCL -- Illesal command > ><br>>SET /DCL=TI<mark>:</mark>  $\rightarrow$ [ICl>SHOW USERS HT1: [7,22J TT6: [7,374] TT11: [7,32] TT12: (7,302] TT13: (7,42] TT14: [7,110] TT15: (7,113J TT16: (301,303J TT17: [7,366J TT21: (7,372J TT22: [7,116] TT23: (301,333J TT24: [55,30) TT25: (30lr44J TT27: [7,361J TT51: (100,24 J TT53: [7,337J TT55: (2,201J TT56: [305,303J TT57: (7,113J  $>$ LO $-$ Have *a* Good Horning 22-0CT-81 11:03 TT56: lossed off QUASAR

Example 2-7 MCR Command Samples (Sheet 1 of 6)

121

 $\bullet$  >ATL LDR ••• 112050 LDRPAR 112404 00255700-00260400 PRI - 248. DPRI - 248. STATUS: -CHK FXD STP -PMD PRV NSD TI - COO: IOC - O. BID - O. EFLG - 000001 000000 PS - 170000 PC - 120370 REGS 0-6 120212 013541 177777 107646 074700 107614 120166 047560 01062100-01111100 PRI - 225. DPRI - 225. STATUS: -CHK WFR -PHD PRV MCR TI - TTO: IOC - 1. BID - O. EFLG - 000020 040000 PS - 170010 PC - 136254 REGS 0-6 000000 136333 132110 000000 136375 000243 121164 HTAACP 051274 GEN 100544 00643600-00657400 PRI - 200. DPRI - 200. STATUS: STP ACP -PMD PRV NSD TI - COO; IOC - O. BID - O. EFLG - 000006 040002 PS - 170001 PC - 120650 REGS 0-6 051306 077304 051306 077244 000000 120656 120352 NETACP 047214 GEN 062220 01232000-01257600 PRI - 200. DPRI - 200. STATUS: STP ACP -PMD PRV NSD TI - COO: IOC - O. BID - O. EFLG - 000000 000000 PS - 170000 PC - 120452 REGS 0-6 000004 000010 104170 000000 065504 063404 120242 061140 00466700-00503100 PRI - 199. DPRI - 199. STATUS: STP -PHD PRV TI - COO; IDC - O. BID - O. EFLG - 000001 000000 PS - 170000 PC - 120512 REGS 0-6 127536 000000 003424 130556 000011 125674 120272 MCR... 110160 SYSPAR 114514 00203100-00215100 PRI - 160. DPRI - 160. STATUS: STP -PMD PRV MCR CLI NSD CAL TI - TT56: IOC - O. BID - O. EFLG - 000001 040000 PS - 170000 PC - 122436 REGS 0-6 000000 120476 122032 120432 010766 044146 120366 ••• MCR 107614 GEN 074700 01155100-01175400 PRI - 160. DPRI - 160. STATUS: CKD -PHD PRV HCR NSD TI - TT56: IOC - O. BID - O. EFLG - 000001 040000 PS - 170000 PC - 121454 REGS 0-6 120424 121276 121706 000000 121302 000000 000742<br>CA.T24 101444 GEN 077424 00657400-00664500 FRI - 150. DFRI - 150. 077424 00657400-00664500 PRI - 150. DPRI - 150. STATUS: WFR -PMD REM PRV TI - TT24: IOC - O. BID - O. EFLG - 000000 000000 PS - 170000 PC - 123266 REGS 0-6 124114 000037 122470 000001 135600 121257 121172 060534 01111100-01155100 PRI - 149. DPRI - 149. STATUS: STP ACP -PHD PRV NSD CAL TI - COO: IOC - O. BID - O. EFLG - 000002 000001 PS - 170000 PC - 135350 REGS 0-6 155272 000000 000020 102373 060644 076224 120310 WKFFCP 111320 GEN 046160 00526500-00572500 PRI - 149. DPRI - 149. STATUS: -CHK STP ACP -PHD PRV NSD Tl - COO: IOC - O. BID - O. EFLG - 000002 000001 PS - 170000 PC - 135350 REGS 0-6 000400 155254 000000 000034 047344 100500 120310 SYOFCP 047434 GEN 046034 00572500-00636500 PRI - 149. DPRI - 149. STATUS; -CHK STP ACP -PMD PRV NSD Tl - COO: IDC - O. BID - O. EFLG - 000002 000001 PS - 170000 PC - 135350 REGS 0-6 000000 074130 000032 151460 046640 074070 120310 045430 00723600-00767600 PRI - 149. DPRI - 149. STATUS: -CHK STP ACP -PHD PRV NSD TI - COO: IOC - O. BID - O. EFLG - 000002 000001 PS - 170000 PC - 135350 REGS 0-6 034024 076444 000032 150570 051114 076404 120310 DB2FCP 050460 GEN 046370 00767600-01013600 PRI - 149. DPRI - 149. STATUS: -CHK ACP -PHD PRV NSD

Example 2-7 MCR Command Samples (Sheet 2 of 6)

 $\bullet$  >TAS

 $\omega$ 

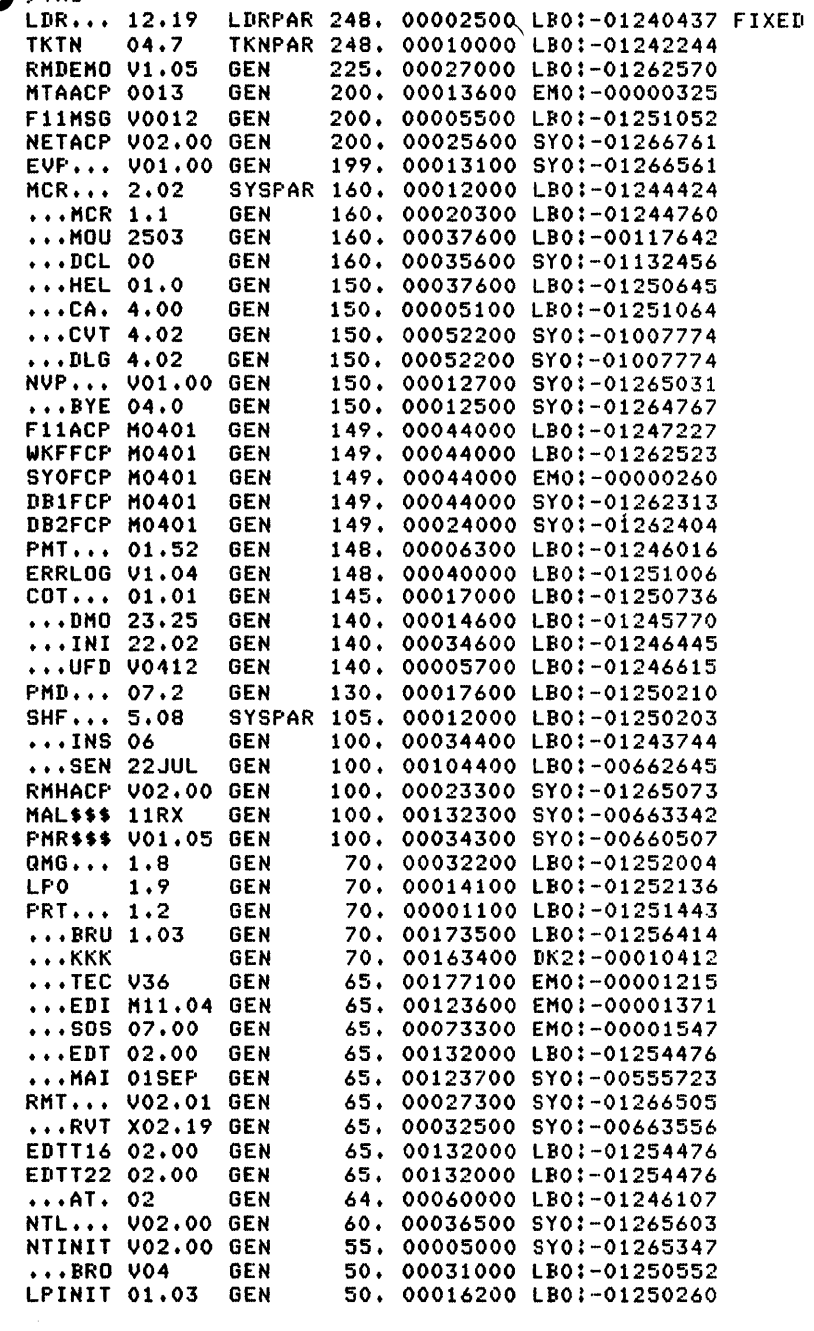

Example 2-7 MCR Command Samples (Sheet 3 of 6)

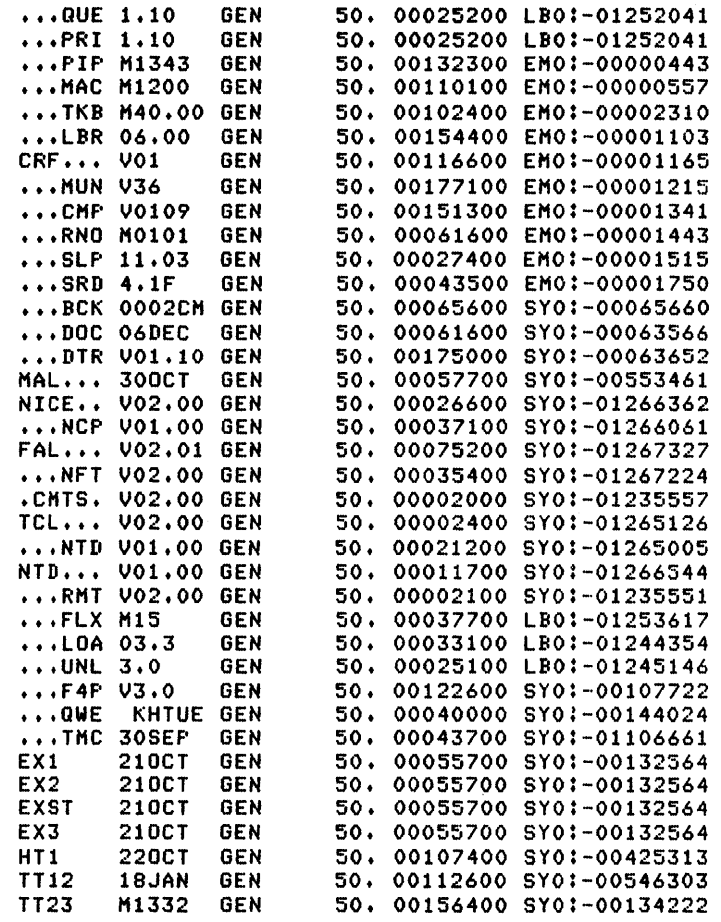

Example 2-7 MCR Command Samples (Sheet 4 of 6)

 $\sim 10^{-10}$ 

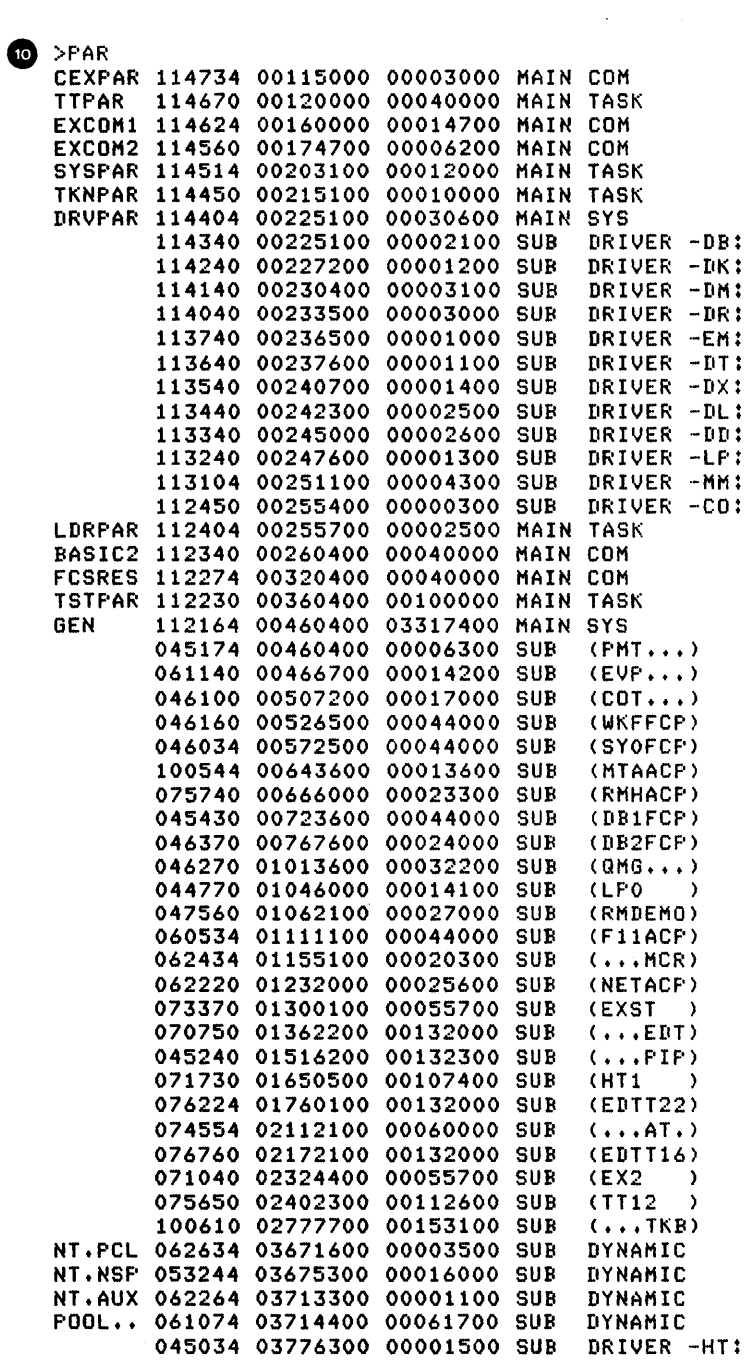

Example 2-7 MCR Command Samples (Sheet 5 of 6)
#### GETTING STARTED ON THE SYSTEM

```
>SET TERMINAL /MCR
    \geq TIME
    20:11:56 06-JAN-82
\mathbf{u} >DEV MM:
   MMO: TT20: - Private Loaded<br>MM1: Loaded
\mathbf{P} >QUE/LI
    ** PRINT QUEUES **
   \begin{array}{lll} \texttt{PRINT} & \Rightarrow & \texttt{LPO} \\ \texttt{LPO} & \Rightarrow & \texttt{LPO} \end{array}\mathbf{B} >DEV
   HTO: Offline Loaded<br>HT1: Offline Loaded
    HT2: Offline Loaded
   HT3: Offline Loaded<br>LP0: Loaded
    DB0: Loaded Type=RP05
   DB1: Public Mounted Loaded Label=11MDEV Type=RP06<br>DB2: Public Mounted Loaded Label=RSXUTIL Type=RP06
    DD0: Offline Loaded
    DD1: Offline Loaded
    DKO: Loaded
   DK1: Loaded
    DK2: Loaded
    DK3: Loaded
    DLO: TT20: - Private Loaded Ture=RL01
    DL1: Loaded Ture=RL01
    DL2: Loaded Type=RL02
    DMO: Offline Loaded Ture=RK06
    DM1: Loaded Type=RK06
    DM2: Loaded Type=RK07
   DRO: Public Mounted Loaded Label=QUASARUSERS Type=RF07<br>DR1: Loaded Type=RM03
    DS0: Offline Unloaded Type=RS04
    DS1: Offline Unloaded Ture=RS04
   DT0: Loaded
    DT1: Loaded
    DX0: Loaded
    DX1: Loaded
   EMO: Offline Unloaded Type=ML11
    MM0: TT20: - Private Loaded
   MM1: Loaded<br>CO0: Loaded
   NS0: Public Mounted Loaded
    TT0: Loaded
    TT1: Loaded
    TT2: Loaded
    TT3: Loaded
    TT4: Loaded
   TT5: Loaded
   NLO:
   TI0:
   CLO:
              LP0:
              DRO:
   1 R01SY0:
              DRO:
    \geq
```
Example 2-7 MCR Command Samples (Sheet 6 of 6)

#### **PRIVILEGED COMMANDS**

There are commands that could possibly harm the work of other users and even affect system performance. These are privileged commands. To execute these commands you must either have an account with a group number of 10 or less (a system user, also called a privileged user) or have had your terminal set to privileged by a system user. Table 2-10 lists some of the commands that require having privileges to perform them. If at any time you need to perform a privileged command and do not have a privileged account, see your system manager or a system programmer for help.

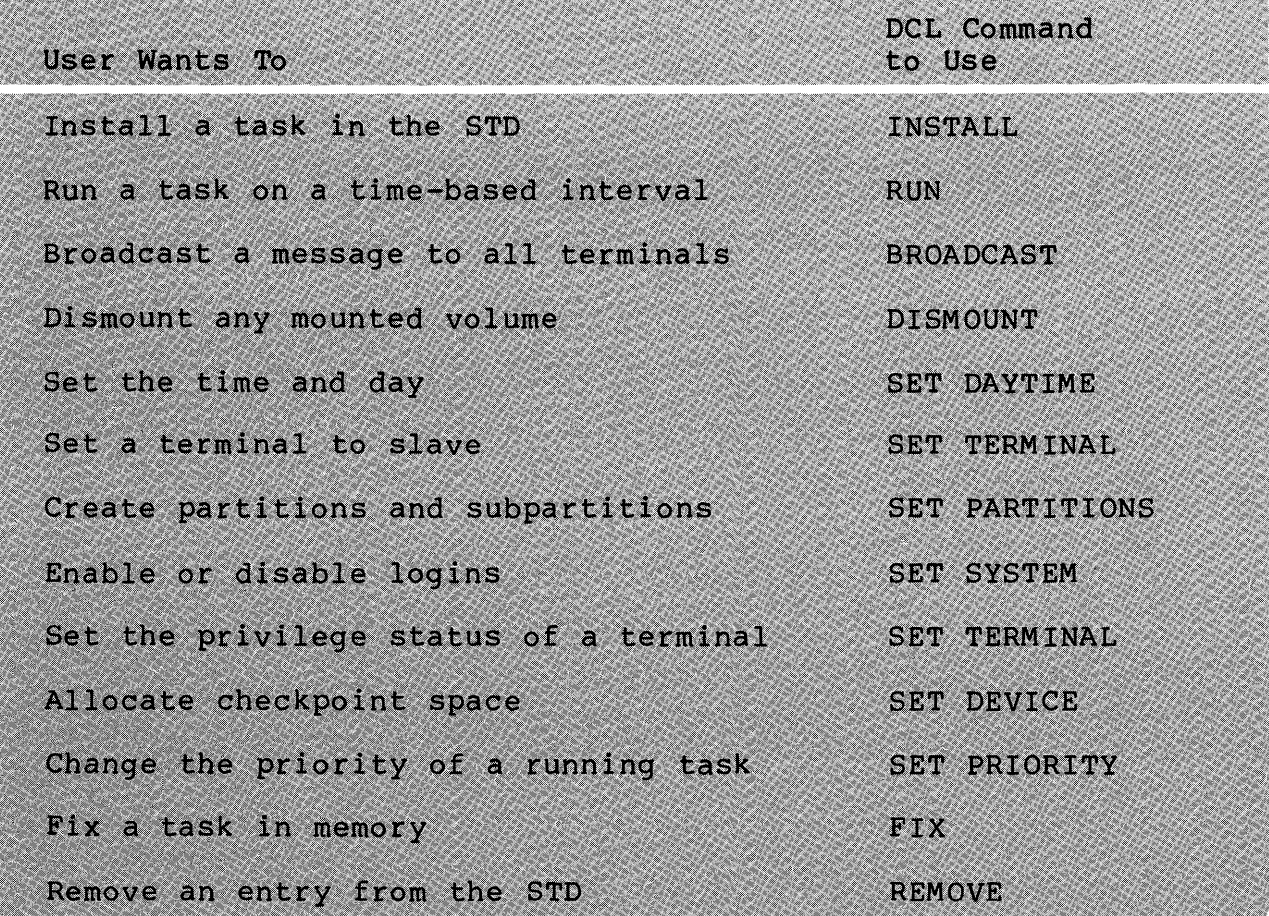

Table 2-10 Partial List of Privileged Commands

127

#### **INTERPRETING ERROR MESSAGES**

Error messages are returned when *you* have improperly supplied information in a command line, or the operating system wants to inform *you* that what *you* have requested is not available.

The error message format is shown below. some common error messages. Table 2-11 shows

#### **Error Message Format**

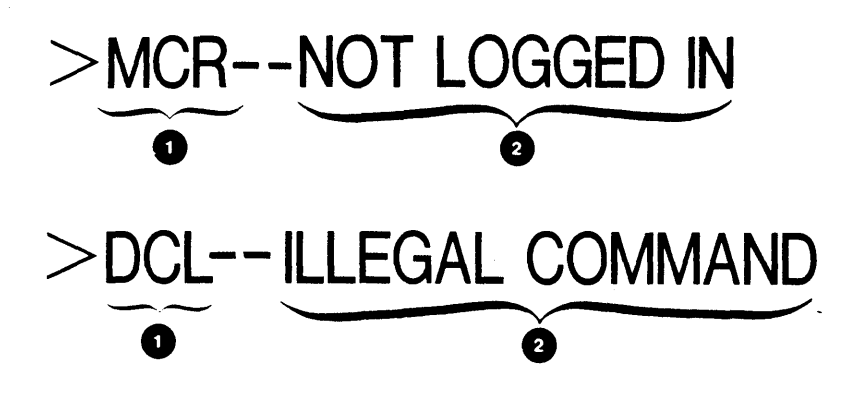

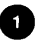

**Q** Task from which the error was generated **2** Message describing the error condition

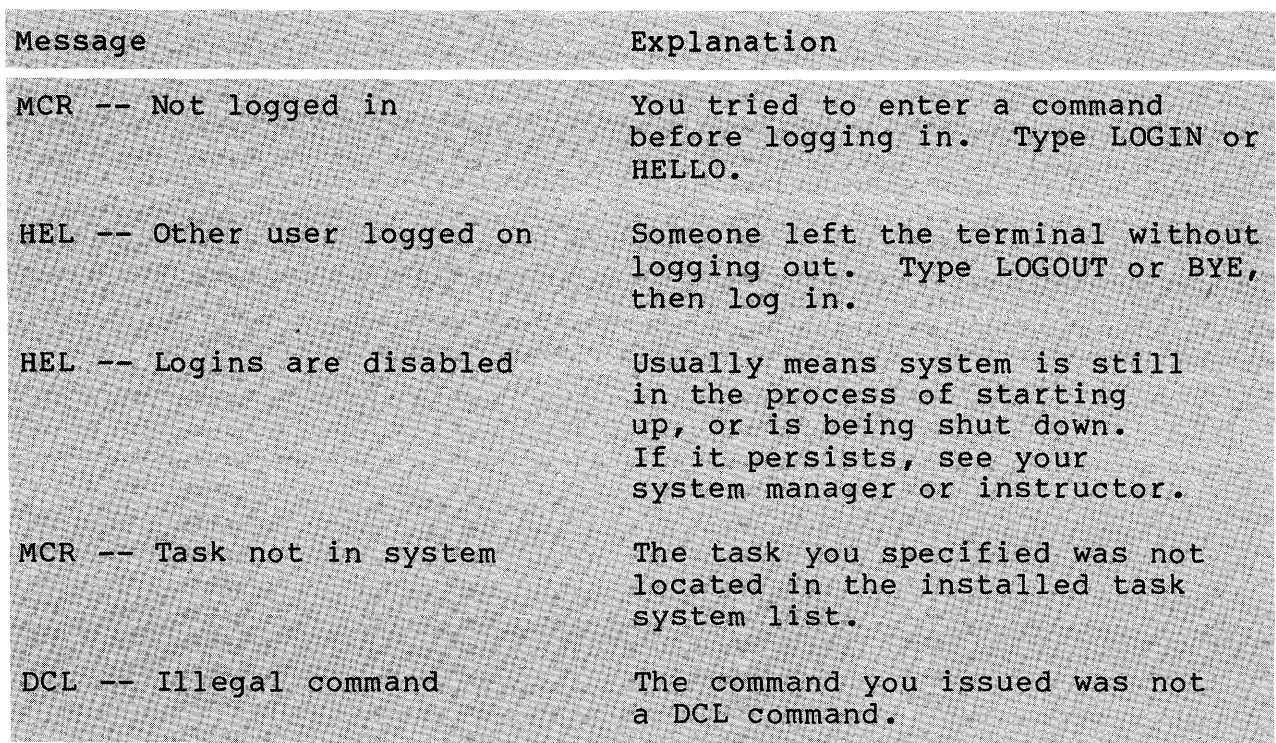

Table 2-11 Some Common Error Messages

# **LEARNING ACTIVITIES**

- 1. READ Chapter 1, Introduction to MCR, in the RSX-IIM/M-PLUS MCR Operations Manual.
- 2. READ Appendix A: Common Error Messages,<br>in the RSX-11M/M-PLUS Command Language the RSX-11M/M-PLUS Command Language Manual.
- 3. DO the Lab Exercises for this module.

 $\label{eq:2.1} \frac{1}{\sqrt{2\pi}}\frac{1}{\sqrt{2\pi}}\int_{0}^{\infty}\frac{1}{\sqrt{2\pi}}\left(\frac{1}{\sqrt{2\pi}}\right)^{2\sqrt{2}}\frac{1}{\sqrt{2\pi}}\int_{0}^{\infty}\frac{1}{\sqrt{2\pi}}\frac{1}{\sqrt{2\pi}}\frac{1}{\sqrt{2\pi}}\frac{1}{\sqrt{2\pi}}\frac{1}{\sqrt{2\pi}}\frac{1}{\sqrt{2\pi}}\frac{1}{\sqrt{2\pi}}\frac{1}{\sqrt{2\pi}}\frac{1}{\sqrt{2\pi}}\frac{1}{\sqrt{2\pi}}\$  $\mathcal{L}(\mathcal{L})$  and  $\mathcal{L}(\mathcal{L})$ 

# **CREATING** AND MODIFYING FILES

 $\sim$   $\alpha$ 

 $\mathcal{A}^{\mathcal{A}}$ 

 $\label{eq:2.1} \frac{1}{\sqrt{2}}\sum_{i=1}^n\frac{1}{\sqrt{2}}\sum_{i=1}^n\frac{1}{\sqrt{2}}\sum_{i=1}^n\frac{1}{\sqrt{2}}\sum_{i=1}^n\frac{1}{\sqrt{2}}\sum_{i=1}^n\frac{1}{\sqrt{2}}\sum_{i=1}^n\frac{1}{\sqrt{2}}\sum_{i=1}^n\frac{1}{\sqrt{2}}\sum_{i=1}^n\frac{1}{\sqrt{2}}\sum_{i=1}^n\frac{1}{\sqrt{2}}\sum_{i=1}^n\frac{1}{\sqrt{2}}\sum_{i=1}^n\frac$ 

 $\label{eq:2.1} \frac{1}{2}\sum_{i=1}^n\frac{1}{2}\sum_{j=1}^n\frac{1}{2}\sum_{j=1}^n\frac{1}{2}\sum_{j=1}^n\frac{1}{2}\sum_{j=1}^n\frac{1}{2}\sum_{j=1}^n\frac{1}{2}\sum_{j=1}^n\frac{1}{2}\sum_{j=1}^n\frac{1}{2}\sum_{j=1}^n\frac{1}{2}\sum_{j=1}^n\frac{1}{2}\sum_{j=1}^n\frac{1}{2}\sum_{j=1}^n\frac{1}{2}\sum_{j=1}^n\frac{1}{2}\sum_{j=1}^n\$ 

 $\label{eq:2.1} \frac{1}{2} \sum_{i=1}^n \frac{1}{2} \sum_{j=1}^n \frac{1}{2} \sum_{j=1}^n \frac{1}{2} \sum_{j=1}^n \frac{1}{2} \sum_{j=1}^n \frac{1}{2} \sum_{j=1}^n \frac{1}{2} \sum_{j=1}^n \frac{1}{2} \sum_{j=1}^n \frac{1}{2} \sum_{j=1}^n \frac{1}{2} \sum_{j=1}^n \frac{1}{2} \sum_{j=1}^n \frac{1}{2} \sum_{j=1}^n \frac{1}{2} \sum_{j=1}^n \frac{$ 

 $\label{eq:2.1} \begin{split} \mathcal{L}_{\text{max}}(\mathbf{r}) & = \frac{1}{2} \mathcal{L}_{\text{max}}(\mathbf{r}) \mathcal{L}_{\text{max}}(\mathbf{r}) \\ & = \frac{1}{2} \mathcal{L}_{\text{max}}(\mathbf{r}) \mathcal{L}_{\text{max}}(\mathbf{r}) \mathcal{L}_{\text{max}}(\mathbf{r}) \mathcal{L}_{\text{max}}(\mathbf{r}) \mathcal{L}_{\text{max}}(\mathbf{r}) \mathcal{L}_{\text{max}}(\mathbf{r}) \mathcal{L}_{\text{max}}(\mathbf{r}) \mathcal{L}_{\text{max}}(\mathbf{r})$ 

 $\label{eq:2.1} \frac{1}{2}\sum_{i=1}^n\sum_{j=1}^n\frac{1}{j!}\sum_{j=1}^n\sum_{j=1}^n\frac{1}{j!}\sum_{j=1}^n\sum_{j=1}^n\frac{1}{j!}\sum_{j=1}^n\frac{1}{j!}\sum_{j=1}^n\frac{1}{j!}\sum_{j=1}^n\frac{1}{j!}\sum_{j=1}^n\frac{1}{j!}\sum_{j=1}^n\frac{1}{j!}\sum_{j=1}^n\frac{1}{j!}\sum_{j=1}^n\frac{1}{j!}\sum_{j=1}^n\frac{1}{j!}\sum$ 

 $\label{eq:2.1} \begin{split} \mathcal{L}_{\text{max}}(\mathbf{r}) & = \mathcal{L}_{\text{max}}(\mathbf{r}) \mathcal{L}_{\text{max}}(\mathbf{r}) \mathcal{L}_{\text{max}}(\mathbf{r}) \mathcal{L}_{\text{max}}(\mathbf{r}) \mathcal{L}_{\text{max}}(\mathbf{r}) \mathcal{L}_{\text{max}}(\mathbf{r}) \mathcal{L}_{\text{max}}(\mathbf{r}) \mathcal{L}_{\text{max}}(\mathbf{r}) \mathcal{L}_{\text{max}}(\mathbf{r}) \mathcal{L}_{\text{max}}(\mathbf{r}) \mathcal{L}_{\text{max}}(\mathbf{r})$ 

 $\label{eq:2.1} \frac{1}{\sqrt{2}}\int_{\mathbb{R}^{3}}\frac{1}{\sqrt{2}}\left(\frac{1}{\sqrt{2}}\right)^{2}d\mu\int_{\mathbb{R}^{3}}\frac{1}{\sqrt{2}}\left(\frac{1}{\sqrt{2}}\right)^{2}d\mu\int_{\mathbb{R}^{3}}\frac{1}{\sqrt{2}}\left(\frac{1}{\sqrt{2}}\right)^{2}d\mu\int_{\mathbb{R}^{3}}\frac{1}{\sqrt{2}}\left(\frac{1}{\sqrt{2}}\right)^{2}d\mu\int_{\mathbb{R}^{3}}\frac{1}{\sqrt{2}}\left(\frac{1}{$ 

 $\label{eq:2.1} \frac{1}{\sqrt{2}}\int_{\mathbb{R}^3}\frac{1}{\sqrt{2}}\left(\frac{1}{\sqrt{2}}\right)^2\frac{1}{\sqrt{2}}\left(\frac{1}{\sqrt{2}}\right)^2\frac{1}{\sqrt{2}}\left(\frac{1}{\sqrt{2}}\right)^2.$ 

# **INTRODUCTION**

Users spend considerable time creating and modifying text Text files are files consisting of ASCII characters either straight text (e.g., a letter or a manual) or source text (e.g., a MACRO or FORTRAN program). There are a number of DEC editors available for this purpose.

In this module, you will learn to use one of the more powerful DEC editors, EDT. In another module, you will learn some additional techniques available with EDT. The two modules together cover a subset of the full range of EDT facilities needed for most file editing. After you become adept at using this editor, read over the resources below to find some short cuts and even more sophisticated techniques.

# **OBJECTIVES**

- 1. Invoke the EDT editor, execute editor commands, and exit from the editor.
- 2. Use the editor to perform the following functions:
	- a. Create text files.
	- b. Change existing text files using line-oriented and character-oriented editing techniques.
	- c. , Produce output files containing the results of an editing session.

# **RESOURCES**

EDT Editor Manual

 $\label{eq:2.1} \frac{1}{\sqrt{2}}\int_{\mathbb{R}^3}\frac{1}{\sqrt{2}}\left(\frac{1}{\sqrt{2}}\right)^2\frac{1}{\sqrt{2}}\left(\frac{1}{\sqrt{2}}\right)^2\frac{1}{\sqrt{2}}\left(\frac{1}{\sqrt{2}}\right)^2\frac{1}{\sqrt{2}}\left(\frac{1}{\sqrt{2}}\right)^2.$  $\label{eq:2.1} \frac{1}{2}\sum_{i=1}^n\frac{1}{2}\sum_{j=1}^n\frac{1}{2}\sum_{j=1}^n\frac{1}{2}\sum_{j=1}^n\frac{1}{2}\sum_{j=1}^n\frac{1}{2}\sum_{j=1}^n\frac{1}{2}\sum_{j=1}^n\frac{1}{2}\sum_{j=1}^n\frac{1}{2}\sum_{j=1}^n\frac{1}{2}\sum_{j=1}^n\frac{1}{2}\sum_{j=1}^n\frac{1}{2}\sum_{j=1}^n\frac{1}{2}\sum_{j=1}^n\frac{1}{2}\sum_{j=1}^n\$  $\mathcal{L}^{\text{max}}_{\text{max}}$  , where  $\mathcal{L}^{\text{max}}_{\text{max}}$ 

#### **OVERVIEW**

There are many devices used to input data into the computer. Everything from magnetic tape to pressure and temperature measuring devices can send information to the CPU, memory or disk. However, these are mechanical devices that do not allow for human<br>interaction. Not long ago punched cards were the most popular Not long ago punched cards were the most popular method used for inputting data. Today, we consider that method rather archaic and use instead a faster, more interactive device, the terminal.

#### **Purpose of an Editor**

A text editor is an interactive task used in conjunction with a terminal to create and edit ASCII text files that are stored on disk. It is used to create:

- documentation files
- memo files
- program source files
- program data files

Figure 3-1 shows the process of creating a text file using EDT, DIGITAL's standard editor. A user, sitting at a terminal, will invoke the editor and after supplying the proper commands for specifying a new file name and indicating the input mode, will<br>start inputting the lines of desired text. The editor program start inputting the lines of desired text. collects the string of characters (exactly as typed) into a buffer until the user terminates the input mode. It is not until the user instructs the editor to save the buffer that a file is written to disk to preserve the editing session. The file written to disk is in ASCII format; no translation has been performed on<br>its contents. The contents of the file may be viewed at the The contents of the file may be viewed at the terminal with the aid of a utility task.

Figure 3-2 shows the process of editing a text file that already exists. When the name of an existing file is supplied to the editor, a copy of that file is read into the editor's main buffer. The editor then waits for commands to change the copy of the file that exists in this buffer. Once again, those changes are not reflected in a disk file until the user instructs the editor to save the contents of the buffer. When such a command is issued, a new copy (version) of the file is written to disk.

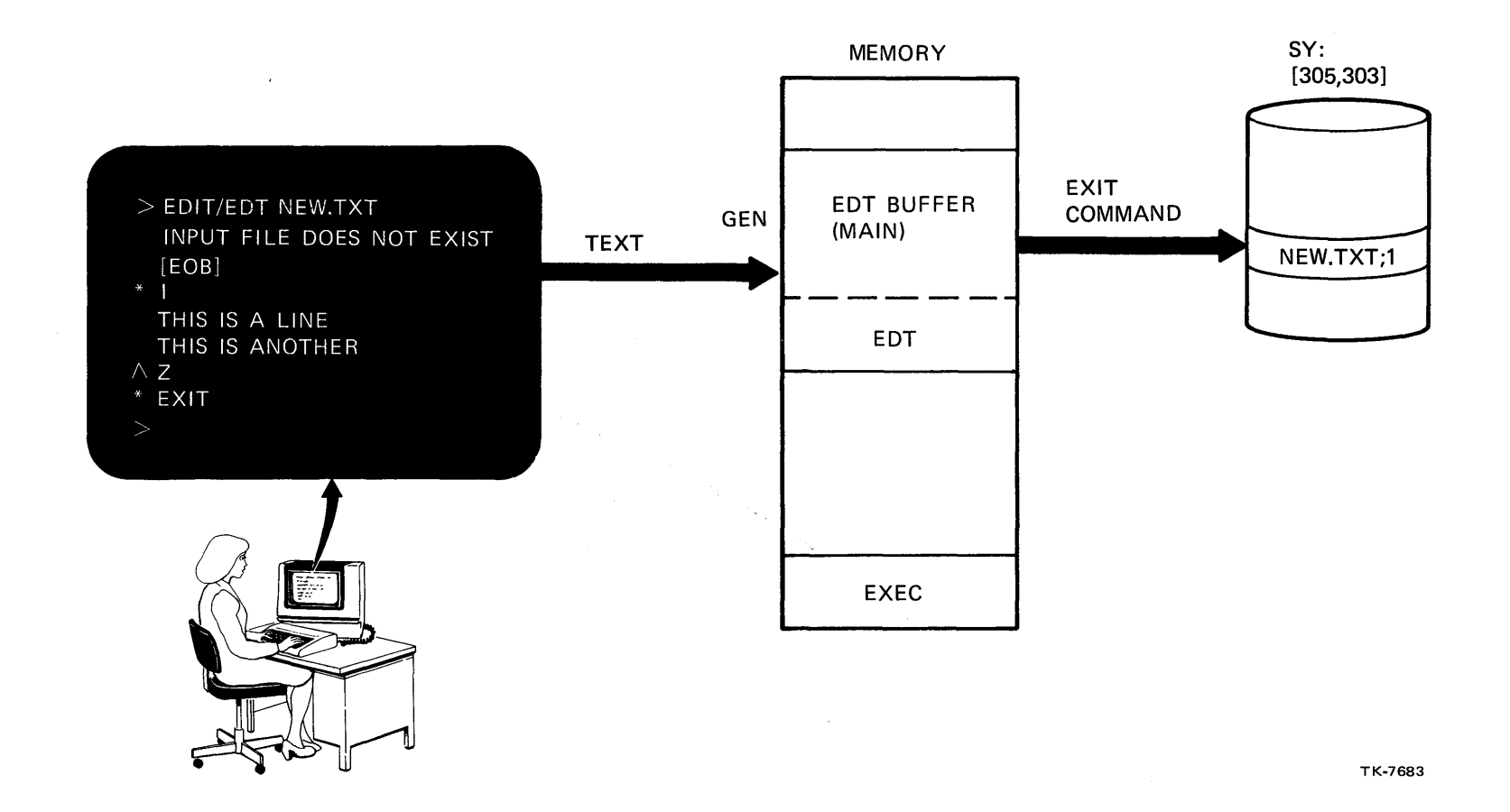

Figure 3-1 Creating a Text File

136

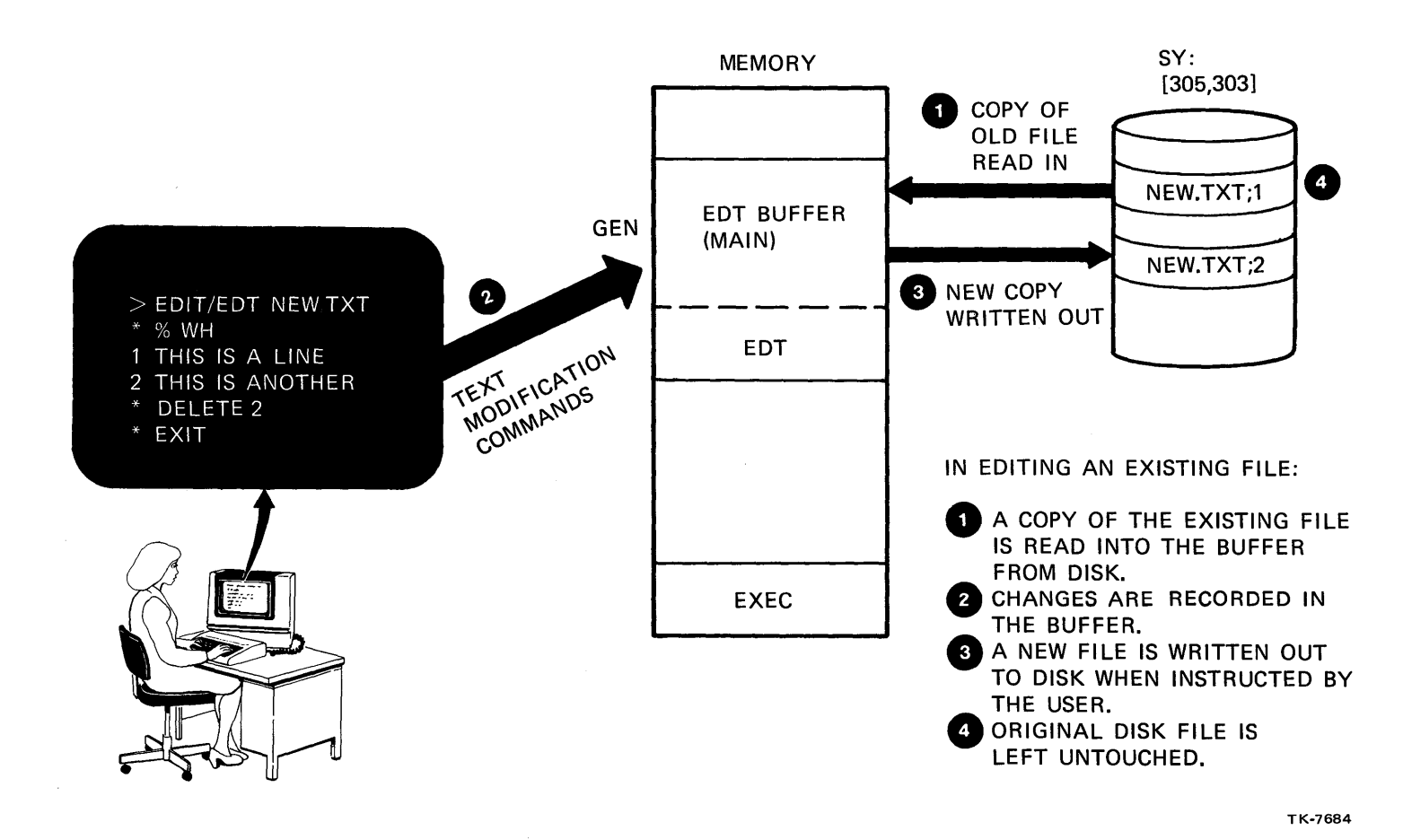

Figure 3-2 Modifying Existing Text Files

137

#### **EDT Editor Features**

EDT is a text editor that is available on many of DIGITAL's operating systems. It offers many features that make text editing easier and more efficient. These features are listed below.

- DIGITAL's standard editor
- Line mode/character mode EDT performs editing operations<br>on a line-by-line or character-by-character basis. In on a line-by-line or character-by-character basis. line mode the cursor position is always at the left-most side of the display. In character mode the cursor moves freely from left to right and up and down on the display.
- English-like commands
- Help facility
- File protection by journaling While performing your editing operations, EDT is recording all the keystrokes in a file. If for any reason the editing session abnormally terminates, this file is available for processing to recover what has been edited.
- Startup command files The editor reads a special file containing editing commands that create a processing environment tailored to the user's preferred methods of editing.
- Redefine key functions
- Multiple buffers and file access A buffer to an editor user is like a sheet of paper to a writer. A writer might want a long sheet of paper to write his story and another sheet on which to make notes. More than one buffer can be created in EDT. These alternate buffers can be used to store things like notes, routines, or editing commands. Other files may be read into a buffer and searched without having to exit from the editor. EDT also provides for reading and writing other files while remaining in an editing session.
- Automatic backup The editor always creates a new file for the user leaving the previous version intact.
- Macro capability A powerful feature of the editor is the ability to create new commands that are made up of a series of editing commands. The new command is issued just like a standard editor command. This expands the functionality of the editor to whatever the user is able to create.

## **CREATING A TEXT FILE**

Example 3-1 shows the procedure for creating a text file.

```
O ><br>
>EDIT/EDT NEW.TXT
   Input file does not exist 
   [EDEll 
\bullet *1
  LEOBJ<br>*EXIT
\bullet * EXIT<br>\bullet DRO:[305,303]NEW.TXT;1 11 lines
                     TELL A MAN THERE ARE 300 BILLION STARS IN THE UNIVERSE 
                     AND HE'LL BELIEVE YOU. TELL HIM A BENCH HAS WET PAINT 
                     ON IT AND HE'LL HAVE TO TOUCH IT TO BE SURE. 
                     UNDER THE MOST RIGOROUSLY CONTROLLED CONITIONS OF PRESSURE 
                     TEMPERATURE, VOLUMEy HUMIDITY, AND OTHER VAI\I\RIABLES THE 
                     ORGANISM WILL DO AS IT DARN WELL PLEASES. 
                     ANY GIVEN PROGRAM, WHEN RUNNING IS OBSOLETE.
                     THE DEGREE OF TECHNICAL COMPETENCE IS INVERSELY PROPORTIONAL 
                     TO THE LEVEL OF MANAGEMENT. '~'Z 
• >
```
Example 3-1 Creating a Text File

#### **Notes on Example 3-1**

The following comments are keyed to the example.

- o DCL command EDIT used to invoke, an editor. *IEDT* qualifier tells which editor to use. supplied. EDT responds by indicating that the file does not exist and displays the "end of buffer" ([EDB]) symbol to indicate an empty buffer.
- $(*)$  is EDT's prompt indicating that it is ready to accept commands. EDT, by default, begins in line mode. In line mode the cursor always remains at the left-most position of the display and only moves forward and backward line-by- line in the file. All operations are performed on a complete line. To enter lines of text issue the I [NSERT] command. The cursor moves over and waits for your input. Although not displayed here, EDT assigns line numbers to the lines of text that are entered. This input mode is terminated by typing <CTRL/Z>.
- EDT prompts (\*) to indicate that it is again ready to<br>accept commands. The EXIT command is issued to save the The EXIT command is issued to save the contents of the main buffer into a disk file.

o EDT responds to indicate completion of the exit function by displaying the complete file specification, including the version number and number of lines saved in the file. Version numbers are octal numbers, beginning at 1 for a new file and increasing by 1 for every edit of that file.

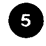

EDT returns control to the system, and the operating system displays its prompt indicating readiness to accept another command.

### **EDITING AN EXISTING FILE**

Example 3-2 shows the process of editing an existing file.

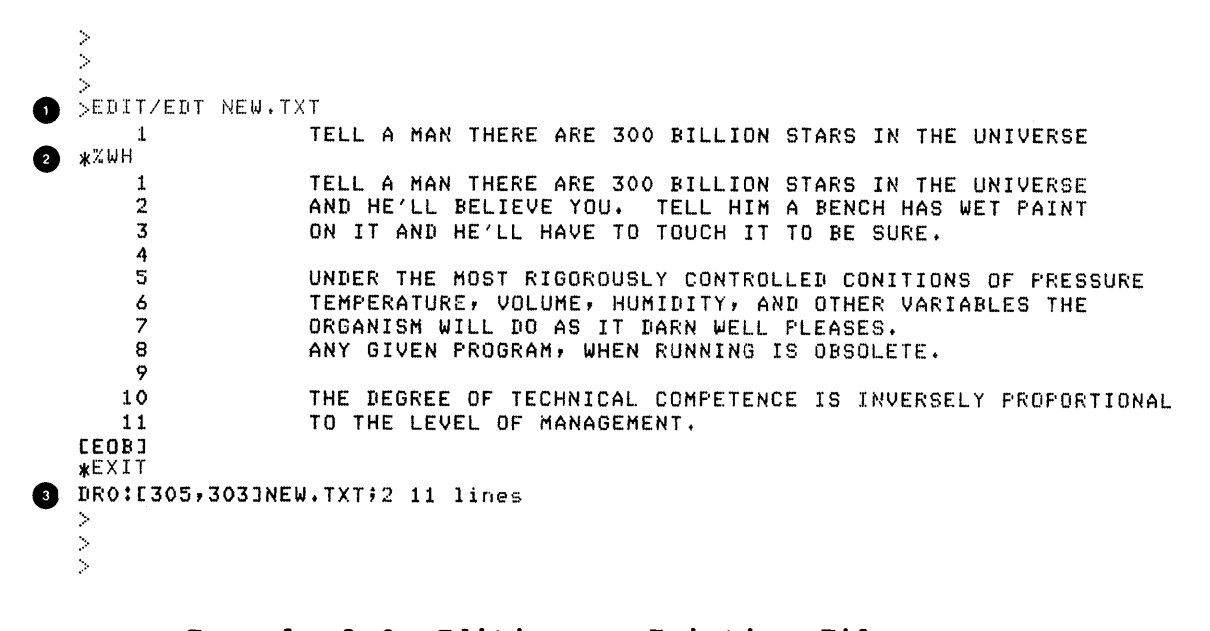

Example 3-2 Editing an Existing File

#### **Notes on Example 3-2**

The numbered comments are keyed to the example.

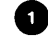

The editor is invoked using the DCL command and qualifier<br>specifying EDT. A file name is supplied referencing an EDT. A file name is supplied referencing an existing file. The contents of that file are read into the EDT buffer.

o EDT prompts and a command is issued to display the complete buffer ending with [EOB] symbol. Line numbers are displayed which reference a particular line or range of lines in EDT commands. They are present only during the terminal session, and not saved in the output file. The exit command is issued to save another version of the file.

EDT responds that the save operation is complete, and ❸ shows the new file specification and version number. A directory taken on NEW.TXT produces the following:

>DIR NEW.TXT \*\* Directors DRO:[305,303] 6-JAN-82 22:39 NEW.TXT;l NEW.TXT;2 **2. 2.**  15-DEC-81 16:51 06-JAN-82 22:39

Total of *4./7.* blocks in 2. files

#### **THE HELP FACILITY**

Just as you have a HELP function at the operating system level, EDT also has a HELP command to provide information about the commands available to you in line mode. Issuing the HELP command gives you a list of all the commands for which information is provided. To obtain help for a command or a subtopic of a command , type HELP along with the command name and subtopic as shown in the second and third examples below. Example 3-3 shows how to access the HELP command.

**Command Format** 

**\* HELP<RET>** 

**\* HELP COpy** <RET>

\* **HELP COpy /QUERY** <RET>

>EDIT/EDT NEW.TXT TELL A MAN THERE ARE 300 BILLION STARS IN THE UNIVERSE  $\mathbf{1}$ \* HELP 1 HELP You can set help on a topic by typins

HELP topic subtoric subsubtoric...

A toric can have one of the followins forms:

1. An alphanumeric string (e.g. a command name, option, etc.) 2. The match-all or wild card symbol  $(*)$ 

HELP SUBSTITUTE NEXT **Frameles:** HELP CHANGE SUBCOMMAND HELP CH

If a toric is abbreviated, the text for all torics which match the abbreviation is displayed.

Additional information available: KEYPAD **CLEAR** CHANGE COPY **DEFINE DELETE EXIT FILL FIND** INCLUDE **INSERT JOURNAL** MOVE PRINT QUIT **RESEQUENCE REPLACE** RANGE SHOW **SET SUBSTITUTE TABS TYFE** WRITE **\* HELP COPY** The COPY (abbreviation: CO) command cories text from one location to another within a buffer or between buffers. When text is coried, the source text remains intact.

Format: COPY [range-1] TO [range-2] [/QUERY] [/DUPLICATE:n]

The lines specified by range-1 are copied in front of the first line<br>specified by range-2. Either range defaults to the current line.

If the destination is not the current buffer, put the name of the receivins buffer immediately after TO (=buffer). Give the full name of the buffer. To coss text from an external file, see INCLUDE.

Additional information available: /DUPLICATE **/QUERY** \* HELF COPY /QUERY Format: **ZQUERY** 

When you use the /QUERY (abbreviation: /Q) qualifier, EDT prompts you with a '?' to verify each line to be coried.

Responses are:

Yes, cors this line Y

N No, do not cors this line

Quit, do not cors ans of the rest of the lines  $\Omega$ 

All, cors all the rest of the lines  $\mathbf{A}$ 

\* EXIT DRO: [305,303]NEW. TXT;3 11 lines  $\geq$ 

Example 3-3 HELP Command

### **EDITING COMMANDS USING LINE MODE**

Once you have entered some text into the EDT buffer, you can issue commands that alter the contents of the buffer. Such commands allow you to copy lines, move them, delete them or change the text within the line. Table 3-1 lists some of the commands available in line mode.

a a shekarar ta 1998 a ta ƙasar Ingila a ta 1999 a ta 1999 a ta 1999 a ta 1999 a ta 1999 a 1999 a 1999 a 1999

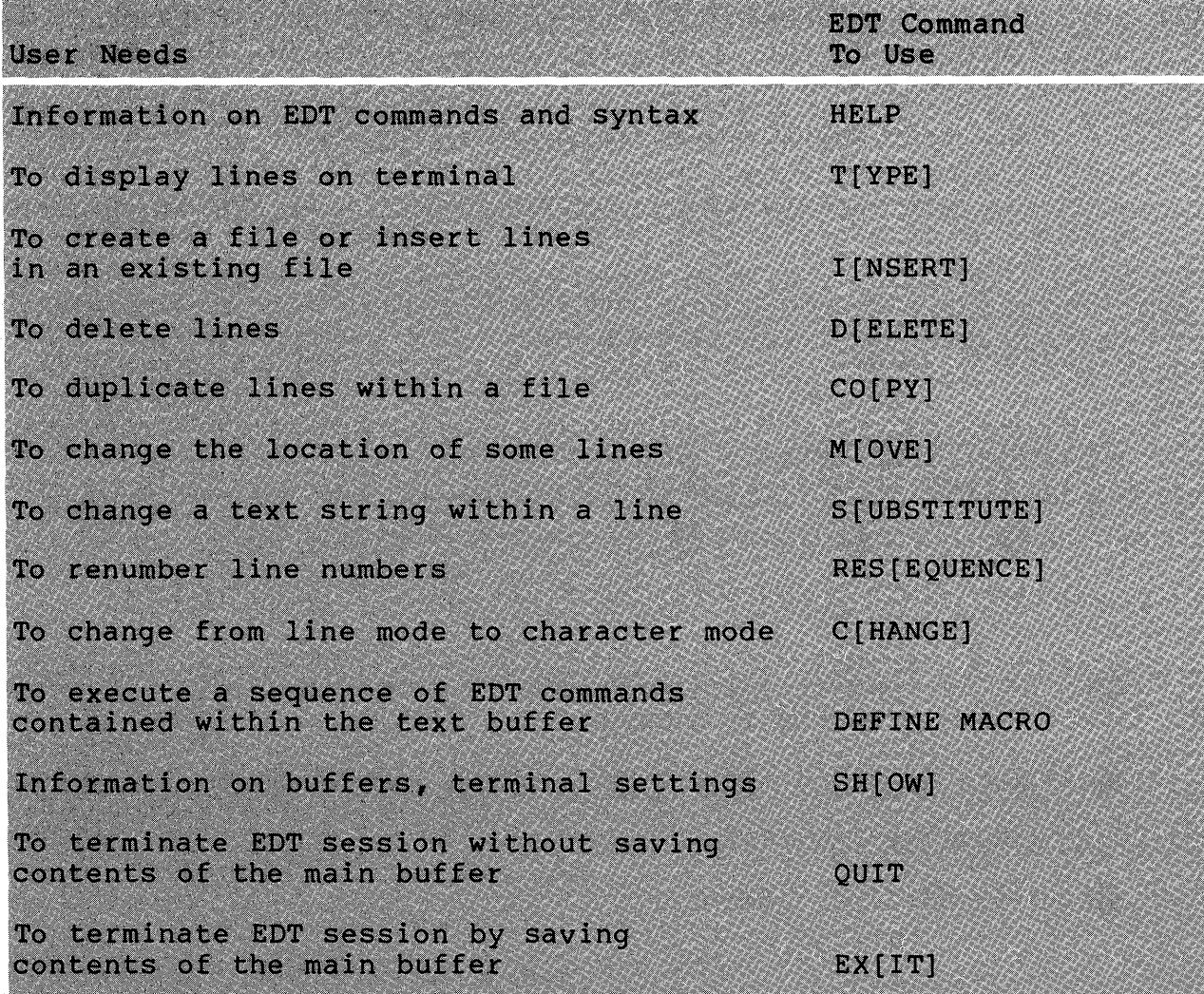

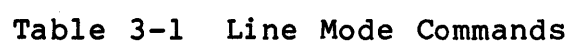

#### COMMAND MODE COMMANDS

#### **Displaying Lines**

The TYPE command is used to display lines of text at the terminal. It takes as a parameter a range of line numbers to be displayed. This is the default command for the editor, so if you only supply a range of lines, EDT assumes that you mean the TYPE command. This is generally the way the type command is used. Table 3-2 shows acceptable range specifications. A convenient feature in specifying a range of lines is the ability to mix numerics and mnemonics. For example, the following is an acceptable range for specifying lines 5 through the end of the file: *5:E.* 

The TYPE command also changes the current line pointer. If you are at line 1 and type line 10, when it finishes typing, your you are at line I and type line 10, when it finishes typing, your<br>current line is line 10. If you type 2:5, when it finishes typing, your current line is line 2. Example 3-4 shows how to use the TYPE command.

#### **Command Format**

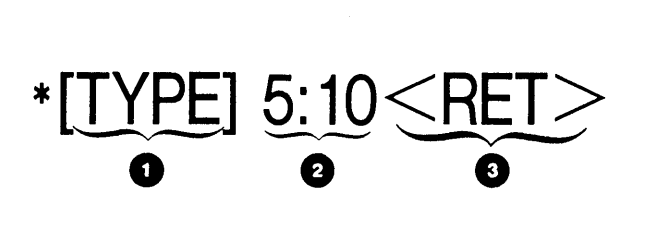

**O** EDT command name to type lines on the terminal; everything within brackets is optional.

2 Range of lines to be typed in the general form:

FIRSTLINE:LASTLINE.

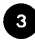

Command line terminator.

# Table 3-2 Range Specifications

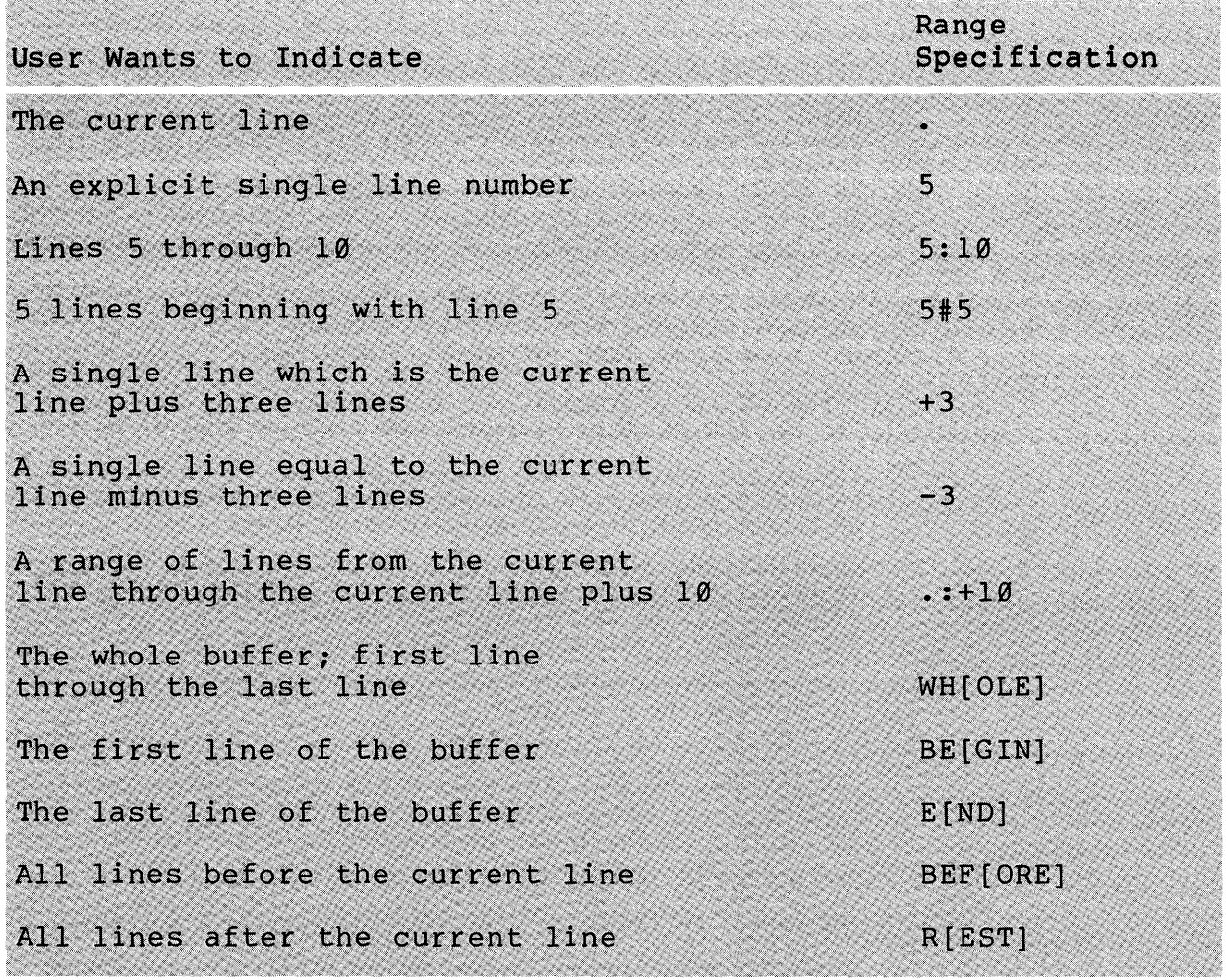

 $\epsilon$ 

 $\sim$ 

 $\sim 10^7$ 

 $\bar{\mathbf{q}}$ 

 $\sim$ 

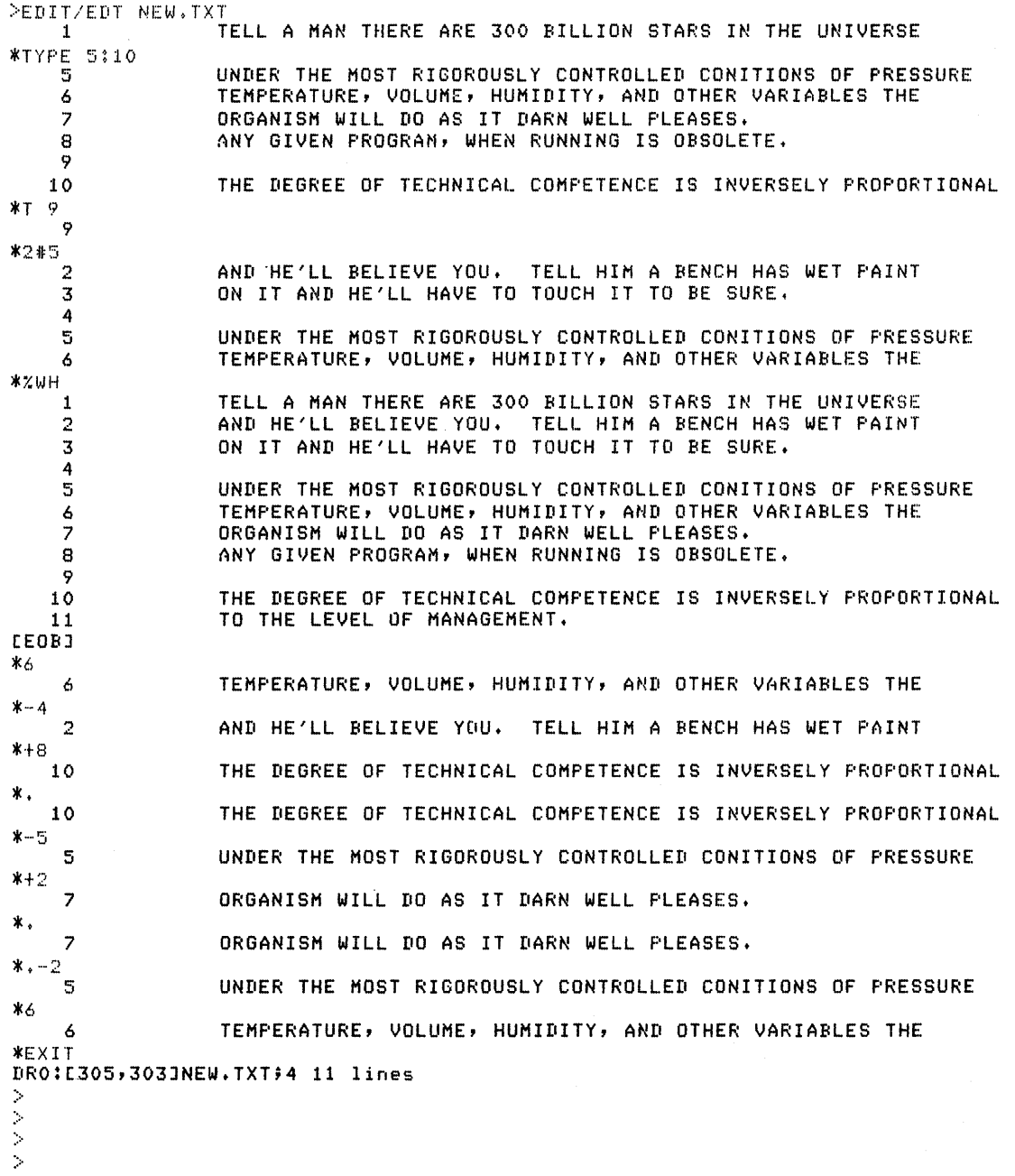

Example 3-4 TYPE Command

146

#### **Inserting Lines**

When you are creating a new file or adding to an existing file, the INSERT command is used to add lines of text. INSERT takes as a qualifier the range of where the text is to be added. The editor inserts the added text before the specified line number. When adding multiple lines after INSERT is entered, the cursor moves over two tab stops and waits for the lines of text to be typed. To terminate the input process, a <CTRL/Z> must be When the (\*) prompt is displayed, EDT is ready to accept typed. another command.

When inputting a single line of text, the line of text is added to the command line (see the second example below) when the insert command is issued. You need not type <CTRL/Z>. After inserting the text line, EDT prompts for more commands. It does not wait for further input lines. Example 3-5 shows how to use the INSERT command.

#### **Command Format**

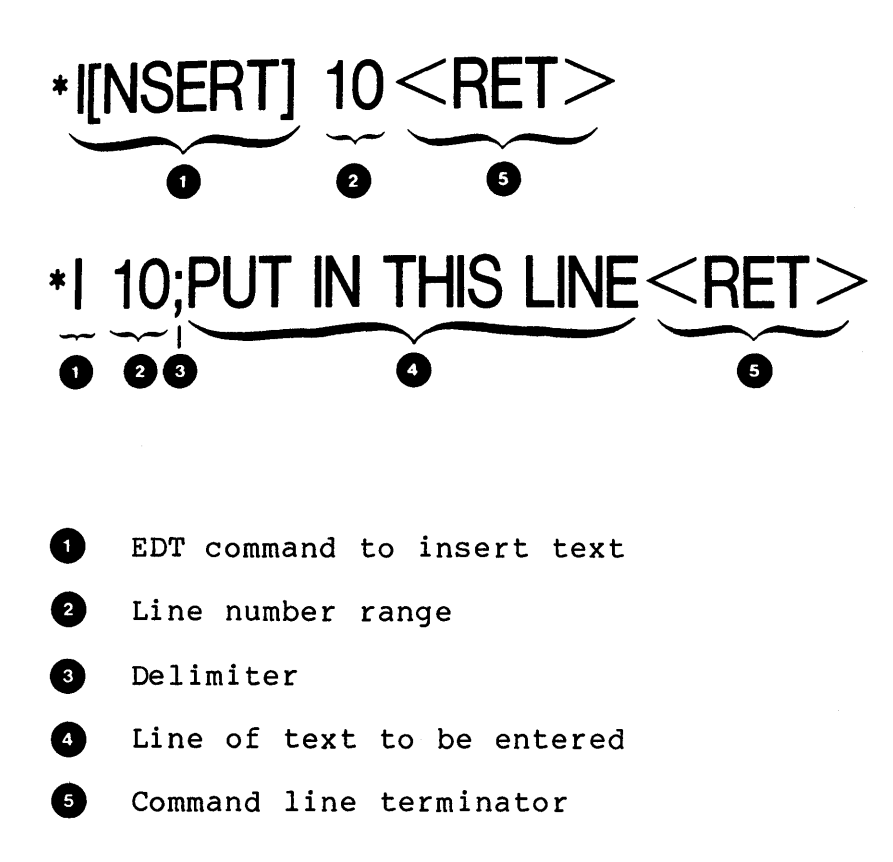

#### CREATING AND MODIFYING FILES

 $*1 10$ A MEETING IS AN EVENT AT WHICH THE MINUTES ARE KEPT AND THE HOURS ARE LOST.  $\sim z$ 10 THE DEGREE OF TECHNICAL COMPETENCE IS INVERSELY PROPORTIONAL \*8:12 ANY GIVEN PROGRAM, WHEN RUNNING IS OBSOLETE. 8 9  $9.1$ A MEETING IS AN EVENT AT WHICH THE MINUTES ARE KEPT AND THE HOURS ARE LOST.  $9.2$ 10 THE DEGREE OF TECHNICAL COMPETENCE IS INVERSELY PROPORTIONAL TO THE LEVEL OF MANAGEMENT.  $11$ \*I 10;ALL'S WELL THAT ENDS. THE DEGREE OF TECHNICAL COMPETENCE IS INVERSELY PROPORTIONAL 10 \*8:12 ANY CIVEN PROGRAM, WHEN RUNNING IS OBSOLETE. 8  $\ddot{\mathbf{9}}$  $9.1$ A MEETING IS AN EVENT AT WHICH THE MINUTES ARE KEPT AND THE HOURS ARE LOST.  $9.2$  $9.3$ ALL'S WELL THAT ENDS.  $10<sub>o</sub>$ THE DEGREE OF TECHNICAL COMPETENCE IS INVERSELY PROPORTIONAL  $11$ TO THE LEVEL OF MANAGEMENT. \* XWH TELL A MAN THERE ARE 300 BILLION STARS IN THE UNIVERSE  $\mathbf{1}$ AND HE'LL BELIEVE YOU. TELL HIM A BENCH HAS WET PAINT  $\boldsymbol{2}$ ON IT AND HE'LL HAVE TO TOUCH IT TO BE SURE. 3 4  $\overline{\mathbb{S}}$ UNDER THE MOST RIGOROUSLY CONTROLLED CONITIONS OF PRESSURE TEMPERATURE, VOLUME, HUMIDITY, AND OTHER VARIABLES THE  $\epsilon$  $\overline{\phantom{a}}$ ORGANISM WILL DO AS IT DARN WELL PLEASES.  $\mathbf{g}$ ANY GIVEN PROGRAM, WHEN RUNNING IS OBSOLETE. 9  $9.1$ A MEETING IS AN EVENT AT WHICH THE MINUTES ARE KEPT  $9.2$ AND THE HOURS ARE LOST. ALL'S WELL THAT ENDS.<br>THE DEGREE OF TECHNICAL COMPETENCE IS INVERSELY PROPORTIONAL  $9.3$ 10 TO THE LEVEL OF MANAGEMENT.  $11$ **CEOBJ** 

Example 3-5 INSERT Command

## **LEARNING ACTIVITIES**

- 1. READ the following in the Reference Manual: EDT
	- Chapter 1, Introduction to EDT
	- Chapter 2, Sample Editing Sessions Getting Started and Line Editing Sections
	- Chapter 6, Line Numbers, Text Buffers and Ranges
	- Chapter 7, Line Editing Insert command
- 2. DO the following at your terminal:
	- a. Create a file with the name TEST.TXT. Insert the line "The quick brown fox jumped over the lazy dog's back." three times.
	- b. Exit from the editor, saving the lines in a file.
	- c. Reedit the file and issue the HELP command.
	- d. Obtain HELP on TYPE.
	- e. Display the lines in your file by issuing the following command:

#### TYPE W

The line numbers will appear with the lines of text.

f. Exit from the editor.

#### **Deleting Lines**

To remove lines from the text buffer use the DELETE command. The QUERY qualifier enables the user to selectively delete lines within a range of lines. When this form of the command is used, the editor displays the first line in the range of lines and then waits for the user to respond with "Y" for yes (meaning to delete the line), "N" for no, "A" for all (delete all remaining lines in the range) or "Q" for quit (do not delete any of the remaining in the range). Example 3-6 shows how to use the DELETE command.

#### **Command Format**

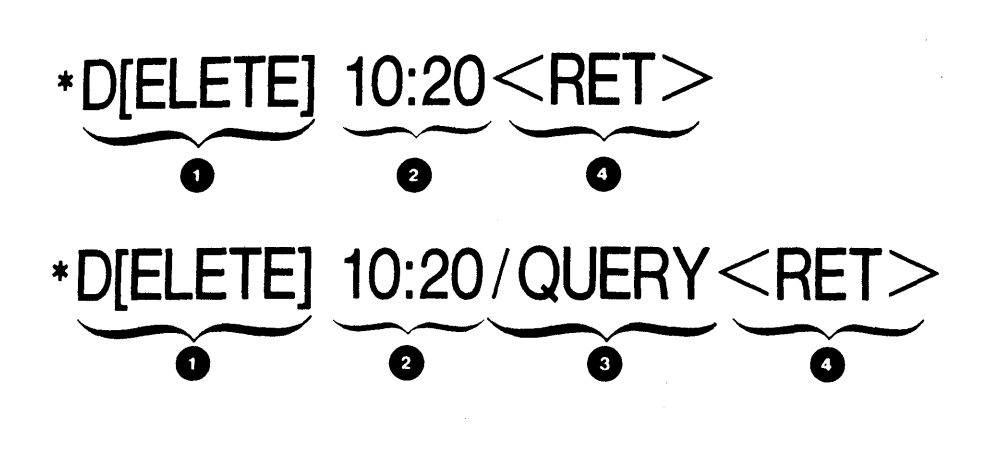

- **O** EDT command to delete lines
- **2** Range specification
- 8 Command qualifier
- 4 Command line terminator

# CREATING AND MODIFYING FILES

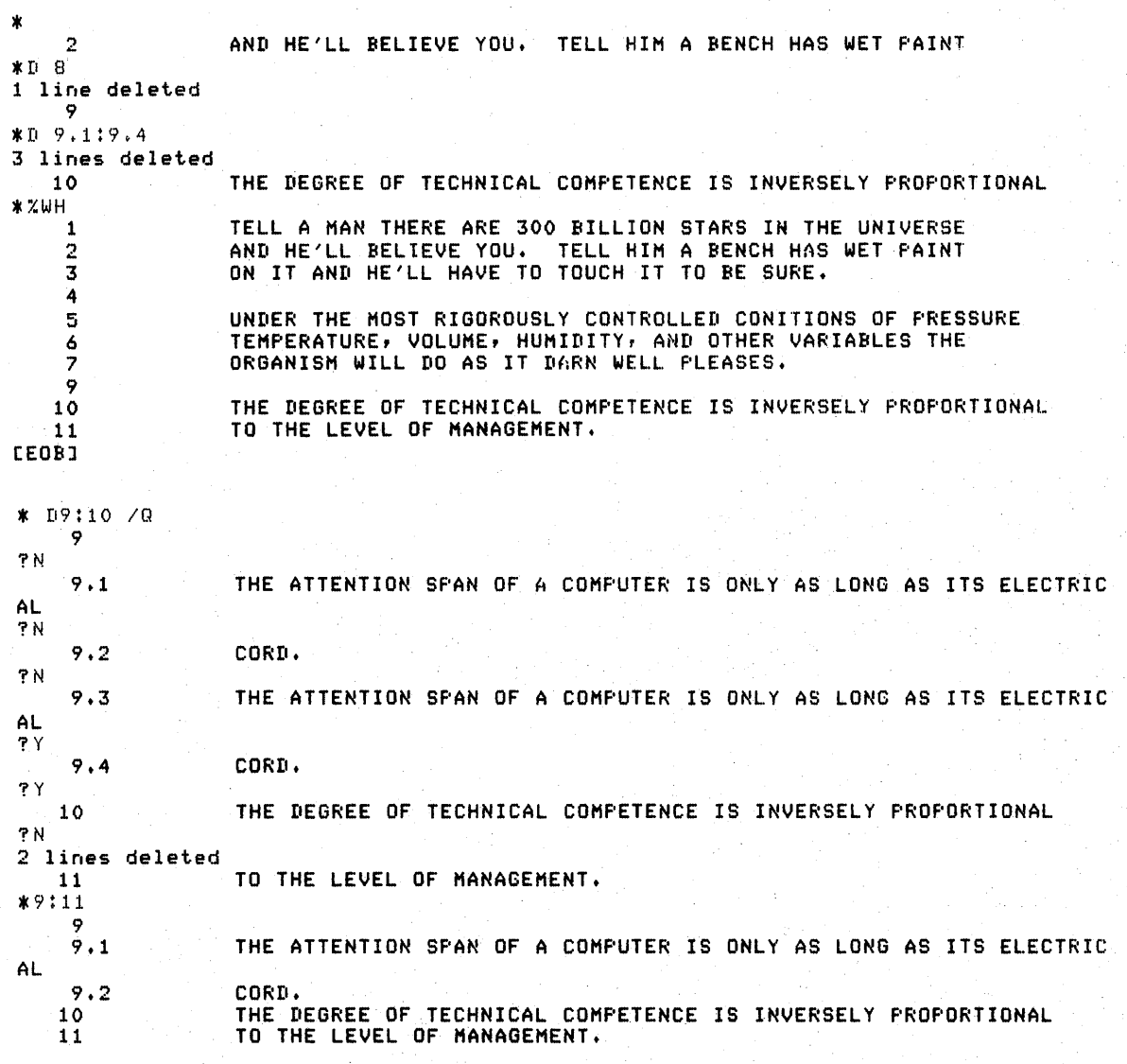

# Example 3-6 DELETE Command

151

#### **Copying Lines**

**To copy a range of lines to another section of the file, use the COpy command. The original lines remain intact and a duplicate set of lines is inserted at the new location. The copy command also allows you to selectively copy lines within a range of lines (as shown in the second command example below) and also to make more than one copy of the lines (as shown in the third command example). Example 3-7 shows how to use the COpy command.** 

**Command Format** 

# **\*CO[PY] 1:4 TO E <RET> \*CO[PY] 1:4 TO 13/Q<RET> \*CO[PY] 1:4 TO 13/DUPLICATE:2<RET>**

:+:CD 1:4 TO E 4 lines coried  $*$   $ZWH$ TELL A MAN THERE ARE 300 BILLION STARS IN THE UNIVERSE :I.  $\mathbb{R}$ AND HE'LL BELIEVE YOU. TELL HIM A BENCH HAS WET PAINT :-5 ON IT AND HE'LL HAVE TO TOUCH IT TO BE SURE. 4 4.:1. ALL'S WELL THAT ENDS. 4.2 **1::-** ,.J UNDER THE MOST RIGOROUSLY CONTROLLED CONITIONS OF PRESSURE 6 TEMPERATURE, VOLUME, HUMIDITY, AND OTHER VARIABLES THE 7 ORGANISM WILL DO AS IT DARN WELL PLEASES.  $\rm s$ ANY GIVEN PROGRAM, WHEN RUNNING IS OBSOLETE. 9 :to THE DEGREE OF TECHNICAL COMPETENCE IS INVERSELY PROPORTIONAL 11 TO THE LEVEL OF MANAGEMENT. TELL A MAN THERE ARE 300 BILLION STARS IN THE UNIVERSE 12 AND HE'LL BELIEVE YOU. TELL HIM A BENCH HAS WET PAINT :1.3 ON IT AND HE'LL HAVE TO TOUCH IT TO BE SURE. :L4 :l ~:5 [EClBJ \*E:X: DRO:[305,303]NEW.TXT;5 17 lines

**Example 3-7 COpy Command** 

#### **Moving Lines**

To change the physical location of a line or group of lines, use the MOVE command. This command moves the lines defined by the ase the HOVE COMMANG. This COMMANG MOVES the lines defined by the<br>first range specified, to the location preceding the line specified by the second range. In sheet one of Example 3-8, the MOVE command is issued to move lines 1 through 4 to line 20. Notice that when the complete buffer is displayed, lines 1 through 4 no longer precede line 5 and are now positioned before line 20. They now have line numbers 19.1 through 19.4.

#### **Command Format**

# \*M[OVE] 1:4 TO 20<RET> \*M[OVE] 1:6 TO 21/Q<RET>

## CREATING AND MODIFYING FILES

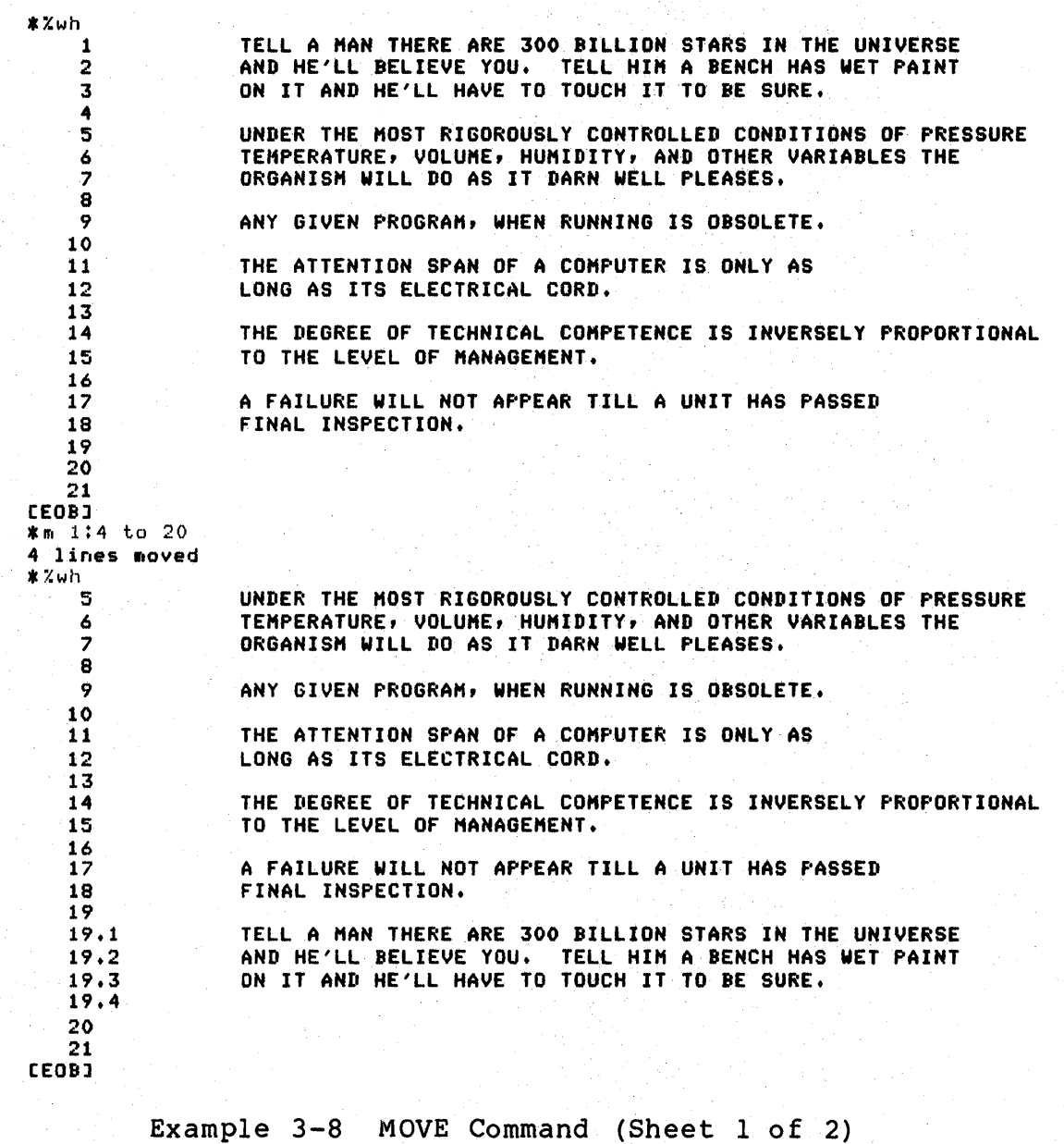

154

# CREATING AND MODIFYING FILES

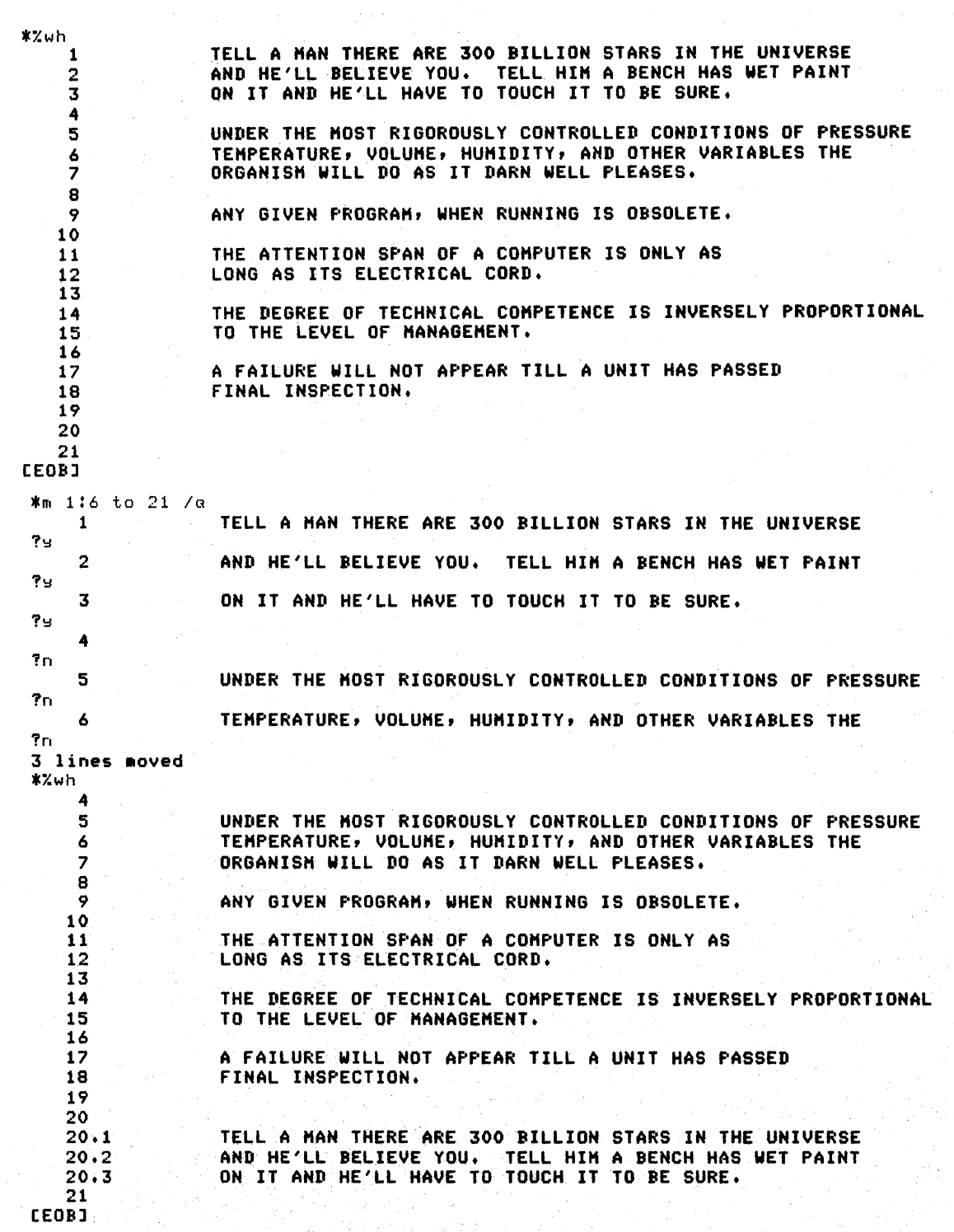

Example  $3-8$  MOVE Command (Sheet 2 of 2)

#### **Text Substitution**

When you wish to correct a typing error or a string of text within a line, you must use the SUBSTITUTE command. It is the<br>only line mode command that will perform this function. The only line mode command that will perform this function. format of the command is shown below, and Example 3-9 shows the result of issuing the command. When you select a text string for correction, you must supply a unique character string for the editor to match, or unexpected results may occur. substitutes for every occurrence of the specified string,<br>regardless of surrounding characters. In the second example regardless of surrounding characters. below, s\$the\$a\$16:19, the editor found a match in line 17 in the word "other", and made the substitution to give the word "oar".<br>The result is logically correct, however, not exactly what was result is logically correct, however, not exactly what was intended. The correct command would be s\$ the \$ a \$16:19 (with spaces).

The format of the SUBSTITUTE command requires a delimiter to separate the fields of the command. In the first command example below, the slash is used to delimit the command name from the string to be substituted, and that from the replacement string. Any non-alphanumeric character can be used as a string delimiter provided you use the same delimiter in all places. An example of this is shown in the second command example. You use this feature when you want to remove a string of characters that contains a slash.

#### **Command Format**

# \*S/PROGRAM/T ASK/5 <RET>

,\*S\$THE\$A\$16:19<RET>

```
>EDIT/EDT NEW. TXT 
1 TELL A MAN THERE ARE 300 BILLION STARS IN THE UNIVERSE *XWH
   \DeltaTELL A MAN THERE ARE 300 B!LL!ON STARS !N THE UN!VERSE 
    2 
                 AND HE'LL BELIEVE YOU. TELL H!M A BENCH HAS WET PA!NT 
    3 
                 ON !T AND HE'LL HAVE TO TOUCH IT TO BE SURE. 
    4 
    5 
                ANY G!VEN PROGRAM, WHEN RUNN!NG !S OBSOLETE. 
    8 
    7 
                THE ATTENT!ON SPAN OF A COMPUTER IS ONLY AS 
    8 
                LONG AS !TS ELECTRICAL CORD. 
    S 
                THE DEGREE OF TECHNICAL COMPETENCE IS !NVERSELY PROPORTIONAL 
   10 
   11 
                TO THE LEVEL OF MANAGEMENT. 
   12 
                A FAILURE W!LL NOT APPEAR TILL A UN!T HAS PASSED 
   13 
   14 
                FINAL !NSPECT!ON. 
   15 
                UNDER THE MOST RIGOROUSLY CONTROLLED CONDIT!ONS OF PRESSURE 
   18 
   17 
                TEMPERATURE, VOLUME, HUMIDITY, AND OTHER VARIABLES THE 
   18 
                ORGANISM W!LL DO AS !T DARN WELL PLEASES. 
   19 
(EOBJ 
*S/PROGRAM/TASK/5 
                ANY GIVEN TASK, WHEN RUNNING IS OBSOLETE.
1 substituticn 
*S$THE$A$lG:19 
                18 UNDER A MOST RIGOROUSLY CONTROLLED CONDIT!ONS OF PRESSURE 
   17 TEMPERATURE, VOLUME, HUM!D!TY, AND OAR VARIABLES A 
3 substitutions 
*IJU!T
```
Example 3-9 SUBSTITUTE Command

#### **Renumbering Lines**

During an active editor terminal session, it may be helpful to renumber the lines within the file. Although it is not possible to get line numbers out of sequence, they can become fractionalized and cumbersome to use. Issuing the RES command resequences the complete file beginning with land incrementing by 1 for each line in the file. A range can be specified to resequence a particular section of the file. If the sequence qualifier is used, as in the second command example below, a starting sequence number and an increment number can be specified.

This command renumbers lines 10 through the end of the file. Line 10 becomes line 100 and each line after that has a line number incremented by 10. Line 11 becomes 110, line 12 becomes 120. In the command, the first parameter supplies the range of lines to be numbered. In the command qualifier, /SEQ, the first parameter is the starting line number and the next parameter is the increment value. Example 3-10 depicts using the RESEQUENCE command.

#### **Command Format**

\*RES<RET>

# \*RES 10:E/SEQ:100:10

```
*RES 10:7.E /SEG:100:10 
10 lines resequenced 
*%WH 
    \mathbf{1}TELL A MAN THERE ARE 300 BILLION STARS IN THE UNIVERSE 
    2 
                 AND HE'LL BELIEVE YOU. TELL HIM A BENCH HAS WET PAINT 
                 ON IT AND HE'LL HAVE TO TOUCH IT TO BE SURE. 
    3 
    4 
    :5 
                 ANY GIVEN PROGRAM, WHEN RUNNING IS OBSOLETE. 
    6 
    7 
                 THE ATTENTION SPAN OF A COMPUTER IS ONLY AS 
    8 
                 LONG AS ITS ELECTRICAL CORD. 
    9 
  100 
                 THE DEGREE OF TECHNICAL COMPETENCE IS INVERSELY PROPORTIONAL 
  110 
                 TO THE LEVEL OF MANAGEMENT. 
  120 
  130 
                 A FAILURE WILL NOT APPEAR TILL A UNIT HAS PASSED 
  140 
                 FINAL INSPECTION. 
  150 
  160 
                 UNDER THE MOST RIGOROUSLY CONTROLLED CONDITIONS OF PRESSURE 
  170 
                  TEMPERATURE, VOLUME, HUMIDITY, AND OTHER VARIABLES THE 
                  ORGANISM WILL DO AS IT DARN WELL PLEASES. 
  180 
  190 
CEOBJ 
*RES 
19 lines resequenced 
*i.WH 
                 TELL A MAN THERE ARE 300 BILLION STARS IN THE UNIVERSE 
    \mathbf{1}2 
                  AND HE'LL BELIEVE YOU. TELL H!M A BENCH HAS WET PAINT 
    3 
                  ON IT AND HE'LL HAVE TO TOUCH IT TO BE SURE. 
    4 
    5 
                 ANY GIVEN PROGRAM, WHEN RUNNING IS OBSOLETE. 
    8 
                 THE ATTENTION SPAN OF A COMPUTER IS ONLY AS 
    7 
    e 
                 LONG AS ITS ELECTRICAL CORD. 
    8 
                 THE DEGREE OF TECHNICAL COMPETENCE IS INVERSELY PROPORTIONAL 
   10 
                 TO THE LEVEL OF MANAGEMENT. 
   11 
   12 
   13 
                 A FAILURE WILL NOT APPEAR TILL A UNIT HAS PASSED
   14 
                 FINAL INSPECTION. 
   15 
                 UNDER THE MOST RIGOROUSLY CONTROLLED CONDITIONS OF PRESSURE 
   16 
   17 
                 TEMPERATURE, VOLUME, HUMIDITY, AND OTHER VARIABLES THE 
   18 
                 ORGANISM WILL DO AS IT DARN WELL PLEASES. 
   18 
CEOBJ 
*EXIT 
DB2:C305,303JNEW.TXT;S 19 lines
```
#### Example 3-10 RESEQUENCE Command

#### Ending the Edit Session

To terminate the editing session and to preserve the contents of the EDT buffer, use the EXIT command. A file is generated with the name supplied when you invoked EDT and a version number that is one higher than the input file version number. If you wish to give your file a different name than the one supplied at the beginning of your session, supply the file name along with the EXIT command, as shown in the second example below.

The QUIT command terminates the editing session without saving the buffer contents in the file. Use QUIT when you are just examining the contents of a file, or when you have inadvertently corrupted the contents of a file.

#### Command Format

# \*EXIT<RET>

# \*EXIT NEWER.TXT <RET>

\*QUIT<RET>

#### LEARNING ACTIVITIES

- 1. READ Chapter 7, Line Editing, in the EDT Reference Manual.
- 2. DO Lab Exercises 1 and 2 for this module.

#### **Character Mode Features**

In contrast to line mode where the cursor is always positioned at the beginning of a line and operations are performed on a line-by-line basis, character mode allows cursor positioning anywhere in the text buffer, and operations can be performed on a character-by-character basis. EDT shows immediate results of a keystroke which creates a great deal of activity on the screen. For example, if you delete a word, the letters are removed and the line is adjusted to close up the space where the word resided.

This mode makes adding and deleting text within a line extremely simple. Using the keypad function keys, a complete word<br>can be deleted with one keystroke. The following is a list of can be deleted with one keystroke. The following is a features that makes character mode so attractive.

- Free form cursor positioning
- Dynamic display of editing operations
- Keypad function keys that perform specified operations in one keystroke
- Instantaneous addition of text
- Help facility
- Cut and paste operation for moving blocks of text
- Ability to use line mode editing commands
- Ability to change between upper- and lowercase alphabetic characters
- Ability to select a range of lines to limit line width
- Ability to set tabs
- Ability to define key functions
# **THE KEYPADS**

**Figures 3-3 and 3-4 show the keypads of the VT100 and VT52 terminals and include a diagram showing each key's function. Most keys have two functions. To invoke the lower function, the gold key must be pressed first. For example, if you wish to employ the**  TOP function on a VT100, you would first press the gold key **and then the TOP (5) key.** 

# **VT 1 00 Keypad Functions**

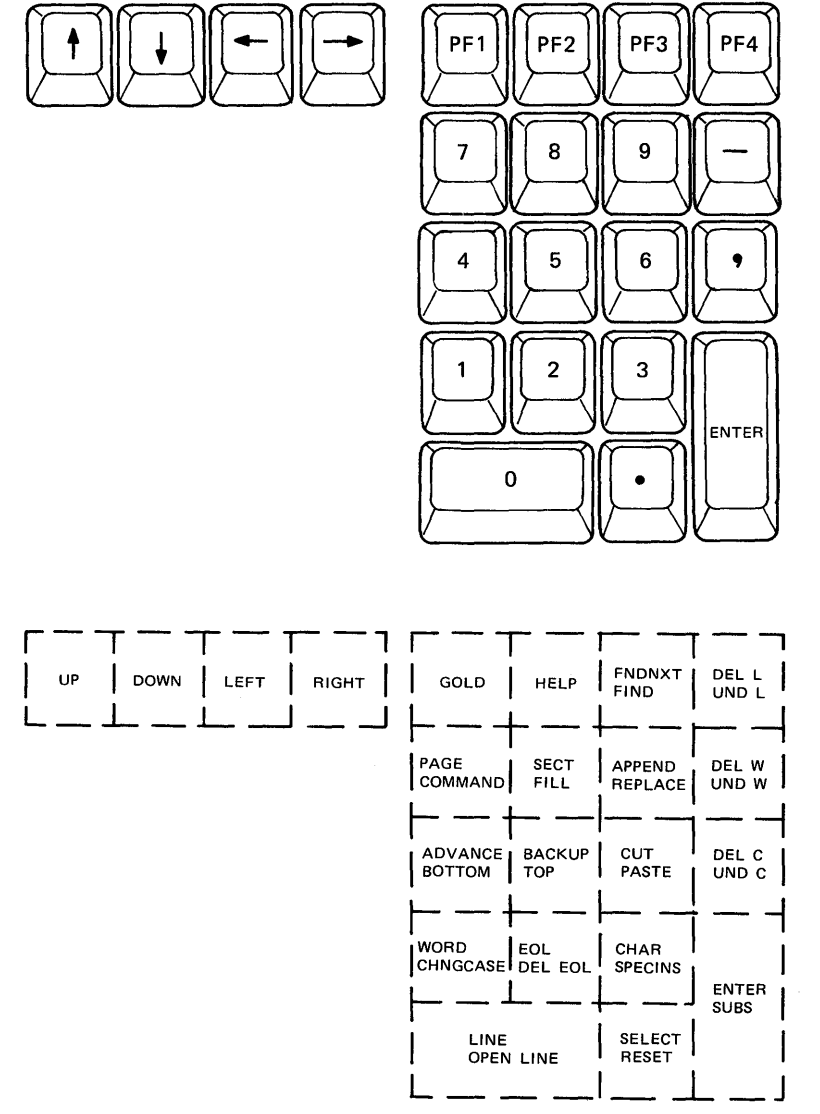

TK-7686

**Figure 3-3 VT100 Keypad Functions** 

# **VT52 Keypad Functions**

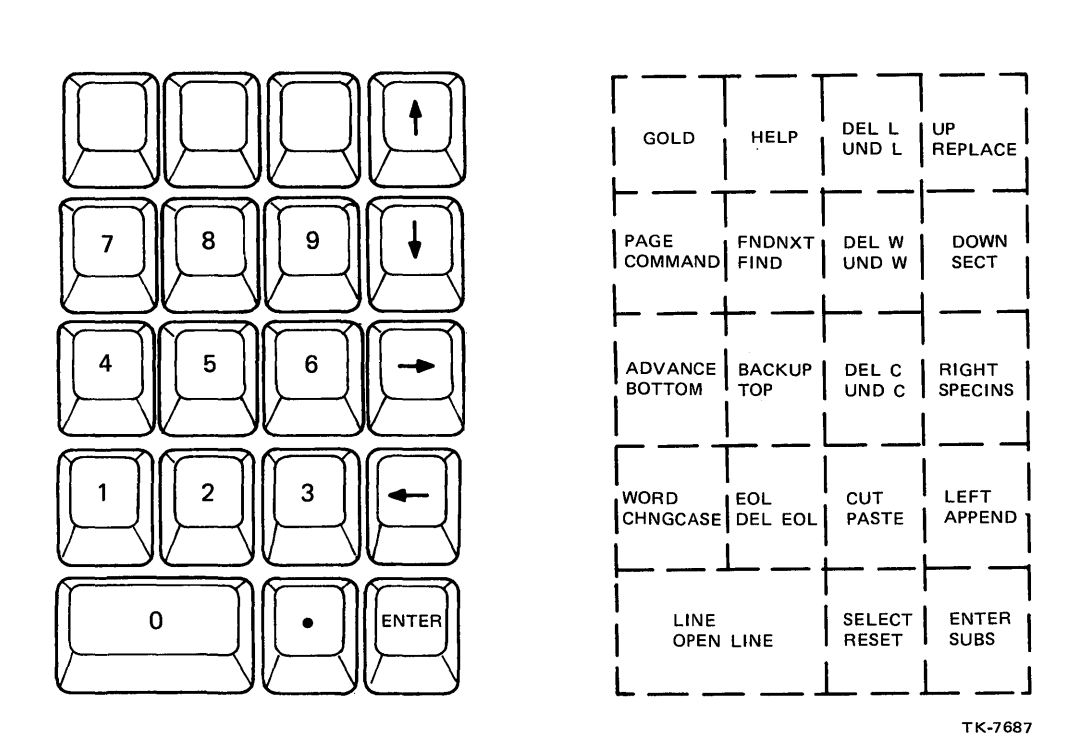

**Figure 3-4 VT52 Keypad Functions** 

# **Changing to Character Mode**

When you invoke EDT, the mode that is active is line mode. To be able to work in character mode, issue the change command (a 10 Be able to work in enaracter mode, ibbae the enange command (a erases the screen and starts displaying the first 22 lines of the buffer. Line numbers are not displayed, as they have no function in character mode. All operations are now dependent upon cursor positioning. Also, EDT does not display a prompt in character mode to indicate that it is ready to accept commands. When the<br>cursor sits on the first character and blinks, EDT is ready to cursor sits on the first character and blinks, accept keystrokes.

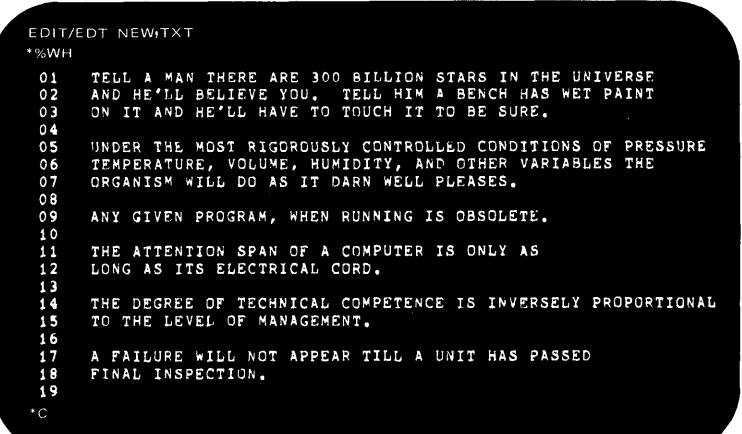

TELL A MAN THERE ARE 300 BILLION STARS IN THE UNIVERSE<br>AND HE'LL BELIEVE YOU. TELL HIM A BENCH HAS WET PAINT<br>ON IT AND HE'LL HAVE TO TOUCH IT TO BE SUPE.

UNDER THE MOST RIGOROUSLY CONTROLLED CONDITIONS OF PRESSURE<br>TEMPERATURE, VOLUME, HUMIDITY, AND OTHER VARIABLES THE<br>ORGANISM WILL DO AS IT DARN WELL PLEASES.

ANY GIVEN PROGRAM, WHEN RUNNING IS OBSOLETE.

THE ATTFNTION SPAN OF A COMPUTER IS ONLY AS<br>LONG AS ITS ELECTRICAL CURD.

THE DEGREE OF TECHNICAL COMPETENCE IS INVERSELY PROPORTIONAL<br>IJ THE LEVEL OF MANAGEMENT.

A FAILURE WILL NOT APPEAR TILL A UNIT HAS PASSED<br>FINAL INSPECTION. IEGB I

TK-7865

Figure 3-5 Changing to Character Mode

# **Positioning the Cursor**

**To position the cursor a character or a line at a time, the arrow keys on the keypad can be used, as shown in Figure 3-6.** 

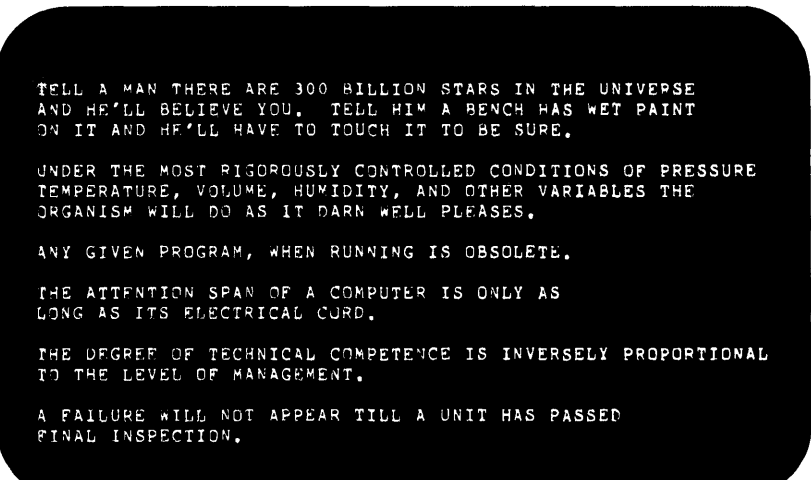

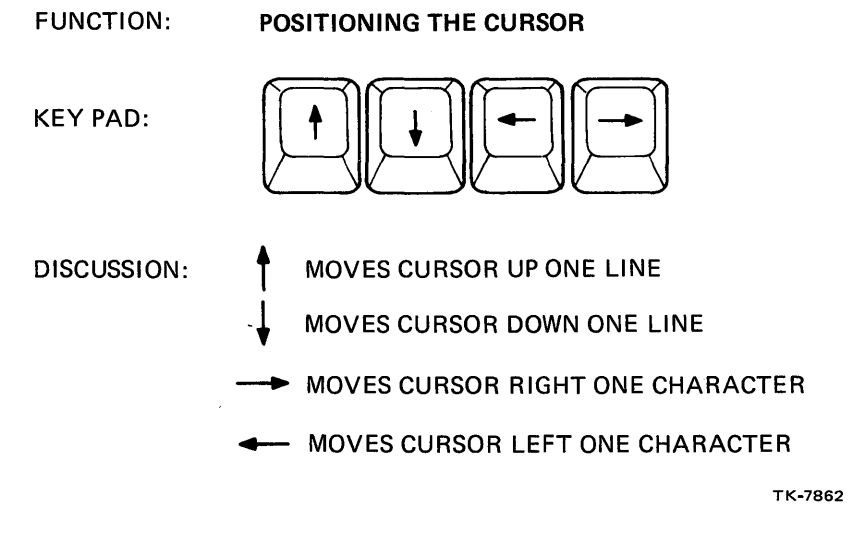

**Figure 3-6 Positioning the Cursor (Sheet 1 of 3)** 

**EXAMPLES:** 

#### **USER TYPES**

#### **RESULTS**

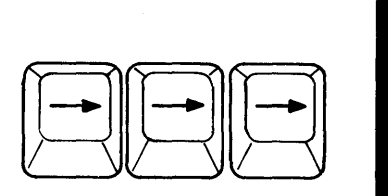

TELL A MAN THERE ARE 300 BILLION STARS IN THE UNIVERSE<br>AND HE'LL BELIEVE YOU. TELL HIM A BENCH H<mark>AS WET PAINT</mark><br>ON IT AND HE'LL HAVE TO TOUCH IT TO BE SURE.

UNDER THE MOST RIG080USLY CONTROLLED CONDITIONS OF PRESSURE TEMPERATURE, VOLUME, HU~IDITY, AND OTHER VARIABLES THE ORGANISM WILL DO AS IT DARN WELL PLEASES.

ANY GIVEN PROGRAM, WHEN RUNNING IS OBSOLETE.

THE ATTENTION SPAN OF A COMPUTER IS ONLY AS<br>LONG AS ITS ELECTRICAL CORD.

THE DEGREE OF TECHNICAL COMPETENCE IS INVERSELY PROPORTIONAL<br>TO THE LEVEL OF MANAGEMENT.

A FAILURE WILL NOT APPEAR TILL A UNIT HAS PASSED<br>FINAL INSPECTION.

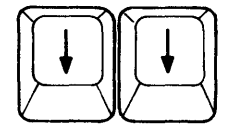

TELL A MAN THERE ARE 300 BILLION STARS IN THE UNIVERSE AND HE'LL BELIEVE You. TELL HIM A BENCH HAS WET PAINT ON IT AND HE'LL HAVe: TO TOUCH IT TO BE SURE.

UNDER THE MOST RIGOROUSLY CONTROLLED CONDITIONS OF PRESSURE<br>TEMPERATURE, VOLUME, HUMIDITY, AND OTHER VARIABLES THE<br>ORGANISM WILL DO AS IT DARN WELL PLEASES.

ANY GIVEN PROGRAM, WHEN RUNNING IS OBSOLETE.

THE ATTENTION SPAN or A COMPUTER IS ONLY AS LONG AS ITS ELECTRICAL CORD,

THE DEGREE OF TECHNICAL COMPETENCE IS INVERSELY PROPORTIONAL<br>TO THE LEVEL OF MANAGEMENT.

A FAILURE WILL NOT APPEAR TILL A UNIT HAS PASSED<br>FINAL INSPECTION.

TK-7863

**Figure 3-6 Positioning the Cursor (Sheet 2 of 3)** 

# **EXAMPLES: (CONT) USER TYPES**

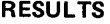

TELL A MAN THERE ARE 300 BILLION STARS IN THE UNIVERSE<br>AND HE'LL BELIEVE YOU. TELL HIM A BENCH HAS WET PAINT<br>ON IT AND HE'LL HAVE TO TOUCH IT TO BE SURE.

UNDER THE MOST RIGOROUSLY CONTROLLED CONDITIONS OF PRESSURE<br>TEMPERATURE, VOLUME, HUMIDITY, AND OTHER VARIABLES THE<br>ORGANISM WILL DO AS IT DARN WELL PLEASES.

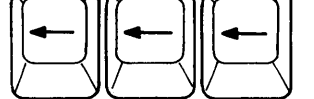

ANY GIVEN PROGRAM, WHEN RUNNING IS OBSOLETE.

THE ATTENTION SPAN Of A COMPUTER IS ONLY AS LONG AS ITS ELECTRICAL CORD.

THE DEGREE OF TECHNICAL COMPETENCE IS INVERSELY PROPORTIONAL<br>TO THE LEVEL OF MANAGEMENT.

A FAILURE WILL NOT APPEAR TILL A UNIT HAS PASSED<br>FINAL INSPECTION.

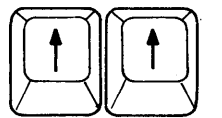

 $\hat{\boldsymbol{\gamma}}$ 

TELL A MAN THERE ARE 300 BILLION STARS IN THE UNIVERSE AND HE'LL BELIEVE YOU. TELL HIM A BENCH HAS wET PAINT ON IT AND HE'LL HAVE TO TOUCH IT TO 8E SURE.

UNDER THE MOST RIGOROUSLY CONTROLLED CONDITIONS OF PRESSURE<br>TEMPERATURE, VOLUME, HUMIDITY, AND OTHER VARIABLES THE<br>ORGANISM WILL DO AS IT DARN WELL PLEASES.

ANY GIVEN PROGRAM, WHEN RUNNING IS OBSOLETE.

THE ATTENTION SPAN Of A COMPUTER IS ONLY AS LONG AS ITS ELECTRICAL CORD,

THE DEGREE Of TECHNICAL COMPETE'lCE IS INVERSELY PROPORTIONAL TO THE LEVEL *or* MANAGEMENT.

A fAILURE wILL NOT APPEAR TILL A UNIT HAS PASSED fINAL INSPECTION.

**TK-7864** 

 $\sim$ 

**Figure 3-6 Positioning the Cursor (Sheet 3 of 3)** 

# **Positioning the Cursor (Alternate Methods)**

Another method of moving the cursor (usually quicker) is to use the function keys in two key combinations, as shown in Figure  $3 - 7.$ 

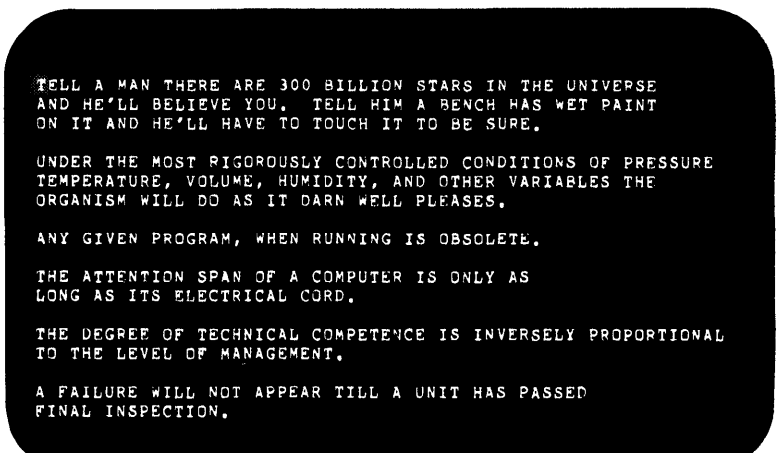

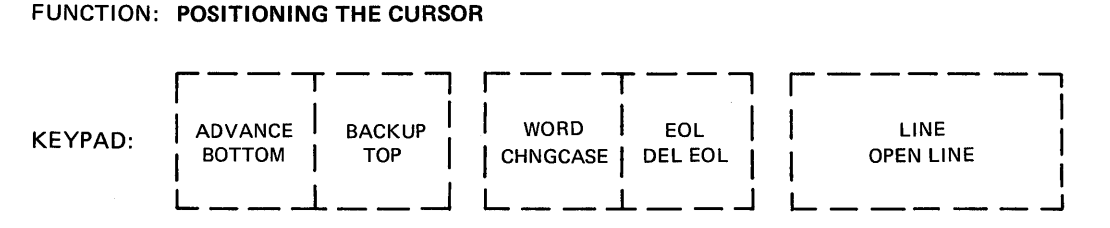

DISCUSSION: ADVANCE - SETS CURSOR DIRECTION FORWARD (DEFAULT DIRECTION OF CURSOR). MOVEMENT REMAINS IN EFFECT UNTIL BACKUP IS DEPRESSED.

- BACKUP SETS CURSOR MOVEMENT TOWARD THE START OF THE FILE
- TOP POSITIONS CURSOR AT THE TOP OR START OF FILE.
- BOTTOM POSITIONS CURSOR AT THE BOTTOM OF THE FILE BUT BEFORE [EOB] SYMBOL.
- WORD MOVES THE CURSOR ONE WORD WORD = ONE OR MORE CHARACTERS PRECEDED AND FOLLOWED BY KEY SPACES.

TK-7866

Figure 3-7 Positioning the Cursor (Alternate Methods) (Sheet 1 of 4)

#### EOL - POSITIONS CURSOR AT THE END OF THE LINE LINE - POSITIONS CURSOR AT THE BEGINNING OF THE LINE

#### EXAMPLES:

USER TYPES r---, r---, | GOLD | ADVANCE |<br>| GOLD | |BOTTOM | | GOLD | |ADVANCE |<br>| BOTTOM | | BOTTOM |<br>| \_\_ \_\_ \_\_| L \_\_ \_\_ \_\_| RESULTS TELL A MAN THERE ARE 300 BILLION STARS IN THE UNIVERSE<br>AND HE'LL BELIEVE YOU, TELL HIM A BENCH HAS WET PAINT<br>ON IT AND HE'LL HAVE TO TOUCH IT TO BE SURE. UNDER THE MOST RIGOROUSLY CONTROLLED CONDITIONS OF PRESSURE<br>TEMPERATURE, VOLUME, HUMIDITY, AND OTHER VARIABLES THE<br>ORGANISM WILL DO AS IT DARN WELL PLEASES. ANY GIVEN PROGRAM, WHEN RUNNING IS OBSOLETE. THE ATTENTIDN SPAN Df A COMPUTER IS ONLY AS LONG AS ITS ELECTRICAL C0RD. THE DEGREE OF TECHNICAL COMPETENCE IS INVERSELY PROPORTIONAL<br>TO THE LEVEL OF MANAGEMENT. A FAILURE WILL NOT APPEAR TILL A UNIT HAS PASSED<br>FINAL INSPECTION.

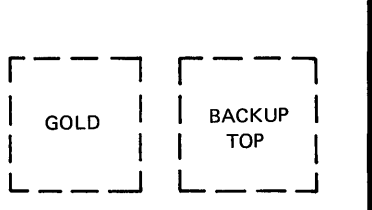

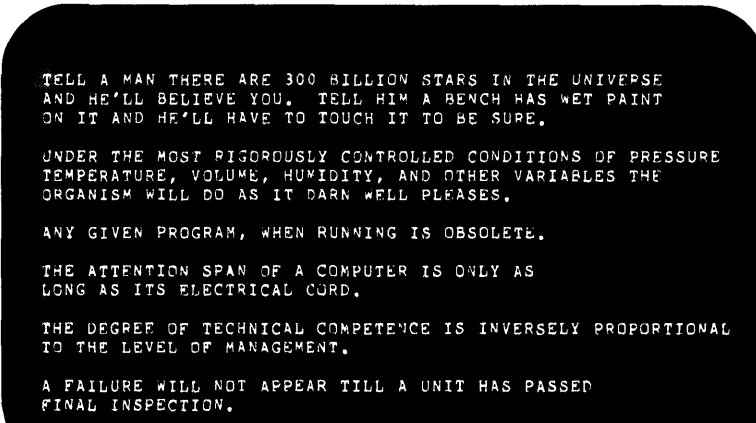

TK-7867

Figure 3-7 Positioning the Cursor (Alternate Methods) (Sheet 2 of 4)

#### **EXAMPLES: (CONT)**

**USER TYPES** 

**r--,** 

**I EOl I I DEL EOl I**  L \_\_ <sup>~</sup> **RESULTS** 

TELL A MAN THERE ARE 300 BILLION STARS IN THE UNIVERSE<br>AND HE'LL BELIEVE YOU. TELL HIM A BENCH HAS WET PAINT<br>ON IT AND HE'LL HAVE TO TOUCH IT TO BE SURE.

UNDER THE MOST RIGOROUSLY CONTROLLED CONDITIONS OF PRESSURE<br>TEMPERATURE, VOLUME, HUMIDITY, AND OTHER VARIABLES THE<br>ORGANISM WILL DO AS IT DARN WELL PLEASES.

ANY GIVEN PROGRAM, WHEN RUNNING IS OBSOLETE.

THE ATTENTION SPAN OF A COMPUTER IS ONLY AS<br>LONG AS ITS ELECTRICAL CORD.

THE DEGREE OF TECHNICAL COMPETENCE IS INVERSELY PROPORTIONAL<br>TO THE LEVEL OF MANAGEMENT.

A FAILURE WILL NOT APPEAR TILL A UNIT HAS PASSED<br>FINAL INSPECTION.

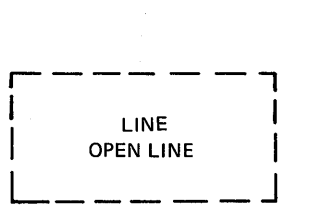

TELL A MAN THERE ARE 300 BILLION STARS IN THE UNIVERSE AND"KE'LL BELIEVE YOU. TELL HIM A BENCH HAS WET PAINT ON **IT** AND HE'LL HAVE TO TOUCH IT TO SE SURE.

UNDER THE MOST RIGOROUSLY CONTROLLED CONDITIONS Of PRESSURE TEMPERATURE, VOLU~E, HU~IDITY, AND OTHER VARIABLES THr ORGANISM WILL DO AS IT DARN WELL PLEASES.

ANY GIVEN PROGRAM, WHEN RUNNING IS OBSOLETE.

THE ATTENTION SPAN OF A COMPUTER IS ONLY AS<br>LONG AS ITS ELECTRICAL CORD.

THE DEGREE OF TECHNICAL COMPETENCE IS INVERSELY PROPORTIONAL<br>TO THE LEVEL OF MANAGEMENT,

A FAILURE WILL NOT APPEAR TILL A UNIT HAS PASSED<br>FINAL INSPECTION.

TK-7868

**Figure 3-7 Positioning the Cursor (Alternate Methods) (Sheet 3 of 4)** 

EXAMPLES: (CONT)

#### USER TYPES

```
r----, r---, rWORD | | WORD<br>INGCASE <sub>I I</sub>CHNGCASE
\begin{bmatrix} 1 & 1 & 1 \\ 1 & 1 & 1 \\ 1 & 1 & 1 \end{bmatrix} CHNGCASE
```
#### RESULTS

TELL A MAN THERE ARE 300 BILLION STARS IN THE UNIVEPSE<br>AND HE'LL BELIEVE YOU. TELL HIM A BENCH HAS WET PAINT<br>ON IT AND HE'LL HAVE TO TOUCH IT TO BE SURE.

JNDER THE MOST RIGOROUSLY CONTROLLED CONDITIONS OF PRESSURE<br>TEMPERATURE, VOLUME, HUMIDITY, AND OTHER VARIABLES THE<br>ORGANISM WILL DO AS IT DARN WELL PLEASES.

ANY GIVEN PROGRAM, WHEN RUNNING IS OBSOLETE.

IHE ATTFNTION SPAN OF A COMPUTER IS ONLY AS<br>LONG AS ITS ELECTRICAL CURD.

IHE DEGREE OF TECHNICAL COMPETENCE IS INVERSELY PROPORTIONAL<br>TO THE LEVEL OF MANAGEMENT.

A FAILURE WILL NOT APPEAR TILL A UNIT HAS PASSED<br>FINAL INSPECTION.

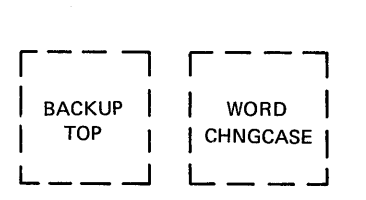

TELL A MAN THERE ARE 300 BILLION STARS IN THE UNIVERSE<br>AND HE'LL BELIEVE YOU. TELL HIM A BENCH HAS WET PAINT<br>ON IT AND HE'LL HAVE TO TOUCH IT TO BE SURE.

UNDER THE MOST RIGOROUSLY CONTROLLED CONDITIONS OF PRESSURE<br>TEMPERATURE, VOLUME, HUMIDITY, AND OTHER VARIABLES THE<br>ORGANISM WILL DO AS IT DARN WELL PLEASES.

ANY GIVEN PROGRAM, WHEN RUNNING IS OBSOLETE.

THE ATTENTION SPAN Of A COMPUTER IS ONLY AS LONG AS ITS ELECTRICAL CQRD.

THE DEGREE OF TECHNICAL COMPETENCE IS INVERSELY PROPORTIONAL<br>TO THE LEVEL OF MANAGEMENT.

A FAILURE WILL NOT APPEAR TILL A UNIT HAS PASSED<br>FINAL INSPECTION.

TK-7869

Figure 3-7 Positioning the Cursor (Alternate Methods) (Sheet  $4$  of  $4$ )

# **Inserting Text**

Inserting text in character mode is almost automatic. The only required operation is to position the cursor on the character **in front of where you want to add the text. When the cursor is correctly positioned, you type the required text. This process is shown in Figure 3-8.** 

TELL A MAN THERE ARE 300 BILLION STARS IN THE UNIVEPSE<br>AND HE″LL BELIEVE YOU, TELL HIM A BENCH HAS WET PAINT<br>ON IT AND HE'LL HAVE TO TOUCH IT TO BE SURE, UNDER THE MOST RIGOROUSLY CONTROLLED CONDITIONS OF PRESSURE<br>TEMPERATURE, VOLUME, HUMIDITY, AND OTHER VARIABLES THE<br>ORGANISM WILL DO AS IT DARN WELL PLFASES, ANY GIVEN PROGRAM, WHEN RUNNING IS OBSOLETE. THE ATTENTION SPAN OF A COMPUTER IS ONLY AS<br>LONG AS ITS ELECTRICAL CORD, THE DEGREE OF TECHNICAL COMPETENCE IS INVERSELY PROPORTIONAL<br>TO THE LEVEL OF MANAGEMENT, A FAILURE WILL NOT APPEAR TILL A UNIT HAS PASSED<br>FINAL INSPECTION,

**FUNCTION: INSERTING TEXT** 

| KEYPAD: | ANY KEYPAD KEY MAY BE USED TO POSITION |
|---------|----------------------------------------|
|         | THE CURSOR, ETC. HOWEVER, UNLIKE LINE  |
|         | MODE. THESE KEYS CAN NOT BE USED TO    |
|         | ENTER NUMERICS INTO A TEXT FILE.       |

**DISCUSSION: AFTER POSITIONING THE CURSOR TO THE PROPER POSITION, YOU CAN BEGIN TYPING THE DESIRED TEXT. IT WILL AUTOMATICALLY BE INSERTED INTO YOUR FILE IMMEDIATELY BEFORE THE CURSOR'S POSITION.** 

#### **EXAMPLE:**

**+++** <RET>

**USER TYPES** 

#### **RESULTS**

TELL A MAN THERE ARE 300 BILLION STARS IN THE UNIVEPSE<br>AND HE'LL BELIEVE YOU, TELL HIM A BENCH HAS WET PAINT<br>DY IT AND HE'LL HAVE TO TOUCH IT TO BE SURE, ALL'S WELL THAT ENDS.

**ALL'S WELL THAT ENDS** <RET> UNDER THE MOST RIGOROUSLY CONTROLLED CONDITIONS OF PRESSURE<br>TEMPERATURE, VOLUME, HUMIDITY, AND OTHER VARIABLES THE<br>JRGANISM WILL DO AS IT DARN WELL PLEASES, ANY GIVEN PROGRAM, WHEN RUNNING IS OBSOLETE.

THE ATTFNTION SPAN OF A COMPUTER IS ONLY AS<br>LONG AS ITS ELECTRICAL CURD.

THE DEGREE OF TECHNICAL COMPETENCE IS INVERSELY PROPORTIONAL<br>TO THE LEVEL OF MANAGEMENT,

A FAILURE WILL NOT APPEAR TILL A UNIT HAS PASSED<br>FINAL INSPECTION,

TK-7870

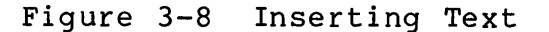

**172** 

# **Deleting Text**

To delete text, first position the cursor to the line,<br>character, or word that is to be deleted, and then press the to be deleted, and then press the<br>eypad. If a piece of text was appropriate delete key on the keypad. deleted in error it can be restored by first pressing the GOLD key<br>and then the appropriate undelete key (UND C, UND L, UND W). and then the appropriate undelete key (UND  $C$ , Figure 3-9 shows the process of deleting text.

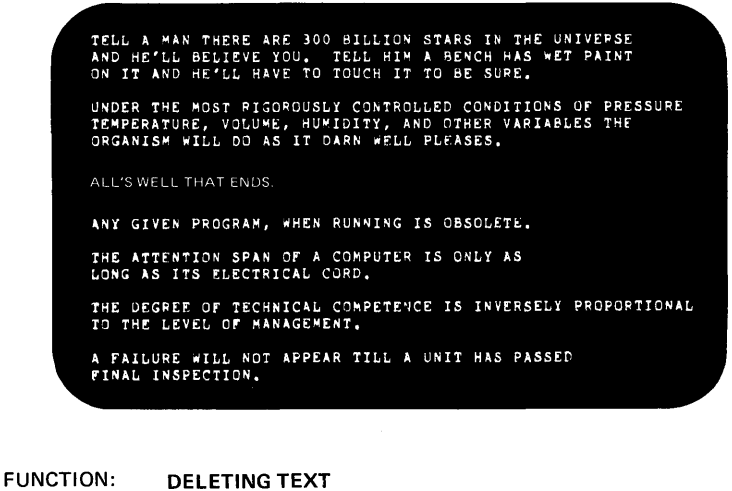

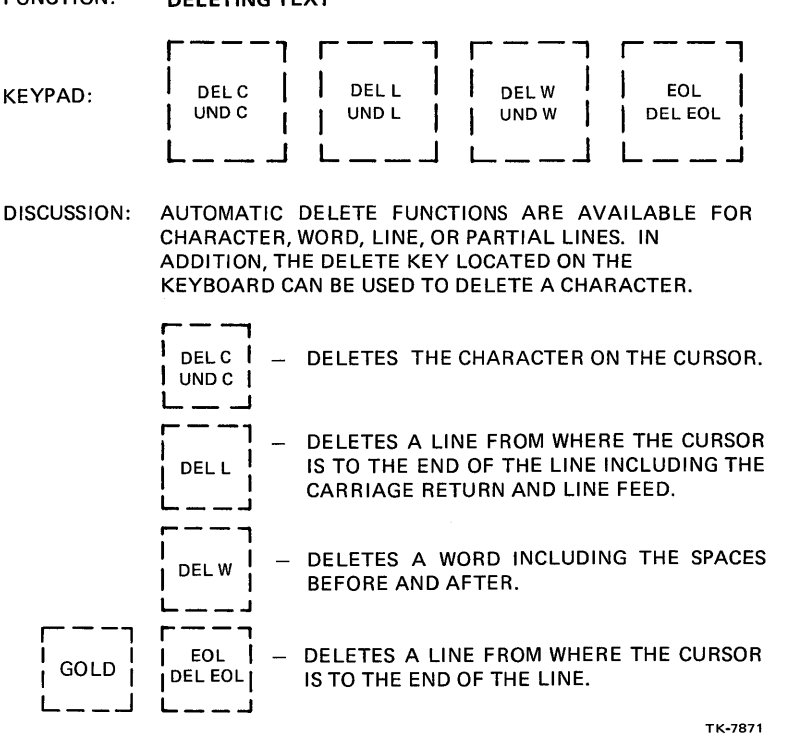

Figure 3-9 Deleting Text

# **Help Function**

The Help key on the keypad provides the same function as typing help in line mode. It provides a keypad/function diagram and instructions on how to get help on each of the keys used in character mode (Figure 3-10).

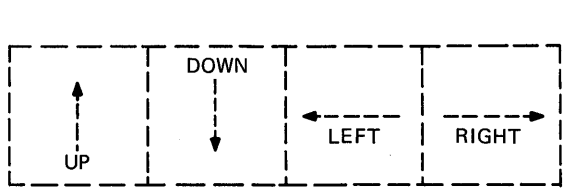

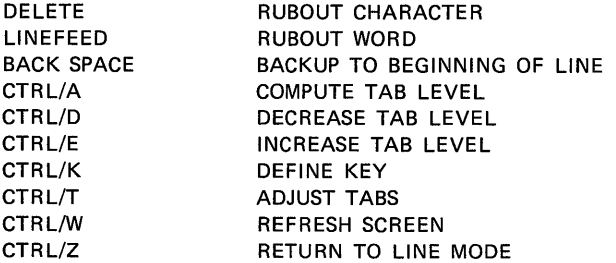

TYPE A KEY FOR HELP ON THAT KEY. TO EXIT, TYPE A SPACE.

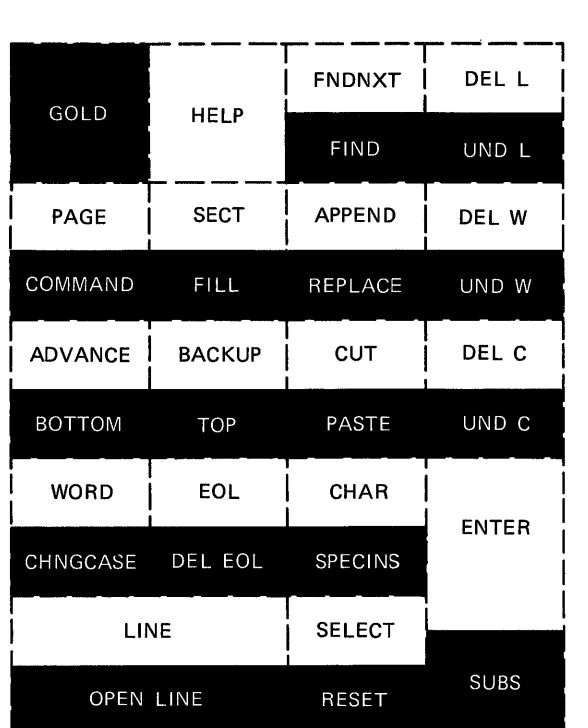

TK-7668

Figure 3-10 VT100 Keypad Editing Help Text

# **Exiting Character Mode**

When your work in character mode is finished, you can save your edit session in either of two ways.

- 1. Press the GOLD and then the COMMAND function key. Type EXIT after the prompt and press the ENTER function key.
- 2. Press <CTRL/Z> which returns you to line editing. the (\*) prompt, type EXIT <RET>. After

# **LEARNING ACTIVITIES**

- 1. READ the following in the EDT Reference Manual:
	- Chapter 2, Sample Editing Sessions Keypad Editing Section
	- Chapter 5, Keypad Editing
- 2. DO Lab Exercises 3 through 6 for this module.

 $\bar{z}$ 

 $\label{eq:2.1} \frac{1}{\sqrt{2}}\int_{\mathbb{R}^3}\frac{d\mu}{\mu} \left(\frac{d\mu}{\mu}\right)^2\frac{d\mu}{\mu} \left(\frac{d\mu}{\mu}\right)^2\frac{d\mu}{\mu} \left(\frac{d\mu}{\mu}\right)^2.$ 

 $\label{eq:2.1} \mathcal{L}(\mathbf{z}) = \mathcal{L}(\mathbf{z}) = \mathcal{L}(\mathbf{z}) = \mathcal{L}(\mathbf{z}) = \mathcal{L}(\mathbf{z}) = \mathcal{L}(\mathbf{z}) = \mathcal{L}(\mathbf{z})$ 

# **FILE** AND DIRECTORY MAINTENANCE

 $\bar{z}$ 

 $\label{eq:2.1} \frac{1}{\sqrt{2}}\int_{\mathbb{R}^3}\frac{1}{\sqrt{2}}\left(\frac{1}{\sqrt{2}}\int_{\mathbb{R}^3}\frac{1}{\sqrt{2}}\left(\frac{1}{\sqrt{2}}\int_{\mathbb{R}^3}\frac{1}{\sqrt{2}}\right)\left(\frac{1}{\sqrt{2}}\int_{\mathbb{R}^3}\frac{1}{\sqrt{2}}\right)\left(\frac{1}{\sqrt{2}}\int_{\mathbb{R}^3}\frac{1}{\sqrt{2}}\right)\left(\frac{1}{\sqrt{2}}\int_{\mathbb{R}^3}\frac{1}{\sqrt{2}}\int_{\mathbb{R}$ 

 $\label{eq:2.1} \frac{1}{\sqrt{2\pi}}\int_{\mathbb{R}^3}\frac{1}{\sqrt{2\pi}}\left(\frac{1}{\sqrt{2\pi}}\right)^2\frac{1}{\sqrt{2\pi}}\int_{\mathbb{R}^3}\frac{1}{\sqrt{2\pi}}\frac{1}{\sqrt{2\pi}}\frac{1}{\sqrt{2\pi}}\frac{1}{\sqrt{2\pi}}\frac{1}{\sqrt{2\pi}}\frac{1}{\sqrt{2\pi}}\frac{1}{\sqrt{2\pi}}\frac{1}{\sqrt{2\pi}}\frac{1}{\sqrt{2\pi}}\frac{1}{\sqrt{2\pi}}\frac{1}{\sqrt{2\pi}}\frac{$  $\mathcal{L}^{\text{max}}_{\text{max}}$  and  $\mathcal{L}^{\text{max}}_{\text{max}}$  and  $\mathcal{L}^{\text{max}}_{\text{max}}$ 

# **INTRODUCTION**

Most work on the system, directly or indirectly, involves<br>files. You will need to obtain files from other users and/or You will need to obtain files from other users and/or transfer your own files to them, and keep track of files that you have created. System commands are available to allow the user to maintain files and directories. Some available functions are:

- Listing directories of files
- Deleting unwanted files
- Renaming files
- Making copies of files
- Displaying files at the terminal
- Printing files on the system printer

This module focuses on these file operations.

# **OBJECTIVES**

- 1. List directories of files.
- 2. Delete unwanted files.
- 3. Rename files.
- 4. Make copies of files.
- 5. Inspect the contents of files, using the terminal or a printer.
- 6. Set the access which other users have to your files.

# **RESOURCES**

- 1. RSX-IIM/M-PLUS Command Language Manual
- 2. Introduction to RSX-IIM/M-PLUS

# **FILE STRUCTURE**

# **FILES-11**

Another facility of an operating system that benefits its use is the task of storing, maintaining and locating files on auxiliary storage devices. This is done by a software system<br>called FILES-ll. To be able to locate and maintain files on To be able to locate and maintain files on volumes mounted on disk drives, floppy disks and DECtapes, FILES-II uses a two-level directory structure, as shown in Figure 4-1. For each volume, the structure consists of one Master File Directory (MFD) and one User File Directory (UFD) for each user on the volume.

# **Master File Directory (MFD)**

The Master File Directory is a file located in the UFD  $[\emptyset, \emptyset]$ named 000000.DIR. It contains a list of all the UFDs located on the volume.

## **User File Directory (UFD)**

In turn, a User File Directory (UFD) (Figure 4-2) is a<br>tory file that keeps track of all files on the volume directory file that keeps track of all files on the volume<br>belonging to a user. A UFD is created when an account is A UFD is created when an account established for a user, and is identified with the user's UIC. For example, if your UIC is [305,303], you would have a directory file in UFD [0,0] named 305303.DIR.

A UFD can also be created later by using the DCL command CREATE/DIRECTORY. This command is also used to create a UFD on This command is also used to create a UFD on another volume, or another UFD on the same volume. A user may have a UFD on many different devices, but one device is set up to be the default device for the user.

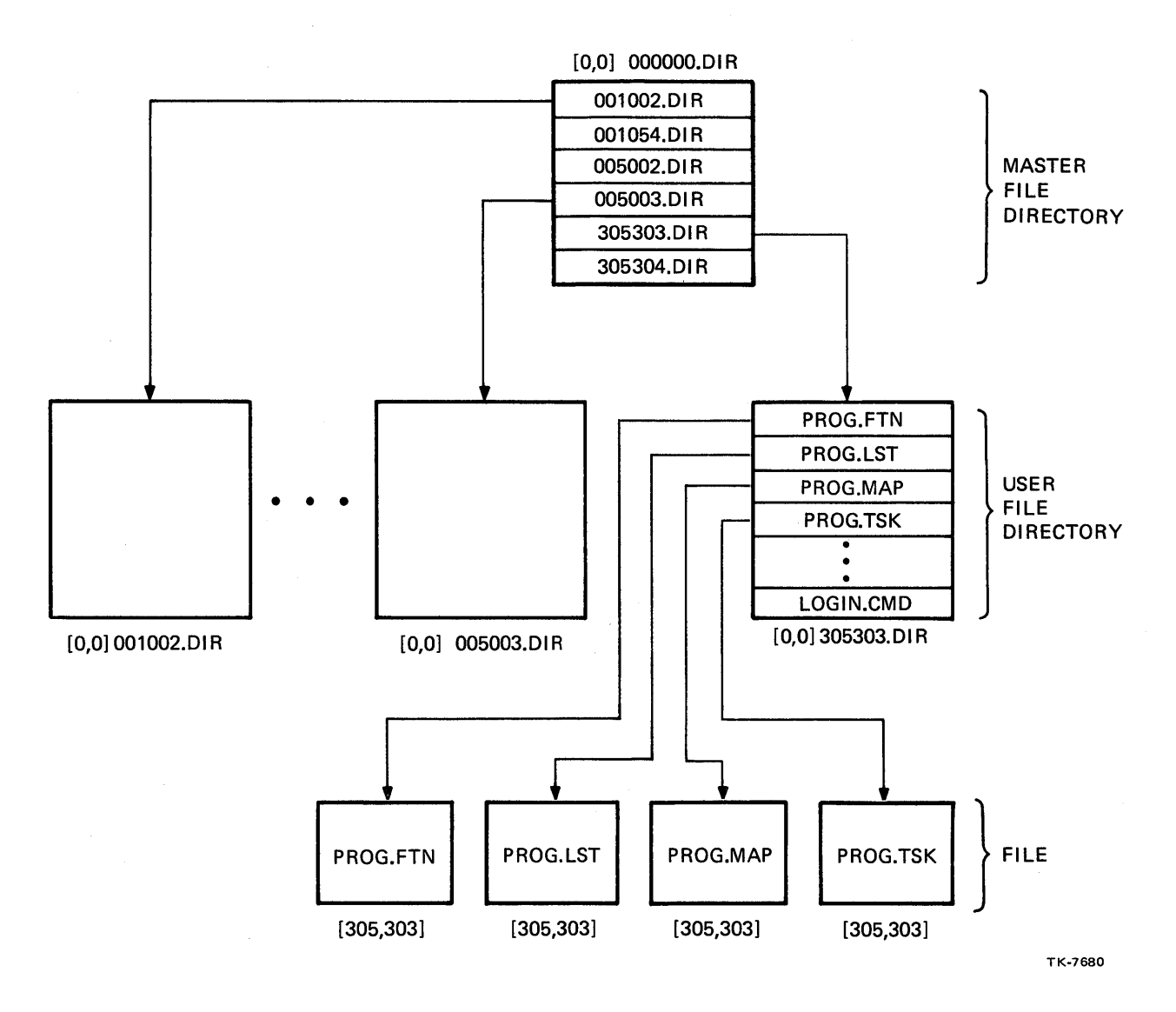

Figure 4-1 FILES-II Directory Structure

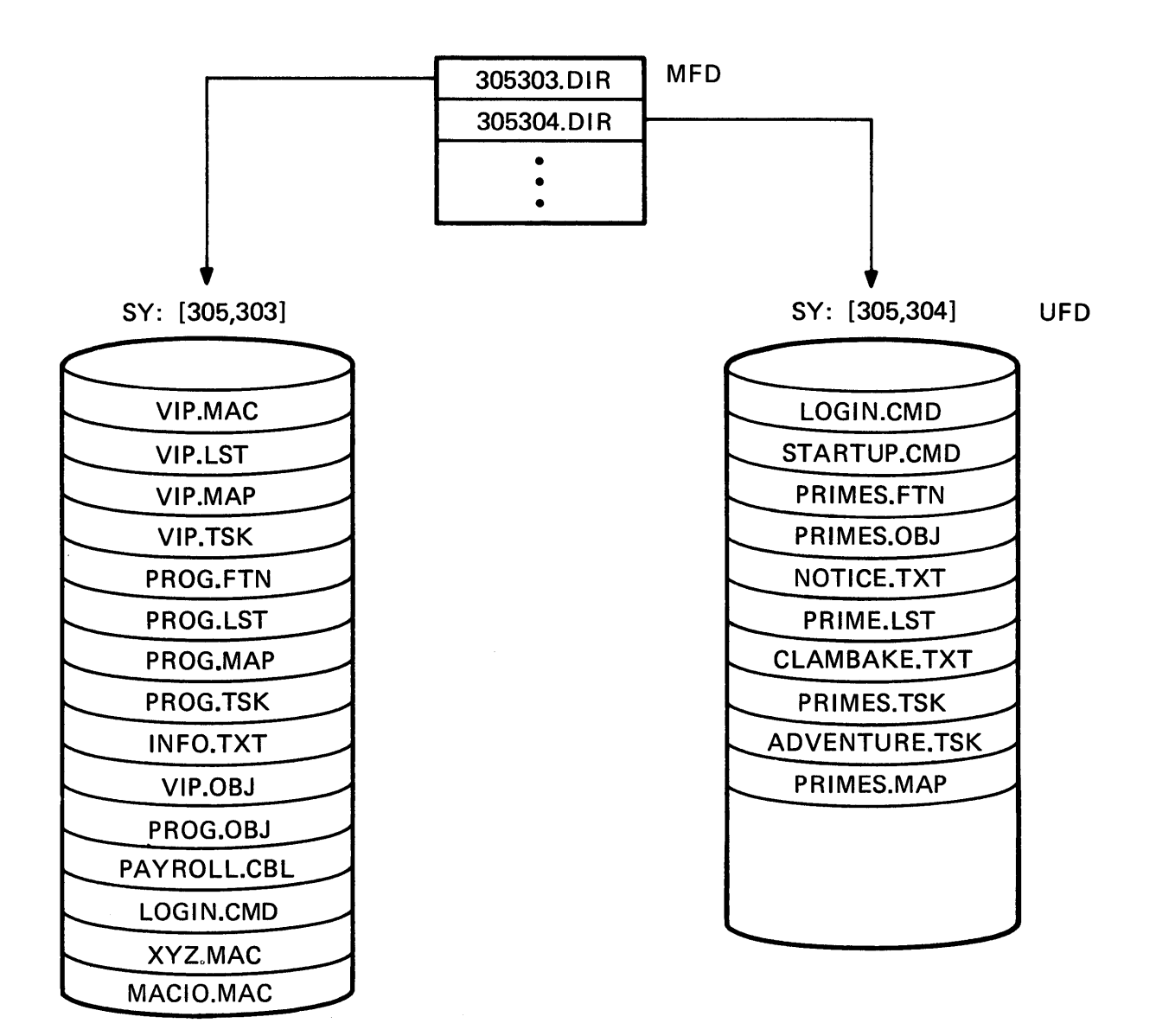

# YOUR DIRECTORY **ANOTHER USER'S DIRECTORY**

TK-7670

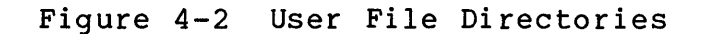

# **User Default UFO**

When *you* successfully log in, the operating system grants *you*  access to your User File Directory and all the files contained<br>within it. This becomes your default UFD. Whenever a UFD is This becomes your default UFD. required syntax and is not supplied, the operating system will assume *you* mean your default UFO. It is possible and often to your advantage to change your default UFO to something other than the one *you* log in to. This is done using the DCL command SET DEFAULT, as shown in Figure 4-3. Example 4-1 shows the results of issuing the DIRECTORY command before and after using SET DEFAULT.<br>The DIRECTORY command (which can be shortened to DIR) provides a DIRECTORY command (which can be shortened to DIR) provides a listing of the files contained in a UFD. The first directory listing in the example is for UFD [305,303]. Because the UFO was not specified with the DIR command, the system assumes the user's default UFD. After issuing SET DEFAULT to change the default UFD to [305,304], DIR produces a listing for the second UFD.

# **User Default Device**

It is also possible to change your default device. This is useful when *you* wish to work on a disk volume other than the default device set up for *you* when your account was established. By changing the default device, *you* will save having to specify the device every time *you* issue a command. SET DEFAULT is also used to change the default device. In both cases, the change is effective until the command is issued again or the user logs off.

# **System UFOs**

Table 4-1 lists special UFOs established by the system manager when the operating system is generated. These UFDs contain files related to a particular subject. For example, the text files used to display HELP messages are stored in LB:[1,2]. The login message file is also stored in  $LB:[1,2]$ .

Table B-3 in the RSX-IIM/M-PLUS System Management Guide gives a complete list of the system UFDs.

# FILE AND DIRECTORY MAINTENANCE

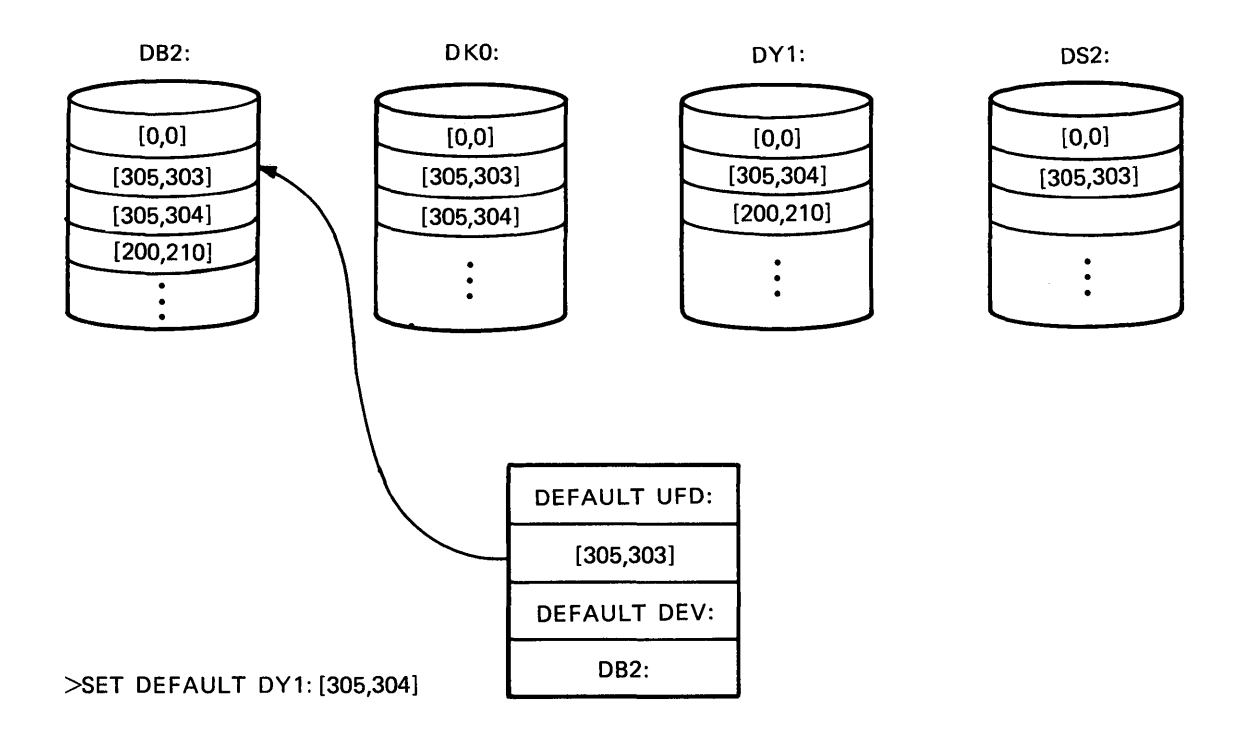

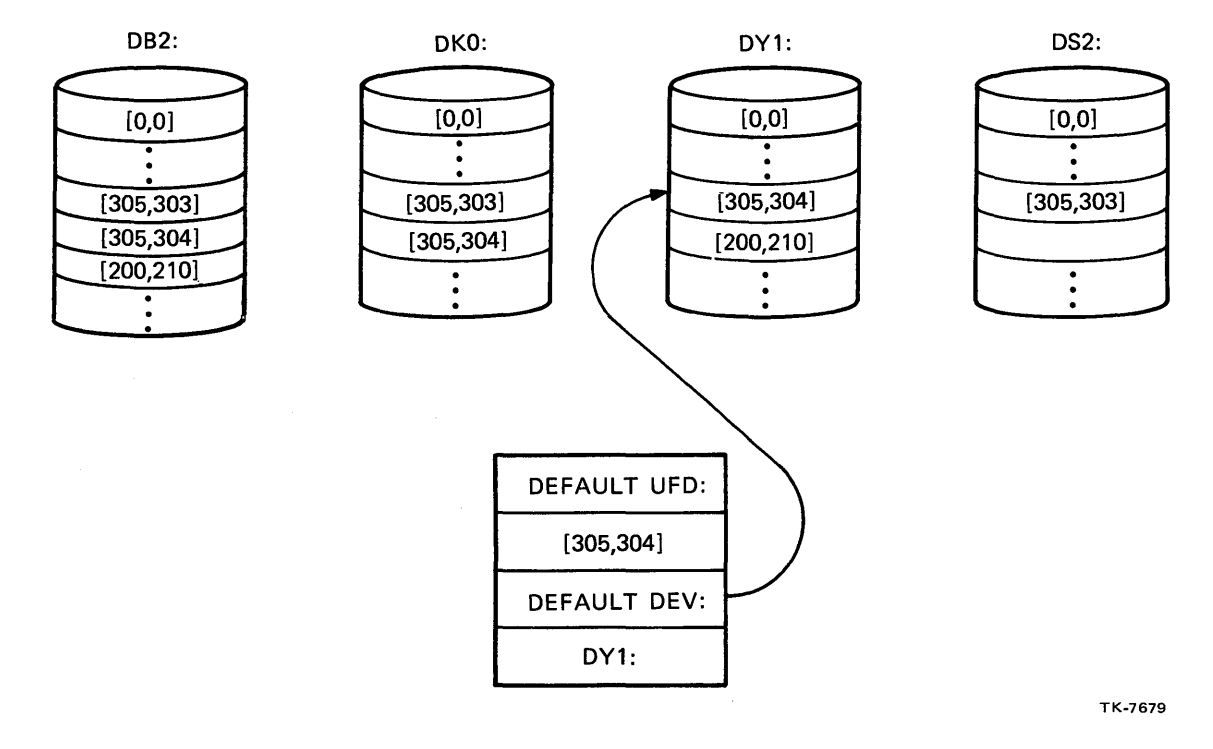

Figure 4-3 Changing the Default UFD and Device

 $\mathcal{L}$ 

>DIR

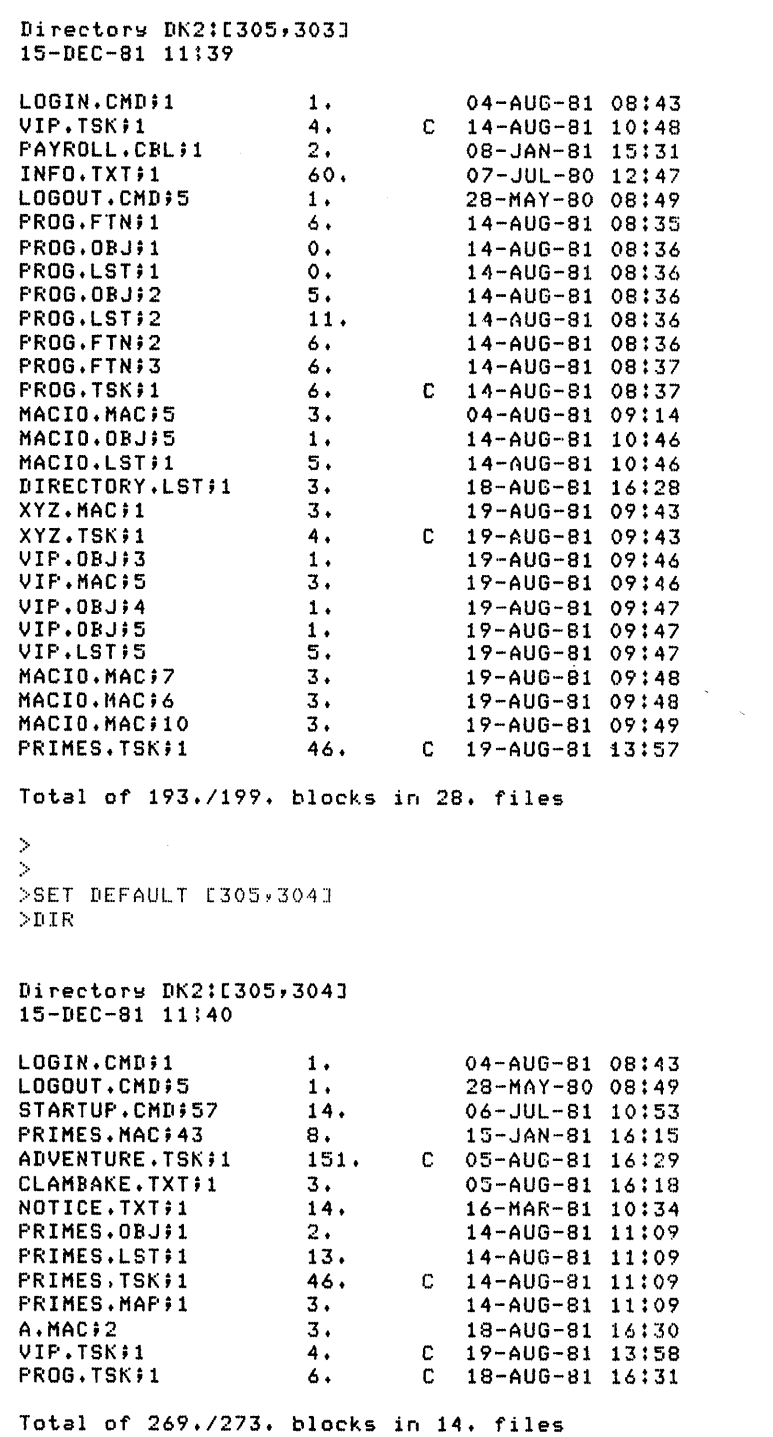

Example 4-1 How the Default UFD Works

# FILE AND DIRECTORY MAINTENANCE

# Look On User Wants to Find General System Files - Macro, System, FCS, Memory Management Libraries  $LB:[1,1]$ Help files and command files - Startup and Shutup Command Files, Login. TXT, MCR, DCL, Utility Help Files  $LB: [1, 2]$ BATCH, PRINT Queues, Spooling Files LB: [1,7] Operating System Images (M and M-PLUS)  $SY: [1, 54]$ Files associated with the Introduction to RSX-11M Manual  $[200, 1]$ Nonprivileged System Utility Programs (M systems)  $SY: [1, 54]$ Nonprivileged System Utility Programs  $(M-PLUS$  only) SY: [6, 54]

### Table 4-1 Special User File Directories

# **LEARNING ACTIVITY**

1. READ Sections 4.1 through 4.1.4, in Chapter 4 of the RSX-IIM/M-PLUS Command Language Manual.

# **MAINTAINING A USER FILE DIRECTORY**

When your terminal session activity has been heavy, your UFD may contain unnecessary files. You may want copies of files from someone else's UFD, or to copy some of yours to another Although there is no limit to the number of files you may have in your UFD, there is a physical limit to the number of files that can exist on a volume. Therefore, some file maintenance must be performed to ensure that unneeded files are removed to free up disk space for everyone's use. Table 4-2 lists some of the DCL<br>file maintenance commands that will maintain your UFD and other file maintenance commands that will maintain your UFDs. The DCL command line is reviewed below.

# **Command Formats**

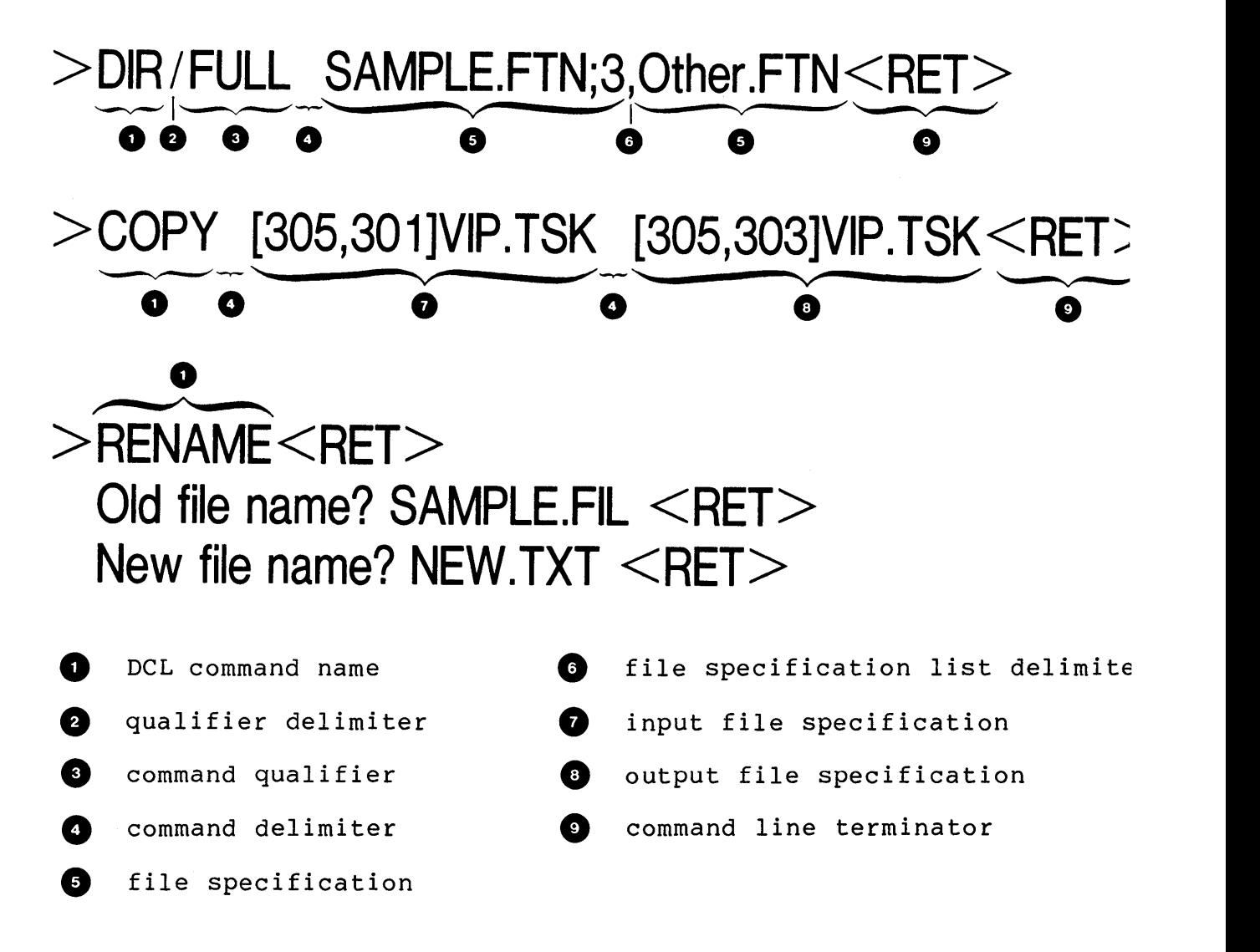

# FILE AND DIRECTORY MAINTENANCE

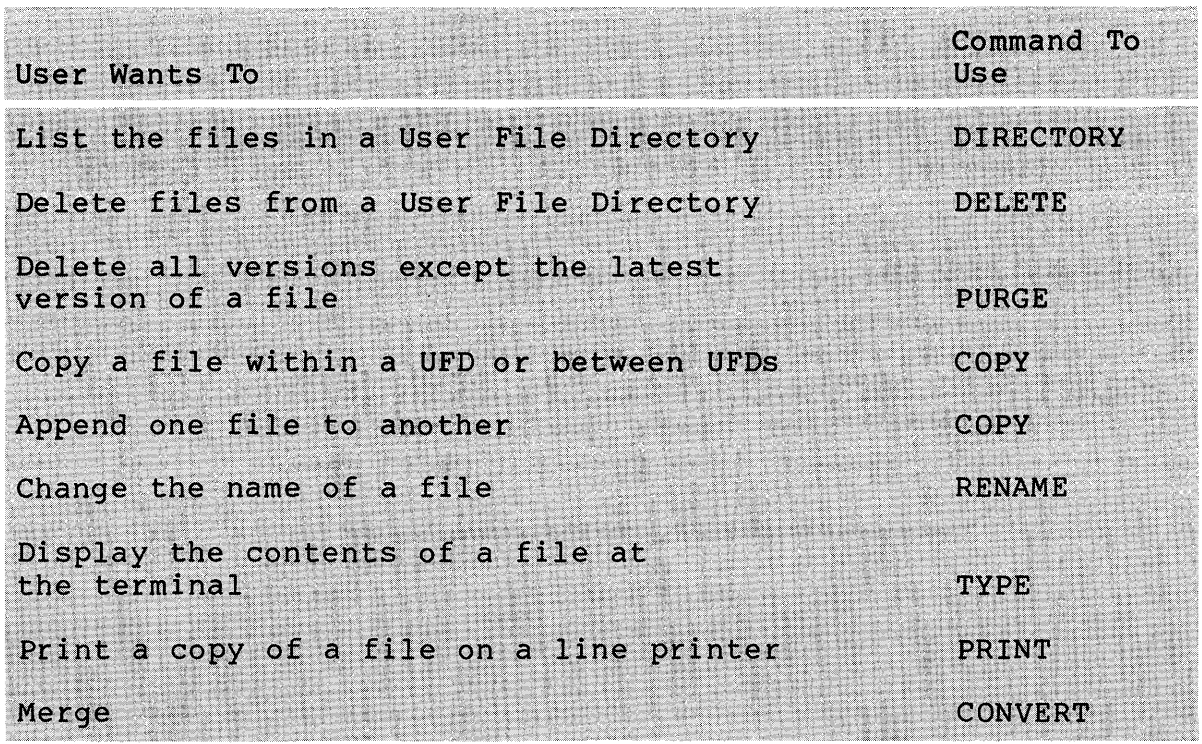

# Table 4-2 File Maintenance Commands

# **Defaults in File Specification**

Defaults allow you to specify files without having to type in the full specification. Shown below is an example of using defaults to your advantage. The results of issuing the DIR command are shown in Example 4-2. Refer to Table 4-3 for the rules governing the use of defaults in a file specification.

# **Command Format**

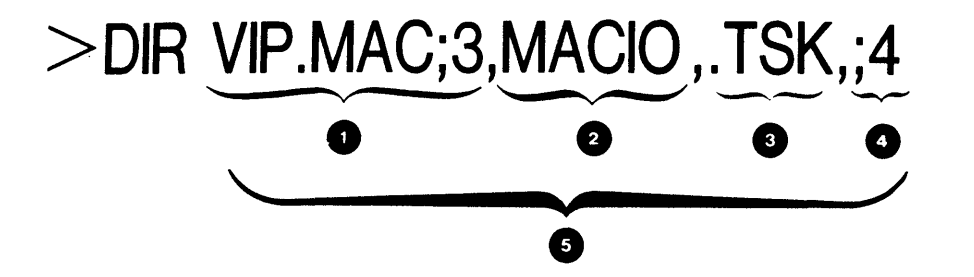

o

o

The first file specification is explicit on all fields.

The file type is implied, and the default taken. The default file type is .MAC from the previous file specification. The version number is implied; the default is always the latest version no matter what the previous file specification states.

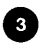

o

The file name is implied, and the default taken. The default file name is MACIO from the previous file specification.

o The file name and type are implied from the previous file<br>specification. Therefore, this file specification equates to Therefore, this file specification equates to MACIO.TSK;4.

In all cases the device and UFD are implied, the default being the user's default device and UFD.

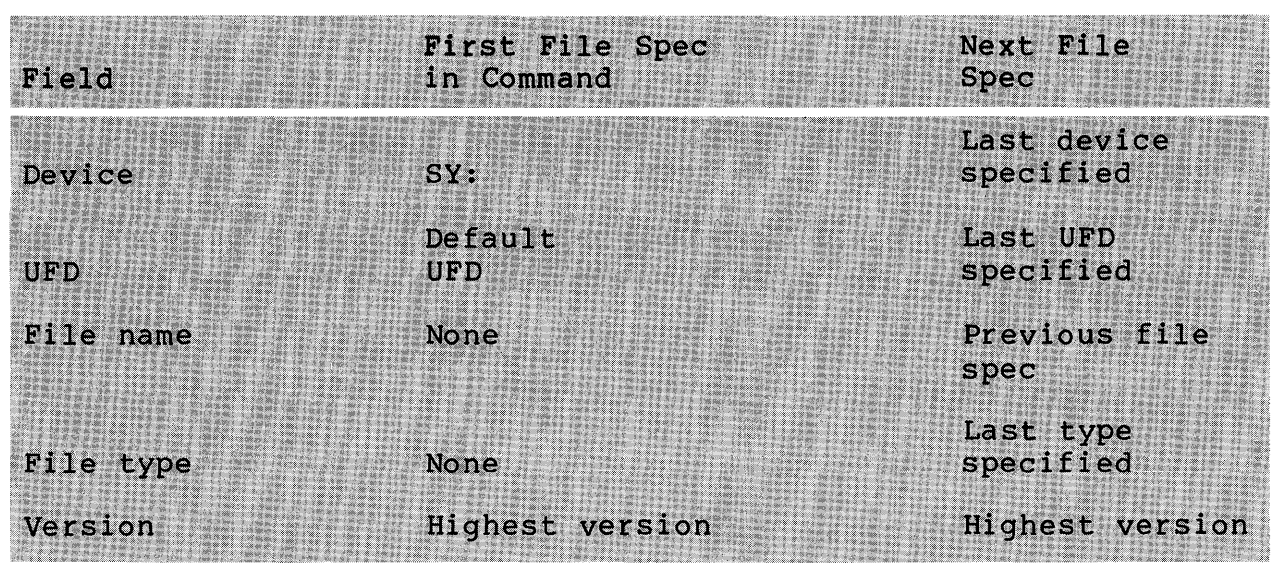

Table 4-3 Defaults in a File Specification

><br>>DIR VIP.MAC;3,MACIO,.TSK,;4

Director~ DK2:C30S,303J IS-DEc-al 11:46

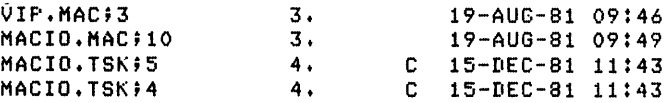

Total of *14./18.* blocks in 4. files

Example 4-2 Using Defaults in a File Specification

# Listing Directories

When you wish to list the files that are in your directory, use the DIRECTORY command. It is also used to list files in other directories, to list a particular group of files (such MACRO source files), to search a group of directories for a<br>particular file, to determine the amount of free space on a particular file, to determine the amount of free space on device, and to determine the amount of space used by files in a UFD. Example 4~3 shows the results of issuing the directory commands in the examples. Refer to the notes for an explanation of the results.

# Command Format

>DIR >DIR VIP .MAC >DIR/FUll PAYROlL.CBl >DIR [305,304] >DIR/BRIEF >DIR/SUMMARY >DIR/PRINT >DIR/OUTPUT: DIRECTORY. lST >DIR/FREE DBO

```
\bullet >DIR
0 Directors DK2:C305, 3031<br>15-DEC-81 11:38<br>LOGIN.CMD;1 1.
    LOGIN.CMII;l 1. 04-AUG-81 • 08:43 • 
    15-DEC-81 11:38<br>
0<br>
LOGIN.CMD;1 1.<br>
VIP.TSK;1 4.
    LOGIN.CMD;1 1. 04-AUG-81 08:43<br>
VIP.TSK;1 4. C 14-AUG-81 10:48<br>
PAYROLL.CBL;1 2. 08-JAN-81 15:31
    PAYROLL.CBL;1 2. 08-JAN-81 15:31<br>INFO.TXT;1 60. 07-JUL-80 12:47
   1NFO.TXT;1 60. 07-JUL-80 12:47<br>
LOGOUT.CMD;5 1. 28-MAY-80 08:49
   LOGOUT.CMD;5 1. 28-MAY-80 08:49<br>PROG.FTN;1 6. 14-AUG-81 08:35
   PROG.FTN;1 6. 14-AUG-81 08:35<br>PROG.OBJ;1 0. 14-AUG-81 08:36
    FROG.OBJ$1 0. 14-AUG-81 08:36
    F'ROG.LST;l O. 14-AUG-S1 08:36 
   PROG.LST#1 0. 14-AUG-81 08:36<br>
PROG.OBJ#2 5. 14-AUG-81 08:36<br>
PROG.LST#2 11. 14-AUG-81 08:36
   PROG.LST;2 11. 14-AUG-81 08:36<br>PROG.FTN;2 6. 14-AUG-81 08:36
    f'ROG.FTN;2 6. 14-AUG-81 08:36 
PROG.FTN;3 6. • 14-AUG-81 08:37 
F'ROG • TSK ; 1 6. C 14-AUG-S1 08:37 
    MACIO.MAC;5 3. 04-AUG-81 09:14
    MACIO.OBJ;S 1. 14-AUG-81 10:46 
    MACIO.LSTH S. 14-AUG-S1 10:46 
    DIRECTORY.LST;1 3. 18-AUG-81 16:28
    XYZ.MAC#1 3. 19-AUG-81 09:43
    XYZ.TSKH 4. C 19-AUG-S1 09:43 
    VIP.OBJ;3 1. 19-AUG-81 09:46
    VIP.MAC; 5 3. 19-AUG-81 09:46
    VIF.OBJ;4 1. 19-AUG-81 09:47
    VIF.OBJ$5 1. 19-AUG-81 09:47
   VIP.LST:5 5. 19-AUG-81 09:47<br>
MACIO.MAC:7 3. 19-AUG-81 09:48<br>
MACIO.MAC:6 3. 19-AUG-81 09:48
    VIP.LST#5 5. 19-AUG-81 09:47
   MACIO.MAC;6 3. 19-AUG-81 09:48<br>MACIO.MAC;10 3. 19-AUG-81 09:49
   MACIO.MAC$10 3. 19-AUG-81 09:49<br>PRIMES.TSK$1 46. C 19-AUG-81 13:57
                                   C 19-AUG-81 13:57
• Total of 193./199. blocks in 28. files
O >DIR VIP.MAC#*
    Directors DK2:[305,303]
    15-DEC-81 11~45 
    VIP.MAC:5
                           3. 19-AUG-81 09:46 
    Total of 3./5. blocks in 1. rile 
\bullet \frac{>}{>}\texttt{DIR/FULL} PAYROLL.CBL
    Directors DK2:[305,303]
    15-DEC-81 11:47<br>PAYROLL.CBL;1 (17,2) – 2./2. (30S,303][RWED,RWED,RWED,RJ 14-AUG-81 10:51(10.)
    lS-DEC-81 11:47 
   FAYROLL.CBL#1
    PAYROLL.CBL;1 (17,2)<br>
[305,3031CRWED,RWED,RWED,RI<br>
Total of 2./2. blocks in 1. file<br>
>
                                              2./2. 08-JAM-81 
Example 4-3 DIRECTORY Command Samples (Sheet 1 of 3)
```

```
\mathbf{0} Directors DK2:[305,304] 15-DEC-81 11:48
  LOGIN.CMD;1 1.<br>LOGOUT.CMD;5 1.
                     \begin{array}{c} 1 \\ 14 \\ 8 \end{array}.
  STARTUP.CMD;57 14.<br>PRIMES.MAC;43 8.
  PRIMES.MAC;43 8. 15-JAN-81 
  ADVENTURE.T81\;1 151. C 05-AUG-81 
16:29 
  CLAMBAKE.TXT;1 3. 05-AUG-81
  NOTICE.TXT;1 14. 16-MAR-81
  F'RIMES.OBJ;l 2. 14-AUG-81 
  PRIMES.LST;1 13. 14-AUG-81
  F'RIMES.TSK;1 46. C 14-AUG-81 
  PRIMES.MAP;1 3. 14-AUG-81
  A.MAC; 2 3. 18-AUG-81
  VIP.TSK;1 4. C 19-AUG-81 
  PROG.TSK;1 6. C 18-AUG-81
  Total of 269./273. blocks in 14. files 
  :> 
  \geq:> CD >IIIR/BRIEF 
  Directors DK2:1305,3031
  LOGIN.CMD#1
  MACIO.TSK;5 
  MACIO.TSK;4
  VIP.MAC;3 
  VIP.TSK;l 
  F'AYROLL.CBL;l 
  INFO. TXT#1
  LOGOUT.CMD;5 
  F'ROG.FTN;l 
  F'ROG.OBJ;l 
  PROG.LST;l 
  F'ROG.OBJj2 
  PROG.LST;2
  F'ROG.FTNj2 
  PROG.FTN;3
  F'ROG.TSK;l 
  MACIO.MAC FS
  MACIO.OB.Jj5 
  MACIO.LST;l 
  DIRECTORY.LST;1
  XYZ. MAC; 1 
  XYZ.TSK#1
  VIP.OBJ;3 
  VIF'.OBJ;4 
  VIP.OBJj5 
  VIP.LST;5
  MACIO.MAC#7
                                04-AUG-81 08:43
                                            08:49 
                                            10:53 
                                 15-JAN-81 16:15
                                            16:18 
                                            10:34 
                                            11:09 
                                            11:09 
                                            11:09 
                                            11:09 
                                            16:30 
                                            13:58 
                                            16:;31
```
Example 4-3 DIRECTORY Command Samples (Sheet 2 of 3)

MACIO.MAC;6 MACIO.MAC;10 PRIMES.TSK#1

```
\simCD >DIR/SUMMARY
  Storase used/allocated for Directorw DK2t[305,303J 
  15-DEC-81 11:48
  Tot~l of 201./207. blocks in 30. files 
  :> 
\bigcirc >DIR/OUTPUT: DIRECTORY, LST
  }DIR DIRECTORY,LST 
  Directors DK2:1305,3033
  15-DEC-81 11149 
  DIRECTORY.LST;2 4. 15-DEC-81 11:49
  Total of 4./4. blocks in 1. file 
  DIR/FREEDK2: has 4091. blocks free, 709. blocks used out of 4800. 
   Larsest contisuous 9pace = 2242. blocks 
   239. file headers are free, 55. headers used out of 294. 
  ,,:' 
  :> 
\bigcirc >DIR/FREE DB1:
  DB1: has 55407. blocks free, 285263. blocks used out of 340670. 
  Larsest contisuous space = 33634. blocks
  13885. file headers are free, 11708. headers used out of 25593.
```
Example 4-3 DIRECTORY Command Samples (Sheet 3 of 3)

# **Notes on Example 4-3**

- o Command to obtain a listing of files in the user's default device and UFO.
- **2** Device, UFD for which the directory, day, and time are given.
- $\bullet$  File name, type and version.
- **o** Size of the file in blocks (decimal).

o Creation date.

o Creation time.

o C indicates file stored contiguously on the disk. L indicates file is locked (not properly closed). You will not be able to read this file.

- 6 Summary including the number of blocks used, the number of blocks allocated, and the number of files.
- $\bullet$  Directory on a specific file.
- CD Example of full di rectory.
- CD File ID.
- **22** Owner of the file.
- e Protection setting.
- CD Obtaining a directory of another UFD.
- CD Obtaining a quick directory of the user's UFD.
- GB Obtaining only summary information.
- $\Phi$  Putting the directory information into a file.
- GD Obtaining information on the volume.

# **Deleting Files**

When you wish to remove a file from your UFD, you may do so by using the DELETE command. Care must be taken to ensure that the correct file specification has been supplied or you may delete a needed file. If a file is deleted by mistake, it may be possible to recover that file from the system backup tapes and possible to recover that file from the system backup tapes and disks. This depends upon when and if your system manager has performed a backup. Backing up a volume is copying its files to another disk, or to a magnetic tape for security purposes. The DELETE command allows you to selectively delete files from a (as shown in the fourth command example below) and also to provide a log of the files that have been deleted (third command example).

Example 4-4 provides some samples of the DELETE command.

# **Command Format**

# >DEL MOV.DAT;\*

# >DEL A.\*;\*

# >DEL/LOG A\*.OBJ;\*,B.MAC;5

>DEL/QUERY \* .MAC;\*
>DIR MACIO.TSK#\*

```
Directors DK2:[305,303]
lS-IIEC··Sl 11 lSi 
MACIO.TSK;5 4.<br>MACIO.TSK;4 4.
MACIO.TSK;4 4.<br>MACIO.TSK;1 4.
MACIO.TSK#1 4.<br>MACIO.TSK#3 4.
MACIO.TSK;3 4.<br>MACIO.TSK;2 4.
MACIO.TSK#2
                                C lS-DEC-81 
11:43 
                                C 15-DEC-81
                                C lS-DEC-81 
                                C 15-DEC-81 
                                C 15-DEC-81
Total of .20./20. blocks in S. files 
> 
>DEL/LOG MACIO, TSK **
The followins files have been deleted: 
DK2:[30S,303JMACIO.TSK;5 
DK2:C30S,303JMACIO.TSK;4 
DK2:[30S,303JMACIO.T5K;1 
DK2:C30S,303JMACIO.TSK;3 
DK2:t30S,303JMACIO.TSK;2 
><br>>DIR MACIO.***
Directors DK2:[305,303]
15-DEC-81 11:52
MACIO.MAC;5 3.
MACIO.OBJ;5 1.<br>MACIO.LST;1 5.
MACIO.LST#1
MACIO.MAC#7 3.<br>MACIO.MAC#6 3.
MACIO.MAC;6 3.<br>MACIO.MAC;10 3.
MACIO.MAC#10
                                    04-AUG-81 
09:14 
                                    14-AUG-81 
10:46 
                                    14-AUG-81 
10:46 
                                    19-AUG-81 09:48
                                    19-AUG-81 
09:48 
                                    19-AUG-81 
09:49 
Total of 18./22. blocks in 6. files 
>DEL *.LST;*
>DIR *.LST**11:43 
                                               11:S0 
                                               11:S0 
                                               11:S0
```
DIR -- No such file(s)

Example 4-4 DELETE Command Samples

### **Purging Old Files**

To ensure that at least one version of a file is always retained in your UFD after deleting files, use the PURGE command. This command offers the option to save a variable number of versions of a file. This ability is especially useful after a This ability is especially useful after a series of editing sessions, to clean up unwanted files. It is also useful to purge all files in your UFD at the end of the day. This frees up storage space on the volume and makes it available for all to use.

Example 4-5 shows how to purge files.

# **Command Format**

# >PURGE **VIP.MAC**  >PURGE/LOG A.MAC,B.\* >PURGE/KEEP:3 C.LST

><br>>DIR VIP+MACD\*

Directors DK2:E305,303J 15-DEc-a1 11:54

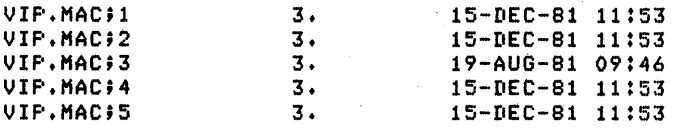

Total of *15./17.* blocks in 5. files

 $\rightarrow$ **• >PURGE VIP.MAC** >DIR VIP.MAC;\*

> Director~ DK2:C305,303J lS-DEc-ai 11:5a

VIP.MAC;5 3. 15-DEC-81 11:53

Total of *3./3.* blocks in 1. file

∠<br>>DIR VIP.LST<mark>;\*</mark>

Directors DK2:E305,303J lS-lIEc-al 12:01

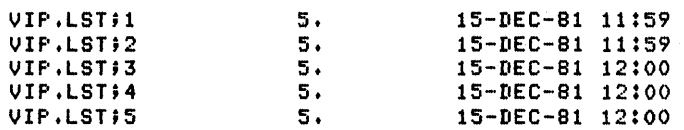

Tot~l of *25./25.* blocks in 5. files

2 > Purse/los vip.1st

The followins files have been deleted: DK2:C30S,303JVIP.LST;1 DK2:r30S,303JVIP.LST;2 DK2:r30S,303JVIP.LST;3 DK2:C30S,303JVIP.LST;4 > >  $\geq$ 

Example 4-5 Purging Files (Sheet 1 of 2)

200

>dir vir.obJ#\* Directors DK2:1305,303J<br>0 15-DEC-81 12:02 15-DEC-81 11:59 VIF.OBJ\$6 1.<br>
VIF.OBJ\$7 1.<br>
VIF.OBJ\$10 1.<br>
VIF.OBJ\$11 1. lS-[IEC-81 11:S9 15-DEC-81 11:59 VIF . OBJ\$11 1.<br>
VIF . OBJ\$12 1.<br>
VIF . OBJ\$13 1. lS-I1EC-81 11:59 lS-I1EC-81 12:00 VIF.OBJ;13 1.<br>
VIF.OBJ;14 1. 15-DEC-81 12:00 VIP.0BJ;14 1.<br>
VIP.0BJ;3 1.<br>
VIP.0BJ;4 1.<br>
VIP.0BJ;5 1. lS-[IEC-81 12:00 19-AUG-81 09:46 VIF.OBJ;4<br>VIP.OBJ;5 19-AUG-81 09:47 19-AUG-81 09:47 Total of *10./10.* blocks in 10. files  $\geq$ )-  $\geq$ :::- )purse/keep:3 vip.obJ >dir vir.obJ9\* Directors DK2:1305,3031 lS-DEC-81 12:02  $VIP.OBJ12$ 1 • 15-I1EC-81 12:00 VIF'.OBJ;13 15-[IEC-81 12:00 1 • VIP.OBJ#14 1 • 15-I1EC-81 12:00

Total of 3./3. blocks in 3. files

Example 4-5 Purging Files (Sheet 2 of 2)

### **Notes on Example 4-5**

 $\Lambda$ 

Directory of VIP.MAC before and after using the purge command. The latest version is retained.

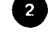

~ Example using /LOG qualifier on the purge command to report deleted files.

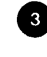

**6** Example using the /KEEP qualifier of the purge command, which in this case retained the latest three versions of file VIP.OBJ.

# **Copying Files**

The COPY command is used to make a copy of a file. In addition to creating a copy, the command makes the necessary entries into the directory structure so that the file can be located at a future time. The command can be used to copy files within a UFD, between UFDs on the same device, and between devices. It is also used to merge multiple files into one file.

**Command Format** 

>COpy VIP.MAC [305,304]VIP.MAC >COpy VIP.TSK,PROG.TSK [305,304]\*.\* >COpy **From?** VIP .MAC To? [305,304]\*.\*

> )<br>><br>> >dir C305,304Jvip.mac

Directors DK2:E305,304J 1S-DEc-a1 12:03

VIP.MAC;1 3. 15-DEC-81 12:03

Total of *3./3.* blocks in 1) file

 $>$ copy From? vip.tsk,pros.tsk To? [305,304J\*.\* > :::-

Example 4-6 COpy Command

# Renaming Files

The RENAME command is used to change the name, type or version of a file. It does not make a new copy of the file; it simple alters the directory entry.

# Command Format

# >RENAME A.MAC B.MAC >RENAME A.MAC A.MAC;2 >RENAME A.\* B.\*

><br>>RENAME VIP.MAC A.MAC )DIR

Directors DK2:E305,304J lS-IIEc-al 12:08

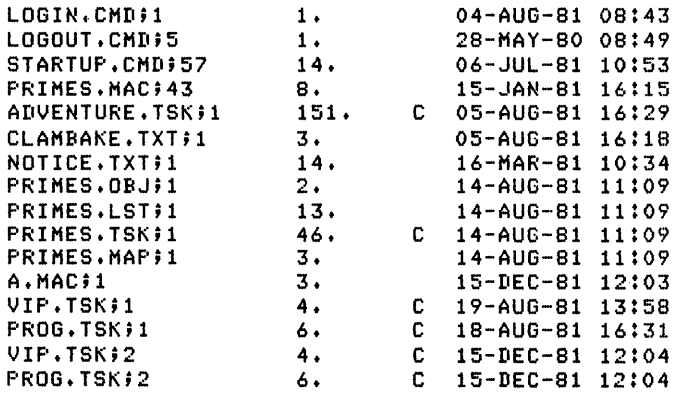

Total of *279./283.* blocks in 16. files

Example 4-7 Renaming Files (Sheet 1 of 2)

)RENAME A.MAC A.MAC;2 >DIR

Director~ DK2:[305,304) 15-DEC-81 12:08

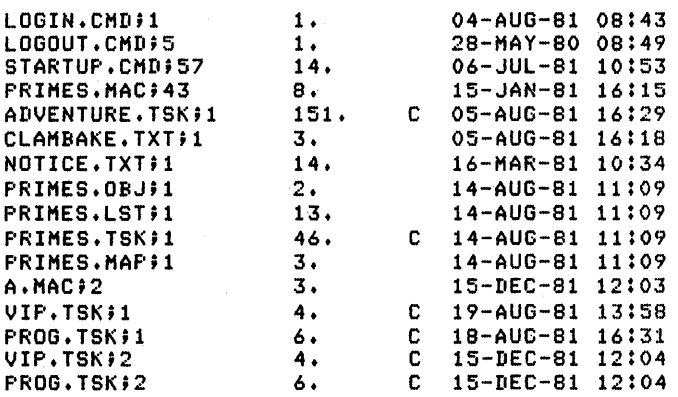

Total of *279./283.* blocks in 16. files

 $\frac{1}{2}$ 

 $\geq$ ><br>>RENAME VIP.\*\*\* A.\*\*\*  $\geq$  $\frac{1}{2}$  $>$ DIR  $A.***$ 

Director~ DK2:[305,303) 15-DEC··81 12t06

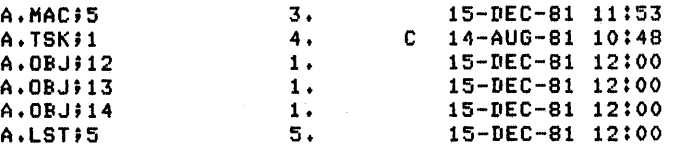

Total of *15./15.* blocks in 6. files

Example 4-7 Renaming Files (Sheet 2 of 2)

### **INSPECTING THE CONTENTS OF FILES**

The contents of a file can either be displayed on your terminal (hard-copy or CRT) or sent to a line printer for fast hard-copy output. Only ASCII files should be displayed or<br>printed. Other files such as object files and task image files Other files such as object files and task image files are in a format understood only by a machine. Displaying them at your terminal or on the printer produces undesirable results.

### **Displaying File Contents at Your Terminal**

You will frequently want to inspect the contents of a file quickly without using an editor. This is done by issuing the TYPE command. The contents of the file are then displayed at the receiving speed of your terminal. When using a CRT, it is useful to use the Scroll key or <CTRL/S> and <CTRL/Q> to aid in reading<br>the data. Typing a non-ASCII file, such as an object file or a Typing a non-ASCII file, such as an object file or a<br>le, to a CRT produces undesirable results. It is task image file, to a CRT produces undesirable results. also possible that the combinations of characters created by the interpretation of non-ASCII data will cause certain terminal features, like holdscreen, to be set. In the case of hard-copy terminals, the interpretation of non-ASCII data may cause form ejects and line feeds to spew paper behind the terminal.

# **Command Format**

# > TYPE NEW.TXT > TYPE DK1 :[305,303]MACIO.MAC >TYPE VIP.LST;3 > TYPE LB:[1,2]DCLLOGIN.HLP

 $\mathcal{D}$ > >TYPE NEW.TXT TELL A MAN THERE ARE 300 BILLION STARS IN THE UNIVERSE AND HE'LL BELIEVE YOU. TELL HIM A BENCH HAS WET PAINT ON IT AND HE'LL HAVE TO TOUCH IT TO BE SURE.

ALL'S WELL THAT ENDS.

UNDER THE MOST RIGOROUSLY CONTROLLED CONITIONS OF PRESSURE TEMPERATURE, VOLUME, HUMIDITY, AND OTHER VARIABLES THE ORGANISM WILL DO AS IT DARN WELL PLEASES. ANY GIVEN PROGRAM, WHEN RUNNING IS OBSOLETE.

THE DEGREE OF TECHNICAL COMPETENCE IS INVERSELY PROPORTIONAL TO THE LEVEL OF MANAGEMENT. TELL A MAN THERE ARE 300 BILLION STARS IN THE UNIVERSE AND HE'LL BELIEVE YOU. TELL HIM A BENCH HAS WET PAINT ON IT AND HE'LL HAVE TO TOUCH IT TO BE SURE.

 $\rightarrow$ 

Example 4-8 Using the TYPE Command

 $\ddot{\phantom{a}}$ 

# **Displaying Files on a Line Printer**

To obtain a hard copy of a text file on the line printer, issue the PRINT command in one of the formats shown below. An entry will be placed in a list managed by a task called the Queue Manager, and when the printer is available the file will print. This command has many qualifiers that enhance its use. printing more than one copy at a time, the /COPIES:n qualifier is princing more enan one copy at a time, the yournaming additiver is requirement is indicated by using the /FORMs:n qualifier. n is a number and specifies the type of form. The correlation between the number and type of form is a site consideration that varies from location to location. The first page that is printed on a print job is called the job flag-page and contains information regarding the job, i.e., the file name, the date and time of<br>printing. Before each file is a <u>file</u> flag-page, giving file flag-page, giving information about the file. When printing multiple files with one print command, there will be one job flag-page and no file flagpages printed.

**Command Format** 

# >PRINT VIP.MAC >PRINT /COPIES:2 INFO.TXT >PRINT /FLAG\_PAGE INFO.TXT ,VIP .MAC/CO:2 >PRINT /PRIORITY: 1 00 VIP .MAC >PRINT /DELETE INFO. TXT >PRINT/FORMS:1 PROG.LST

# **PRINT Command Defaults**

/NO DELETE /COPIES:l /FORMS:0 /PRIORITY:50. /N OF LAG\_PAGE

# **LEARNING ACTIVITIES**

- 1. READ the sections on the following commands in Chapter 4 of the RSX-IIM/M-PLU Command Language Manual.
	- Directory

 $\ddot{\phantom{a}}$ 

- Delete
- Purge
- 
- Copy
- Type<br>• Print Print

# **PROTECTING YOUR FILES**

In a multiuser system, it is advantageous to be able to protect files from being deleted or corrupted by unknowing users, and to provide data security when it is necessary. In the RSX-11M/M-PLUS FILES-11 system, this is provided through two file<br>attributes; file ownership and file access rights. Every file attributes; file ownership and file access rights. has stored with it the owner of the file and the access privileges that have been granted to the owner and other users of the system. In addition, access rights can be established on a UFD and on a<br>volume. To be able to access a file, a user must meet the To be able to access a file, a user must meet the conditions at all three levels.

#### **File Ownership**

Every file has stored with it the UIC of the user who created<br>the file. (Refer to item 12 in Example 4-3 to review how to (Refer to item  $12$  in Example 4-3 to review how to obtain this information.) In item 1 in Example 4-9, the person who owns the UFO is also the owner of the file PAYROLL.CBL located In that UFD. When a user or a task attempts to access the file, the UIC of the requesting user or task is compared with that of the owner of the file and access is granted or denied depending upon that relationship. The owner of a file does not always coincide with the owner of the UFO in which the file resides, as in item 2 of Example 4-9.

Figure 4-4 illustrates the transfer of file ownership.

><br>>DIR/FULL PAYROLL.CBL Directors DK2:E305,303J 15-DEC-81 11:47 **•** FAYROLL.CBL\$1 (17,2) 2./2. 08-JAN-81 15:31<br>[305,303][RWED,RWED,RWED,RJ 14-AUG-81 10:51(10.) Total of *2./2.* blocks in 1. file )DIR [30S,304J > >DIR/FULL EX2D4T.LST Directory DRO: [305,303] 15-0CT-81 16:09  $\bullet$  EX2D4T.LSTi4 (3734,150) .. [7,305J CRWED,RWED,RWED,RJ Total of *8./8.* blocks in 1. file *8./8.*  15-0CT-81 16:08 Example 4-9 File Ownership

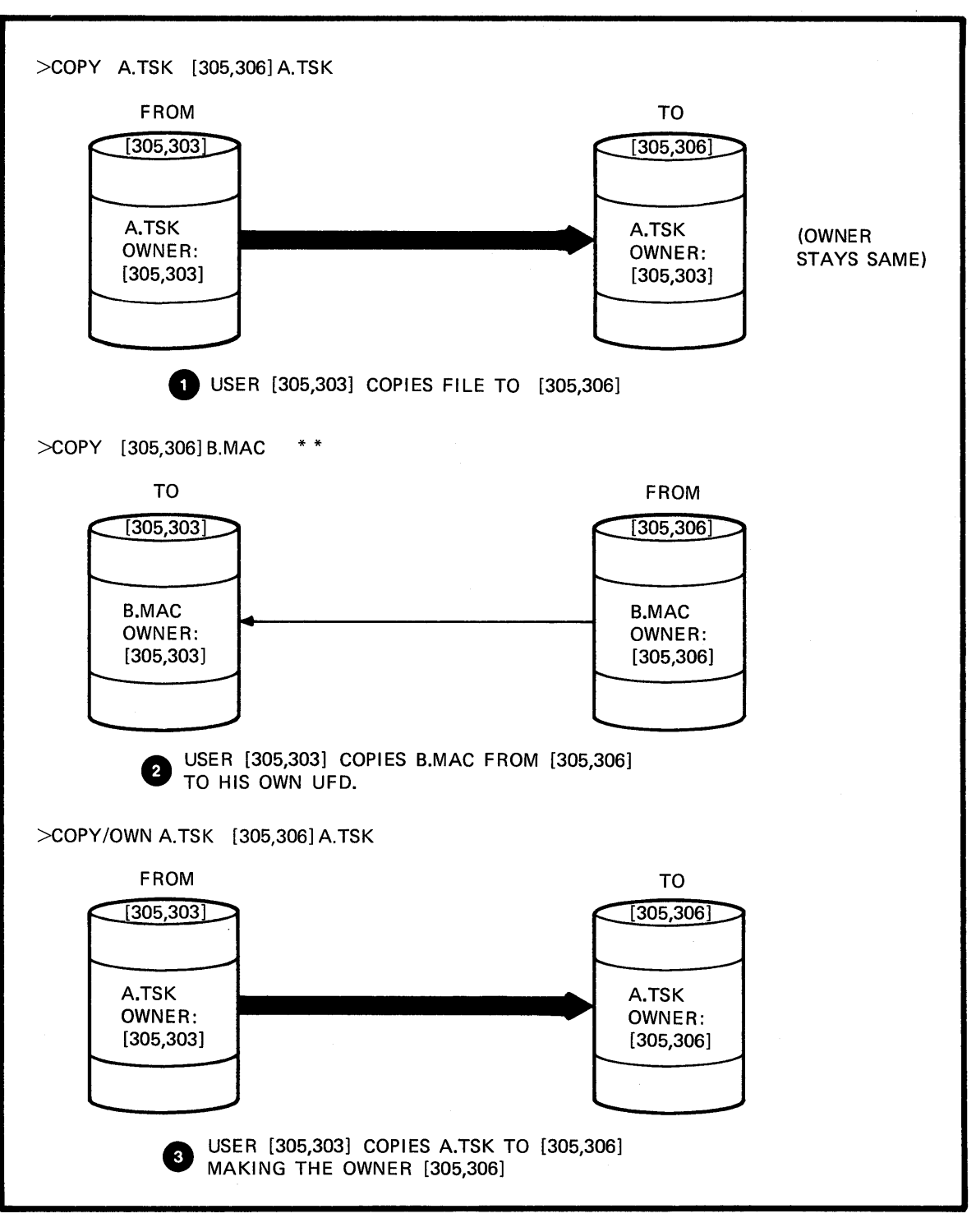

TK-7676

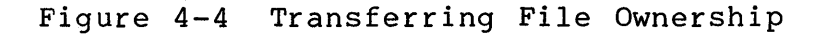

210

When a user copies a file from his UFD to another UFD, he maintains ownership of the file and his UIC will be stored with the file. In Figure 4-4, at item 1, user [305,303] copies the file A.TSK to UFD [305,306] and remains the owner of file. The owner of UFD [305,306] mayor may not have access to that file, depending upon what protection rights the owner of the file has given to members of the same group. When a user copies a file<br>from another UFD, the user becomes the owner of the file as shown another UFD, the user becomes the owner of the file as shown in item 2 of the figure. If the user wishes to transfer file ownership to the UFD to which it is being copied, the /OWN qualifier should be used, as shown in item 3.

> >COPY VIP.TSK C30S,304JVIP.TSK > >DIR/FULL C30S,304JVIP.TSK Directors DK2:1305,3043 lS-DEc-al 12:22 VIP.T5K;1 (14,5) E30S,303JCRWED,RWED,RWED,RJ Total of *7./7.* blocks in 1. file >  $\geq$ >COPY C305,304JPRIMES.TSK [305,303J >DIR/FULL PRIMES.TSK Directory DK2:1305,303J IS-DEC-al 12122 PRIME5.T5K;2 (16,5) E30S,303JCRWED,RWED,RWED,RJ Total of *46./46.* blocks in 1. file  $\geq$ > >COPY/OWN VIP.TSK C30S,304JVIP.T5K > > >DIR/FULL E30S,304JVIP.T5K Directors DK2:[305,304] 1S-DEC-a1 12:23 VIP.T5K;1 (14,6) E30S,304JCRWED,RWED,RWED,RJ Total of *7./7.* blocks in 1. file *7./7.* C 1S-DEc-a1 12:21 *46./46.* C 1S-DEC-a1 12:22 *7./7.* C IS-DEC-a1 12:23 Example 4-10 Transferring File Ownership Samples

# **File Access Rights**

There are four groups of users, as shown in Table owner is the user whose UIC is saved with the file. these groups can be awarded up to four different types of access, as listed in Table 4-5. If the user has not specified a ab fibera in table 4 5. If the user has not specified a<br>protection, the system will assign the default file protection shown in Table 4-6.  $4-4$ . The Each one of

| Owner                                  |                                                             |
|----------------------------------------|-------------------------------------------------------------|
| [305, 303]                             | Owner's UIC                                                 |
| Group                                  |                                                             |
| [305, 306]<br>[305, 301]<br>[305, 303] | Same UIC group<br>as owner                                  |
| <b>System</b>                          |                                                             |
| [5, 6]<br>[7, 2]<br>[10, 300]          | Special UIC group<br>Group $\neq$ <= 108<br>Privileged User |
| World                                  |                                                             |
| [307,5]<br>[322, 323]<br>[200, 20]     | All others                                                  |

Table 4-4 Groups of Users

Table 4-5 Access Rights

| <b>Access Right</b> | Operations That Can be Performed                                                     |
|---------------------|--------------------------------------------------------------------------------------|
| <b>READ</b>         | Copy, Print, Type Directory, Run<br>Task Image                                       |
| WRITE               | Includes READ rights and may alter<br>file (WRITE)                                   |
| <b>EXTEND</b>       | Includes READ, WRITE rights plus the<br>ability to extend space allocated to<br>file |
| <b>DELETE</b>       | Includes all rights above plus the<br>ability to delete                              |

# **Default File Protection**

# Table 4-6 Default File Protection

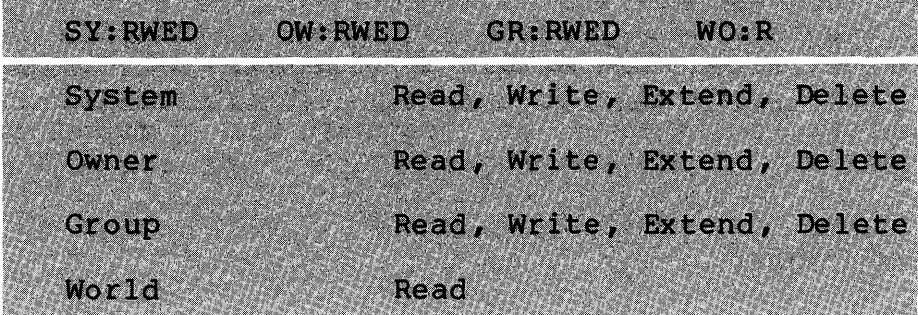

# Setting and Changing File Protection

The user may change the protection on any file that he owns, no matter where it resides, by using the SET PROTECTION command. However, another user who is a member of the user's group or world may not change the protection on the user's file even if he has<br>read, write, extend and delete privileges. A privileged user may read, write, extend and delete privileges. A privileged user change the protection on any file. The format of the command is shown below. An example of issuing the command is shown in Example 4-11.

# Command Format

 $\ddot{\phantom{1}}$ 

# >SET PROTECTION **File?** INFO. TXT Code? (SY:RWED, OW: RWED, GR: RWED, WO: R

><br>>DIR/FULL INFO.TXT

Director~ DK2:C305,303J 15-DEC-81 12:23

 $INFO. TXT31$  (20,2) C305,303lCR,R"J

*60./60.* 07-JUL-BO 12:47 14-AUG-Bl 10:54(11.)

Total of *60./60.* blocks in 1. file

 $\geq$ > > >SET PROTECTION File? INFO.TXT Code? (SY:R,OW:RWED,GR:R,WO:) >DIR/FULL INFO.TXT

Directors DK2:E305,3033 15-DEC-81 12:24

INFO.TXT;l (20,2) C305,303lCR,RWED,R,J *60./60.* 07-JUL-BO 12:47 14-AUG-81 10:54(11.)

Total of *60./60.* blocks in 1. file

Example 4-11 Setting File Protection

Figure 4-5 shows the accessibility of each group of users to the files located in the UFD [305,303]. It is understood that [305,303] is the owner of all the files located there. A member of the group [305,xxx] would not be able to type the file [305,303] VIP.MAC, because the owner of the file has not given members of his group read privileges, which you must have to type<br>a file. The owner is the only one who can access this file, as no The owner is the only one who can access this file, as no privileges have been given to any other group. Do not be misled into thinking that a privileged user is not able to access this<br>file. A privileged user may change the protection on any file. A privileged user may change the protection on any file. This is important to remember: if you should issue the SET PROTECTION command, you can take away all rights to every group, including yourself.

#### **Equivalent MCR Commands**

Table 4-7 gives the equivalent MCR commands for the file maintenance operations discussed in this module. The utility task, PIP, performs the file maintenance tasks. Documentation for PIP is found in the RSX-IIM/M-PLUS Utilities Manual.

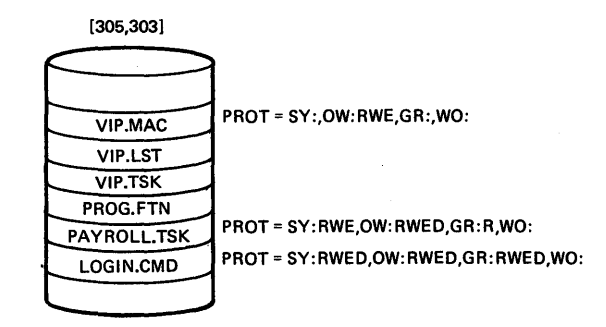

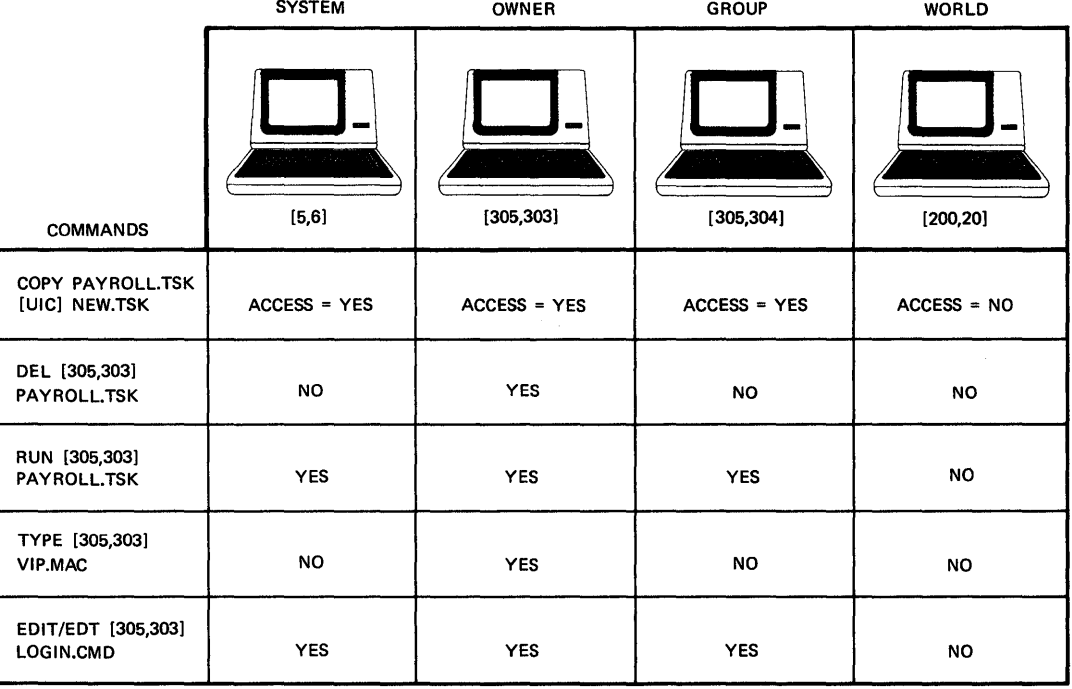

TK·7682

### Figure 4-5 Accessing a File

# **LEARNING ACTIVITIES**

- 1. READ the Section on File Protection and Volume Protection, in Chapter 4 of the RSX-llM/M-PLUS Command Language Manual.
- 2. DO the Written Exercises for this module.
- 3. DO the Lab Exercises for this module.

 $\bar{z}$ 

|                                                                       | Table 4-7 Equivalent MCR File Maintenance Commands |
|-----------------------------------------------------------------------|----------------------------------------------------|
| DCL Command                                                           | Equivalent MCR Command                             |
| <b>DIR</b>                                                            | PIP /LI                                            |
| DIR VIP.MAC                                                           | PIP VIP.MAC/LI                                     |
| DIR/FULL PAYROLL.CBL                                                  | PIP PAYROLL.CBL/FU                                 |
| DIR [305,304]                                                         | PIP [305,304]/LI                                   |
| DIR/BRIEF                                                             | PIP /BR                                            |
| DIR/SUMMARY                                                           | PIP /TB                                            |
| DIR/PRINT                                                             | PIP $L P @ := / L I$                               |
| DIR/OUTPUT: DIRECTORY, LST                                            | PIP DIRECTORY.LST=/LI                              |
| DIR/FREE DBØ:                                                         | PIP DBØ:/FR                                        |
| DEL VIP.MAC;*                                                         | PIP VIP.MAC; */DE                                  |
| DEL/LOG A.OBJ;*                                                       | PIP A.OBJ; */DE/LD                                 |
| DEL/QUERY *. MAC; *                                                   | PIP *. MAC; */SD                                   |
| PURGE A.MAC                                                           | PIP A.MAC/PU                                       |
| PURGE/LOG A.MAC, B.*                                                  | PIP A.MAC, B. */PU/LD                              |
| PURGE/KEEP: 3 C.LST                                                   | PIP C.LST/PU: 3                                    |
| COPY VIP.MAC [305,304] VIP.MAC                                        | PIP [305,304] VIP.MAC/NV=VIP.MAC                   |
| COPY VIP.TSK, PROG.TSK<br>$[305, 304]$ *.*                            | PIP $[305, 304]$ *.*/NV=VIP.TSK,-<br>PROG.TSK      |
| RENAME A.MAC B.MAC                                                    | PIP B.MAC=A.MAC/RE                                 |
| TYPE NEW.TXT                                                          | PIP TI: = NEW. TXT                                 |
| SET PROTECTION NEW.TXT<br>CODE? (SY: RWED, OW: RWED, GR: RWED, WO: R) | PIP NEW.TXT/PR/SY:RWED/OW:RWED-<br>/GR: RWED/WO: R |
| COPY/OWN NEW.TXT [305,304]NEW.TXT                                     | [305, 304] NEW. TXT/NV/FO=NEW. TXT<br>PIP.         |

 $\label{eq:2.1} \frac{1}{\sqrt{2}}\sum_{i=1}^n\frac{1}{\sqrt{2}}\sum_{i=1}^n\frac{1}{\sqrt{2}}\sum_{i=1}^n\frac{1}{\sqrt{2}}\sum_{i=1}^n\frac{1}{\sqrt{2}}\sum_{i=1}^n\frac{1}{\sqrt{2}}\sum_{i=1}^n\frac{1}{\sqrt{2}}\sum_{i=1}^n\frac{1}{\sqrt{2}}\sum_{i=1}^n\frac{1}{\sqrt{2}}\sum_{i=1}^n\frac{1}{\sqrt{2}}\sum_{i=1}^n\frac{1}{\sqrt{2}}\sum_{i=1}^n\frac$  $\label{eq:2.1} \frac{1}{\sqrt{2}}\int_{\mathbb{R}^3}\frac{1}{\sqrt{2}}\left(\frac{1}{\sqrt{2}}\right)^2\frac{1}{\sqrt{2}}\left(\frac{1}{\sqrt{2}}\right)^2\frac{1}{\sqrt{2}}\left(\frac{1}{\sqrt{2}}\right)^2\frac{1}{\sqrt{2}}\left(\frac{1}{\sqrt{2}}\right)^2.$ 

 $\mathcal{L}_{\mathcal{C}}$ 

Digital Equipment Corporation. Bedford, MA 01730